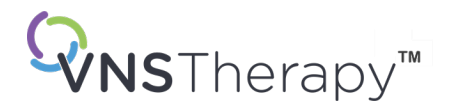

# *ORVOSOKNAK SZÓLÓ TÁJÉKOZTATÓ*

VNS Therapy™ generátor és vezeték kézikönyv – Epilepszia

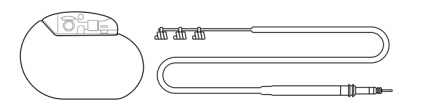

Pulse™ generátor – 102-es modell Pulse Duo™ generátor – 102R modell Demipulse™ generátor – 103-as modell Demipulse Duo® generátor – 104-es modell AspireHC™ generátor – 105-ös modell AspireSR™ generátor – 106-os modell SenTiva™ generátor – 1000-es modell SenTiva Duo™ generátor – 1000-D modell Vezeték – 302-es modell PerenniaDURA™ vezeték – 303-as modell PerenniaFLEX™ vezeték – 304-as modell

# 2023. december

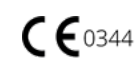

#### © 1998 – 2024 LivaNova, PLC, London, Egyesült Királyság. Minden jog fenntartva.

Minden védjegy és kereskedelmi megnevezés a LivaNova tulajdona vagy a LivaNova csoport leányvállalatainak tulajdona, és a szellemi tulajdonra vonatkozó törvények védelme alatt áll. Kizárólag kényelmi szempontok miatt előfordulhat, hogy a LivaNova védjegyei és kereskedelmi megnevezései ® vagy TM szimbólum nélkül jelennek meg, azonban az ilyen hivatkozás semmiképpen sem jelenti azt, hogy a LivaNova nem érvényesíti a LivaNova ezen védjegyek vagy kereskedelmi megnevezések feletti jogait a vonatkozó törvény által megengedett legnagyobb mértékben. Az ilyen szellemi tulajdonjogok használata vagy reprodukálása a LivaNova előzetes engedélyéhez kötött.

#### A CE-jelölés engedélyezésének éve:

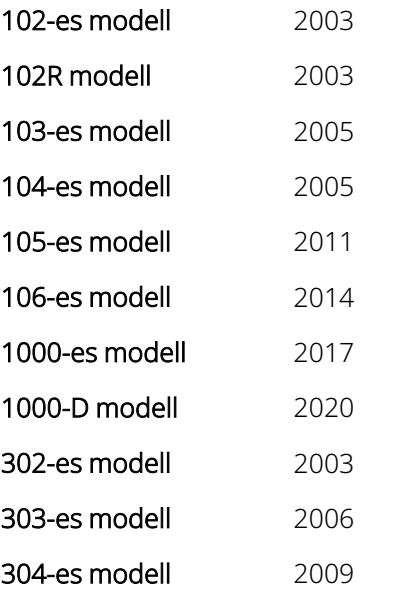

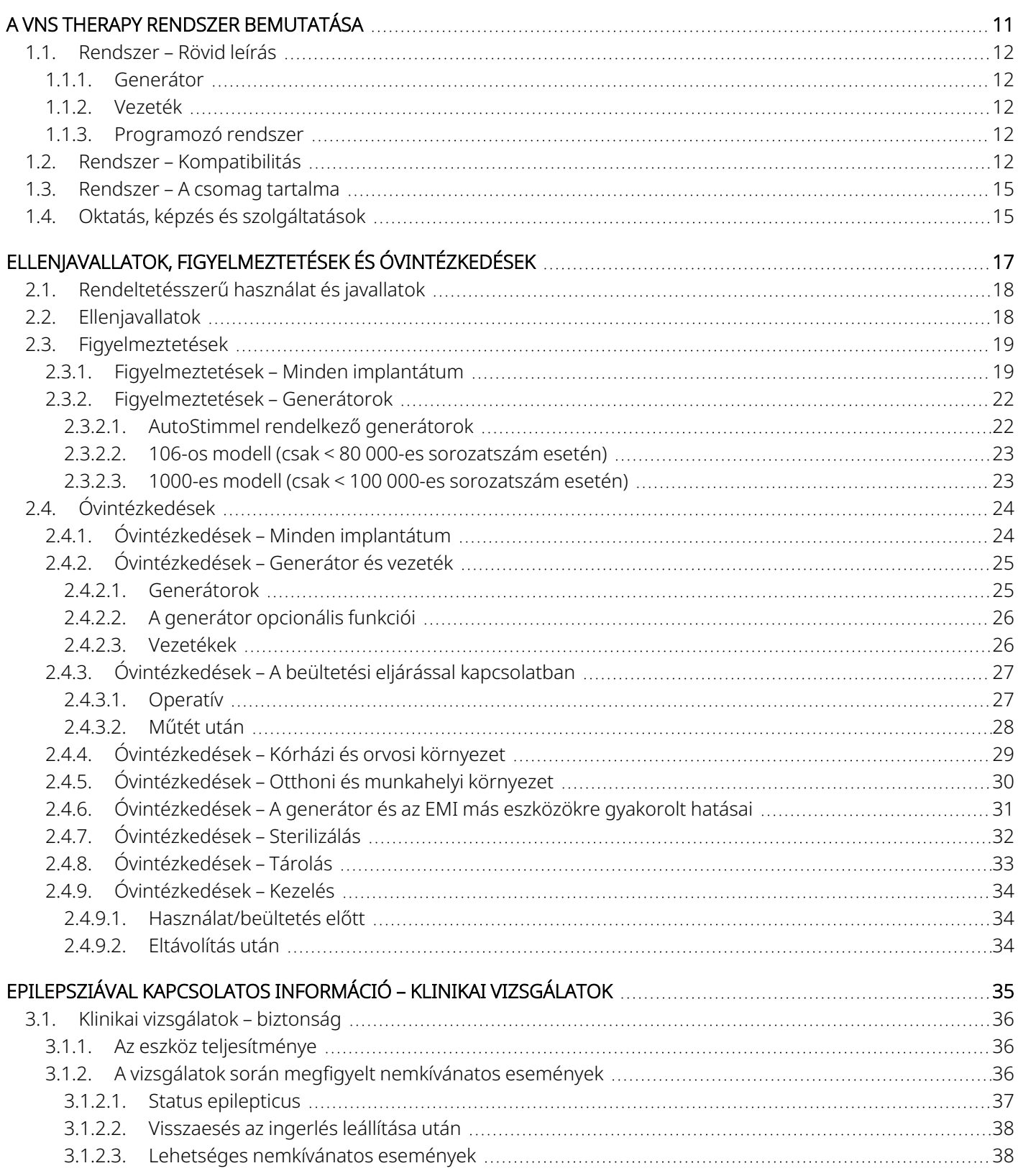

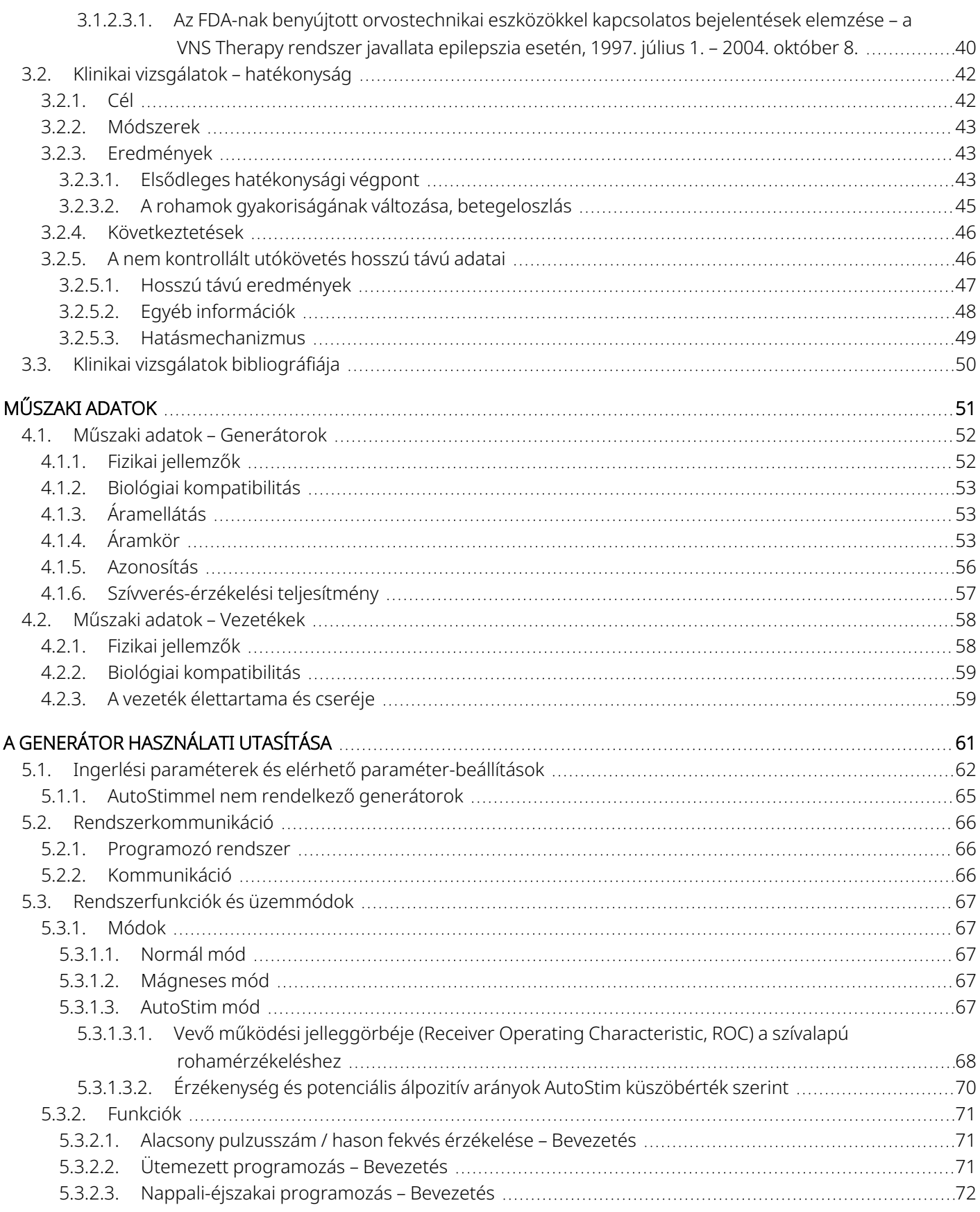

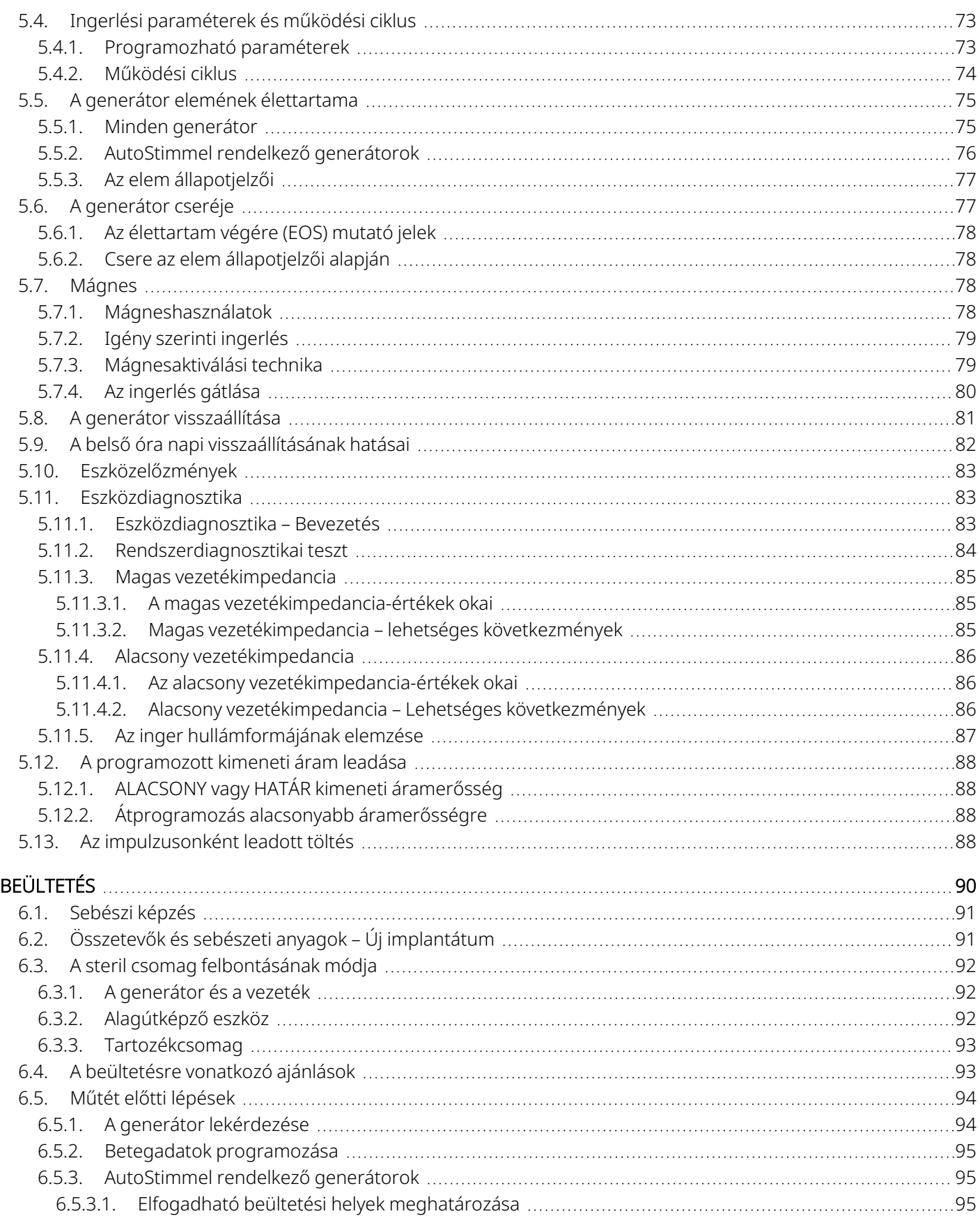

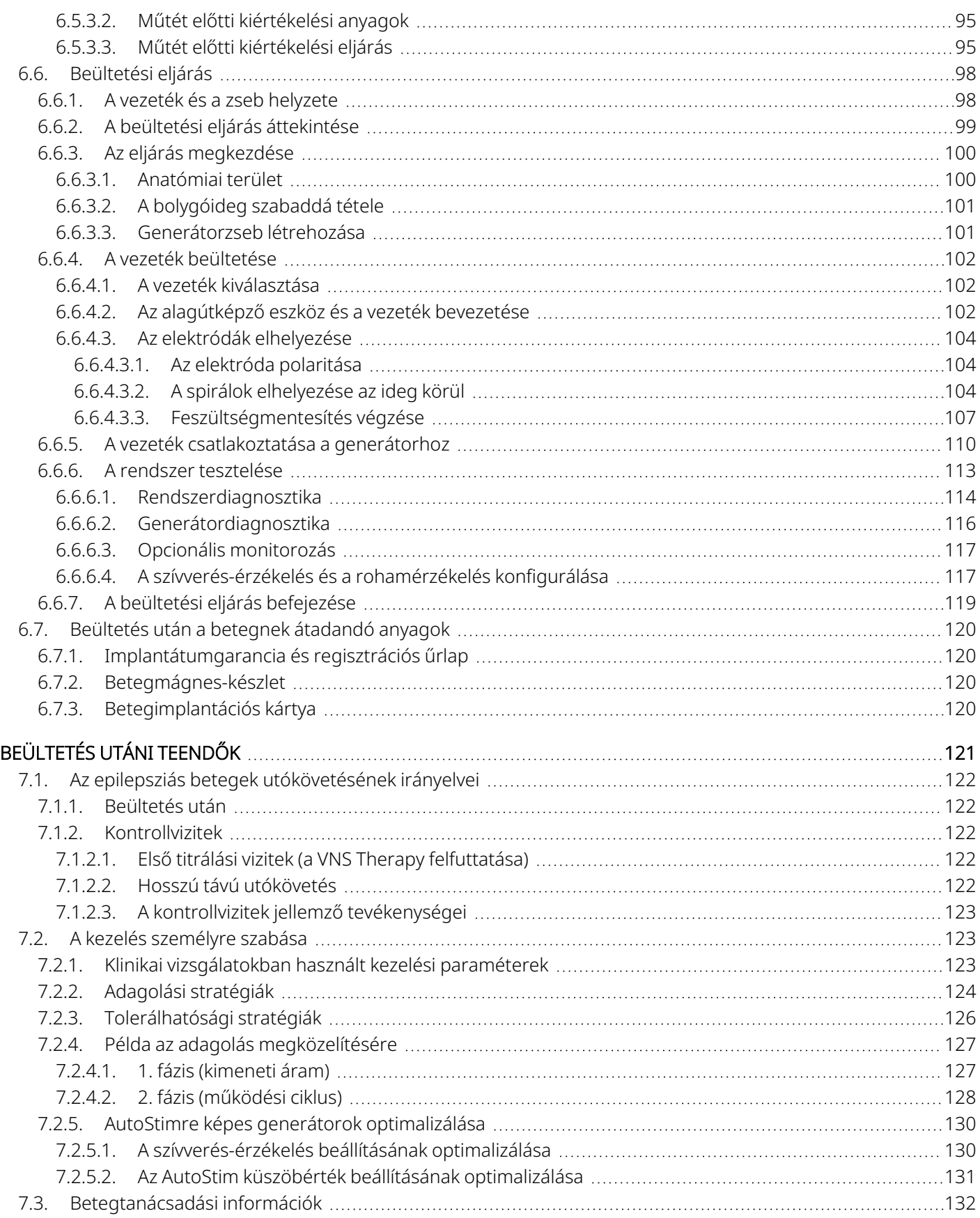

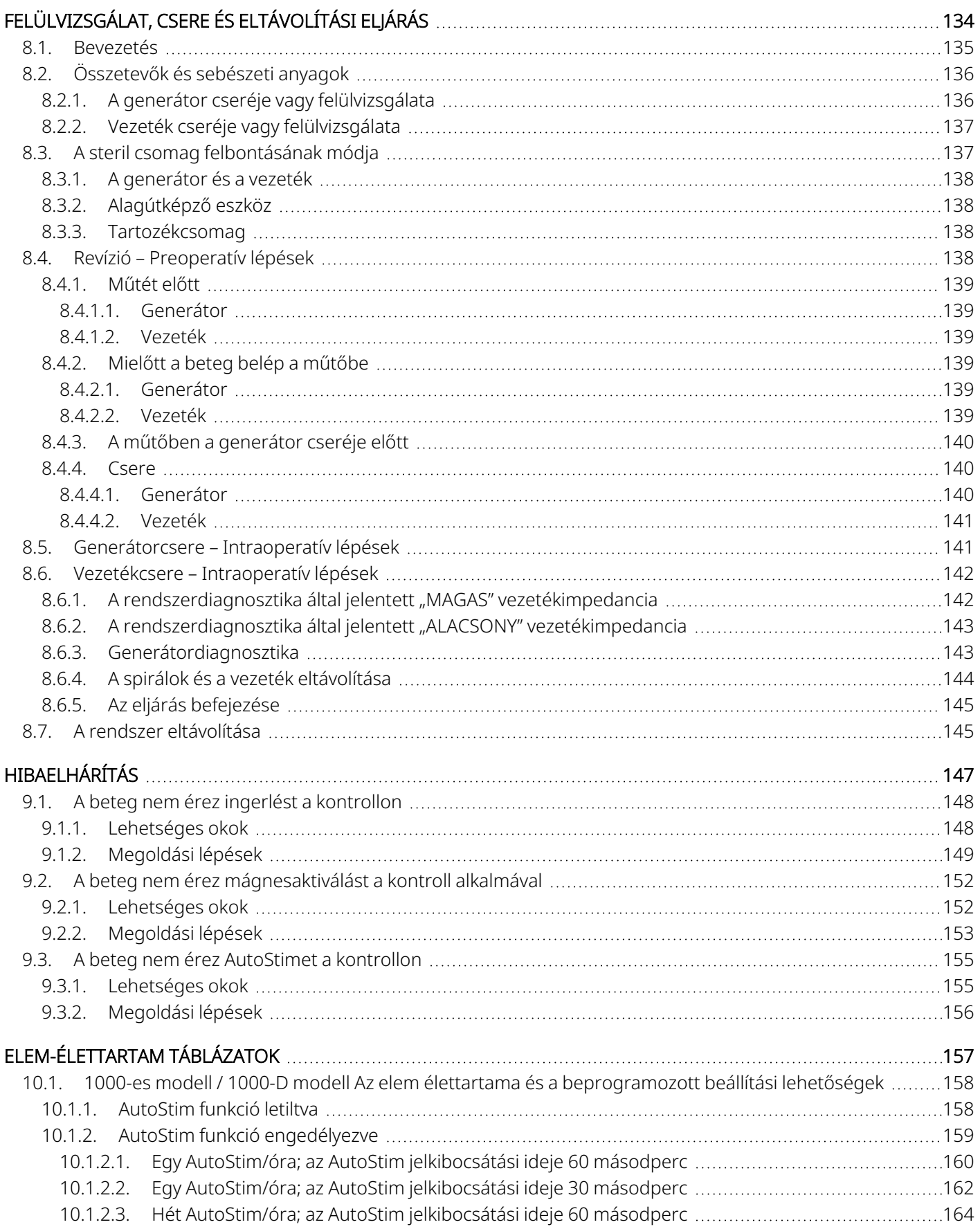

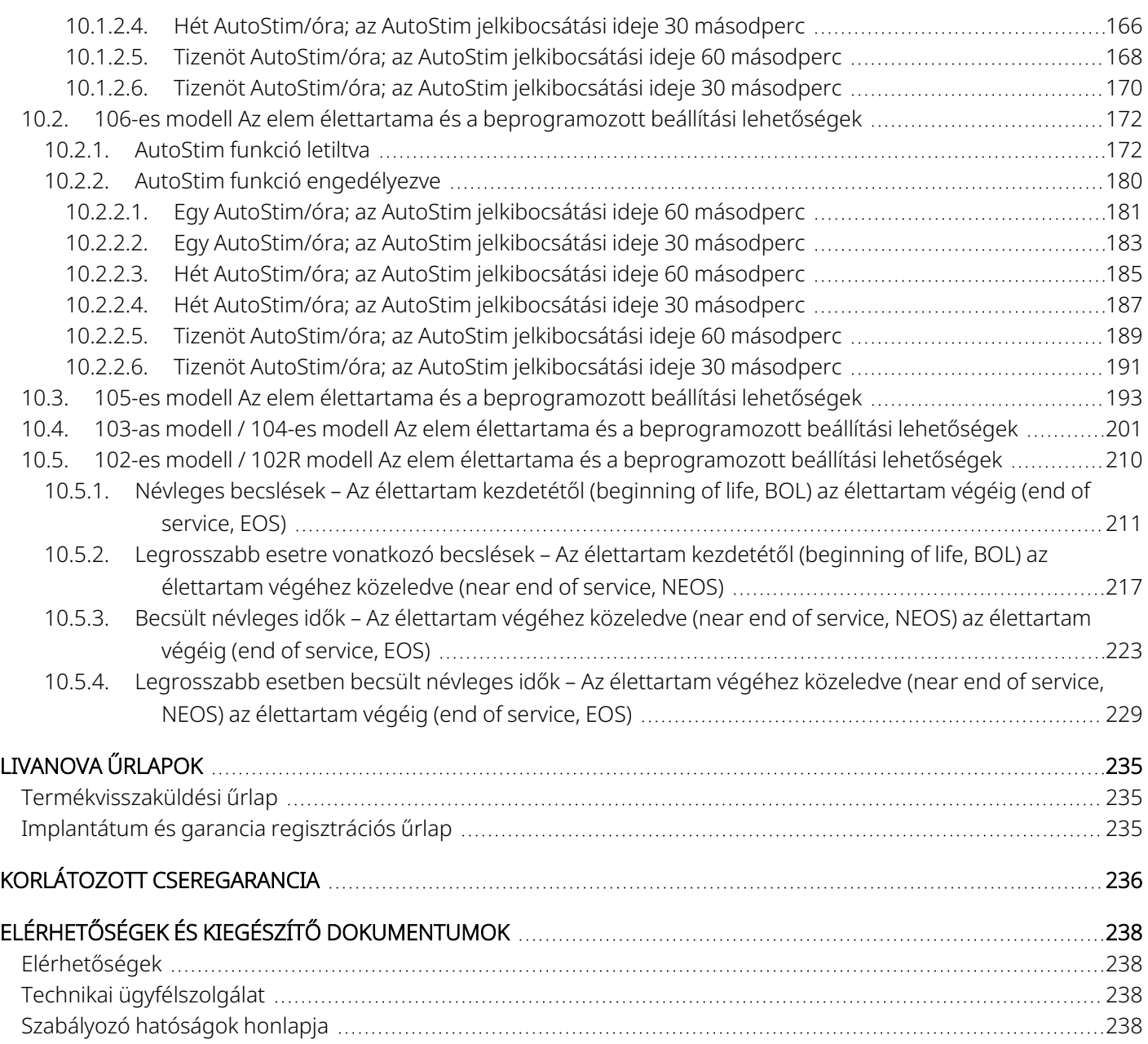

# TÁBLÁZATJEGYZÉK

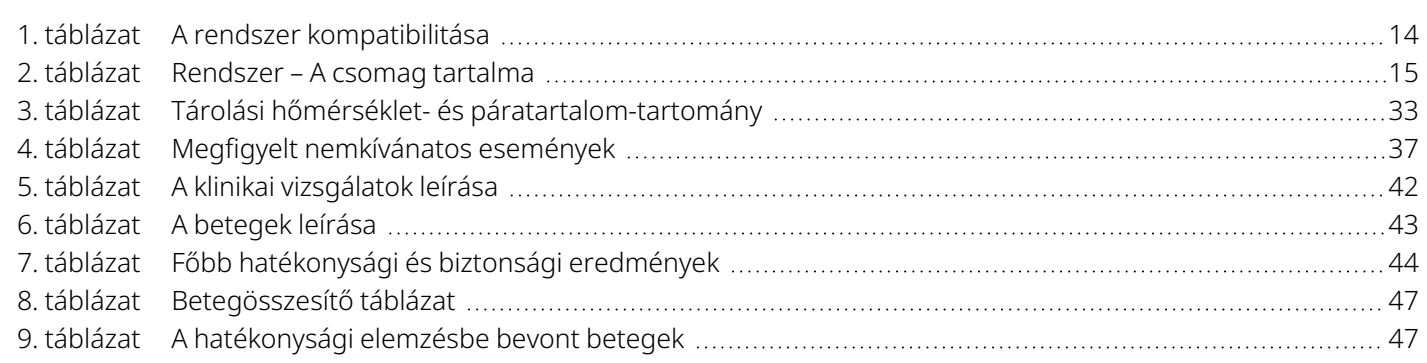

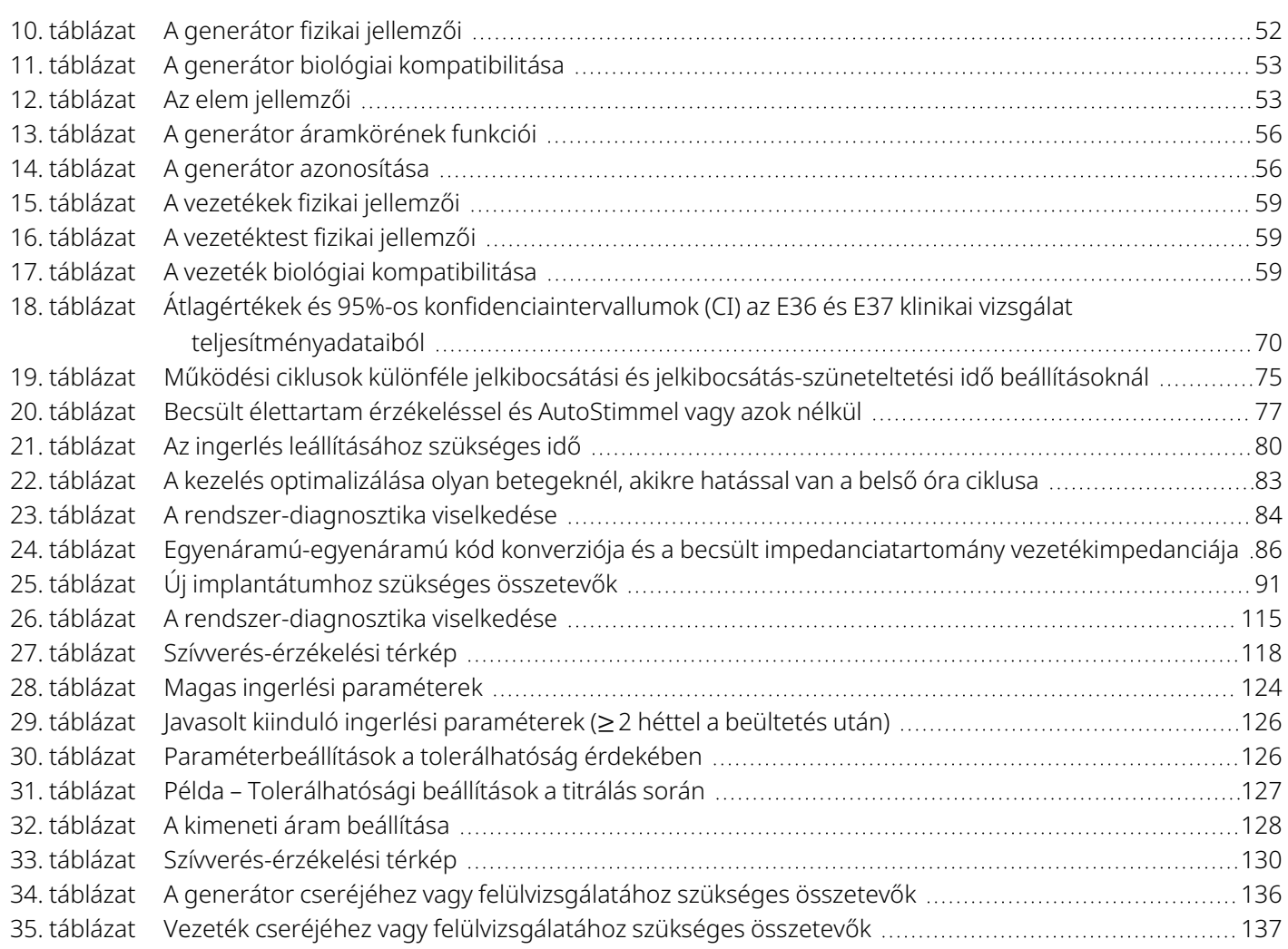

# ÁBRAJEGYZÉK

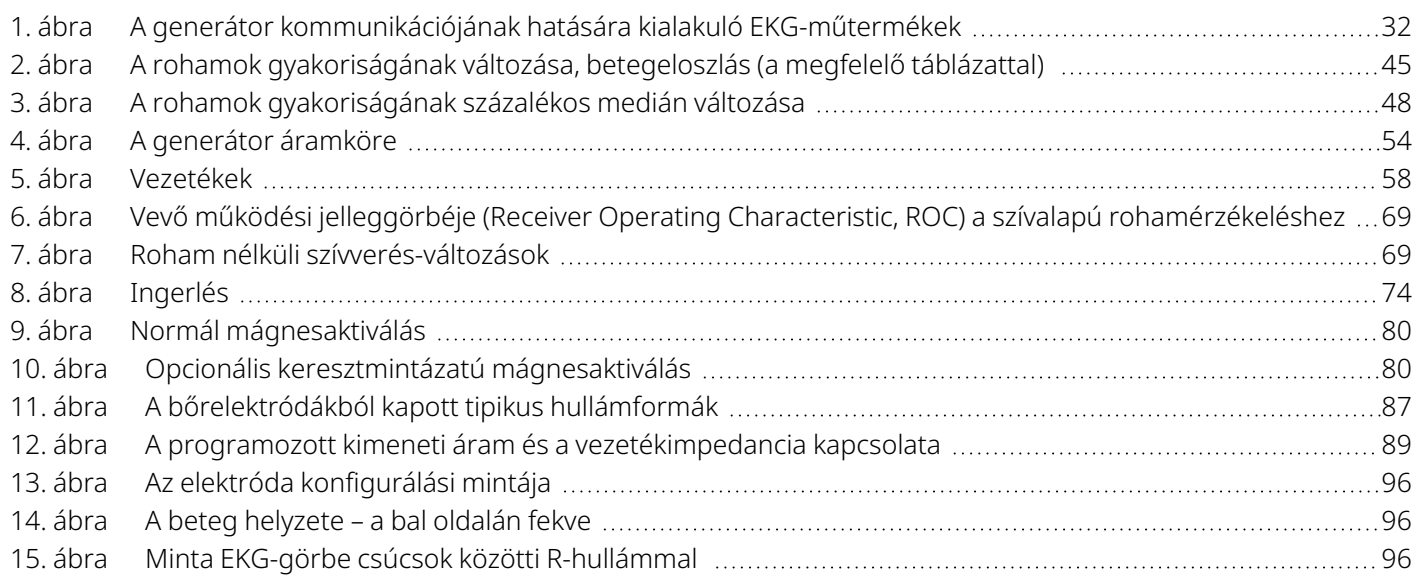

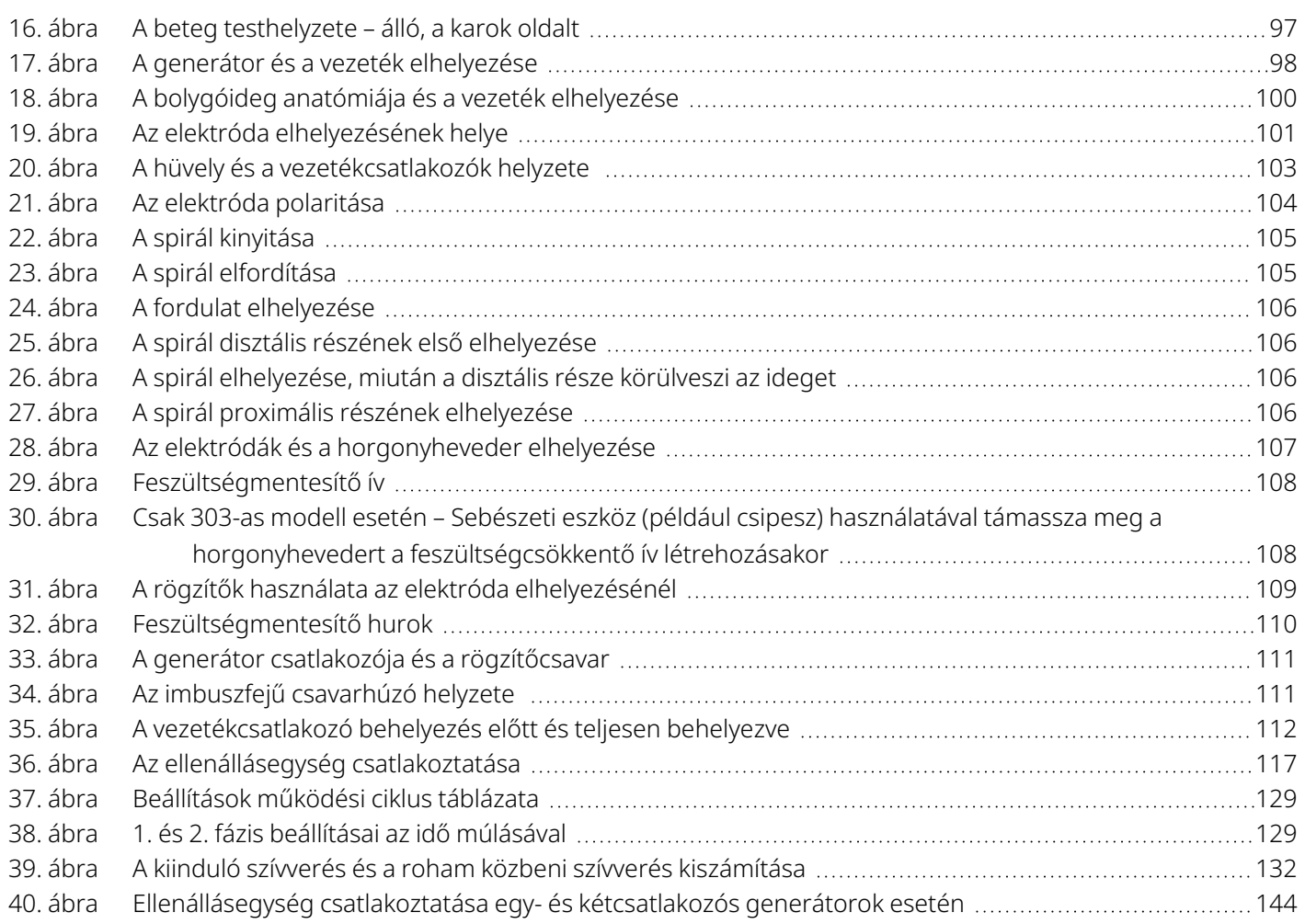

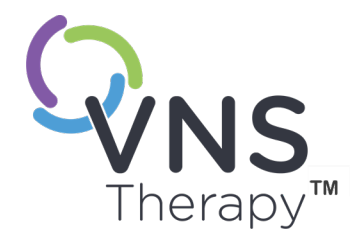

# <span id="page-10-0"></span>A VNS Therapy rendszer bemutatása

A következő dokumentumokra mutató hivatkozások itt találhatók: [www.livanova.com.](http://www.livanova.com/)

- VNS Therapy A rendszerrel kapcsolatos szószedet
- LivaNova neuromodulációs szimbólumok és definíciók

#### Ez a témakör a következő témákat tartalmazza:

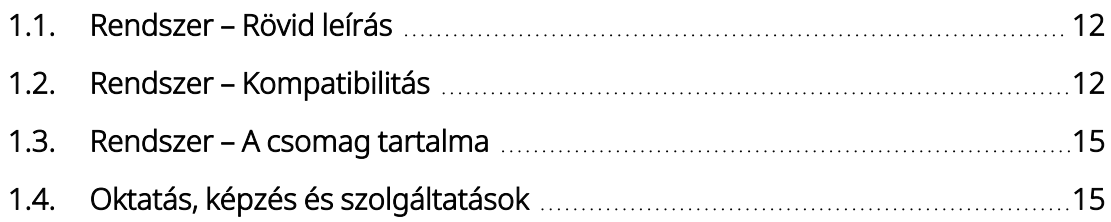

# <span id="page-11-0"></span>1.1. Rendszer – Rövid leírás

A bolygóideg-ingerlésre használt LivaNova VNS Therapy rendszer egy beültethető generátorból, vezetékből és egy külső programozó rendszerből áll, amely az ingerlési beállítások módosítására szolgál. A generátor és a vezeték alkotja a VNS Therapy rendszer beültethető részét.

### <span id="page-11-1"></span>1.1.1. Generátor

A generátor egy beültethető, többféleképpen programozható impulzusgenerátor, amely elektromos jeleket juttat a vezetéken keresztül a bolygóideghez. A generátor légmentesen lezárt titán tokban van elhelyezve, és egyetlen elem táplálja.

<span id="page-11-2"></span>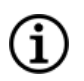

MEGJEGYZÉS: A részletes műszaki adatokat lásd "Műszaki adatok – [Generátorok"](#page-51-0) oldalszám: 52.

### 1.1.2. Vezeték

A vezeték, amely az elektromos jelet a generátortól a bolygóideghez juttatja el, szilikonnal van szigetelve. Két spirális elektródával és egy horgonyhevederrel rendelkezik, amelyek a bal bolygóideg köré tekerednek. A vezeték többféle méretben kapható, hogy az elektróda optimálisan illeszkedjen a különböző méretű idegekhez. A vezeték csatlakozó végét szubkután alagútban kell vezetni a generátorzsebhez.

<span id="page-11-3"></span>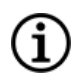

MEGJEGYZÉS: A részletes műszaki adatokat lásd "Műszaki adatok - [Vezetékek"](#page-57-0) oldalszám: 58.

### 1.1.3. Programozó rendszer

A külső programozó rendszer tartalmaz egy VNS Therapy programozó szoftverrel előre telepített programozó számítógépet (Programmer) és egy programozó wandot (Wand). A kezelőorvos a programozó rendszert használja a generátor beállításainak megtekintésére és módosítására, valamint a rendszer épségére vonatkozó információszerzésre. A szoftver tartalmaz egy rendszer-diagnosztikai funkciót, amely a vezetékimpedancia felmérésére használható.

# <span id="page-11-4"></span>1.2. Rendszer – Kompatibilitás

A következő táblázat felsorolja a generátorok funkcióit, valamint kompatibilitásukat a sebészeti kiegészítőkkel és a programozó rendszerekkel. A programozási módok és funkciók részletes leírását lásd ["Rendszerfunkciók](#page-66-0) és [üzemmódok"](#page-66-0) oldalszám: 67.

#### <span id="page-12-0"></span>1. táblázat A rendszer kompatibilitása

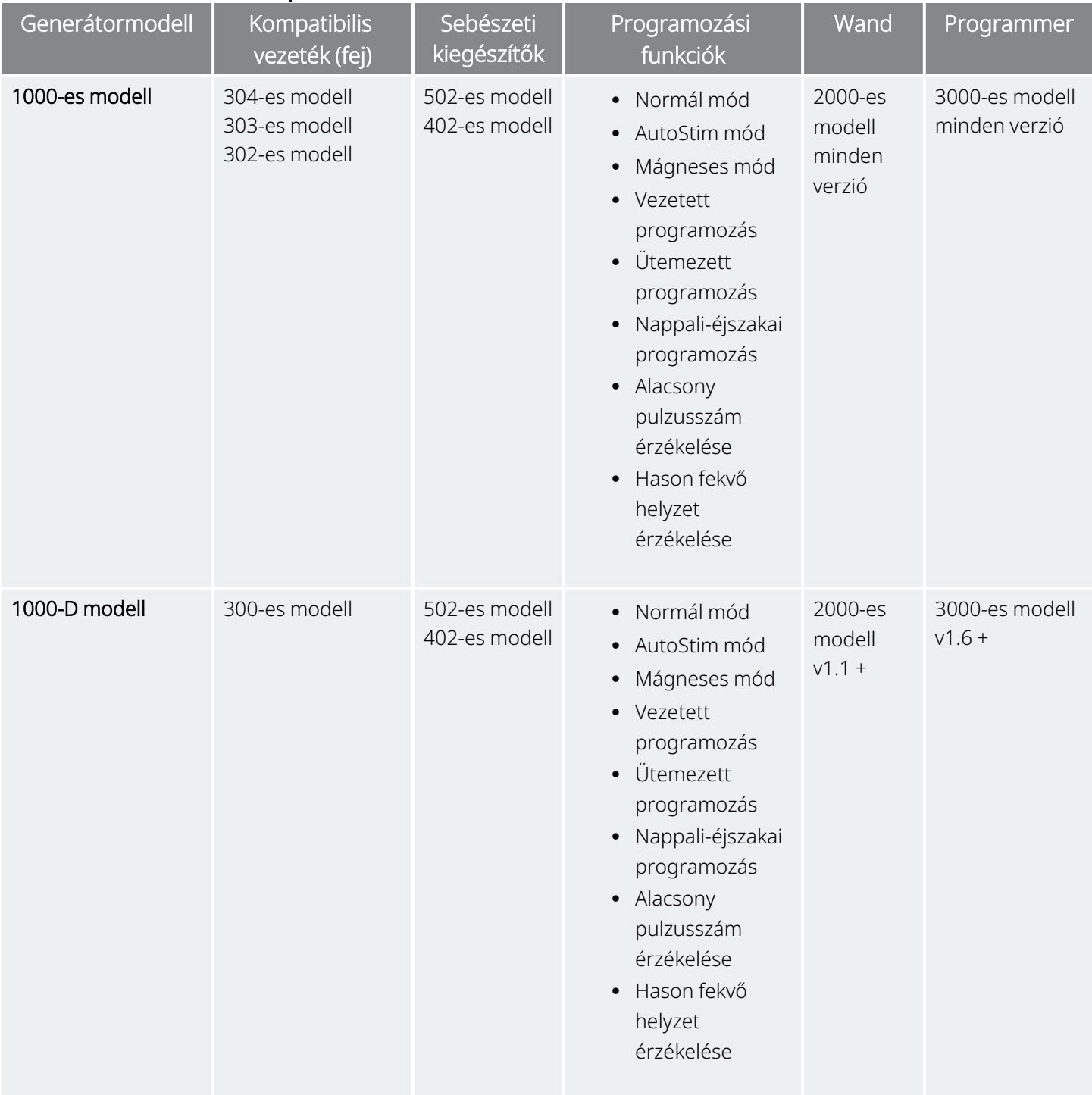

#### 1. táblázat A rendszer kompatibilitása (folytatás)

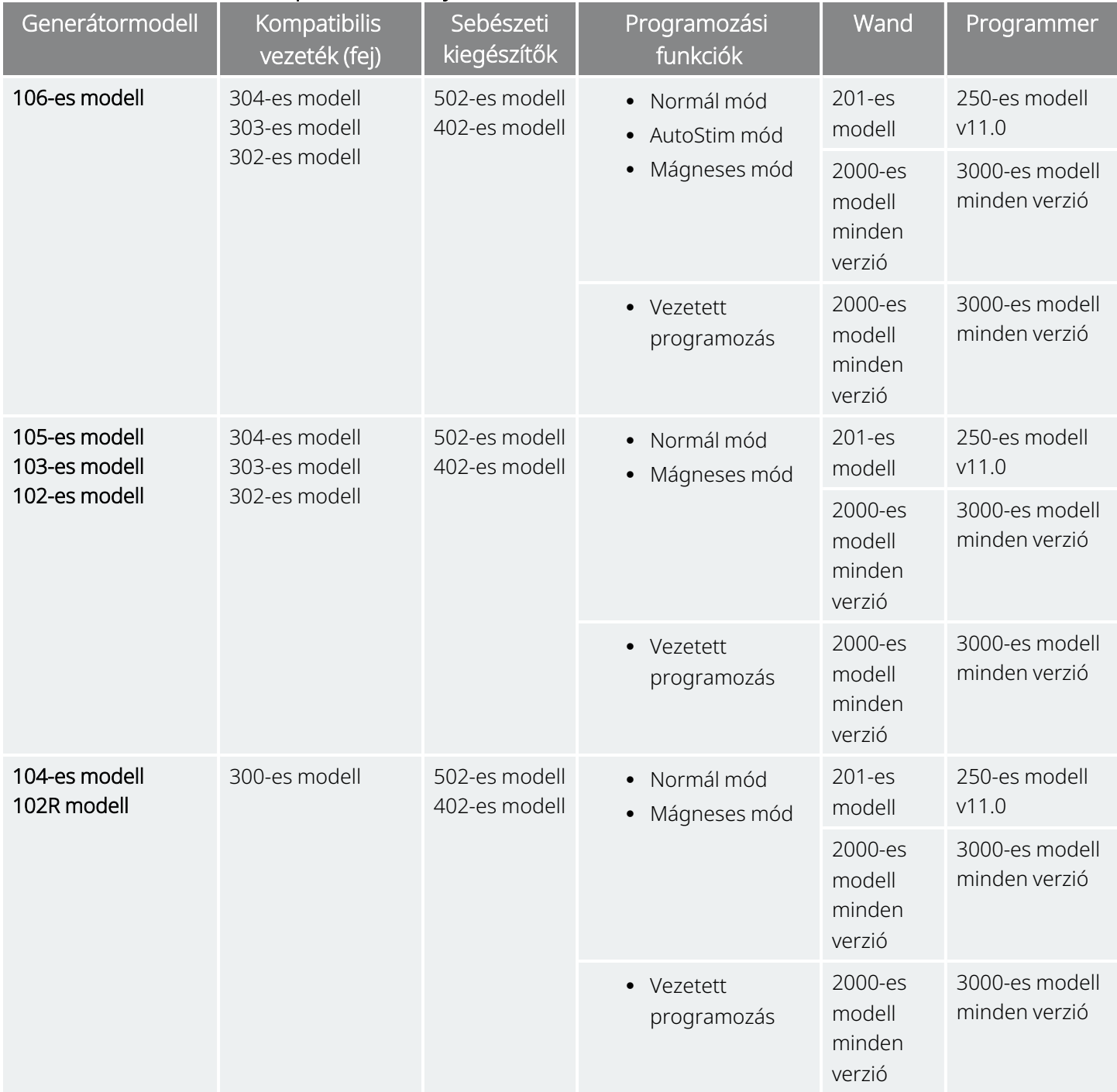

### <span id="page-14-0"></span>1.3. Rendszer – A csomag tartalma

#### Eszköz **A csomag tartalma** Generátorok 1 generátor 1 imbuszfejű csavarhúzó Vezetékek 1 vezeték 4 rögzítő Alagútképző eszköz **1** alagútképző tengely 1 alagútképző golyós csúcs 1 kis átmérőjű hüvely (egy tüskével rendelkező vezetékekhez) 1 nagy átmérőjű hüvely (két tüskével rendelkező vezetékekhez) Tartozékcsomag 1 imbuszfejű csavarhúzó 1 egy tüskével rendelkező tesztellenállás 1 két tüskével rendelkező tesztellenállás 4 rögzítő Wand 201-es modell 1 Wand csatlakoztatott soros kábellel 1 9 V-os elem Wand 2000-es modell and the USB-kábellel 2 AA elem Programmer (250-es modell és 3000-es modell) A VNS Therapy programozó szoftver egy kereskedelmi forgalomban kapható táblagépre vagy kézi programozó számítógépre telepítve (beleértve a kereskedelmi forgalomban kapható számítógépet, az áramellátást és az adaptereket) Betegkészlet 2 mágnes (≥35 gauss) 1 óraszíj 1 csíptető

#### <span id="page-14-2"></span>2. táblázat Rendszer – A csomag tartalma

## <span id="page-14-1"></span>1.4. Oktatás, képzés és szolgáltatások

A LivaNova a világ minden táján magasan képzett képviselőket és mérnököket alkalmaz, akik segítenek és képzést nyújtanak a LivaNova termékek használatát elrendelő és a beültetésüket végző orvosoknak. Az orvosoknak a VNS Therapy rendszer alkalmazásának elrendelése vagy első beültetése előtt kapcsolatba kell lépniük a LivaNova vállalattal. A jelen tájékoztatóban szereplő információk mellett a képzési anyagok tartalmazzák többek között a sebész vagy a kezelést elrendelő orvos számára készült képzési bemutatót, a műtéti videót, a gyakorló egységet és a bemutató vezetéket stb. A LivaNova termékek használatához szükséges képzés (elemei, időtartama és gyakorisága) a terméktől és az orvostól függ. Az igényeket

megbeszélheti a helyi LivaNova képviselővel, vagy vegye fel a kapcsolatot a következővel: ["Technikai](#page-237-2) [ügyfélszolgálat"](#page-237-2) oldalszám: 238.

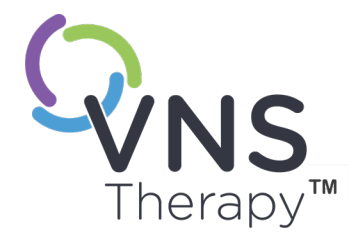

# <span id="page-16-0"></span>Ellenjavallatok, figyelmeztetések és óvintézkedések

Ez a témakör a következő témákat tartalmazza:

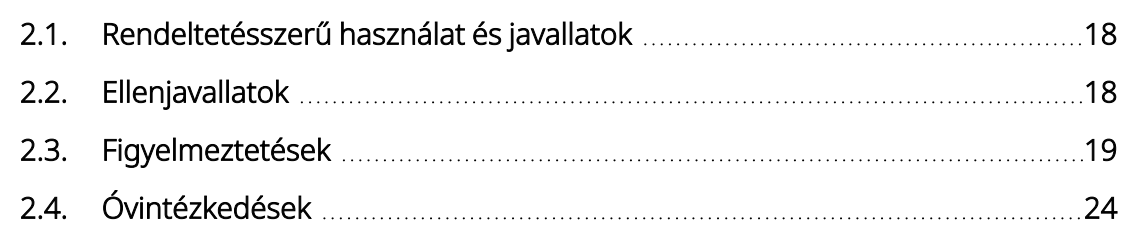

 $\sum_{\text{total - 26-0011-022273 (HUN)}}$ 

# <span id="page-17-0"></span>2.1. Rendeltetésszerű használat és javallatok

A VNS Therapy rendszer használata kiegészítő kezelésként javasolt olyan betegek rohamainak a csökkentése céljából, akik epilepsziás kórképére főként (másodlagos generalizált rohamokkal egybekötött vagy anélküli) részleges rohamok vagy antiepileptikus gyógyszerelésekre refrakter tünetekkel egybekötött általános rohamok jellemzőek.

Az AspireSR™ és a SenTiva™ AutoStim móddal rendelkezik olyan betegek számára, akik iktális tachycardiaként ismert szívritmus-növekedéssel társult rohamokat tapasztalnak.

<span id="page-17-1"></span>A VNS Therapy egyéb javallatokra is engedélyezve lehet az adott piacon. A VNS Therapy minden felirata megtalálható itt: [www.livanova.com](http://www.livanova.com/).

# 2.2. Ellenjavallatok

Hacsak nincs másként feltüntetve, az összes javallat, ellenjavallat, valamint a lehetséges szövődmények és nemkívánatos események a VNS Therapy rendszer minden beültethető részére érvényesek.

#### Vagotómia

A VNS Therapy rendszer nem alkalmazható bilaterális vagy bal oldali cervikális vagotómián átesett betegek esetén.

#### Diatermia

- <sup>l</sup> Ne alkalmazzon rövidhullámú diatermiát, mikrohullámú diatermiát vagy terápiás célú ultrahangos diatermiát (a továbbiakban: diatermia) VNS Therapy rendszerrel implantált betegeknél. A diatermia által leadott energia koncentrálódhat vagy visszaverődhet a beültetett termékekben vagy termékekről, például a VNS Therapy rendszer esetén. Ez az energiakoncentráció vagy -visszaverődés felmelegítheti a rendszert.
- <sup>l</sup> A vizsgálatok azt mutatják, hogy a diatermia miatt a VNS Therapy rendszer jóval magasabb hőmérsékletre melegedhet, mint ami a szövetek pusztulásához szükséges. A diatermiás kezelés következtében kialakuló melegedés átmeneti vagy tartós ideg-, szövet- vagy érkárosodást okozhat. Ez a károsodás fájdalommal, diszkomfortérzettel, a hangszál funkcióvesztésével járhat, és érkárosodás esetén halált is okozhat.
- <sup>l</sup> Mivel a diatermia energiája koncentrálódhat vagy visszaverődhet bármilyen méretű beültetett tárgyban vagy tárgyról, a felmelegedés veszélye akkor is fennáll, ha a VNS Therapy rendszer bármely része beültetve marad, beleértve a vezeték vagy az elektróda akár egy kis részét is. A diatermiás kezelés során attól függetlenül előfordulhat sérülés vagy károsodás, hogy a rendszer be vagy ki van-e kapcsolva.
- A diatermia azért is tilos, mert károsíthatja a VNS Therapy rendszer alkotóelemeit, és a terápia megszűnését eredményezheti, ami további műtétet tesz szükségessé a rendszer eltávolítása és cseréje érdekében. A műtéttel vagy a terápia elvesztésével (a rohamok kontrollálásának elvesztésével) járó összes kockázat fennállna.
- Javasolja a betegeinek, hogy tájékoztassák az összes egészségügyi szakembert arról, hogy nem szabad kitenni őket diatermiás kezelésnek.

# <span id="page-18-0"></span>2.3. Figyelmeztetések  $\triangle$

<span id="page-18-1"></span>Hacsak nincs másként feltüntetve, az összes javallat, ellenjavallat, valamint a lehetséges szövődmények és nemkívánatos események a VNS Therapy rendszer minden beültethető részére érvényesek.

## 2.3.1. Figyelmeztetések – Minden implantátum

#### Használat

Ez egy állandó jelleggel beültetett eszköz. Ajánlott, hogy a VNS Therapy rendszert kizárólag a rohamok kezelésével és az eszköz használatával kapcsolatban speciális képzettséggel és gyakorlattal rendelkező orvos ellenőrizze és írja fel. A rendszert csak olyan orvosok ültethetik be, akik képzettek a carotis hüvely műtétjében, és speciális képzést kaptak a rendszer beültetésével kapcsolatban.

#### Nem gyógymód

Az orvosoknak figyelmeztetniük kell a betegeket, hogy a VNS Therapy nem az epilepszia gyógymódja. Mivel a rohamok váratlanul következhetnek be, ajánlott, hogy a betegek egyeztessenek az orvossal olyan, felügyelet nélkül végzett tevékenységek előtt, amelynek során a betegek vagy mások megsérülhetnek (például autóvezetés, úszás, fürdés, nagy erőkifejtéssel járó sportolás).

#### Nem igazolt biztonságosság és hatásosság

A VNS Therapy rendszer biztonságosságát és hatékonyságát nem vizsgálták nem jóváhagyott alkalmazás esetén. A VNS Therapy kezelés biztonságosságát és hatékonyságát *nem igazolták* az alábbi esetekben:

- Szívritmuszavarok vagy egyéb rendellenességek
- Diszautonómiai előzmények
- Korábbi terápiás agysebészeti beavatkozás vagy CNS sérülés
- <sup>l</sup> Korábbi légzési betegségek vagy rendellenességek, például nehézlégzés és asztma
- Korábbi fekélyek (gyomor, nyombél vagy egyéb)
- <sup>l</sup> Vazovagális ájulási előzmények
- Csak egy bolygóideg
- <sup>l</sup> Az agy ingerlésének egyéb egyidejű formái
- Előzetesen fennálló rekedtség
- <sup>l</sup> Epilepszián kívüli egyéb progresszív neurológiai kórképek

#### A szív ingerületvezetésére használt rendszerek működésképtelenné válása

A VNS Therapy rendszer biztonságosságát és hatékonyságát nem vizsgálták szív-ingerületvezetési (reentry pálya) zavarra hajlamos betegeknél. Ha a családi előzmények, a beteg kórtörténete vagy elektrokardiogram vizsgálat rendellenes szív-ingerületvezetési pályára enged következtetni, akkor kardiológus általi értékelés javasolt. A szérum elektrolit-, magnézium- és kalciumszintjét dokumentálni kell a beültetés előtt. Emellett posztoperatív bradycardia is előfordulhat bizonyos szívritmuszavarokban szenvedő betegeknél. Klinikai javallat esetén a beültetés után elektrokardiogram és Holter monitorozás ajánlott.

#### Bradycardia vagy asystolia a beültetés alatt

Fontos betartani az ajánlott beültetési eljárásokat és intraoperatív terméktesztelési eljárásokat a következők szerint: ["A](#page-98-0) beültetési eljárás [áttekintése"](#page-98-0) oldalszám: 99. Az intraoperatív rendszerdiagnosztika során ritkán bradycardia és/vagy asystolia fordult elő.Ha asystolia, súlyos bradycardia (pulzusszám < 40/perc) vagy a pulzus klinikailag jelentős változása tapasztalható a rendszerdiagnosztika vagy az ingerlés megkezdése során, az orvosoknak fel kell készülniük az emelt szintű újraélesztésnek (ACLS) megfelelő irányelvek betartására.

Emellett posztoperatív bradycardia is előfordulhat bizonyos szívritmuszavarokban szenvedő betegeknél. Ha a betegnél a rendszerdiagnosztikai teszt során asystolia, súlyos bradycardia (pulzusszám < 40/perc) vagy a pulzus klinikailag jelentős változása tapasztalható az eszköz kezdeti beültetésekor, akkor a beteget az ingerlés megkezdésekor szívmonitorra kell helyezni.

Ennek a kezelésnek a biztonságosságát nem igazolták szisztematikusan azoknál a betegeknél, akiknél a VNS Therapy rendszer beültetése során bradycardia vagy asystolia volt tapasztalható.

#### Külső defibrilláció vagy kardioverzió (elektromos)

A külső defibrilláció vagy kardioverzió (elektromos) eljárás károsíthatja a generátort, és ideiglenesen vagy tartósan károsíthatja az ideget. Kövesse ezeket az ajánlásokat az áram generátoron és vezetékrendszeren történő átáramlásának minimalizálása érdekében:

- <sup>l</sup> A defibrillátor tapaszait vagy lapjait a generátorra és a vezetékrendszerre merőlegesen, és a lehető legtávolabb helyezze el a generátortól.
- <sup>l</sup> Használja a legalacsonyabb, klinikailag megfelelő energiakimenetet (watt-másodperc).
- <sup>l</sup> Minden belső vagy külső defibrilláció vagy kardioverziós kezelés után ellenőrizze a generátor működését.

#### Mágneses rezonanciás képalkotás (MRI)

Beültetett VNS Therapy rendszerrel vagy a rendszer bármely részével élő betegeknél MRI-vizsgálatokat kizárólag az MRI iránymutatást tartalmazó használati útmutatóban leírtak szerint szabad elvégezni.

#### MR-inkompatibilis eszközök

A Wand, a Programmer és a betegmágnes MR-inkompatibilis eszközök. Ezek az eszközök a lövedékhatás miatt veszélyt jelentenek, és nem vihetők be az MR-vizsgáló helyiségbe.

#### Túlingerlés

A túlingerlés a túlzott működési ciklus (azaz egy olyan ciklus, amely során a jelkibocsátási idő nagyobb, mint a jelkibocsátás-szüneteltetési idő) és a nagyfrekvenciás ingerlés (azaz ≥50 Hz-en történő ingerlés) kombinációja. A túlingerlés laboratóriumi állatoknál degeneratív idegkárosodást eredményezett. Ezenkívül a túlzott működési ciklus létrehozható folyamatos vagy gyakori mágneses aktiválással (> 8 óra). Bár a LivaNova a maximálisan programozható frekvenciát 30 Hz-re korlátozza, ajánlott, hogy ne végezzen ingerlést túlzott működési ciklussal. Továbbá az orvosoknak figyelmeztetniük kell a betegeket arra, hogy a folyamatos vagy gyakori mágneshasználat az elem korai lemerüléséhez vezethet.

#### Az eszköz manipulálása

Azok a betegek, akik manipulálják a bőrön keresztül a generátort vagy a vezetéket (Twiddler-szindróma), károsíthatják a vezetéket, leválaszthatják a vezetéket a generátorról és/vagy a bolygóideg károsodását okozhatják. 1000-es / 1000-D modellel rendelkező betegek esetén szükséges lehet a hason fekvő helyzet érzékelésének újrakalibrálása. Figyelmeztesse a betegeket, szülőket és gondozókat a generátor és a vezeték manipulálásának elkerülésére.

#### Nyelészavarok

Aktív ingerléskor előfordulhat dysphagia (nyelészavar), és a komolyabb nyelészavar fulladáshoz vezethet. Olyan betegek esetében, akiknek a kórelőzményében nyelészavar, nyálzás vagy fokozott nyálelválasztás szerepel, nagyobb a fulladás kockázata. Ilyen betegek esetén megfelelő óvintézkedéseket kell tenni a fulladás megelőzésére. Étkezés közben a mágnes segítségével ideiglenesen állítsa le az ingerlést, ezzel enyhítve a fulladás kockázatát.

#### Légzési nehézség vagy légszomj

Aktív VNS Therapy esetén előfordulhat diszpnoé (légszomj). Alapbetegségként tüdőbetegségben vagy elégtelenségben, például krónikus obstruktív tüdőbetegségben vagy asztmában szenvedő betegek esetében megnövekedhet a diszpnoé kockázata, és a légzési állapotukat értékelni kell a beültetés előtt, valamint figyelni kell az ingerlés indítása után.

#### Obstruktív alvási apnoé (OSA)

Obstruktív alvási apnoéban (obstructive sleep apnea, OSA) szenvedő betegek esetén az apnoés események száma megnőhet az ingerlés során. Az ingerlési frekvencia csökkentésével vagy hosszabb ingerlés-szüneteltetési idővel megelőzhető az OSA romlása. A bolygóideg-ingerlés újonnan fellépő alvási apnoét is okozhat olyan betegeknél, akiknél korábban nem diagnosztizálták ezt a betegséget. Olyan betegeknél, akiknél szóba jön a VNS Therapy használata, és akik OSA jeleit vagy tüneteit mutatják, vagy akiknél fokozottan fennáll az OSA kialakulásának a kockázata, a beültetés előtt ajánlott megfelelő értékelést végezni.

#### Az eszköz meghibásodása

Az eszköz meghibásodása fájdalmas vagy közvetlen áramú ingerléshez vezethet. Mindkét esemény idegkárosodást és egyéb, ezzel kapcsolatos problémákat okozhat. Utasítsa a betegeket, szülőket és gondozókat, hogy a mágnes segítségével állítsák le az ingerlést, ha meghibásodást gyanítanak, majd haladéktalanul vegyék fel a kapcsolatot kezelőorvosukkal további vizsgálat céljából. Meghibásodás esetén gyors sebészeti beavatkozásra lehet szükség.

#### Az eszköz által okozott trauma

A nyak és/vagy bármely olyan testrész tompa traumája, amely alá a vezetéket beültetik, károsíthatja a vezetéket.

#### epilepsziás hirtelen halál (Sudden Unexpected Death in Epilepsy, SUDEP)

1996 augusztusáig 10 hirtelen és váratlan (egyértelmű, valószínű vagy lehetséges) halálesetet jegyeztek fel 1000 beültetett VNS Therapy eszközzel rendelkező és kezelt beteg körében. A betegek ez idő alatt felhalmozódott kitettsége 2017 betegévnek felel meg.

#### epilepsziás hirtelen halál (Sudden Unexpected Death in Epilepsy, SUDEP)

Ezen halálesetek között lehetnek olyan, rohammal összefüggő halálesetek, amelyeknél – például éjszaka – nem észlelték a rohamot. A számadat 1000 betegévenként 5,0 egyértelmű, valószínű és lehetséges SUDEP halálesetnek felel meg.

Az egyesült államokbeli betegadatokat 2005 februárjában frissítették. Az adatok 31 920 nyomon követett VNS Therapy eszközzel rendelkező betegtől származnak, és 81 918 betegévnyi tapasztalatnak felelnek meg az implantátumra vonatkozóan. Ez idő alatt 733 haláleset történt, ami 1000 betegévre vetítve az összes halálozási okot figyelembe véve 8,9-es halálozási rátának felel meg. A 733 haláleset közül 387 volt "egyértelműen nem SUDEP", 112 "lehetséges SUDEP" és 234 információ hiányában nem besorolható. Az utóbbi két kategóriát együttesen nézve a legmagasabb lehetséges SUDEP ráta 1000 betegévre vetítve 4,2, ami valamivel kisebb a korábban megfigyeltnél.

Habár ez a ráta meghaladja az egészséges (nem epilepsziás), azonos korú és nemű népességnél várhatót, belül van a bolygóideg-ingerlésben nem részesülő epilepsziás betegeknél várható tartományon, a SUDEP halálozási ráta ugyanis az epilepsziás betegek általános populációja esetén 1,3, a közelmúltban egy antiepileptikus gyógyszert (AED) tesztelő klinikai vizsgálat populációjánál 3,5 volt (egyértelmű és valószínű halálesetek), ahol a vizsgált populáció hasonló volt a VNS Therapy rendszer klinikai kohorszához, gyógyszeres kezelésre nem reagáló epilepsziában szenvedő, epilepszia műtétre várakozó betegek esetében pedig 9,3.

### <span id="page-21-1"></span><span id="page-21-0"></span>2.3.2. Figyelmeztetések – Generátorok

### 2.3.2.1. AutoStimmel rendelkező generátorok

MEGJEGYZÉS: Az AutoStim teljes leírását lásd "AutoStim mód" [oldalszám:](#page-66-4) 67.

#### Szívritmuszavar

1000-es modell 1000-D modell 106-es modell

Az AutoStim mód használata nem ajánlott klinikai jelentőséggel bíró ritmuszavarban szenvedő betegek esetében, amelyet a normál belső szívfrekvencia-választ zavaró eszközökkel vagy kezelésekkel látnak el (például szívritmus-szabályozóktól függő betegek, beültethető defibrillátorok, béta-adrenerg-blokkolóval történő gyógyszerelés esetén). Nem ajánlott továbbá, hogy a betegek kórelőzményében szerepeljen kronotróp inkompetencia, amely gyakran fordul elő tartós bradycardiában szenvedő betegek (< 50/perc szívfrekvencia) esetén. Lásd még: "Egyéb beültetett eszközök [működése"](#page-31-2) [oldalszám:](#page-31-2) 32.

### <span id="page-22-0"></span>2.3.2.2. 106-os modell (csak < 80 000-es sorozatszám esetén)

#### A kezelés potenciális megszakadása

A 106-os modell (< 80 000-es sorozatszám) esetén fennáll a kezelés megszakadásának a lehetősége. A mágneses mód kimeneti árama mindig legyen legalább 0,125 mA-rel magasabb az AutoStim mód kimeneti áramánál. Ha a mágneses mód kimeneti árama kisebb vagy ugyanakkora, mint az AutoStim mód kimeneti árama, akkor a mágnes ismételt alkalmazása működésbe hozhatja az eszköz biztonsági funkcióját, amely letiltja az ingerlést. Az ingerlés letiltását követően a generátor nem végez terápiát, és az orvosnak be kell programoznia a kezelés folytatásához. Az ingerlési kimenet letiltása (0 mA) esetén az ingerlés a rendelő következő felkeresésekor az ingerlési kimeneti áram bekapcsolásának programozásával állítható vissza.

### <span id="page-22-1"></span>2.3.2.3. 1000-es modell (csak < 100 000-es sorozatszám esetén)

#### Potenciális hibás magas impedancia miatti figyelmeztetés

A generátor 1000-es modelljének egyes (< 100 000-es sorozatszámú) típusai magasabb impedanciaértéket jelentenek a korábbi modelleknél az impedanciamérés diagnosztikai tesztimpulzuson belüli időzítésének változása miatt. Az eltérő időzítés nincs hatással az elem élettartamára vagy a kezelés biztonságos leadására. Viszont hibás magas impedancia miatti figyelmeztetéshez vezethet:

#### • Potenciális hibás magas impedancia miatti figyelmeztetés a beültető műtét során

A vezeték fibrózisa miatt nagyobb a hibás magas impedancia valószínűsége cseregenerátor beültetésekor, mint új implantátumok beültetésekor. A valós magas impedancia gyakori forrásainak hibaelhárításához kövesse a programozó rendszer orvosoknak szóló kézikönyvében található lépéseket (ellenőrizze: a vezeték tüskéjének behelyezését, a rögzítőcsavar szorosságát, az elektróda elhelyezését az idegen, az ideg öblítését és hogy a generátor-diagnosztika normális működést jelez-e.) Ha a jelentett impedancia továbbra is magas (≥5300 Ω), akkor vegye fontolóra a vezeték vagy a generátor cseréjét.

<sup>l</sup> Potenciális hibás magas impedancia miatti figyelmeztetés az utánkövetés során vagy titrálás céljából történő vizitkor

Ha magas (≥ 5300 Ω) vezetékimpedancia figyelhető meg, akkor végezzen mellkasi és nyaki röntgent (anterioposterior és laterális nézetben), és vegye fel a kapcsolatot a következővel: "Technikai [ügyfélszolgálat"](#page-237-2) [oldalszám:](#page-237-2) 238. Műtét akkor indokolt, ha a röntgenfelvétel a vezeték tüskéjének nem megfelelő behelyezését vagy vezetéktörést mutat. 1000-es (< 100 000-es sorozatszámú) beültetett modell esetén javasolja a betegeknek a mágnes napi használatát, ellenőrizve azt, hogy érezhető-e ingerlés, és jelentsék az észlelt klinikai tünetek ingerléssel kapcsolatos minden változását (például a rohamok számának növekedését, a fájdalmas ingerlést, az ingerlés érzékelésében bekövetkező változásokat). Ha az eszközzel kapcsolatban nincs komplikáció (például a mágneses ingerlés érzékelhető, a klinikai tünetek nem változnak), akkor a vártnál magasabb vezetékimpedancia nem utal a generátor vagy a vezeték hibás működésére. Továbbra is végezzen rendszerdiagnosztikát minden viziten, és figyelje, hogy tovább nő-e az impedancia.

# <span id="page-23-0"></span>2.4. Óvintézkedések  $\Lambda$

<span id="page-23-1"></span>Az orvosoknak tájékoztatniuk kell a betegeket a VNS Therapy rendszer használati útmutatójában ismertetett összes lehetséges kockázatról és nemkívánatos eseményről.

## 2.4.1. Óvintézkedések – Minden implantátum

#### Általános óvintézkedés

Hacsak nincs másként feltüntetve, az összes javallat, ellenjavallat, valamint a lehetséges szövődmények és nemkívánatos események a VNS Therapy rendszer minden beültethető részére érvényesek.

#### Orvosi képzés

A megfelelő orvosi képzés nagyon fontos.

A kezelést elrendelő orvosoknak tapasztalattal kell rendelkezniük az epilepszia diagnosztizálásában és kezelésében, és ismerniük kell a VNS Therapy rendszer programozását és használatát. Lásd még: "Oktatás, képzés és [szolgáltatások"](#page-14-1) [oldalszám:](#page-14-1) 15.

A VNS Therapy rendszert beültető orvosoknak tapasztalattal kell rendelkezniük a carotis hüvelyen belüli műtétek terén, és képesnek kell lenniük a VNS Therapy rendszer beültetéséhez használt műtéti technika végrehajtására. Lásd még: "Sebészi képzés" [oldalszám:](#page-90-0) 91.

#### Terhesség alatti alkalmazás

A VNS Therapy rendszer biztonságosságát és hatékonyságát nem vizsgálták terhesség alatti alkalmazás esetén. Terhes nőknél nem végeztek megfelelő és jól kontrollált vizsgálatokat a VNS Therapy használatával kapcsolatban. Reprodukciós vizsgálatokat végeztek nőstény nyulakon, amelyeket a kereskedelmi forgalomban lévő VNS Therapy rendszerrel ingereltek az embereknél használthoz hasonló ingerlésidózis-beállításokkal. Ezek az állatkísérletek nem igazoltak a termékenységet csökkentő vagy magzatot károsító hatást a VNS Therapy következtében. Mivel az állaton végzett reprodukciós vizsgálatok eredményei nem mindig alkalmazhatók az emberre, és az állatkísérletekben nem vizsgálhatók a fejlődési rendellenességek, a VNS Therapy terhesség alatt csak akkor alkalmazható, ha erre egyértelműen szükség van.

#### Más orvostechnikai eszközökre gyakorolt hatások

A VNS Therapy rendszer hatással lehet más beültetett orvostechnikai eszközök (például szívritmus-szabályozók és beültethető defibrillátorok) működésére. A lehetséges hatások közé tartoznak az érzékelési problémák és a készülék nem megfelelő reakciói. Ha a betegnek egyidejűleg szüksége van beültethető szívritmus-szabályozóra, defibrillátoros kezelésre vagy más típusú stimulátorra, akkor az egyes rendszerek gondos programozása lehet szükséges a beteg egyes készülékekből származó előnyeinek optimalizálása érdekében. Továbbá amikor a VNS Therapy rendszert és egy másik stimulátort ugyanabba a betegbe ültetnek be, a két stimulátort egymástól legalább 10 centiméterre (4 hüvelykre) kell elhelyezni a kommunikációs interferencia elkerülése érdekében. A felhasználóknak az egy időben használt készülék termékcímkéjén kell tájékozódniuk arról, hogy vannak-e további óvintézkedések, amelyeket figyelembe kell venni.

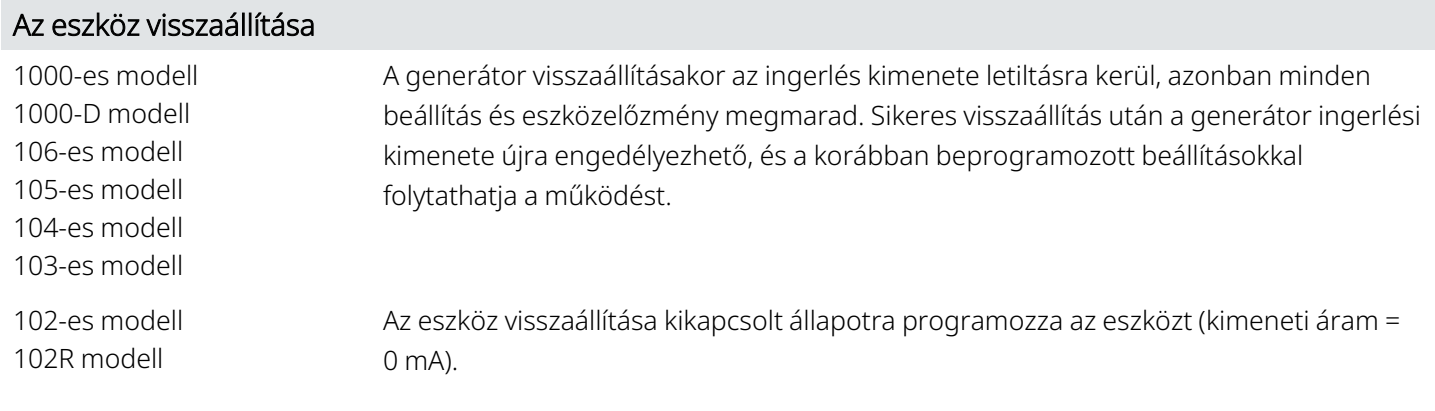

#### Eszközelőzmények elvesztése

102-es modell 102R modell

Az eszköz visszaállításával az eszköz összes előzményadata elveszik. Visszaállítás előtt dokumentálja az eszköz előzményadatait (például a beteg beprogramozott monogramját, a beültetés dátumát, az eszköz sorozatszámát).

### <span id="page-24-1"></span><span id="page-24-0"></span>2.4.2. Óvintézkedések – Generátor és vezeték

### 2.4.2.1. Generátorok

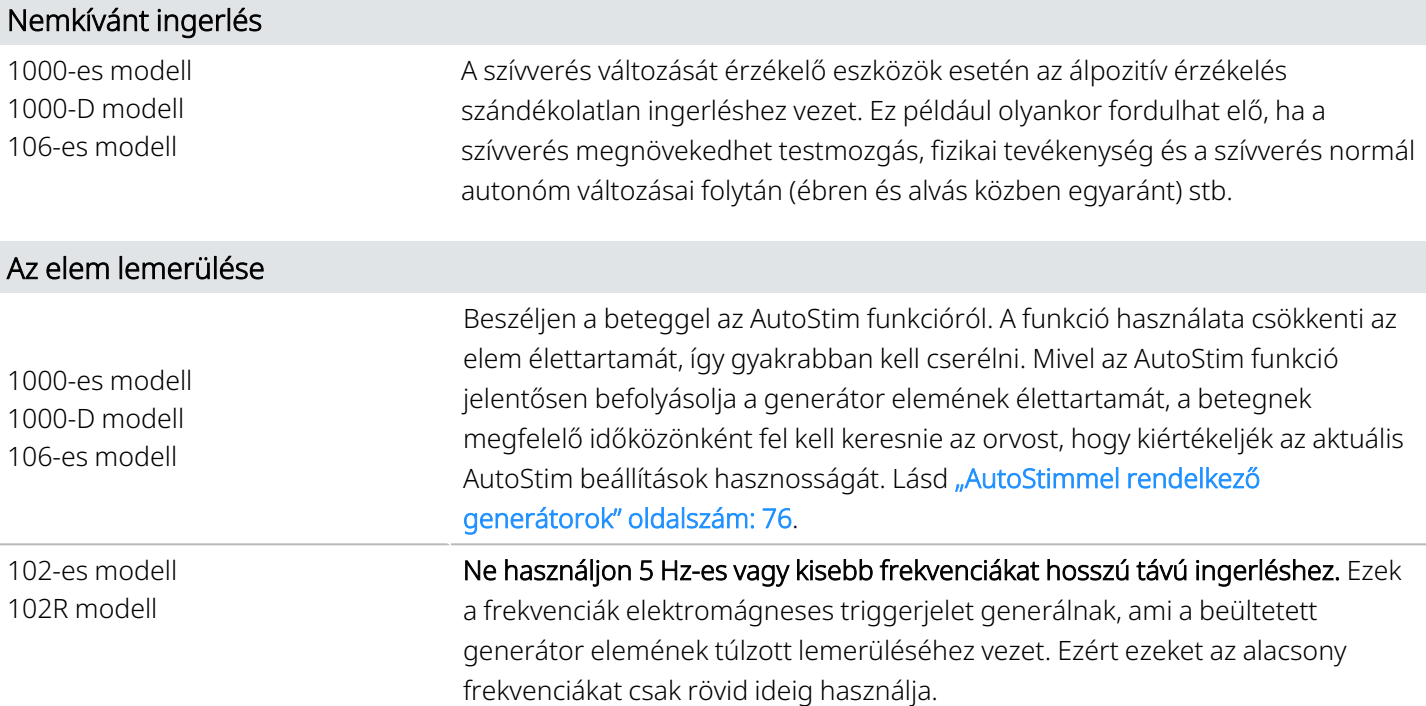

### <span id="page-25-0"></span>2.4.2.2. A generátor opcionális funkciói

MEGJEGYZÉS: Az opcionális funkciók teljes leírását lásd ["Rendszerfunkciók](#page-66-0) és üzemmódok" oldalszám: 67. ∫i

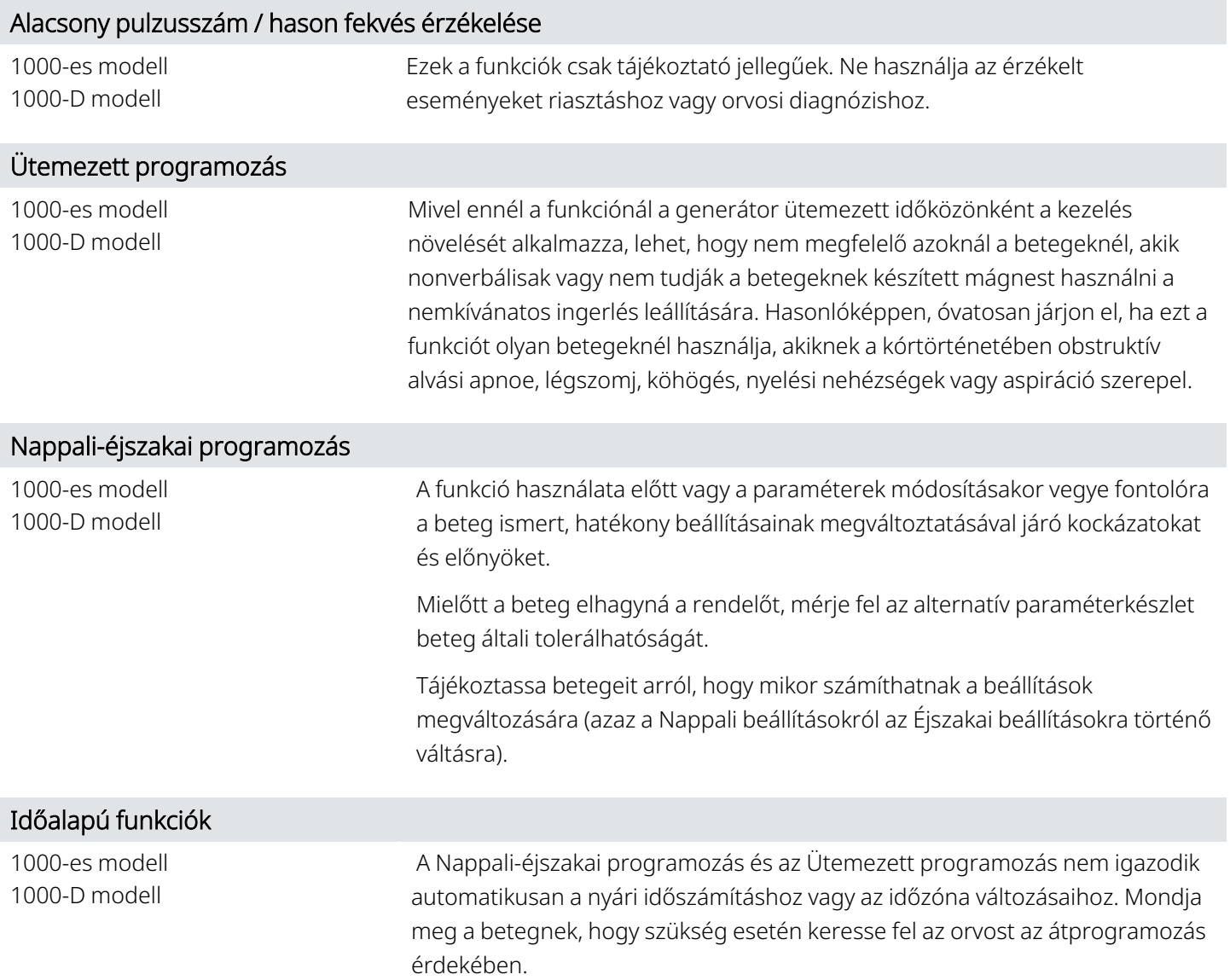

### <span id="page-25-1"></span>2.4.2.3. Vezetékek

#### Ne használjon a VNS Therapy vezetéken kívül egyéb vezetéket

VNS Therapy Egy csatlakozóval rendelkező generátornál használjon egy tüskével rendelkező vezetéket, VNS Therapykét csatlakozóval rendelkező generátor esetén pedig két tüskével rendelkező vezetéket, mert más vezetékek használata károsíthatja a generátort, vagy a beteg sérüléséhez vezethet.

#### Vezetékméret

A vezeték többféle méretben kapható. Mivel a betegeknél nem lehet megjósolni, hogy milyen méretű vezetékre lesz szükség, javasoljuk, hogy legalább egy alternatív vezetékméret legyen elérhető a műtőben. Ezenkívül a műtét során szükség van tartalék vezetékekre is a sterilitás vagy a vezeték károsodása esetén. A vezeték elérhető méreteit lásd "Műszaki adatok – [Vezetékek"](#page-57-0) oldalszám: 58.

#### Vezetékkel kapcsolatos nemkívánatos események

A kifejezetten a vezetékkel kapcsolatos nemkívánatos események a vándorlás, az elmozdulás, a törés és a korrózió.

#### A vezetéktörés lehetséges hatásai

A VNS Therapy rendszer vezetéktörése a beteg kezelésének elmaradásához vezethet. Ezenkívül megakadályozhatja vagy zavarhatja a rohamérzékelést is, ha a funkció aktiválva van. A (12 évesnél fiatalabb) gyermekek esetében a nagyobb szintű aktivitás és a vezeték manipulálásának nagyobb valószínűsége miatt valószínűbbek bizonyos vezetékhibához vezető kockázati tényezők. Vezetéktörés gyanúja esetén végezzen diagnosztikai teszteket a rendszeren belüli folytonosság értékeléséhez. Ha a diagnosztika szerint törés van, fontolja meg a generátor nulla milliamper (0 mA) kimeneti áramra kapcsolását. Az ingerlés törött vezetékkel való folytatása az elektromosan vezetőképes anyag tönkremenetelét eredményezheti, ami nemkívánatos eseményeket okozhat (például fájdalmat, gyulladást és a hangszál funkcióvesztését). Vezetéktörés esetén a generátor bekapcsolt állapotban hagyásának (aktív stimuláció) előnyeit és kockázatait a beteget kezelő egészségügyi szakembernek kell értékelnie és ellenőriznie. A diagnosztikai tesztekkel kapcsolatos részleteket lásd az "Eszközdiagnosztika" részben, a programozó rendszer modellspecifikus kézikönyvében, amely itt érhető el: [www.livanova.com](http://www.livanova.com/).

## <span id="page-26-0"></span>2.4.3. Óvintézkedések – A beültetési eljárással kapcsolatban

### <span id="page-26-1"></span>2.4.3.1. Operatív

#### Bolygóidegi elhelyezés

A VNS Therapy rendszer csak a bal bolygóideg ingerlésére szolgál a nyak területén a carotis hüvelyben, a felső és az alsó nyaki kardiális ágak bolygóidegtől való elválása alatt. A VNS Therapy rendszer biztonságosságát és hatásosságát nem vizsgálták a jobb bolygóideg vagy más ideg, izom vagy szövet esetén.

#### Felcserélt vezetékpolaritás

Felcserélt vezetékpolaritás esetén állatokon végzett vizsgálatokban megnőtt a bradycardia esélye. Fontos, hogy az elektródákat a megfelelő irányban kell csatlakoztatni a bal bolygóideghez. Fontos továbbá a két tüskével rendelkező vezetékek helyes behelyezése (a fehér jelölőszalag / sorozatszám legyen a + csatlakozásnál) a generátor csatlakozójába.

#### Az eszköz elhelyezése

1000-es modell 1000-D modell 106-es modell

AutoStim funkció esetén a készülék fizikai helye döntően befolyásolja a szívverések megfelelő érzékelésére való képességét. Emiatt ügyelni kell a Beültetési eljárás című részben az implantátum helyének kiválasztására vonatkozóan leírtakra. Ne feledje, hogy az implantátum helyét a műtét előtt a beteg műtéti előkészítése során kell kiválasztani.

#### Hálózatról működő berendezés

Különös óvatossággal járjon el, ha hálózati tápellátású berendezéssel teszteli a vezetéket, mert a szivárgóáram a beteg sérüléséhez vezethet.

#### Rögzítőcsavar

Ne helyezzen vezetéket a generátor csatlakozójába, amíg szemrevételezéssel nem ellenőrzi, hogy a rögzítőcsavar megfelelően vissza van-e húzva a behelyezéshez. Ne csavarja vissza a rögzítőcsavart a vezeték behelyezéséhez szükségesnél nagyobb mértékben.

#### Imbuszfejű csavarhúzó

Győződjön meg arról, hogy az imbuszfejű csavarhúzó teljesen be van helyezve a rögzítőcsavarba, majd nyomja be az imbuszfejű csavarhúzót, és forgassa az óramutató járásával megegyező irányba kattanásig. A rögzítőcsavar-dugó elmozdulásának vagy a rögzítőcsavar károsodásának elkerülése érdekében az imbuszfejű csavarhúzót a rögzítőcsavar dugójának közepébe helyezze, és közben tartsa a generátorra merőlegesen.

#### Fertőzések elleni védekezés

Fontos a fertőzések elleni védekezéssel kapcsolatos eljárások betartása. Bármely beültetett eszközzel kapcsolatos fertőzést nehéz kezelni, ezért szükségessé válhat az eszköz eltávolítása. A betegnek preoperatívan antibiotikumokat kell adni. A sebésznek a műtét előtt meg kell győződnie arról, hogy az összes műszer steril. A sebzárás előtt mindkét bemetszési helyet gyakran át kell öblíteni nagy mennyiségű bacitracinnal vagy ennek megfelelő oldattal. A hegesedés minimalizálása érdekében ezeket a bemetszéseket kozmetikai varratkészítési technikákkal kell zárni. Az antibiotikumokat a műtét után is az orvos döntése alapján kell alkalmazni. A (< 12 éves) gyermekek esetében nagyobb a fertőzési kockázat, mint a (≥ 12 éves) serdülők és a felnőtt betegek esetében. Nagy hangsúlyt kell fektetni a helyi fertőzések gondos figyelemmel kísérésére és a műtét után a műtét helyén történő manipuláció elkerülésére.

### <span id="page-27-0"></span>2.4.3.2. Műtét után

#### Vezeték stabilizálása

A beteg az első héten használhat nyakmerevítőt a megfelelő vezetékstabilizálás biztosításához.

#### Programozás a műtét után

Ne programozza a VNS Therapy rendszert bekapcsolt állapotba vagy időszakos ingerléses kezelésre az első beültetés vagy a csere után legalább 14 napig. Ennek az óvintézkedésnek a be nem tartása kényelmetlenséget vagy nemkívánatos eseményeket okozhat a betegnek.

#### A bolygóideg károsodása

A bolygóideg károsodásával néhány szövődmény járhat:

- <sup>l</sup> Rekedtséget alakulhat ki a készülék meghibásodása, idegösszehúzódás vagy idegfáradás miatt. Az idegösszehúzódásnak a beültetést követő néhány napon belül nyilvánvalónak kell lennie, és szükség lehet a vezeték eltávolítására. Az idegek fáradása általában intenzív ingerlési paraméterek alkalmazása után következik be, és más nemkívánatos eseményekkel általában nem jár együtt. Fáradás gyanúja esetén a generátort több napra ki kell kapcsolni, amíg a rekedtség megszűnik.
- <sup>l</sup> Az ingerléssel *nem* összefüggő tartós rekedtség utalhat idegirritációra, ezért haladéktalanul meg kell vizsgálni.
- <sup>l</sup> A beültetés helyén a bolygóideg traumája a hangszál tartós funkcióvesztéséhez vezethet.

#### Gégeirritáció

<span id="page-28-0"></span>Az ingerlés gégeirritációt okozhat. A dohányzás fokozhatja a gégeirritáció kialakulásának kockázatát.

### 2.4.4. Óvintézkedések – Kórházi és orvosi környezet

A betegeknek ésszerű óvatossággal kell eljárniuk az erős elektromos vagy mágneses teret generáló eszközök elkerülése érdekében. Ha egy generátor elektromágneses interferencia (EMI) jelenlétében leáll, mozduljon el az EMI forrásától, ez lehetővé teszi, hogy visszatérjen a szokásos üzemmódjához.

#### A VNS Therapy rendszer működtetése

Az itt említett bármelyik eljárás után mindig végezzen eszközdiagnosztikát. Az alábbi leírás ismerteti az eljárásokkal kapcsolatos további óvintézkedéseket.

#### Rutin diagnosztikai eljárások

A legtöbb rutin diagnosztikai eljárás (pl. fluoroszkópia, röntgen) várhatóan nem befolyásolja a rendszer működését.

#### Mammográfia

Mammográfia során előfordulhat, hogy a mellkasban található generátor miatt a tiszta képekért a betegeket speciális helyzetbe kell helyezni.

#### Terápiás sugárzás

A sugárkezelés károsíthatja a generátor áramkörét. Ilyen sugárforrás lehet a sugár- és kobaltkezelés, valamint a lineáris gyorsítók. A sugárhatás kumulatív, a károsodás mértékét a teljes dózis határozza meg. Az ilyen sugárzásnak való kitettség hatása átmeneti rendellenességtől maradandó károsodásig terjedhet, és nem feltétlenül észlelhető azonnal.

#### Elektrosebészet

Az elektrosebészeti [azaz elektrokauter vagy rádiófrekvenciás (RF) ablációs] eszközök károsíthatják a generátort. A rendszer beültetése során ne használjon elektrosebészeti eszközöket a generátor steril területre helyezése után. Egyéb sebészeti eljárások során a generátoron és a vezetéken átfolyó áram minimalizálása érdekében kövesse az alábbi óvintézkedéseket:

- <sup>l</sup> Helyezze az elektrosebészeti elektródákat a lehető legtávolabb a generátortól és a vezetéktől.
- <sup>l</sup> Kerülje az elektróda olyan elhelyezését, amely esetén a generátor vagy a vezeték az áram közvetlen útjába vagy a kezelt testrészbe kerül.
- <sup>l</sup> Győződjön meg arról, hogy a generátor az elektrosebészeti beavatkozás után a beprogramozásának megfelelően működik.

#### Elektrosztatikus kisülés (ESD)

Az ESD károsíthatja a generátort. Ne érjen az imbuszfejű csavarhúzó fémnyeléhez, amikor az a generátor rögzítőcsavarjához ér. Ez a nyél az elektrosztatikus kisüléseknek az eszköz áramkörébe vezetheti.

#### Extrakorporális lökéshullám-litotripszia

Az extrakorporális lökéshullám-litotripszia károsíthatja a generátort. Ha terápiás célú ultrahangra van szükség, ne helyezze a test azon részét a vízfürdőbe, ahová a generátor be van ültetve, és ne helyezze az adott részt olyan helyzetbe, amely ultrahangkezelésnek tenné ki. Ha ez a helyzet nem kerülhető el, programozza a generátor kimenetét 0 mA-re a kezeléshez, majd a kezelés után programozza át a generátort az eredeti paraméterekre.

#### Elektromos árammal egybekötött kezelés

Ha a beteg olyan orvosi kezelést kap, amely esetén elektromos áramot vezetnek keresztül a testen (például egy TENS egységből), akkor vagy a generátor kimenetét 0 mA-re kell állítani, vagy a kezelés kezdeti szakaszában ellenőrizni kell a generátor működését.

#### Terápiás ultrahang

A rutin terápiás célú ultrahang károsíthatja a generátort, és az ultrahangot véletlenül koncentrálhatja az eszköz, károsítva a beteget.

<span id="page-29-0"></span>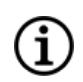

MEGJEGYZÉS: A diagnosztikai ultrahangnak nincs ismert nemkívánatos hatása a generátorra vagy a vezetékre.

### 2.4.5. Óvintézkedések – Otthoni és munkahelyi környezet

A betegeknek ésszerű óvatossággal kell eljárniuk az erős elektromos vagy mágneses teret generáló eszközök elkerülése érdekében. Ha egy generátor elektromágneses interferencia (EMI) jelenlétében leáll, mozduljon el az EMI forrásától, ez lehetővé teszi, hogy visszatérjen a szokásos üzemmódjához.

#### A generátorra feltehetően nem gyakorol hatást

A mikrohullámú sütők, az elektromos gyújtórendszerek, a távvezetékek, a lopásgátló eszközök és a megfelelően működő fémdetektorok várhatóan nem befolyásolják a generátort. Magasabb energiaszintjük miatt azonban az olyan források, mint az adóantennák zavarhatják a VNS Therapy rendszert. Javasoljuk, hogy a generátort távolítsa el – általában legalább 1,8 méterre (6 lábra) – a berendezéstől, amely interferenciát okozhat.

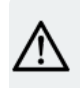

VIGYÁZAT! A betegnek orvoshoz kell fordulnia, mielőtt olyan környezetbe menne, ahol a beültetett pacemakerrel vagy defibrillátorral élő személyek belépését tiltó figyelmeztetés látható.

#### Mobiltelefonok

Az aktuális vizsgálatok alapján a mobiltelefonok Rf-kibocsátása nincs hatással a generátor működésére. A mobiltelefonok mágneseket tartalmazhatnak (lásd "Egyéb [elektromechanikus](#page-30-1) eszközök" lent.)

#### Elektronikus áruvédelmi (EAS) rendszerek lopásgátló-eltávolítói

Az elektronikus áruvédelmi (EAS) rendszerek lopásgátló-eltávolítói zavarhatják a VNS Therapy rendszert, ha a generátor közelében használják őket. A lehetséges hatások közé tartozhat a gátolt ingerlés, valamint a véletlen (mágneses vagy AutoStimmel történő) aktiválások. A betegeket figyelmeztetni kell, hogy a potenciális interferencia elkerülése érdekében legalább 60 centiméter (2 láb) távolságra legyenek az elektronikus áruvédelmi (EAS) rendszerek lopásgátló-eltávolítóitól.

#### <span id="page-30-1"></span>Egyéb elektromechanikus eszközök

Erős mágnesek, táblagépek és azok fedelei, hajvágógépek, vibrátorok, hangszórómágnesek, mobiltelefonok, okosórák, viselhető eszközök és egyéb hasonló elektronikus vagy elektromechanikus eszközök, amelyek erős statikus vagy pulzáló mágneses mezővel rendelkeznek, véletlenszerű mágnesaktiválást és ingerlésgátlást okozhatnak. A betegeket figyelmeztetni kell, hogy az ilyen eszközöket legalább 20 centiméter (8 hüvelyk) távolságra tartsák a generátortól.

## <span id="page-30-0"></span>2.4.6. Óvintézkedések – A generátor és az EMI más eszközökre gyakorolt hatásai

A betegeknek ésszerű óvatossággal kell eljárniuk az erős elektromos vagy mágneses teret generáló eszközök elkerülése érdekében. Ha egy generátor elektromágneses interferencia (EMI) jelenlétében leáll, mozduljon el az EMI forrásától, ez lehetővé teszi, hogy visszatérjen a szokásos üzemmódjához.

#### Interferencia az ingerlés során

Ingerlés közben a generátor zavarhatja a 30 kHz és 100 kHz közötti tartományban működő eszközöket (például tranzisztoros zsebrádiókat és hallókészülékeket). Ez az interferencia elméleti lehetőség, és a hallókészülékekre gyakorolt hatásról nem számoltak be, de a generátor zavarhatja a tranzisztoros rádiót. Eddig nem végeztek specifikus vizsgálatokat, és a hatásokra vonatkozóan nem állnak rendelkezésre pontos információk. A betegnek el kell távolodnia – általában legalább 1,8 méterre (6 lábra) – attól a berendezéstől, amely zavarhatja.

#### Interferencia a programozás vagy a lekérdezés során

A generátor programozása vagy lekérdezése rövid időre zavarhatja a közelben lévő egyéb érzékeny elektronikus berendezéseket. A generátor várhatóan nem fog jelezni azoknál a repülőtéri fémdetektoroknál vagy lopásgátló berendezéseknél, amelyek körülbelül 1,8 méternél (6 lábnál) távolabb vannak.

#### <span id="page-31-2"></span>Egyéb beültetett eszközök működése

A generátor és a betegmágnes hatással lehet más beültetett orvostechnikai eszközök, például szívritmus-szabályozók és beültethető defibrillátorok működésére. A lehetséges hatások közé tartoznak az érzékelési problémák és a generátor nem megfelelő reakciói. Ha a betegnek egyidejűleg szüksége van beültethető szívritmus-szabályozóra és/vagy defibrillátoros kezelésre, akkor az egyes rendszerek gondos programozása szükséges a beteg egyes készülékekből származó előnyeinek optimalizálása érdekében.

#### Erős mágneses mezők által érintett eszközök

A generátor gátlására szolgáló mágnes károsíthatja a televíziókat, a számítógépes adathordozókat, a bankkártyákat és egyéb erős mágneses mezők által érintett tárgyakat.

#### EKG-monitorra gyakorolt hatások

<span id="page-31-1"></span>A generátor adatkommunikációja az alább látható EKG-műterméket eredményezi.

#### 1. ábra A generátor kommunikációjának hatására kialakuló EKG-műtermékek

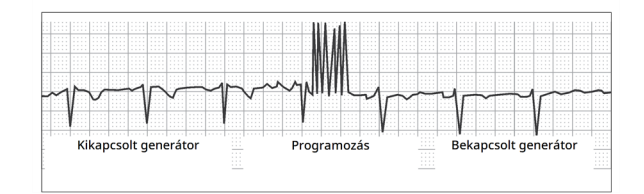

#### Kölcsönhatás magzati monitorokkal

A VNS Therapy rendszer és a magzati monitorok működési tartománya eltérő, és nem várható kölcsönhatás. De teszteket erre vonatkozóan nem végeztek, ezért fennáll a VNS Therapy rendszer és a magzati megfigyelő rendszerek közötti kölcsönhatás lehetősége.

## <span id="page-31-0"></span>2.4.7. Óvintézkedések – Sterilizálás

A generátort, a vezetéket, a tartozékcsomagot és az alagútképző eszközt hidrogén-peroxid (H<sub>2</sub>O<sub>2</sub> vagy HP) gázplazmával sterilizálták, és steril csomagolásban szállítják, hogy lehetővé tegyék a közvetlen bevezetést a műtéti területre.

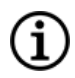

MEGJEGYZÉS: Lehetséges, hogy a korábban kiszállított steril eszközökön etilén-oxid (EO/EtO) gáz vagy HP gáz plazmát használtak.

A felhasználhatósági dátum és a sterilizálási módszer minden csomagon fel van tüntetve. A sterilizálási folyamat jelzője a belső steril csomagoláson található, és csak belső gyártási folyamat elősegítésére szolgál.

#### Tilos újrasterilizálni

<span id="page-32-0"></span>)<br><mark>Ne sterilizálja újra</mark> a VNS Therapy termékeket. A felbontott készülékeket küldje vissza a LivaNova részére.

### 2.4.8. Óvintézkedések – Tárolás

#### Folyadékok és nedvesség

Ne tárolja a rendszer alkotórészeit olyan helyen, ahol víz vagy más folyadék érheti őket. A nedvesség károsíthatja a csomagolóanyagok tömítésének integritását.

#### Nem pirogén

A rendszer beültethető részei nem pirogének.

#### Hőmérséklet és páratartalom

A rendszer részét képező eszközöket az alábbi tartományokban tárolja. Az ezen a tartományon kívüli körülmények károsíthatják az alkatrészeket.

#### <span id="page-32-1"></span>3. táblázat Tárolási hőmérséklet- és páratartalom-tartomány

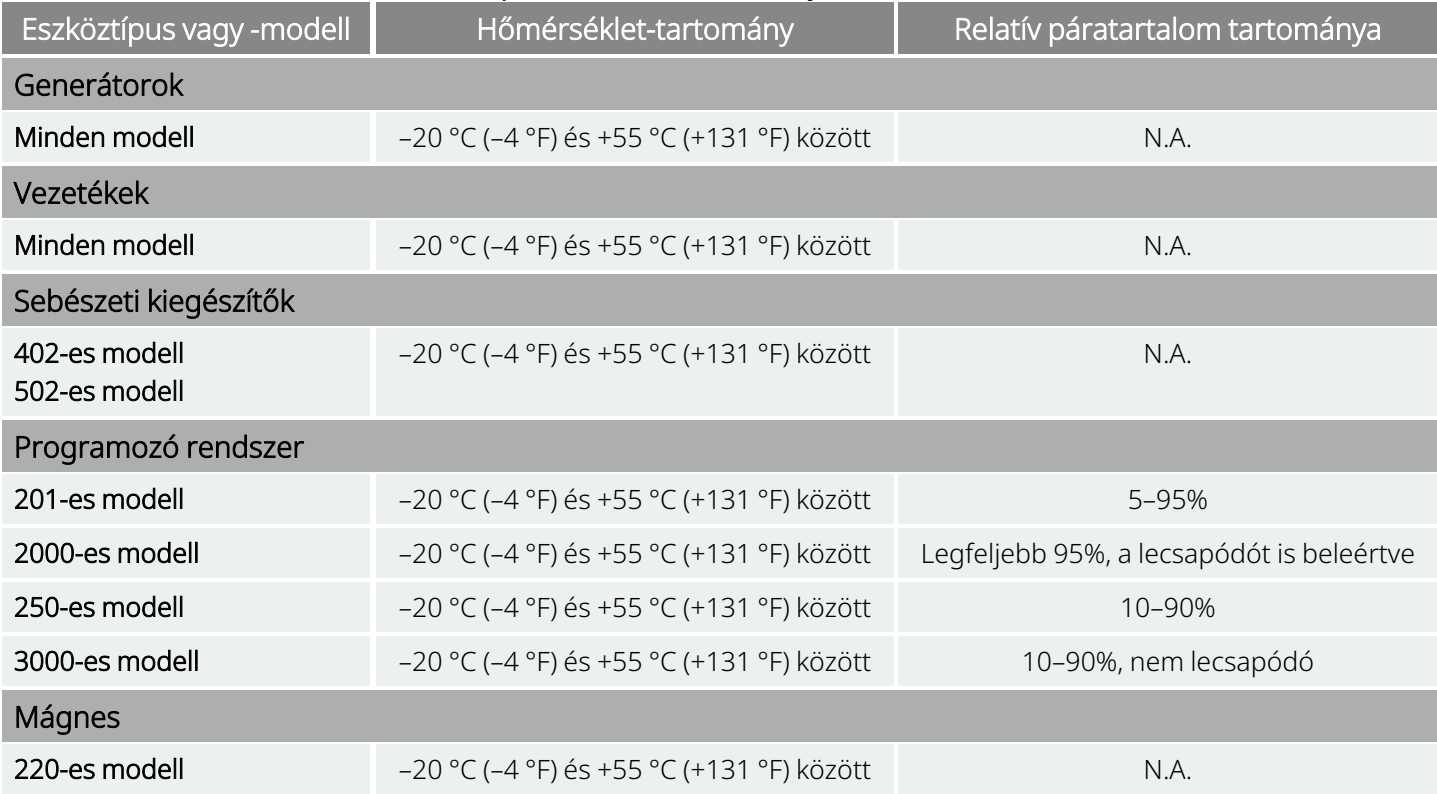

## <span id="page-33-1"></span><span id="page-33-0"></span>2.4.9. Óvintézkedések – Kezelés

### 2.4.9.1. Használat/beültetés előtt

#### Leejtett eszköz

Ne ültessen be és ne használjon olyan steril eszközt, amelyet előzőleg leejtettek. A leejtett eszközök belső alkatrészei sérülhettek.

#### Felhasználhatósági dátum

Ne ültessen be vagy ne használjon olyan steril eszközt, amelynek a felhasználhatósági dátuma elmúlt. Ez hátrányosan befolyásolhatja a készülék élettartamát és sterilitását.

#### A steril eszköz épsége

Ne ültessen be vagy ne használjon olyan steril eszközt, amelynek a külső vagy belső steril védőburkolata átszúródott vagy megváltozott.

#### Ne használjon ultrahangot a tisztításhoz

Ne tisztítsa ultrahanggal a VNS Therapy rendszer alkotórészeit. Az ultrahanggal történő tisztítás kárt tehet a generátorban.

#### Ne ültesse be újra az eltávolított eszközt

A sterilen kapott VNS Therapy rendszer alkotórészei egyszer használatos eszközök. Semmilyen okból ne ültesse vissza a generátort vagy a vezetéket, mert a sterilitás, a működés és a megbízhatóság nem biztosítható, és fertőzések fordulhatnak elő.

### <span id="page-33-2"></span>2.4.9.2. Eltávolítás után

#### Ne égesse el a generátort

A generátor lezárt vegyi elemet tartalmaz, és elégetése robbanást okozhat gyulladási vagy égetési hőmérsékleten.

#### Az eltávolított generátorok és vezetékek visszaküldése

Az eltávolított generátorok és vezetékek egészségügyi hulladékok, és ennek megfelelően kell őket a helyi törvények szerint kezelni. Ajánlott őket visszajuttatni egy kitöltött termékvisszaküldési nyomtatvánnyal együtt a LivaNova vállalatnak vizsgálatra és megfelelő ártalmatlanításra. Mielőtt visszaküldené a készülék alkatrészeit, fertőtlenítse őket Betadine®-nal, Cidex®-oldatban való áztatással vagy más hasonló fertőtlenítőszerrel, majd duplán le kell zárni egy tasakban vagy más tartályban, és megfelelően fel kell címkézni, figyelmeztetve a biológiai veszélyre. Az útmutatásokkal kapcsolatban lásd Returned Product [Procedure.](../../../../../Content/LivaNova Neuro System/Labeling/LivaNova Forms/Forms-RPFProc.htm)

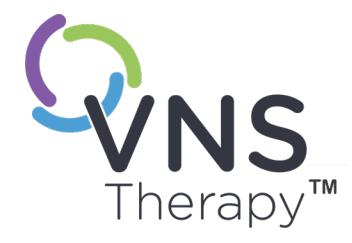

# <span id="page-34-0"></span>Epilepsziával kapcsolatos információ – Klinikai vizsgálatok

Ez a témakör a következő témákat tartalmazza:

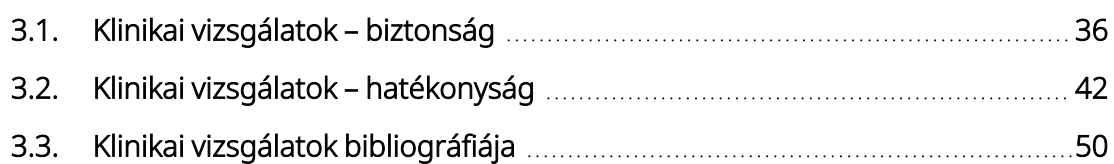

 $\sum_{\text{35. old} \text{old} \text{--} \text{26-0011-0222/3 (HUV)}}$ 

# <span id="page-35-0"></span>3.1. Klinikai vizsgálatok – biztonság

MEGJEGYZÉS: A rendeltetésszerű használattal / javallatokkal kapcsolatban lásd ["Rendeltetésszerű](#page-17-0) használat és javallatok" [oldalszám:](#page-17-0) 18.

A VNS Therapy rendszert 454 betegnek ültették be öt klinikai vizsgálatban, amely 611 eszközt érintett (egyes betegeknél cserélték a generátort). 1996. augusztusában a 454 beteg VNS Therapy kitettsége összesen 901 eszközévnek felelt meg. Az egyes betegek kitettsége átlagosan 24 hónap volt a nyolc nap és 7,4 év közötti tartományban.

Az öt vizsgálat során összesen kilenc beteg halálozott el. Egy-egy beteg halálát okozták az alábbiak: thrombotikus thrombocytopaeniás purpura, fulladás, aspirációs pneumonia, pneumonia, valamint gyógyszer- és alkoholfogyasztással összefüggő veseelégtelenség. A négy másik halálozás esetében a halálozásnak nem volt nyilvánvaló oka, ezek epilepsziás hirtelen halálnak (Sudden Unexplained Death in Epilepsy, SUDEP) tekinthetők. A vizsgálatvezetők alapján a halálozások egyike sem volt a VNS Therapy rendszernek felróható.

## <span id="page-35-1"></span>3.1.1. Az eszköz teljesítménye

A VNS Therapy rendszer a műszaki leírásnak megfelelő teljesítményt nyújtott. Az eszközzel kapcsolatos problémák többsége kommunikációs nehézség volt, amely a programozó Wand újrapozicionálásával vagy a programozó Wand elemeinek cseréjével megoldódott. Egy esetben fordult elő magas vezetékimpedancia, amely miatt csere vált szükségessé; egy esetben jegyeztek fel az elektróda elágazásánál fellépő anyagfáradás miatti vezetéktörést. Az eszközzel kapcsolatos panaszok többségét már a panasz keletkezésének napján megoldották.

## <span id="page-35-2"></span>3.1.2. A vizsgálatok során megfigyelt nemkívánatos események

Az öt klinikai vizsgálat közül kettő randomizált, vak, aktívan vezérelt (E03 és E05) vizsgálat volt 314 vizsgálatba bevont beteggel és 413 beültetett eszközzel, ami 591 eszközévnyi VNS Therapy rendszernek való kitettségnek felel meg (beleértve a hosszú távú utókövetést). A megfigyelt nemkívánatos események ezeken a vizsgálatokon alapulnak.

Az alábbi táblázat csupán a VNS Therapy rendszerrel kapcsolatos leggyakoribb és várhatóan megfigyelhető nemkívánatos események egy részét sorolja fel. A vizsgálatok során megfigyelt nemkívánatos események átfogó felsorolása vizsgálatonként elérhető a LivaNova klinikai kutatási részlegénél.

Az alábbi táblázat beszámol a vizsgálatok során a randomizált fázisban (körülbelül 14 hetes megfigyelési időtartamban), valamint a randomizált fázisban és a hosszú távú utókövetés (> 3 hónap) során 1996
augusztusáig megfigyelt nemkívánatos eseményekről. Az ingerléssel összefüggő leggyakoribb mellékhatás – az eszköz beállításaitól függően a súlyostól az alig észrevehetőig terjedő – rekedtség (a hang megváltozása) volt. A rekedtség a beszámolók szerint elsősorban az ingerlés jelkibocsátási időtartama alatt fordult elő.

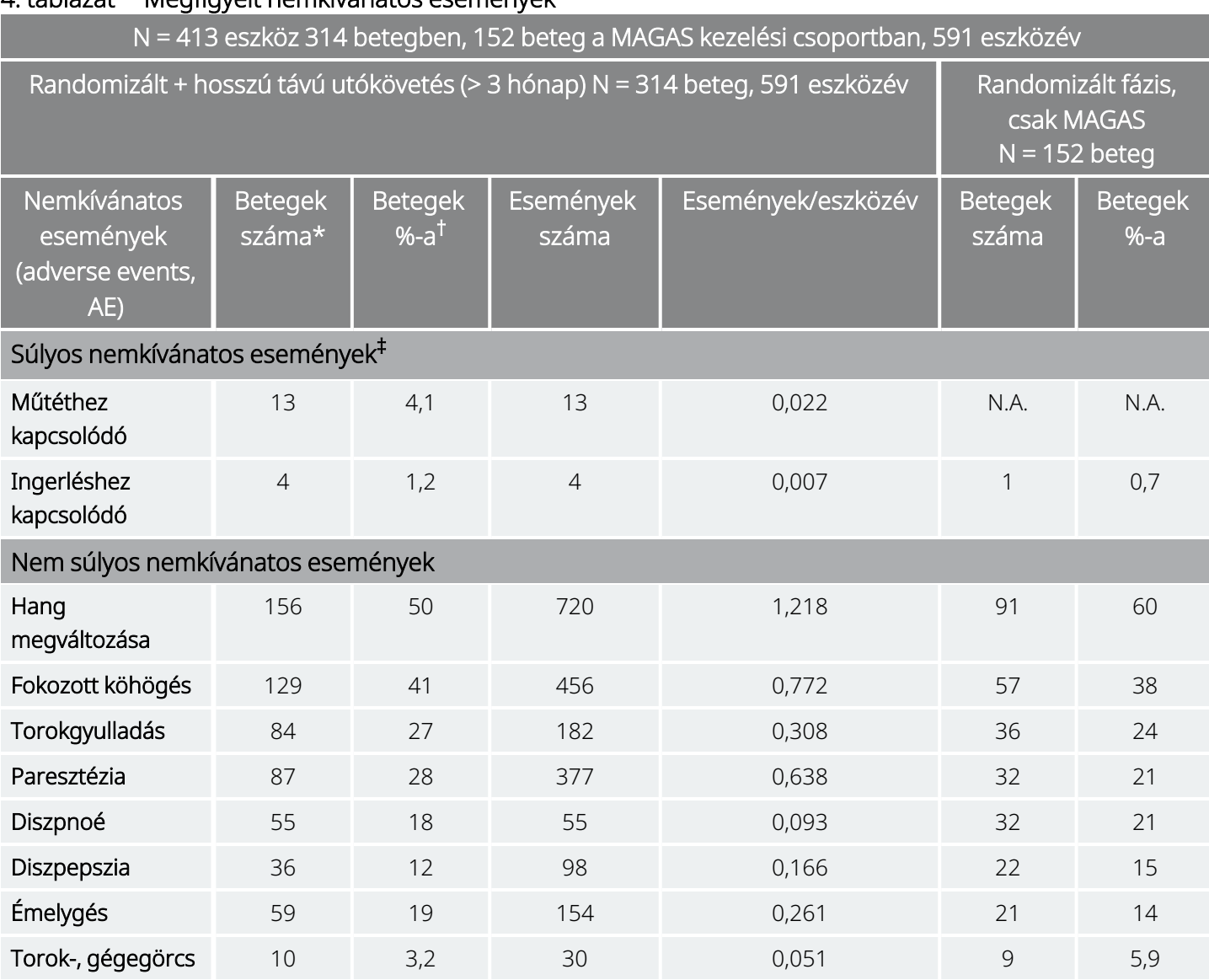

#### 4. táblázat Megfigyelt nemkívánatos események

\*Az eseményt legalább egy alkalommal jelentő betegek száma.

† Az eseményt legalább egy alkalommal jelentő betegek százaléka.

‡ Beleértve a fertőzést, az idegbénulást, a hipoesztéziát, az arcidegbénulást, a bal oldali hangszálbénulást, a bal oldali arcbénulást, a bal oldali félhártyás izombénulást, a bal oldali alsó gégeideg-sérülést, a vizelet-visszatartást és az alacsony lázat.

### 3.1.2.1. Status epilepticus

A VNS Therapy rendszerrel kezelt betegek körében a kezelésből kifolyólag előforduló status epilepticusra vonatkozóan nehéz érvényes megállapításokat tenni, mert a klinikai vizsgálatok vizsgálatvezetői nem alkalmaztak egyforma szabályokat az esetek azonosítására. A 441 felnőtt beteg közül legalább kettőnél

jelentkeztek egyértelműen "állapotként" leírható epizódok. Ezenkívül számos esetben jelentették a roham súlyosbodásával egybekötött, változóan meghatározott epizódokat (például klaszterszerűen és hirtelen fellépő rohamokat).

### 3.1.2.2. Visszaesés az ingerlés leállítása után

Az E03 vizsgálatban 72 esetben (68 betegnél) monitorozták egytől négy hétig terjedően rohamok gyakoriságát az ingerlés lemerült elem miatti leállítását követően. A rohamok gyakorisága 72 esetből 11-ben (15%) a kiindulási alaphoz képest 25 százalékot meghaladóan nőtt és a 72 esetből 42-ben (58%) 25 százalékot meghaladóan csökkent. A rohamok gyakorisága a kiindulási alaphoz képest több mint 1,5-es standard eltéréssel nőtt az esetek 10 százalékában (a várt 7 százalékkal szemben).

### 3.1.2.3. Lehetséges nemkívánatos események

Az alábbiakban látható a klinikai vizsgálatok során statisztikailag szignifikánsként jelentett nemkívánatos események felsorolása:

- <sup>l</sup> Ataxia (az akaratlagos mozgások koordinálásának csökkent képessége)
- Diszpepszia (emésztési zavar)
- Diszpnoé (légzési nehézség, légszomj)
- Hipoesztézia (az érintés érzékének romlása)
- Fokozott köhögés
- Fertőzés
- Álmatlanság (alvásképtelenség)
- Laryngismus (torok-, gégegörcs)
- Jellemzően az ingerléssel kapcsolatban jelentkező izommozgás vagy izomrángás
- Émelygés
- Fájdalom
- Paresthesia (bizsergő érzés a bőrön)
- Pharyngitis (torok-, garatgyulladás)
- A hang megváltozása (rekedtség)
- $\bullet$  Hányás

A műtéttel vagy ingerléssel összefüggő egyéb lehetséges nemkívánatos események többek között az alábbiak:

- Aspiráció (folyadék a tüdőben)
- Vérrög
- Fulladásérzés
- Az idegek vagy az érrendszer sérülése a műtéti területen, beleértve a carotis artériát és a nyaki vénát
- Az eszköz (generátor és/vagy vezeték) elmozdulása vagy kitüremkedése
- Szédülés
- Dysphagia (nyelészavar)
- Nyombélfekély, gyomorfekély
- Fülfájdalom
- Az arc kipirulása (4–11 éves gyermekeknél valószínűbb)
- Arcbénulás, parézis
- · Implantátumok által kiváltott idegentest-reakció, beleértve a tumorképződést
- Rostos szövet, folyadékzsebek képződése
- Szívverés- és szívritmusváltozások
- Csuklás
- Fájdalom a bemetszés helyén
- Ingerlékenység
- Gégeirritáció (torokkaparás, torokfájdalom)
- Bal oldali rekeszbénulás
- Nervus laryngeus visszatérő bal oldali sérülése
- Bal oldali hangszálbénulás
- Alacsony láz
- Izomfájdalom
- Nyakfájdalom
- Idegsérülés
- Fájdalmas vagy szabálytalan ingerlés
- Seroma
- Bőr-, szövetreakció
- Gyomorpanaszok
- Tinnitus (fülcsengés)
- Fogfájdalom
- Szokatlan hegesedés a bemetszés helyén
- Vizelet-visszatartás
- Bolygóideg-bénulás
- Súlyváltozás / étvágytalanság (fokozott kockázat gyermekek és serdülők esetén)
- Asztma és hörghurut rosszabbodása

VIGYÁZAT! Azok a betegek, akik manipulálják a bőrön keresztül a generátort vagy a vezetéket, károsíthatják a  $\blacktriangle$  vezetéket, leválaszthatják a vezetéket a generátorról és/vagy a bolygóideg károsodását okozhatják.

3.1.2.3.1. Az FDA-nak benyújtott orvostechnikai eszközökkel kapcsolatos bejelentések elemzése – a VNS Therapy rendszer javallata epilepszia esetén, 1997. július 1. – 2004. október 8.

### Összefoglalás

Az orvostechnikai eszközök kereskedelmi forgalomba hozatalát engedélyezése után az Egyesült Államok Élelmiszer- és Gyógyszerügyi Hivatala (United States Food and Drug Administration, FDA) szabályozásai értelmében bizonyos felek, köztük az orvostechnikai eszköz gyártói kötelesek az FDA-nak bejelenteni az olyan haláleseteket és súlyos sérüléseket, amelyeket a készülék okozott vagy okozhatott, vagy amelyekhez hozzájárulhatott. A szükséges jelentés neve orvostechnikai eszközökkel kapcsolatos bejelentés (medical device report, MDR).

Az új javallat 2005-ös engedélyeztetésének részeként az FDA Biometriai és Felügyeleti Hivatala (Office of Biometrics and Surveillance) elemezte a VNS Therapy rendszerrel kapcsolatban 1997. július 1. és 2004. október 8. között benyújtott összes orvostechnikai eszközökkel kapcsolatos bejelentést (medical device report, MDR). Ez idő alatt a VNS Therapy egyetlen jóváhagyott javallata az epilepszia volt. Az elemzés 2887 jelentésre terjedt ki, amelyek között 2453-at az Egyesült Államokon belüli helyekről nyújtottak be. Az elemzett időszak végén a beültetett VNS Therapy készülékek száma 32 065 és az implantátummal szerzett tapasztalatok időtartama készülékévben megadva 80 144 volt. Fontos hangsúlyozni azt, hogy habár az események a VNS Therapy rendszerrel történő kezelés során következtek be, az orvostechnikai eszközökkel kapcsolatos (MDR) bejelentés benyújtása nem feltétlenül jelenti azt, hogy a termék okozta a jelentett eseményt, vagy hozzájárult ahhoz.

#### Halálozások

Az FDA-nak (az Egyesült Államok Élelmiszer- és Gyógyszerügyi Hivatalának) az 1997. július 1. és 2004. október 8. közötti időszakban összesen 524 halálesetet jelentettek. Az időszak végén a beültetett VNS Therapy készülékek száma 32 065 és az implantátummal szerzett tapasztalatok időtartama készülékévben megadva 80 144 volt. Az 524 halálozás közül 102 (20%) "ismeretlen okból" következett be, ezen belül 24 ismeretlen okból bekövetkezett halálozás (az összes halálozás 5%-a) történt alvás közben. A bejelentett okból történt halálozások között az alábbiak voltak a leggyakoribb etiológiák:

- Görcsrohambetegség (152 bejelentés; az összes halálozás 29%-a), beleértve az epilepsziás hirtelen halált és a status epilepticust.
- Légzőszervrendszeri események (99 bejelentés; az összes halálozás 19%-a), beleértve a tüdőgyulladást, a tüdőödémát és a hypoxiát.
- Szívvel kapcsolatos események (51 bejelentés; az összes halálozás 10%-a), beleértve a keringés- és légzésleállást, az infarktust és a szívritmuszavarokat
- Neurovaszkuláris események (24 bejelentés; az összes halálozás 5%-a), beleértve a sztrókot és az agyvérzést
- Rosszindulatú elváltozás (19 bejelentés; az összes halálozás 3%-a), beleértve az agy és a vastagbél elváltozásait
- <sup>l</sup> Öngyilkosság (9 bejelentés; az összes halálozás 2%-a)

#### Súlyos sérülések

Az FDA-nak (az Egyesült Államok Élelmiszer- és Gyógyszerügyi Hivatalának) az 1997. július 1. és 2004. október 8. közötti időszakban összesen 1644 súlyos megbetegedést jelentettek. Az időszak végén a beültetett VNS Therapy készülékek száma 32 065 és az implantátummal szerzett tapasztalatok időtartama készülékévben megadva 80 144 volt. A leggyakrabban bejelentett súlyos sérülés a fertőzés volt (525 bejelentés). Az esetek 40%-ában volt ismert, hogy az eszközt el kellett távolítani. A második leggyakrabban bejelentett súlyos sérülés a fokozott rohamaktivitás volt (324 bejelentés). Egyebek:

- Bolygóideg-sérülés (181 bejelentés), beleértve a hangszálbénulást (109) és a rekedtséget (71)
- Légzőszervrendszeri sérülések (141 bejelentés), beleértve az alvási apnoét (33), a nehézlégzést (50) és az aspirációt (14)
- Szívvel kapcsolatos események (123 bejelentés), beleértve a tachycardiát, a bradycardiát, a szívdobogást, a magas vérnyomást, az alacsony vérnyomást, az ájulást és az asystoliát
- Fájdalom (81 bejelentés), beleértve a mellkasi és nyaki fájdalmat
- Gasztrointesztinális események (60 bejelentés), beleértve a dysphagiát (24) és a testsúlycsökkenést (24)
- Depresszió (21 bejelentés)

A bejelentett 1644 súlyos sérülés között 694 (42%) esetben távolították el később az érintett alany eszközét.

#### Az eszköz meghibásodása

Az FDA-nak (az Egyesült Államok Élelmiszer- és Gyógyszerügyi Hivatalának) az 1997. július 1. és 2004. október 8. közötti időszakban összesen 708 hibásan működő készüléket jelentettek. Az időszak végén a beültetett VNS Therapy készülékek száma 32 065 és az implantátummal szerzett tapasztalatok időtartama készülékévben megadva 80 144 volt. A leggyakoribb működési hibák között szerepelt a magas vezetékimpedancia (351), a vezetékszakadás (116), a készülék meghibásodása (44) és a készülék elmozdulása (20).

# 3.2. Klinikai vizsgálatok – hatékonyság

Az akut fázisban a VNS Therapy rendszerrel összefüggésben öt klinikai vizsgálatot végeztek (lásd alább). A vizsgálatokra 537 beteget regisztráltak, közülük 454 rendelkezett beültetett VNS Therapy rendszerrel. Összesen 611 eszközt ültettek be, és a betegkitettség összesen 901 eszközévet, az egyes beteg esetében átlagosan 24 hónapot tett ki (a nyolc nap és a 7,4 év közötti tartományban). A vizsgálatokban összesen 45 központ vett részt: 40 az Egyesült Államokban, 2 Németországban és 1–1 Kanadában, Hollandiában és Svédországban.

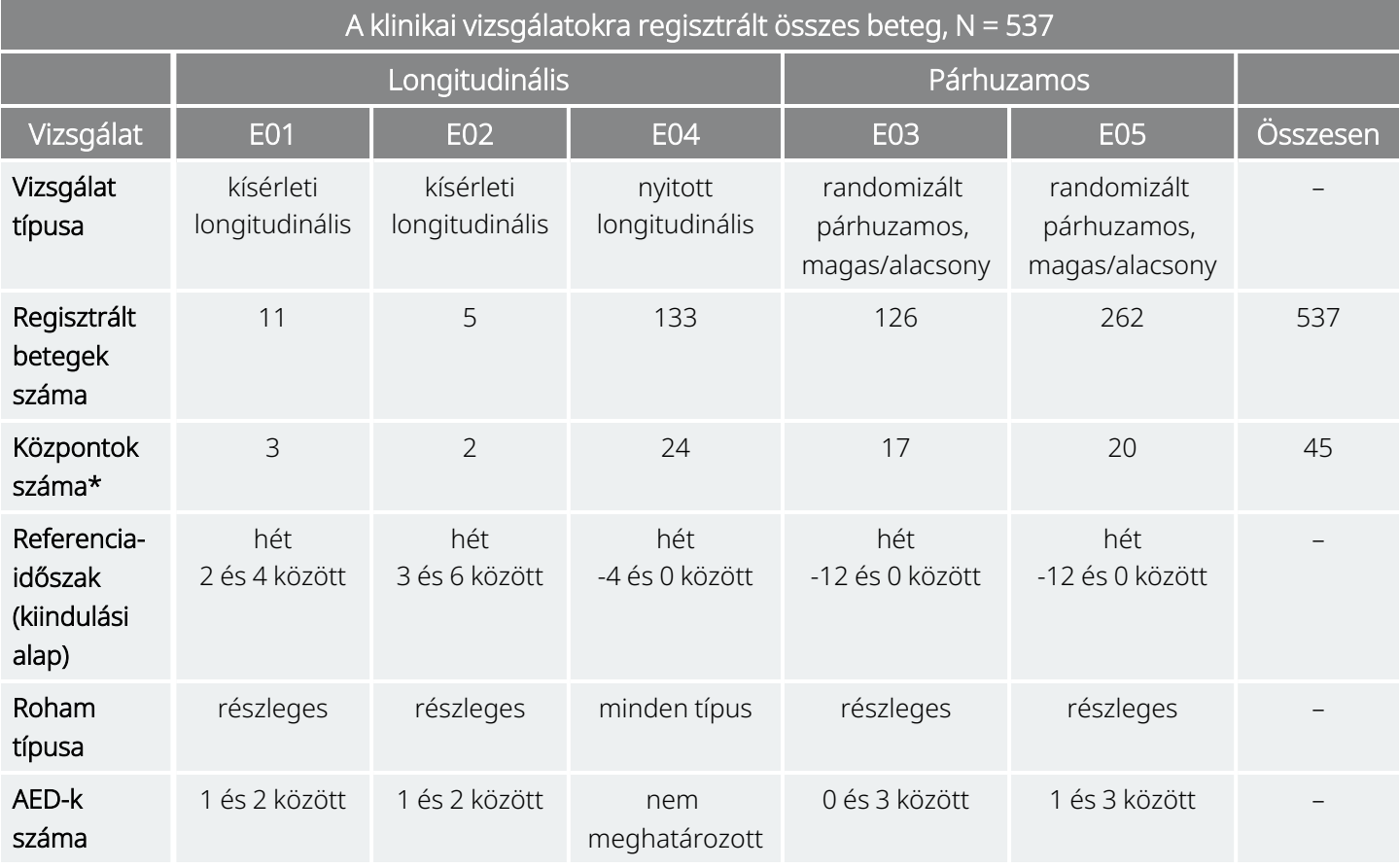

#### 5. táblázat A klinikai vizsgálatok leírása

\*Az összesített adat magában foglalja az Egyesült Államokon kívüli központokat (Kanada, Hollandia, Németország (2) és Svédország); több egyesült államokbeli központ több vizsgálatban vett részt.

# 3.2.1. Cél

A vizsgálatok célja annak meghatározása volt, hogy a bal bolygóideg optimális ingerlésének kiegészítő használata csökkenti-e a rohamok gyakoriságát a refrakter rohamokat tapasztaló betegeknél.

# 3.2.2. Módszerek

A két randomizált, vak, aktív kontrollos vizsgálatban (E03 és E05) a betegeket véletlenszerűen két kezelési csoportba sorolták: MAGAS (vélhetően terápiás) vagy ALACSONY (vélhetően kevésbé terápiás). A vizsgálatra regisztrált betegekkel a kiindulási időszakban (a –12. és 0. hét között) négyhetente találkoztak. Az alkalmassági feltételeket teljesítő betegekbe beültették a generátort és a vezetéket (lásd lent).

Két héttel a beültetés után a betegeket véletlenszerűen besorolták a MAGAS vagy ALACSONY ingerlési csoportba, és aktiválták a generátort. A MAGAS csoportba sorolt betegek magasabb frekvenciájú, nagyobb impulzusszélességű és magasabb működési ciklusú ingerlésben részesültek. A generátor aktiválását követő randomizált kezelési időszak 14 hétig tartott (amelyből az utolsó 12 hetet használták fel a hatékonyság kiértékelésére – az első két hetet pedig a kezelés felfuttatására).

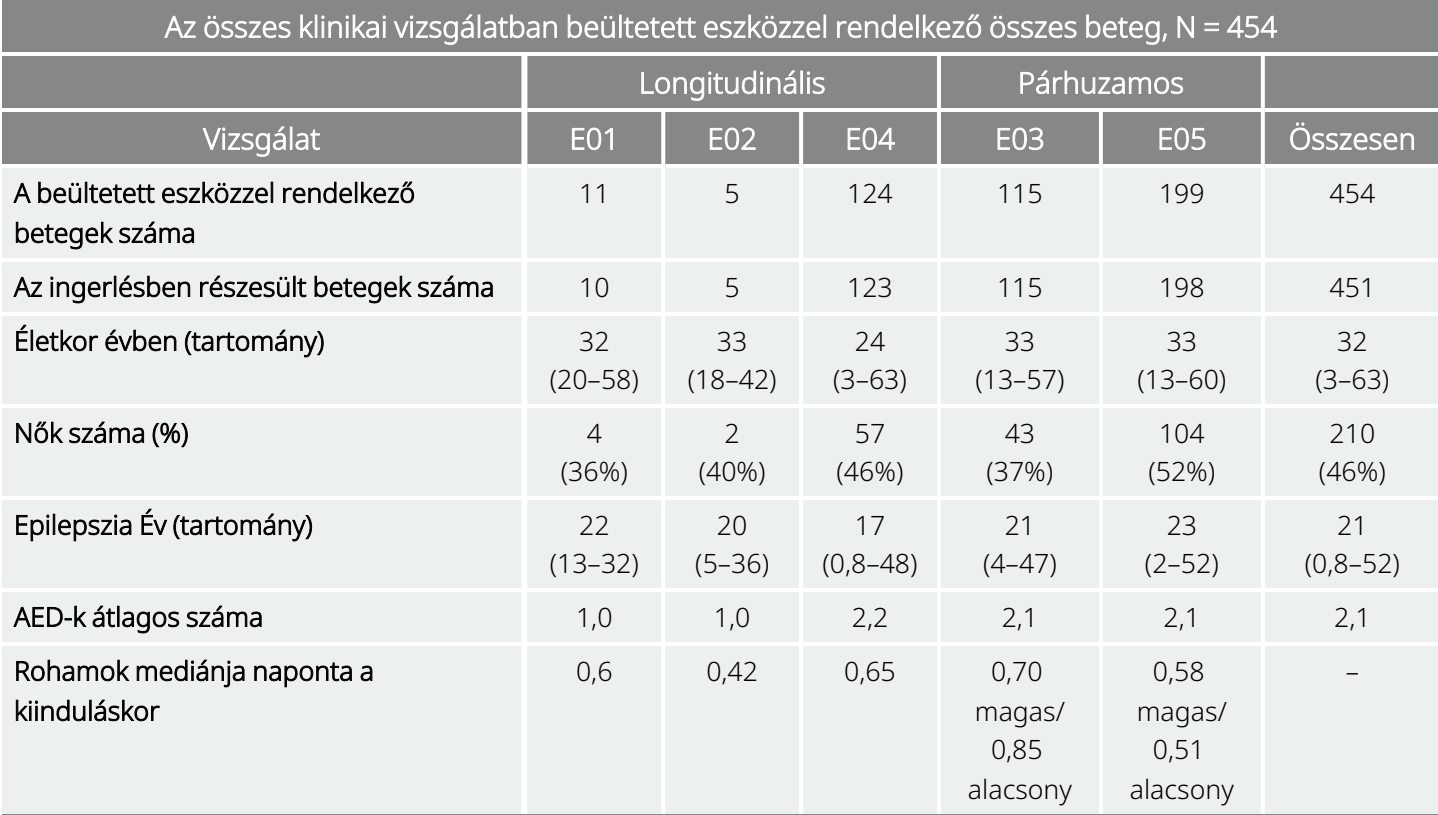

#### 6. táblázat A betegek leírása

# 3.2.3. Eredmények

### 3.2.3.1. Elsődleges hatékonysági végpont

Az elsődleges hatékonysági végpontot (a rohamok arányának százalékos csökkenését) 12 héten át mérték (lásd lent). A nemkívánatos eseményeket minden betegviziten értékelték.

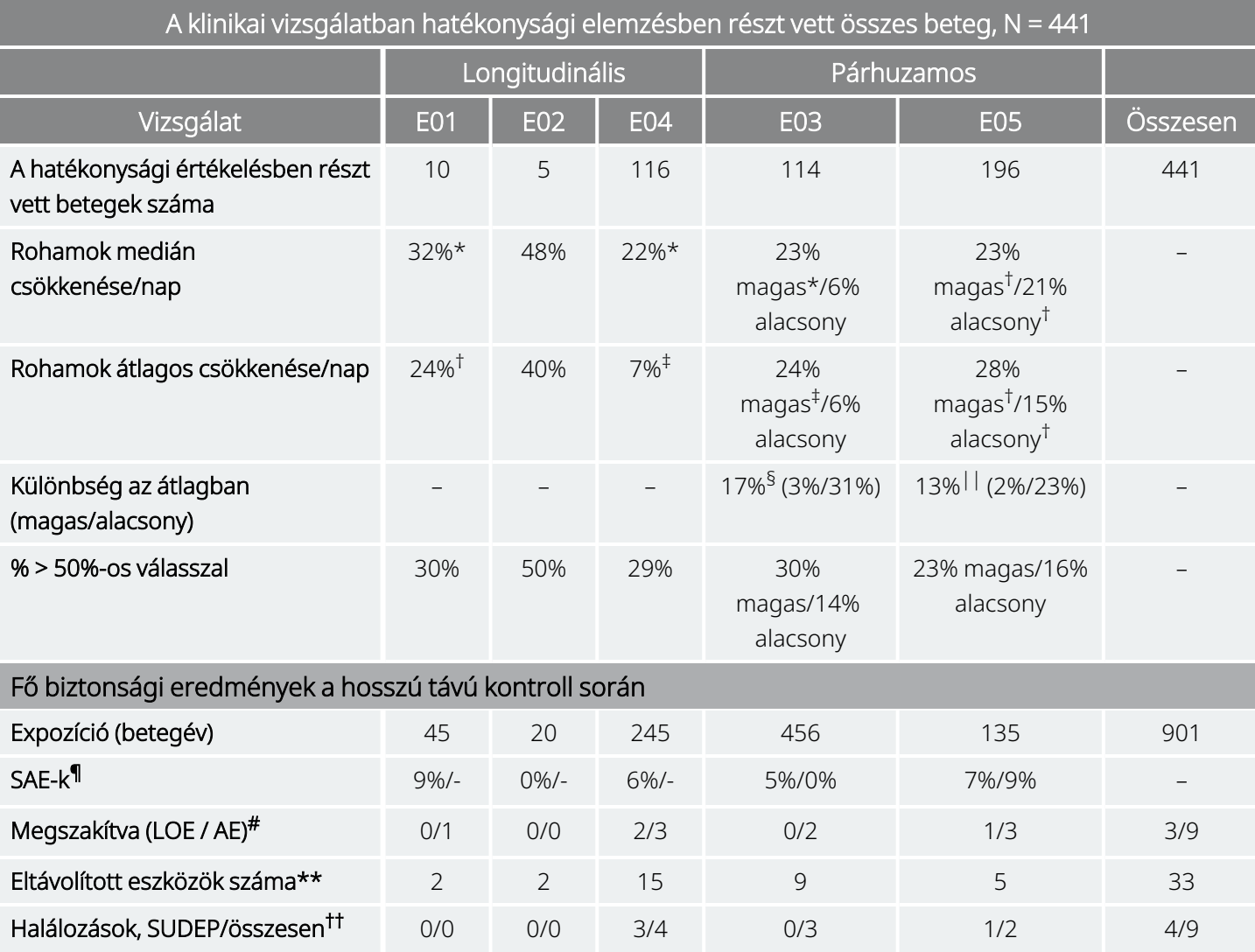

#### 7. táblázat Főbb hatékonysági és biztonsági eredmények

*A csoport széles körű elemzésén belül:*

\*P ≤ 0,05, a Wilcoxon-féle előjeles rangpróba szerint.

† P < 0,0001, az anova szerint.

‡ P ≤ 0,05, a Student-féle t-próba szerint

*A csoport széles körű elemzései között:*

§ P ≤ 0,02, a Wilcoxon-féle előjeles rangpróba szerint; P ≤ 0,02, a Student-féle t-próba szerint

|| P < 0,04, összehangolt előjeles rangpróba szerint; P < 0,02, Student-féle t-próba szerint; P < 0,03, az anova szerint.

#### *Biztonsági információk:*

¶ SAE-k = súlyos nemkívánatos események.

# Megszakítás hatékonyság hiányában (LOE) / nemkívánatos események miatt (AE) egy évnél, a halálozások kizárásával.

\*\*Az eltávolított eszközök száma 1996 augusztusáig, a halálozások kizárásával.

†† A hosszú távú kontroll során történt összes halálozás 1996 augusztusával bezárólag.

### 3.2.3.2. A rohamok gyakoriságának változása, betegeloszlás

Az alábbi diagram és a megfelelő táblázat az E05 vizsgálat, a legnagyobb és a legfrissebb randomizált, vak, aktív kontrollos vizsgálat eredményeit mutatja:

#### <span id="page-44-0"></span>2. ábra A rohamok gyakoriságának változása, betegeloszlás (a megfelelő táblázattal)

A hatékonysági kiértékelésben részt vett összes E05 beteg, N = 196

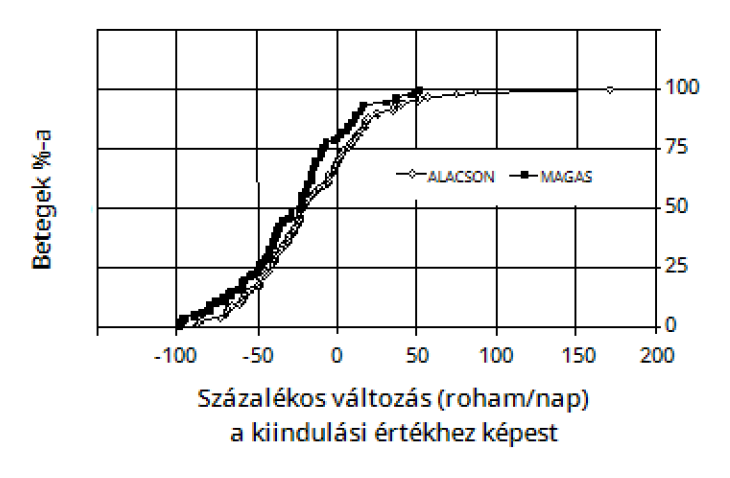

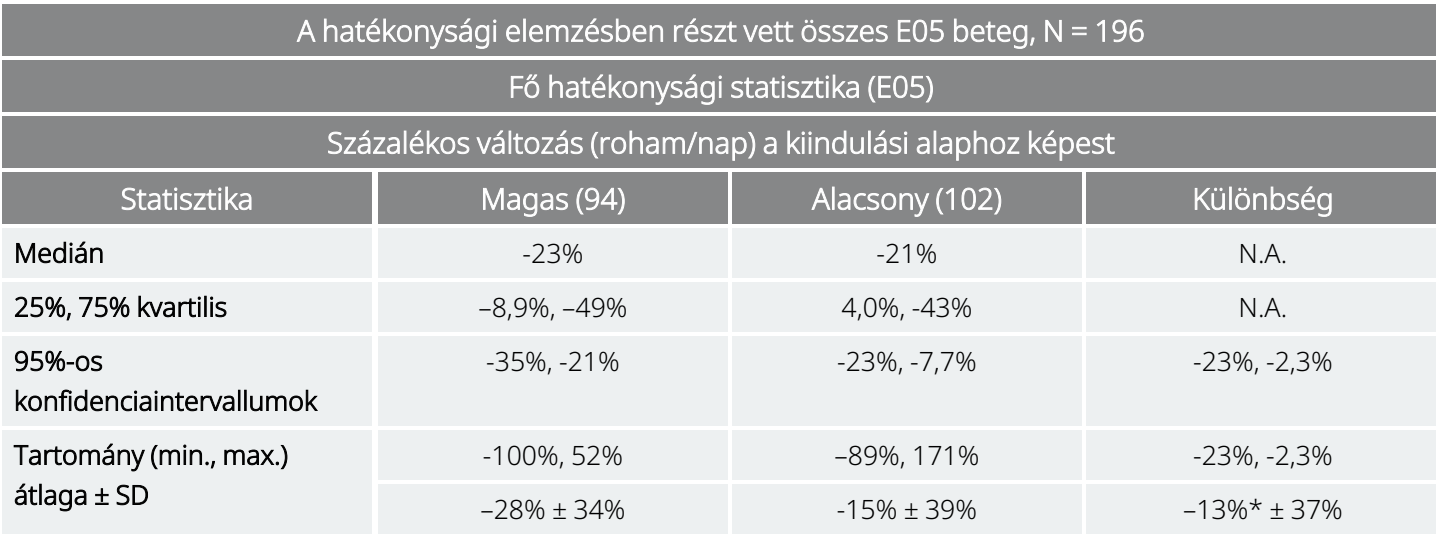

\*A különbség statisztikailag szignifikáns (*P* < 0,05) a szórásnégyzet elemzése (*P* = 0,032) és a Cochran–Mantel–Haenszel-féle statisztika (*P* = 0,040) alapján.

A betegek VNS Therapy kezelésre adott válaszát statisztikai modellezéssel (a csoport jellemzőinek vizsgálatával) és az egyes betegek kiértékelésével vizsgálták. A rohamgyakoriság növekedése vagy csökkenése tekintetében nem használtak hasznos előrejelzőket.

# 3.2.4. Következtetések

A refrakter részleges kezdeti rohamokat tapasztaló, MAGAS VNS Therapy kezelésben részesülő betegeknél statisztikailag szignifikánsan csökkent a rohamok gyakorisága a kiindulási alaphoz és az (aktív kontrollos) ALACSONY VNS Therapy kezelésben részesült betegekhez képest. Mint "A rohamok [gyakoriságának](#page-44-0) változása, [betegeloszlás](#page-44-0) (a megfelelő táblázattal) " az előző oldalon mutatja, a betegek többségénél csökkent a rohamgyakoriság: egyeseknél azonban a rohamgyakoriság nem változott vagy nőtt. A kezeléssel összefüggő két leggyakoribb nemkívánatos esemény a hang megváltozása és diszpnoé volt. A kezelést jól tolerálták, a beültetett eszközzel rendelkező betegek 97 százaléka (314-ből 306) esetében folytatódott a vizsgálat hosszú távú utókövetési fázisa.

# 3.2.5. A nem kontrollált utókövetés hosszú távú adatai

Az E01–E04 vizsgálat összes elérhető betege (lásd lent) esetében hosszú távú (3 hónapot meghaladó ingerlési) adatokat gyűjtöttek. A VNS Therapy rendszer forgalomba hozatali engedélykérelmének az Egyesült Államok Élelmiszer- és Gyógyszerügyi Hivatala (U. S. Food and Drug Administration) általi elbírálásakor az E05 vizsgálat betegeinek többségéről nem álltak rendelkezésre hosszú távú adatok. Ezek a hosszú távú utókövetési adatok nem kontrolláltak, mert olyan nyílt elrendezésű klinikai vizsgálatokból származnak, amelyekben az antiepileptikus gyógyszerelések és a VNS Therapy eszköz beállításainak módosítása egyaránt megengedett volt.

A betegek kilencvenöt százaléka (95%) egy év után is használta az eredeti implantátumot, 82 százalékuk két év után is részesült ingerlésben, 69 százalékuk pedig három év után is részesült ingerlésben. Az E04 vizsgálat betegei közül egyesek még nem érték el a két- vagy hároméves ingerlési időt, emiatt őket nem vették figyelembe a számításoknál. Ezenkívül 28 E03 betegnél a beültetést az Egyesült Államokon kívül, olyan országban végezték, ahol a forgalmazási engedélyt később adták meg, és csak egy évnyi ingerlési adatok álltak rendelkezésre.

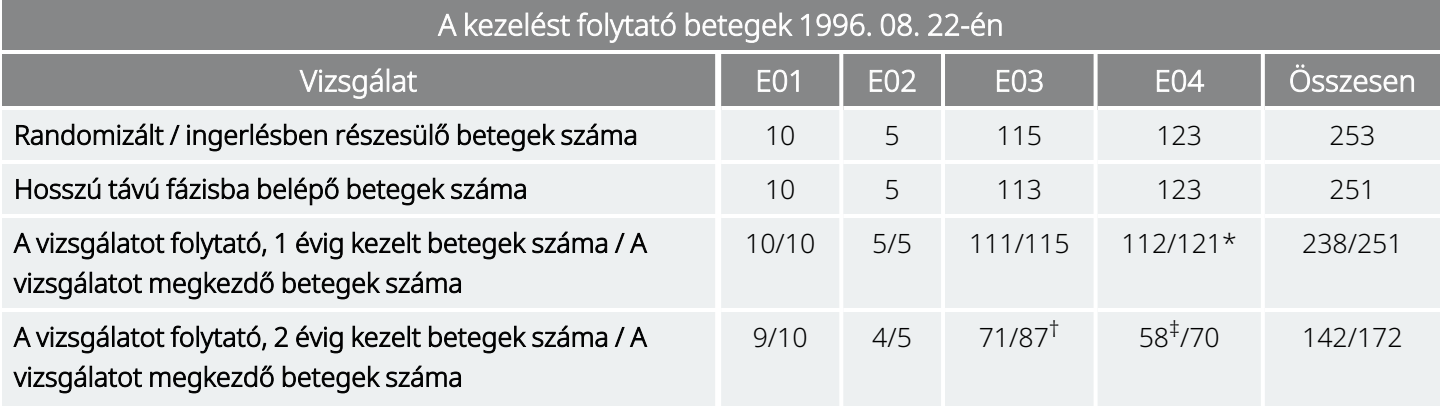

#### 8. táblázat Betegösszesítő táblázat

#### 8. táblázat Betegösszesítő táblázat (folytatás)

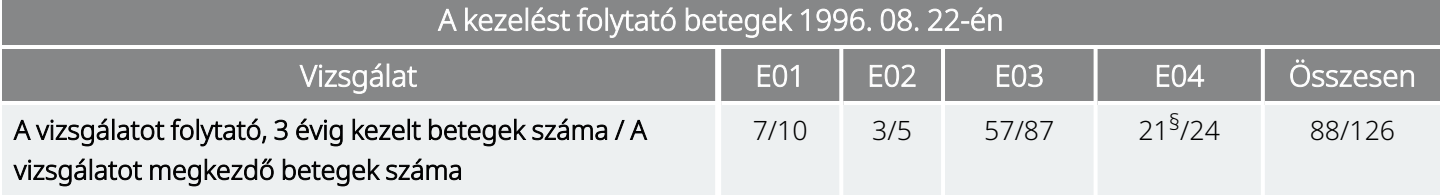

\* Az E04 vizsgálat két betegénél a beültetett eszközt a beültetést követő egy évnél korábban eltávolították.

† Huszonnyolc (N = 28) európai kereskedelmi beteget kizártak az utókövetésből egy évnyi kezelés után a VNS Therapy érintett országokban történő kereskedelmi forgalomba hozatala miatt.

‡ 1996. 08. 22-én csak 70 beteg rendelkezett elég hosszú ideje beültetett eszközzel a kétéves kezelési időszak eléréséhez; a 70-ből 58 folytatta a vizsgálatot.

§ 1996. 08. 22-én csak 24 beteg rendelkezett elég hosszú ideje beültetett eszközzel a hároméves kezelési időszak eléréséhez; a 24 ből 21 folytatta a vizsgálatot.

Az alábbi táblázat a hatékonysági elemzésbe bevont betegek számát mutatja. A táblázatból látható, hogy a hatékonysági elemzésbe nem vontak be minden, a vizsgálatot folytató beteget. Az eltérést többnyire az adatok hiánya okozta (egyes betegek hosszú távon csak alkalmanként készítettek feljegyzéseket), két beteg adatait pedig amiatt nem használták fel, mert lobectomia műtétet végeztek rajtuk, ami kihatott a rohamaik gyakoriságára.

#### 9. táblázat A hatékonysági elemzésbe bevont betegek

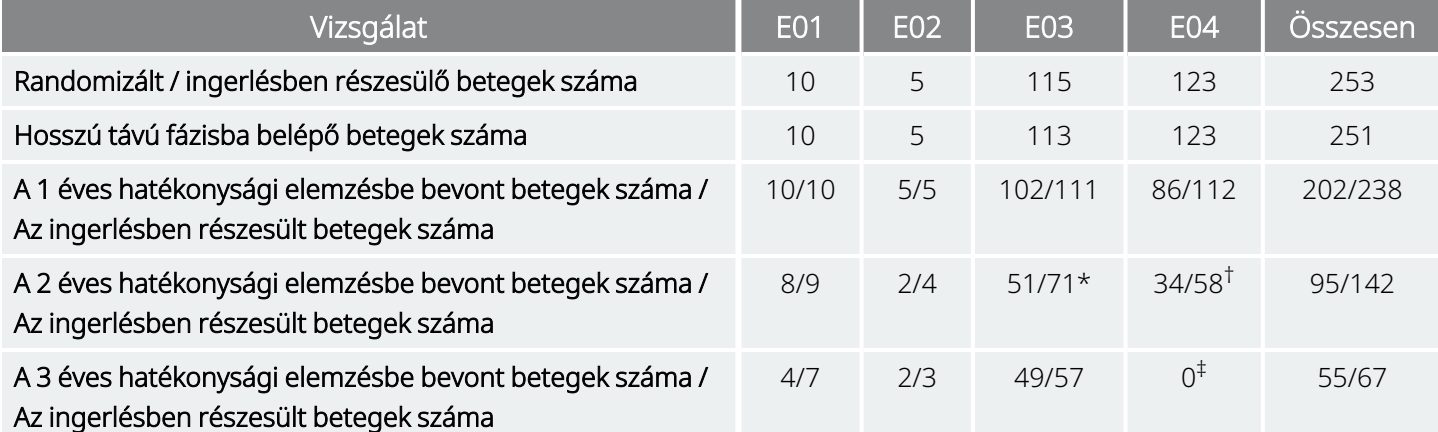

\* A vizsgálatot folytató 71 beteg közül csak 51 esetében voltak elérhetők hatékonysági adatok.

† Az 58 beteg közül csak 34 esetében voltak elérhetők hatékonysági adatok.

‡ Az E04 betegeknél három év után nem álltak rendelkezésre adatok.

### 3.2.5.1. Hosszú távú eredmények

A nem kontrollált, nyílt elrendezésű klinikai vizsgálatokból (amelyeknél megengedett volt az antiepileptikumok és a VNS Therapy eszköz beállításainak módosítása) származó hosszú távú adatok a kezelés első 24 hónapjában a hatékonyság növelésére engednek következtetni azzal, hogy a javulás két év után stabilizálódott (lásd alább). Mint a fenti táblázatból kitűnik, ezek a hosszú távú adatok két és három évre korlátozottak, és az E04 vagy E05 vizsgálatok hároméves elemzésében nem szerepelnek betegek. Nincs garancia arra, hogy a VNS Therapy kezelés hatékonysága tovább javul vagy nem csökken idővel, és nem garantálható az sem, hogy a további hosszú távú adatokból nem derül fény a LivaNova előtt jelenleg nem

ismert, nemkívánatos adatokra. A jelenleg elérhető hosszú távú adatok azonban nem utalnak a nemkívánatos események növekedésére vagy rosszabbodására, sem a hatékonyság csökkenésére.

#### 3. ábra A rohamok gyakoriságának százalékos medián változása

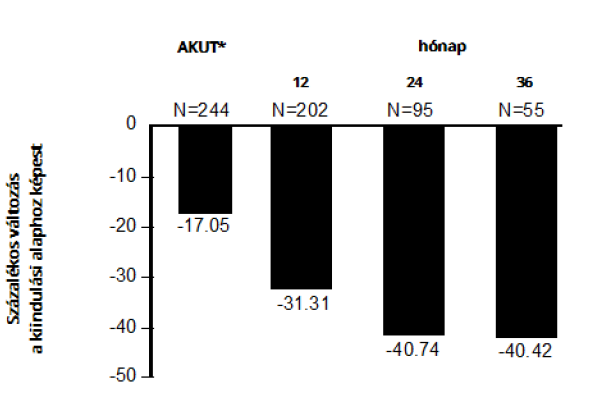

E01/E02/E03/E04 betegek (összevont eredmények)

\*Az akut fázis eredményei az E03 vizsgálat ALACSONY ingerlési csoportjának, köztük az E03 betegek felének (N = 57) rohamgyakoriságát foglalják magukban. A betegek számára engedélyezett volt az AED-k módosítása a hosszú távú kontrollvizsgálatok során, és ezek a módosítások hozzájárulhattak a rohamgyakoriság változásához.

# 3.2.5.2. Egyéb információk

A két randomizált vizsgálattól eltérően az E04 nyílt biztonsági vizsgálat 12 éves és fiatalabb, valamint generalizált rohamokat tapasztaló betegek részvételével zajlott. Tizenhat 12 évesnél fiatalabb, 3,6 és 12 év közötti beteget értékeltek ki. (További két betegnél értékelhetetlenek voltak a rohamadatok.) Ezeknél a betegeknél a rohamok 17,9 százalékos medián csökkenését állapították meg az akut fázisban, a betegek 31 százaléka pedig 50 százalékot meghaladó csökkenést tapasztalt.

Ezenkívül 25 olyan beteget is kiértékeltek, akik generalizált rohamokat tapasztaltak. (További két betegnél értékelhetetlenek voltak a rohamadatok.) Ezeknél a betegeknél a rohamok 46,6 százalékos medián csökkenését állapították meg az akut fázisban, 44 százalék pedig 50 százalékot meghaladó csökkenést tapasztalt. Az E04 eredmények (N = 116 elemzett eredmény), beleértve a 12 évnél fiatalabb és generalizált rohamokat tapasztaló betegeket, a rohamok 22 százalékos medián csökkenését mutatta az akut fázisban, a betegek 29 százaléka pedig 50 százalékot meghaladó csökkenést tapasztalt.

Az E04 eredmények (N = 86 elemzett eredmény) a 12 évnél fiatalabb és generalizált rohamokat tapasztaló betegek kizárásával a rohamok 18,3 százalékos medián csökkenését mutatta az akut fázisban, a betegek 27,9 százaléka pedig 50 százalékot meghaladó csökkenést tapasztalt.

### 3.2.5.3. Hatásmechanizmus

A VNS Therapy rendszer által az antikonvulzáns hatás kifejtéséhez alkalmazott pontos mechanizmus(ok) nem ismert(ek). Az antikonvulzáns aktivitás vizsgálatára tervezett állati modellekben a bolygóideg-ingerlés megelőzte a rohamokat vagy a rohamok terjedését a következő modellekben: maximális elektrosokk (MES), pentiléntetrazolos (PTZ) tesztek, 3-merkaptopropionsav (3-MPA), alumínium gél, kálium-penicillin, sztrichnin és gerjesztéses epilepszia modell (kindling). Az alumíniumgél-modell kivételével a bolygóideg-ingerlésnek nem volt olyan hatása a szívre és a légzésszámra, amely hozzájárulhatott volna a rohamaktivitás változásához.

A bolygóidegből kiinduló tevékenység helyének változását figyelték meg a *fos*1 immunreaktivitás és az agy regionális glukóz-metabolizmusának állatokon végzett vizsgálatában, valamint humán betegeken végzett pozitronemissziós tomográfiás (PET) képalkotással.

Egy 10 betegen végzett [<sup>15</sup>O] H<sub>2</sub>O PET-vizsgálat azt mutatta, hogy a VNS Therapy rendszerrel végzett bolygóideg-ingerlés nem növeli a véráramot a rostralis medullában, a jobb talamuszban és a jobb anterior parietalis cortexben, valamint kétoldalt a hipotalamuszban, az anterior insulában és az inferior cerebellumban. A véráram csökkenését észlelték kétoldalt a hippokampuszban, az amygdalában és a posterior cinguláris gyrusban.

1Erőteljes neurális aktivitás esetén kimutatható nukleáris fehérje.

# 3.3. Klinikai vizsgálatok bibliográfiája

A LivaNova kérésre rendelkezésre bocsátja az állatkísérletek, valamint a klinikai vizsgálatok és a működési mechanizmus vizsgálatainak bibliográfiáját.

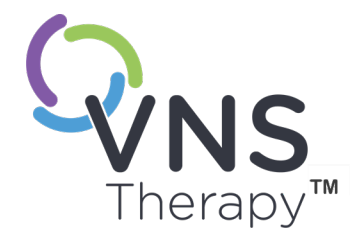

# Műszaki adatok

Ez a témakör a következő témákat tartalmazza:

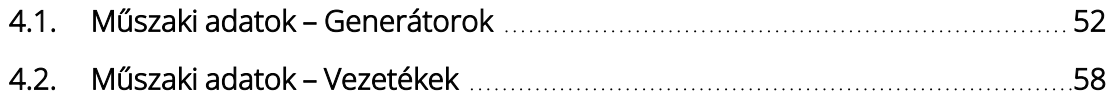

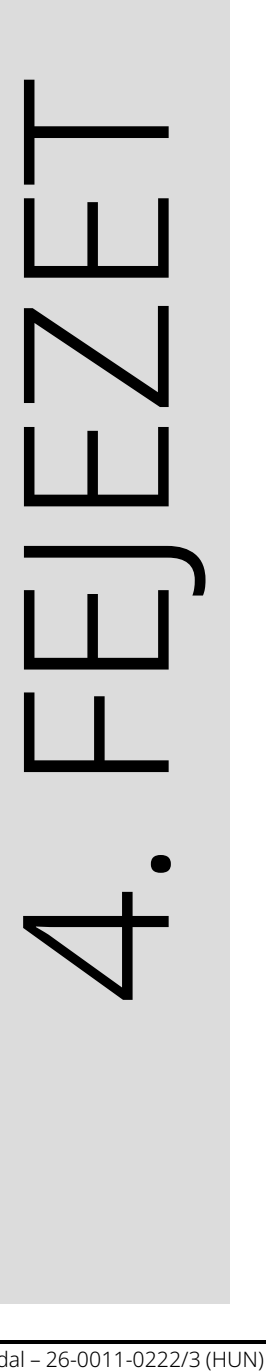

# <span id="page-51-0"></span>4.1. Műszaki adatok – Generátorok

# 4.1.1. Fizikai jellemzők

A VNS Therapy generátor titánháza légmentesen zárt és szivárgásmentesség szempontjából tesztelt. A platinavezetők segítségével speciálisan kialakított áttörések képezik az elektromos csatlakozást a csatlakozóblokk és az áramkör között a légmentesen lezárt házon keresztül. Az alábbi táblázat az összes generátormodell fizikai jellemzőit tartalmazza.

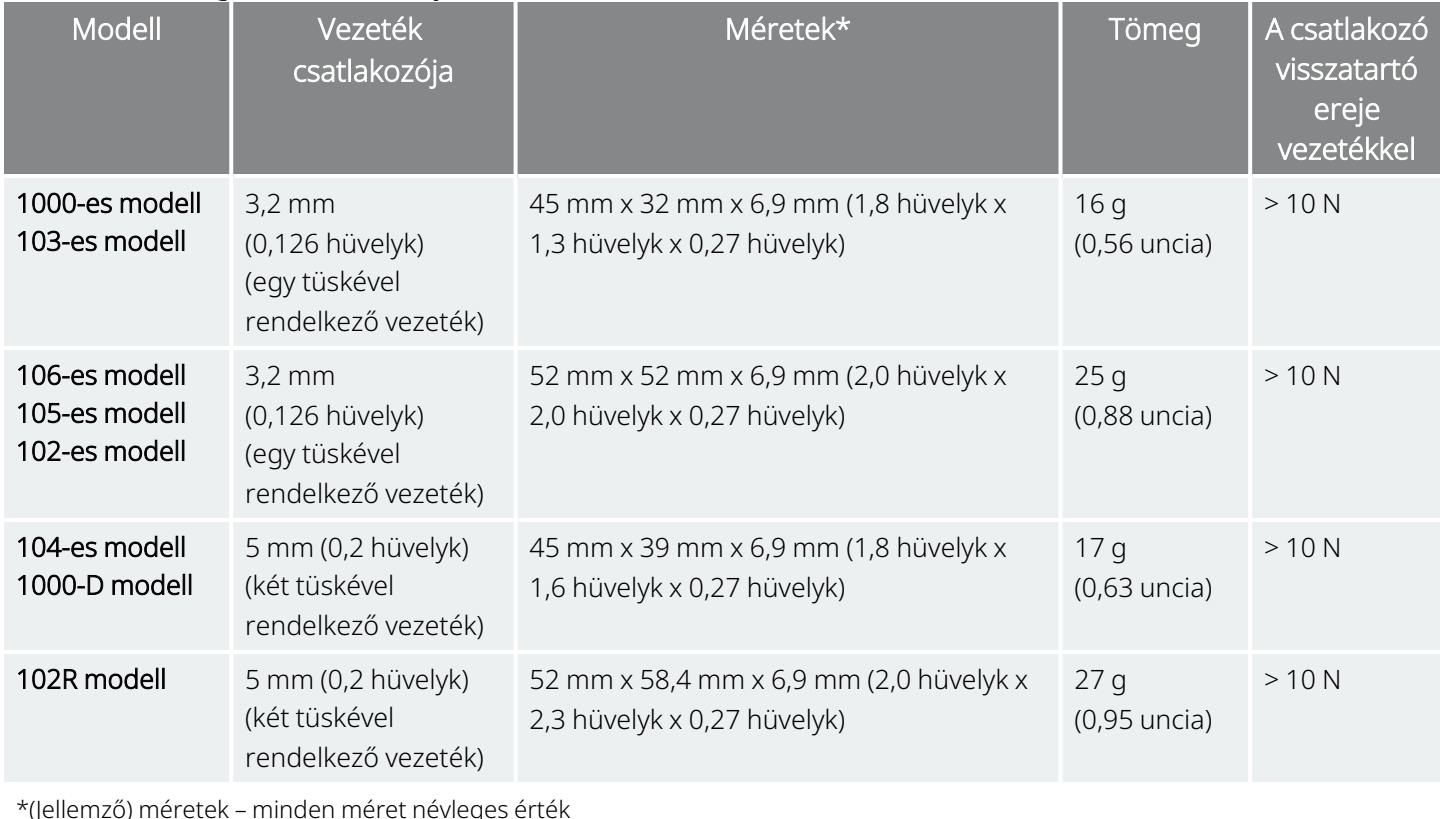

#### 10. táblázat A generátor fizikai jellemzői

\*(Jellemző) méretek – minden méret névleges érték

# 4.1.2. Biológiai kompatibilitás

A szubkután környezetnek kitett anyagok biológiailag kompatibilisek. Mindezek az anyagok hosszú múltra tekintenek vissza az orvosi implantátumokban, és megállapították, hogy szövetkompatibilisek. Az alábbi táblázat felsorolja az összes generátormodell alkotórészeinek anyagát.

#### 11. táblázat A generátor biológiai kompatibilitása

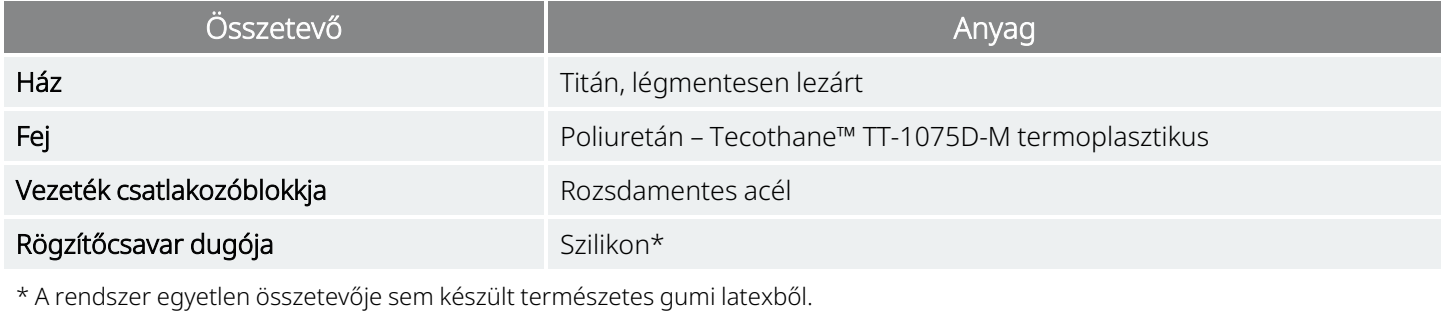

# 4.1.3. Áramellátás

Az alábbi táblázat a generátor elemének jellemzőit tartalmazza.

#### 12. táblázat Az elem jellemzői

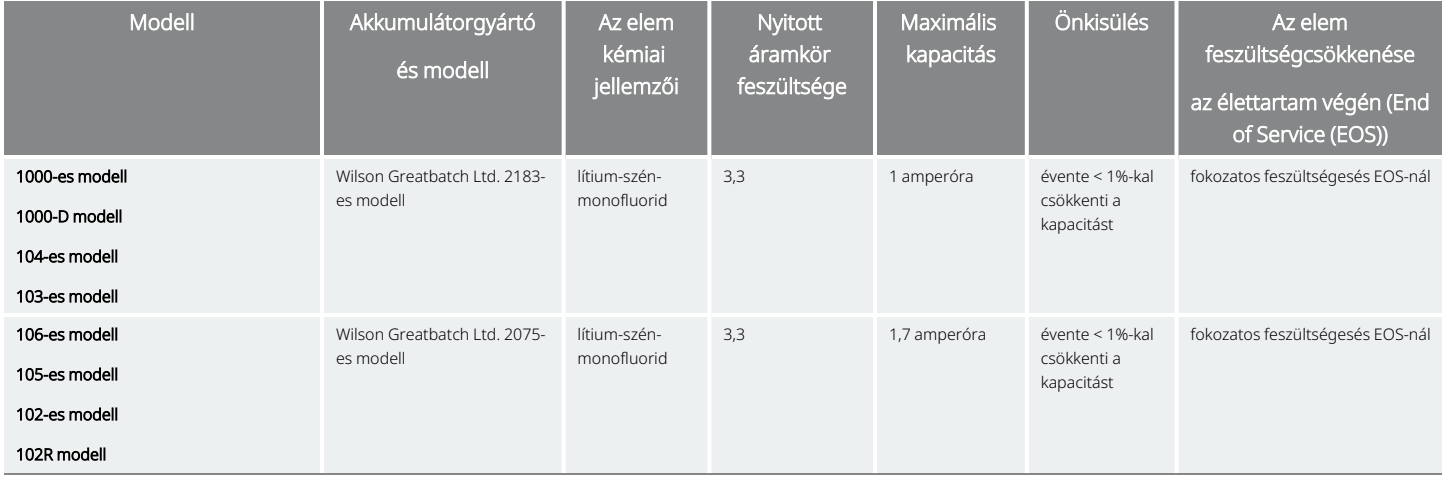

# 4.1.4. Áramkör

A generátor kiegészítő CMOS (fém-oxid félvezető) integrált áramköröket használ, beleértve egy mikroprocesszort is. Az áramkör funkcionális vázlata alább látható.

#### 4. ábra A generátor áramköre

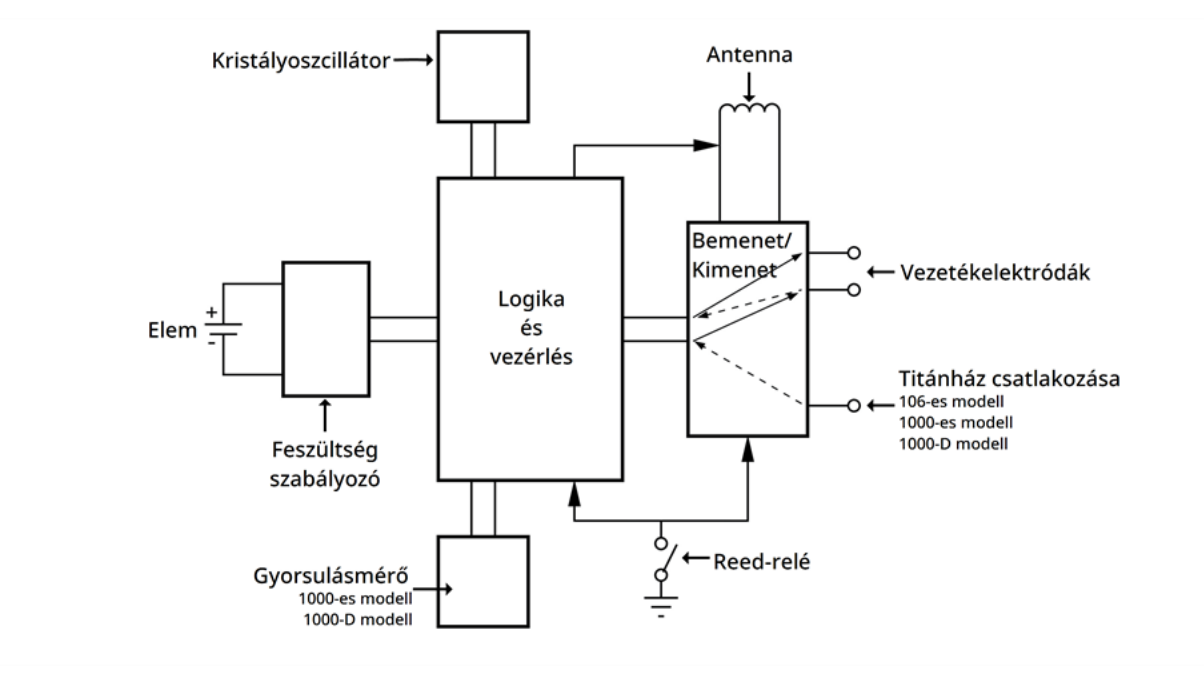

A bemutatásához a generátor áramköre az alábbi táblázatban látható funkcionális szakaszokra osztható.

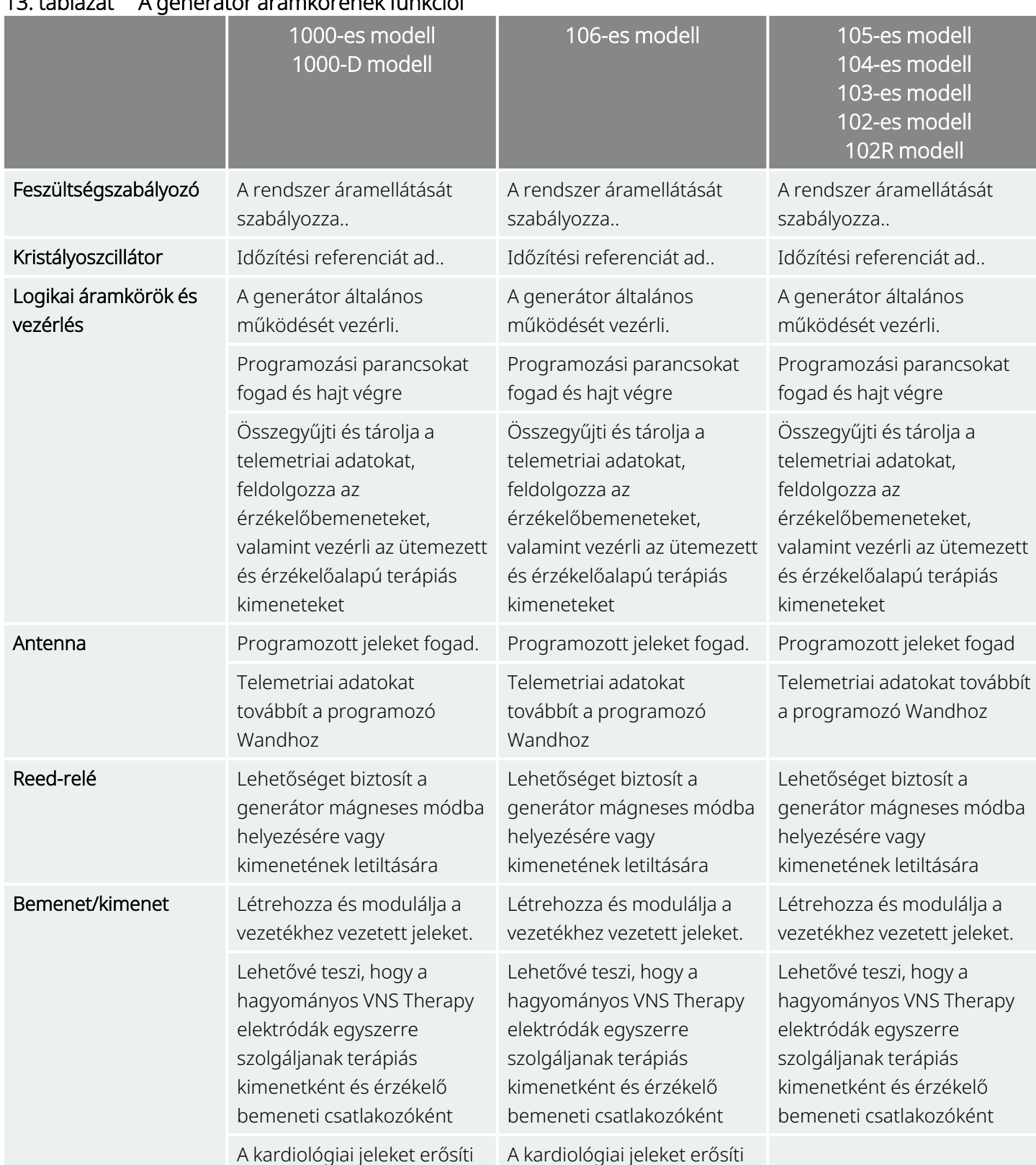

#### 13. táblázat A generátor áramkörének funkciói

#### 13. táblázat A generátor áramkörének funkciói (folytatás)

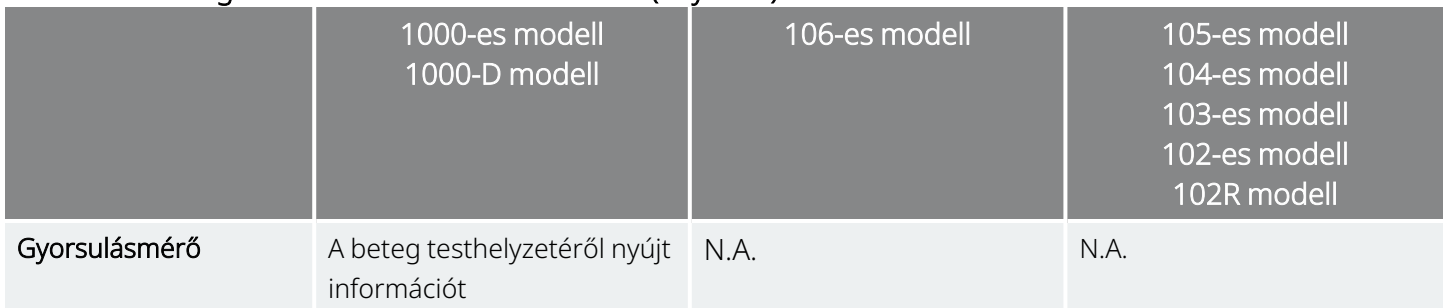

### 4.1.5. Azonosítás

A generátor röntgensugárral azonosítható az alábbi címkekódok alapján. A generátor sorozatszáma és modellszáma fel van tüntetve a titánházon, a röntgenfelvételen azonban nem jelenik meg.

A sorozatszám és a modellszám a generátort a programozó rendszerrel lekérdezve azonosítható.

Œ

MEGJEGYZÉS: A generátor lekérdezésével kapcsolatos részleteket lásd a programozó rendszer modellspecifikus kézikönyvében, amely itt érhető el: [www.livanova.com](http://www.livanova.com/).

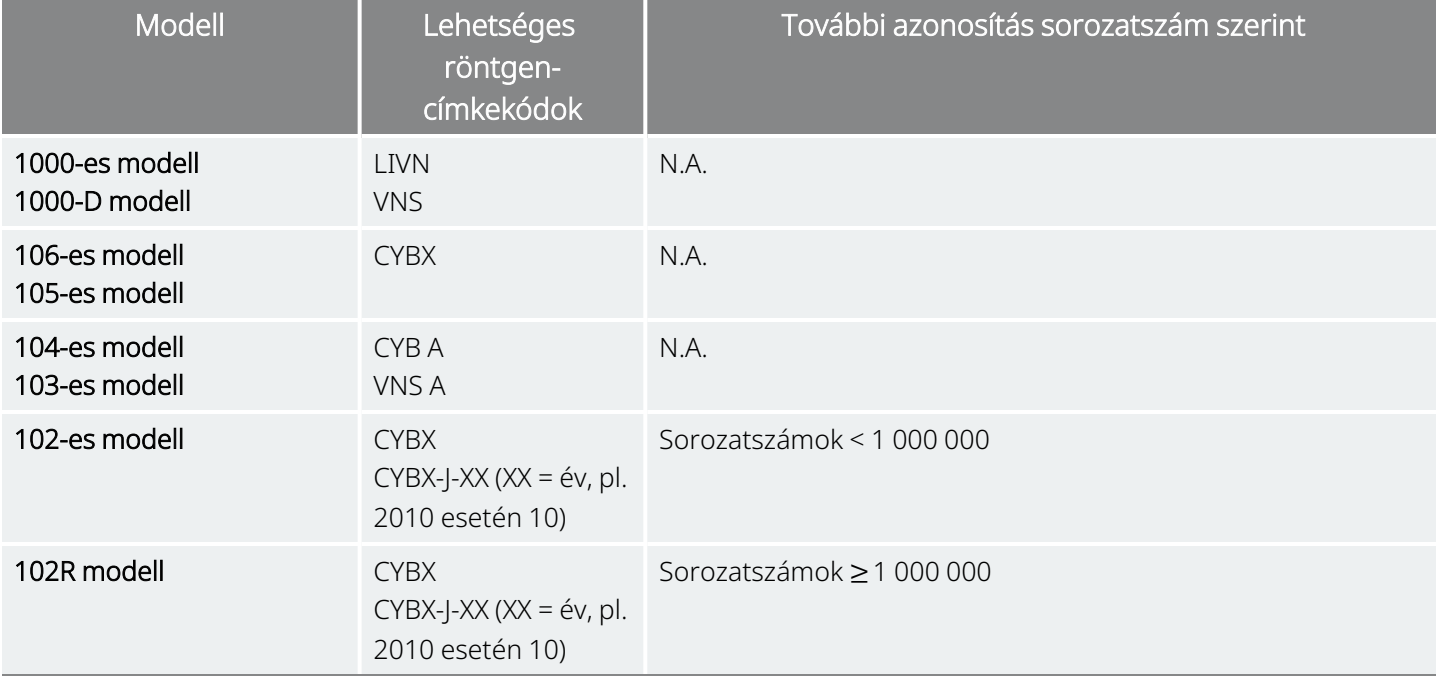

#### 14. táblázat A generátor azonosítása

# 4.1.6. Szívverés-érzékelési teljesítmény

#### Alkalmazható modellek: 1000-es modell 1000-D modell 106-es modell

Az AutoStimmel rendelkező modellek szívritmus-érzékelési érzékenysége 98%-os, pozitív előrejelzési értéke (Positive Predictive Value, PPV) pedig 98%.

Az implantátum helytelen beültetése és/vagy a szívverés-érzékelés nem megfelelő konfigurálása negatívan befolyásolhatja a becsapódó R-hullámok érzékelésének teljesítményértékeit. A becsapódás helyének meghatározásával és a szívverés-érzékelés konfigurálásával kapcsolatos részleteket lásd ["Elfogadható](#page-94-0) beültetési helyek [meghatározása"](#page-94-0) oldalszám: 95.

# <span id="page-57-0"></span>4.2. Műszaki adatok – Vezetékek

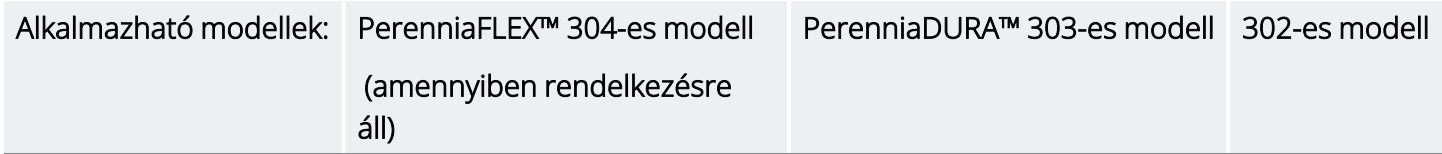

#### 5. ábra Vezetékek

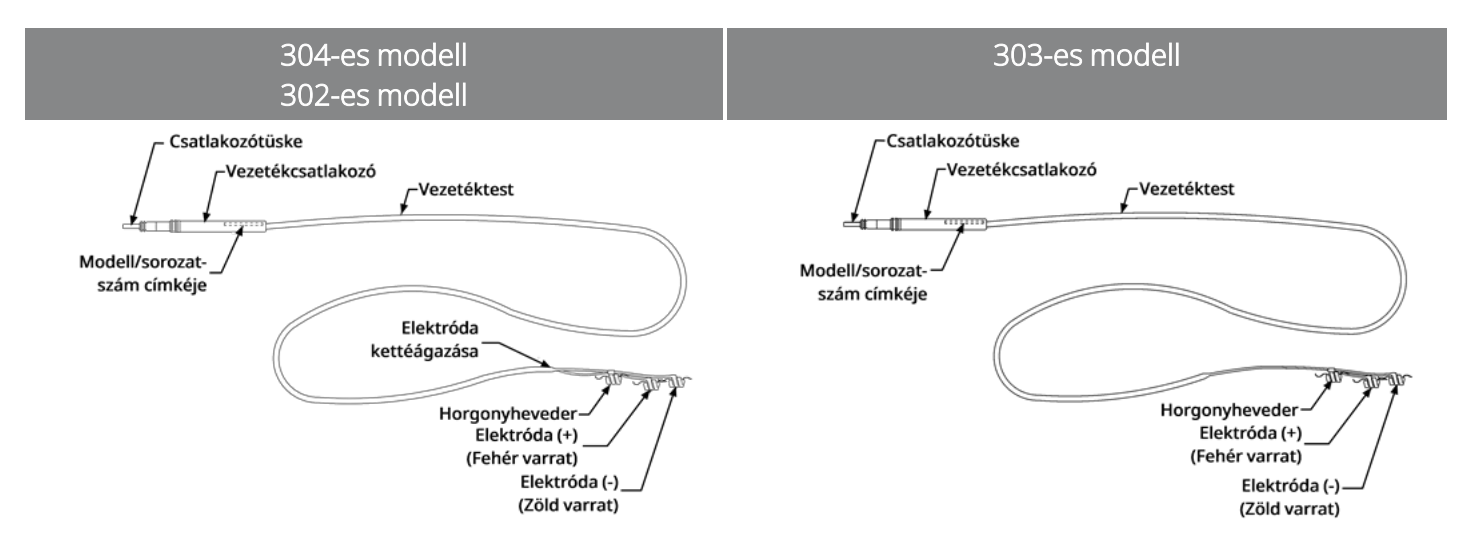

## 4.2.1. Fizikai jellemzők

#### 15. táblázat A vezetékek fizikai jellemzői

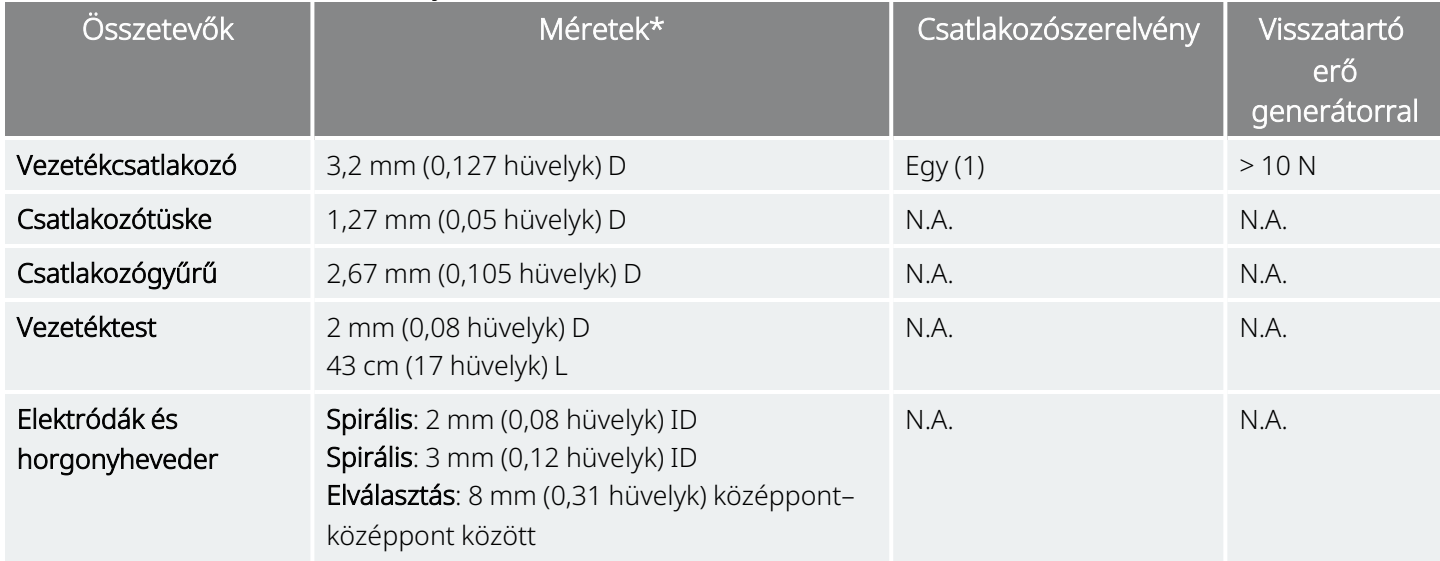

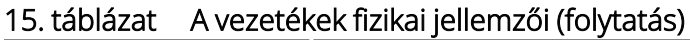

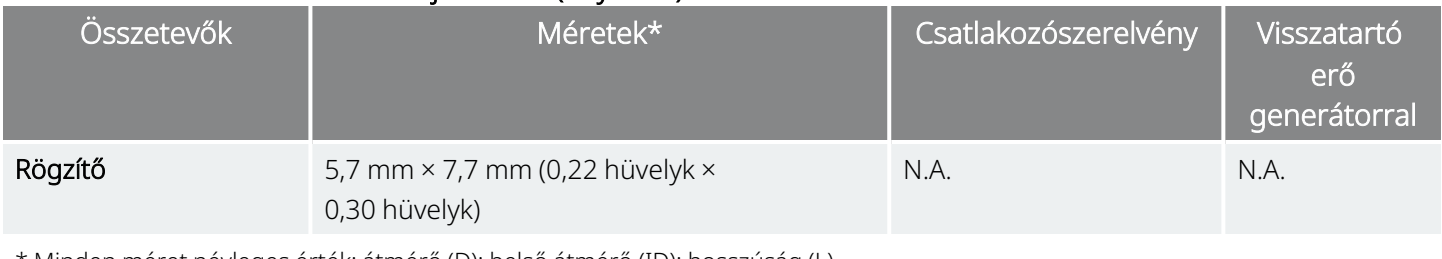

\* Minden méret névleges érték; átmérő (D); belső átmérő (ID); hosszúság (L)

#### 16. táblázat A vezetéktest fizikai jellemzői

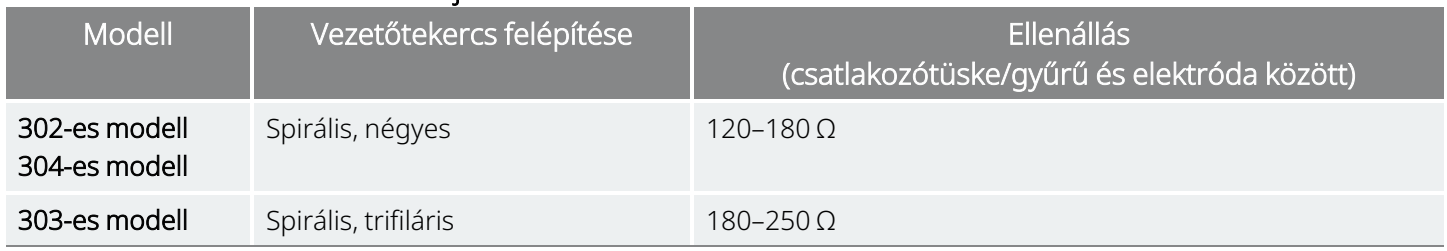

## 4.2.2. Biológiai kompatibilitás

A szubkután környezetnek kitett anyagok biológiailag kompatibilisek. Mindezek az anyagok hosszú múltra tekintenek vissza az orvosi implantátumokban, és megállapították, hogy szövetkompatibilisek.

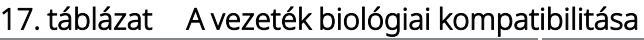

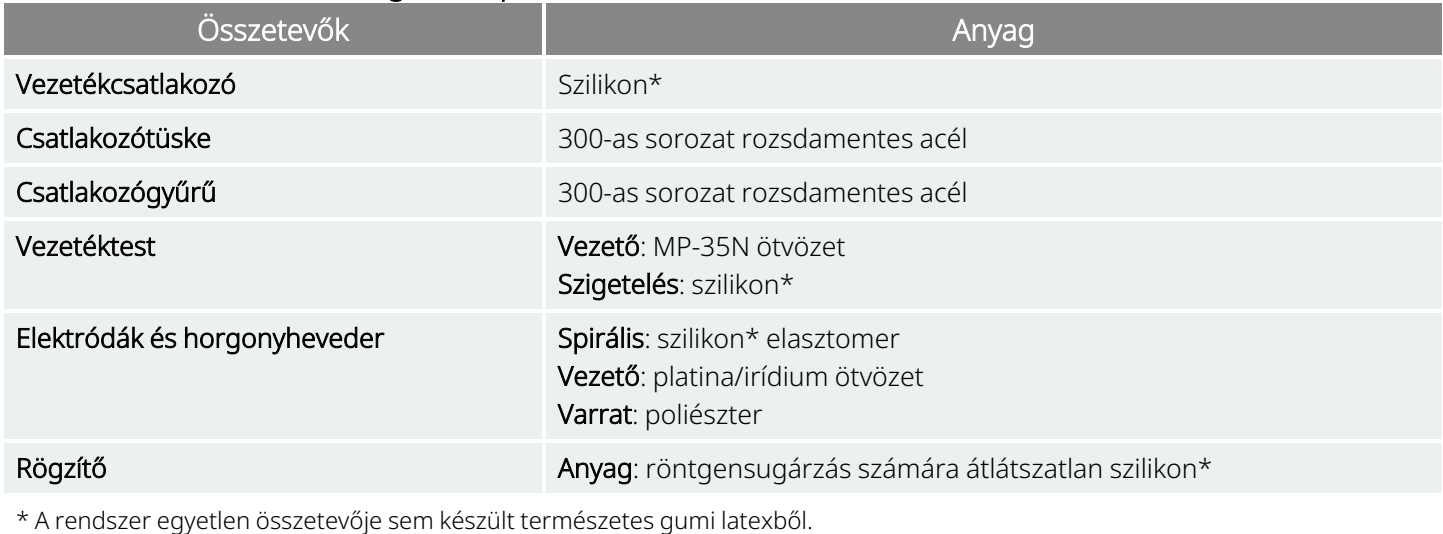

## 4.2.3. A vezeték élettartama és cseréje

A vezeték élettartama jelenleg nincs meghatározva. Ha a diagnosztikai tesztek következtében vezetéktörés gyanúja áll fenn, akkor a vezetéket ki kell cserélni.

Az események, amelyek lerövidíthetik a vezeték várható élettartamát, a következők:

- A nyak és/vagy bármely olyan testrész tompa traumája, amely alá a vezetéket beültetik.
- A beteg megcsavarja vagy megpiszkálja a beültetett vezetéket vagy a generátort.
- <sup>l</sup> A VNS Therapy rendszer nem megfelelő műtéti beültetése (pl. nem megfelelő feszültségmentesítő hurok, közvetlenül a vezetéktestre helyezett varratok, nem használt vagy az izomra helyezett rögzítők).

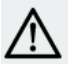

VIGYÁZAT! A vezeték cseréje vagy eltávolítása a nem megfelelő hatékonyság miatt a beteg kívánságán és  $\blacktriangle$  egészségi állapotán alapuló orvosi döntés, amelyet gondosan mérlegelni kell a műtét ismert és ismeretlen  $\blacktriangle$ kockázataival szemben. Jelenleg nem ismertek a vezeték beültetve hagyásához kapcsolódó hosszú távú veszélyek vagy kockázatok, a már említetteken kívül.

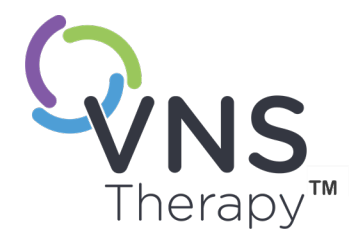

# A generátor használati utasítása

Ez a témakör a következő témákat tartalmazza:

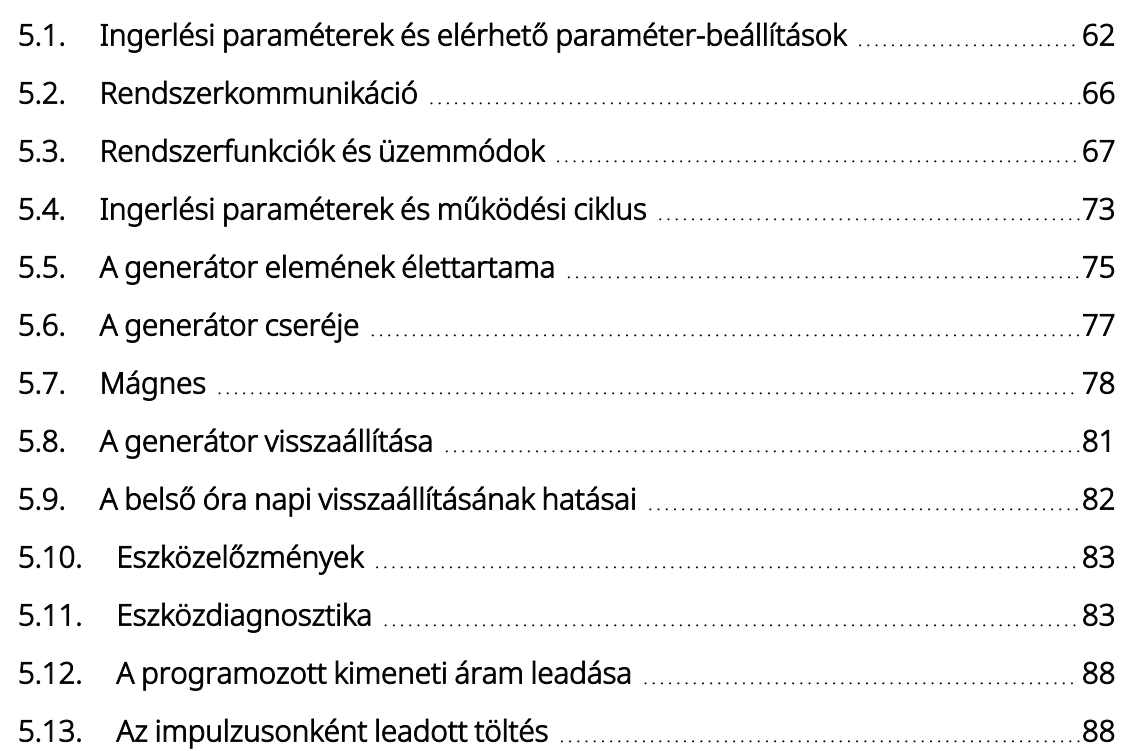

# <span id="page-61-0"></span>5.1. Ingerlési paraméterek és elérhető paraméterbeállítások

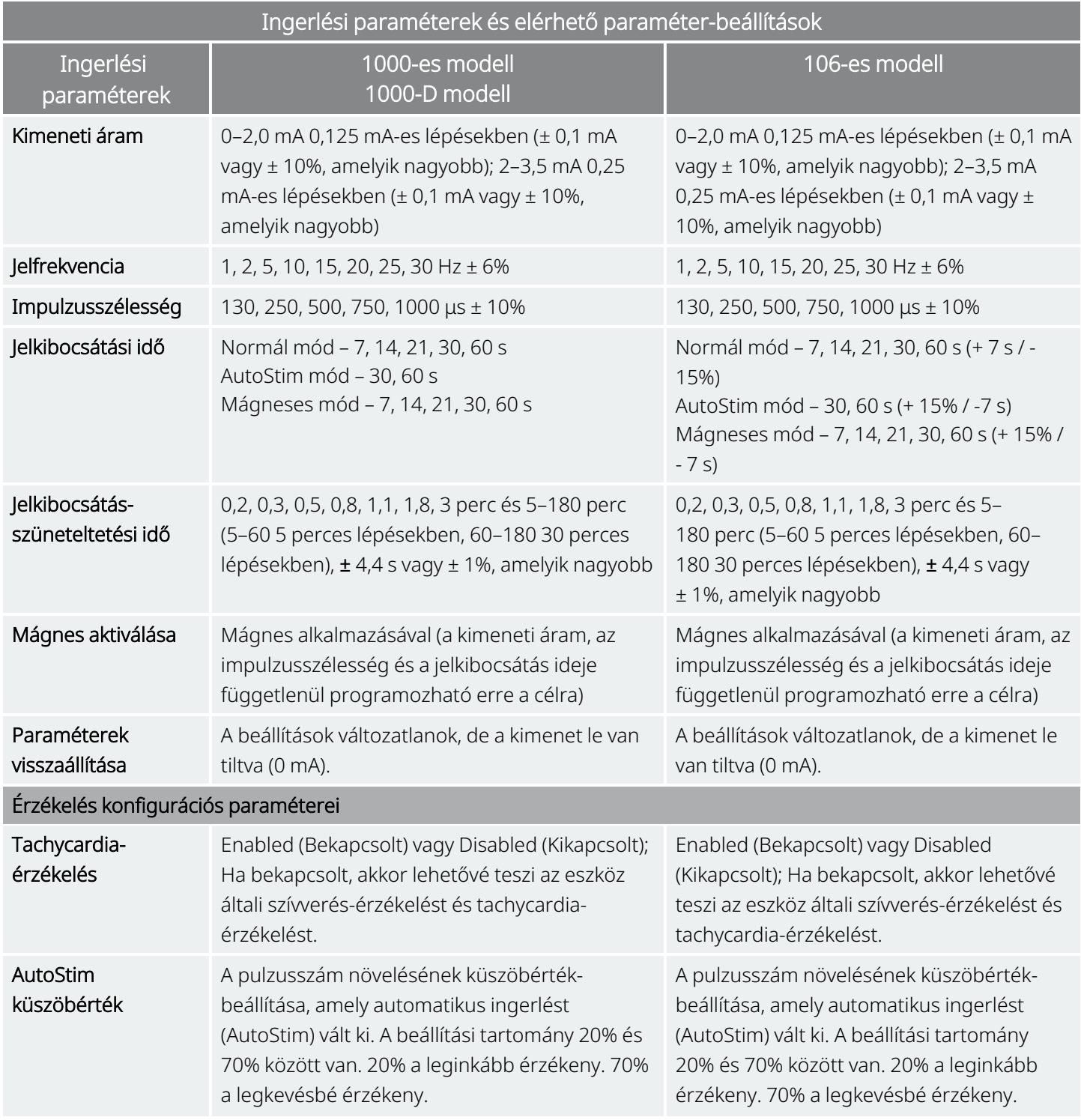

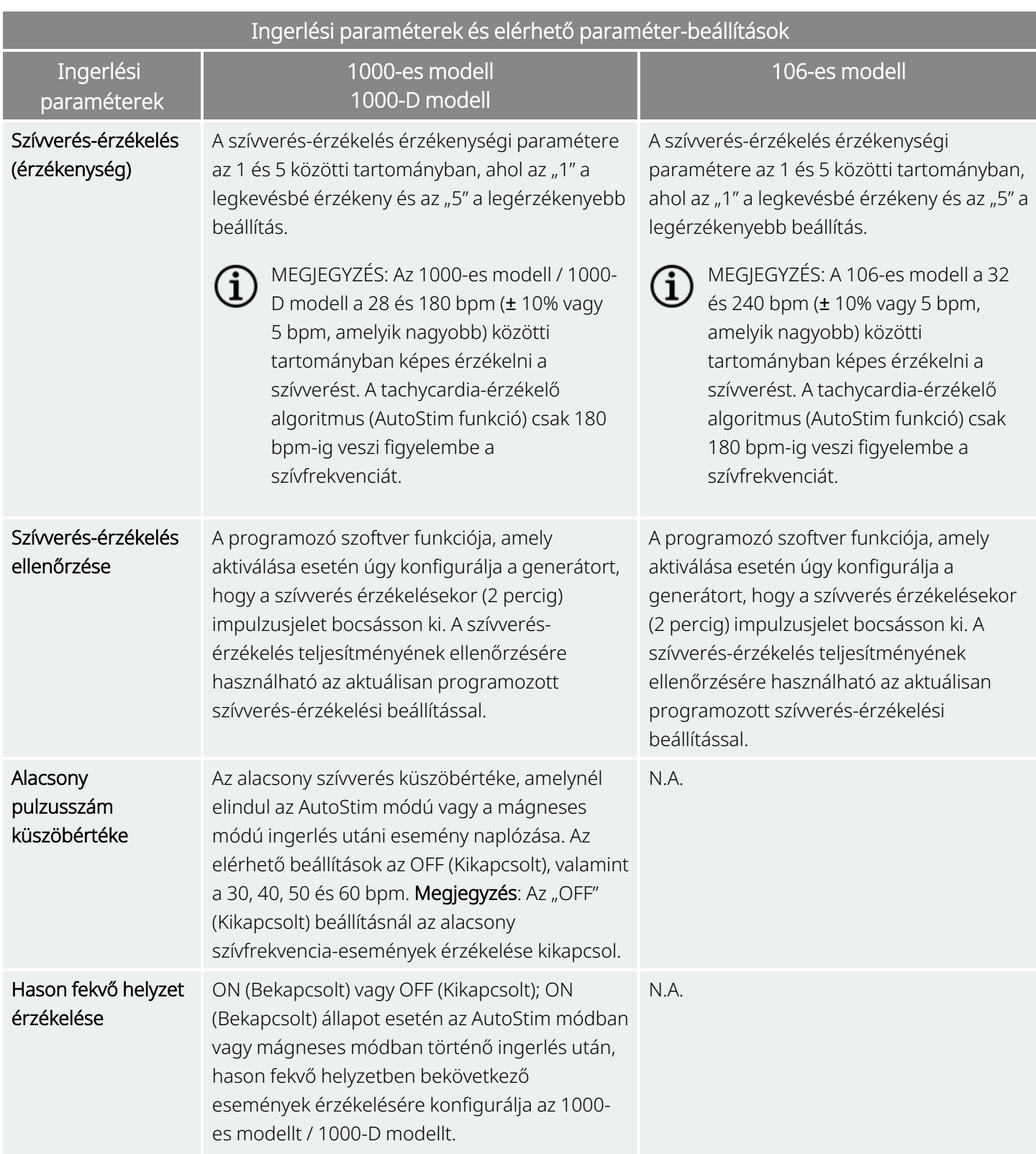

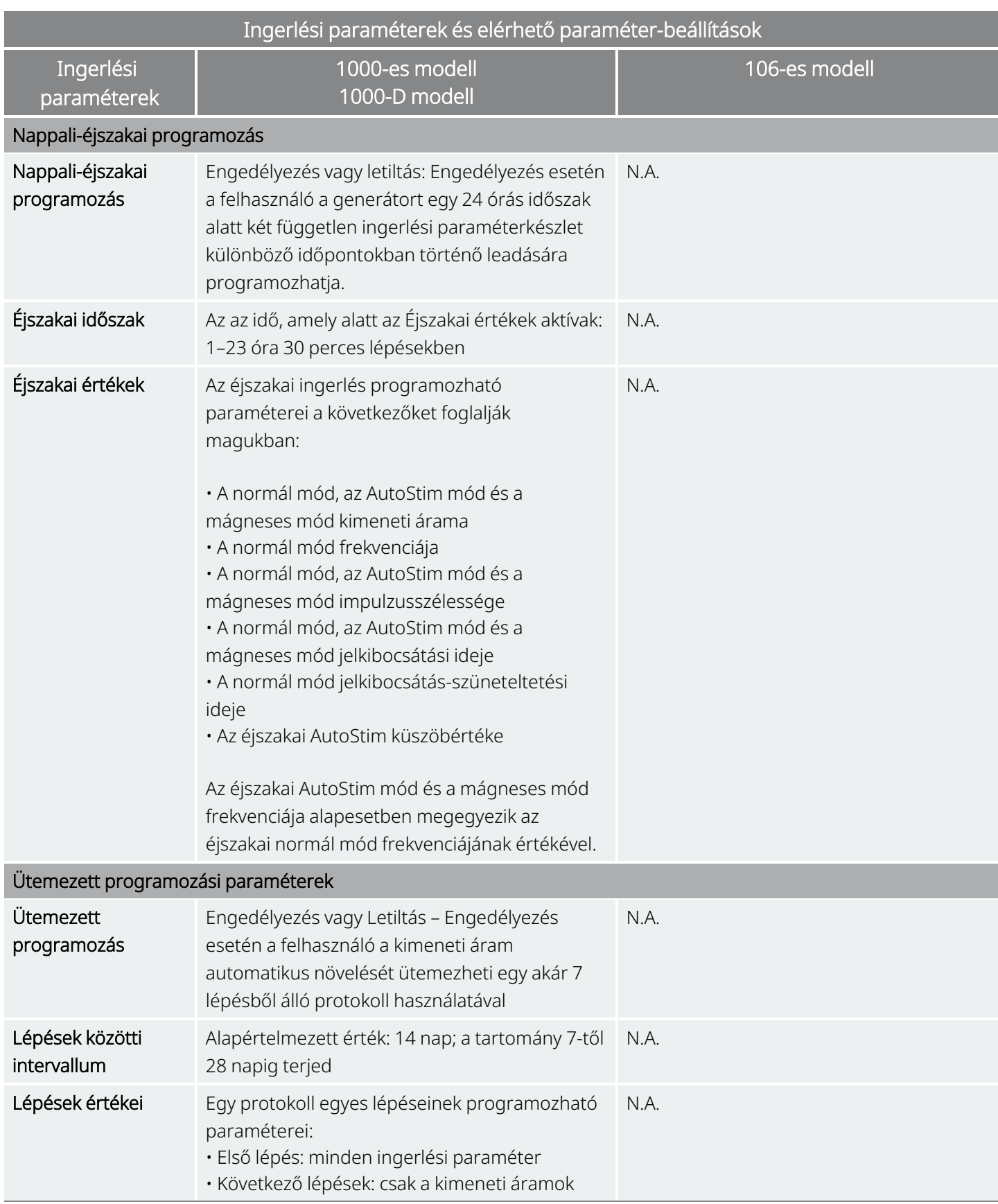

# 5.1.1. AutoStimmel nem rendelkező generátorok

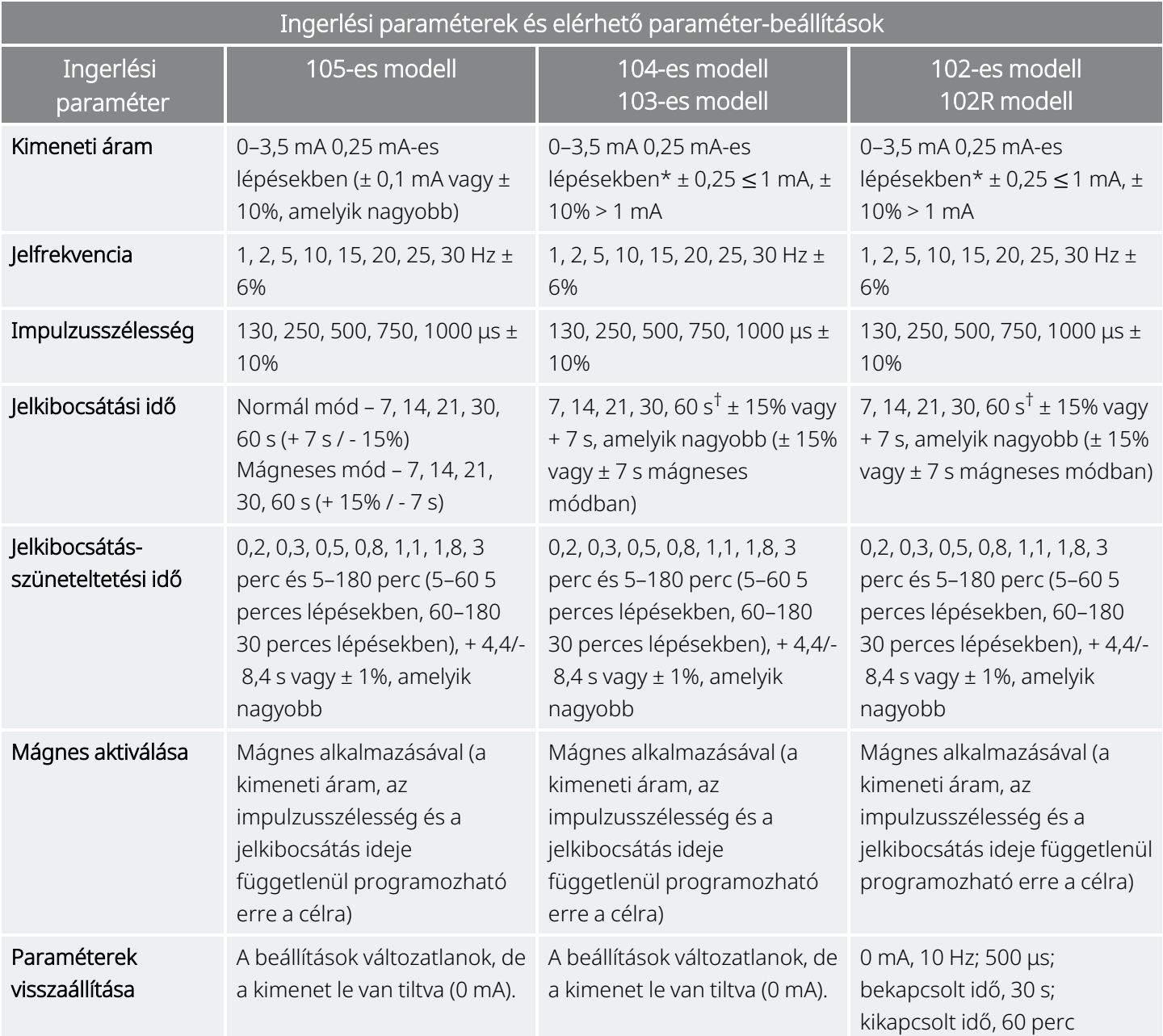

\*≤ 1 mA kimeneti áramok esetén a tűrés ± 0,25 mA. A maximális kimenet 12,5 ± 2,5 V a 10 Hz, 7 másodperc jelkibocsátási idő kivételével, amely esetben a maximális kimenet 4,4 V, 0,25 mA tűréssel. Ez a 0,25 mA-es tűrés 15 Hz, 7 másodperc jelkibocsátási idő, 0,5 mA kimeneti áram esetén is érvényes.

†> 7 s jelkibocsátási idő esetén 15 Hz és 0,5 mA, valamint 10 Hz és 0,5–1,75 vagy 2,75 mA esetén nincs lefutás. 30 s jelkibocsátási idő esetén a tényleges jelkibocsátási idő 10 Hz és 0,25 mA esetén 40 s, 15 Hz és 0,25 mA esetén pedig 38 s.

# <span id="page-65-0"></span>5.2. Rendszerkommunikáció

# 5.2.1. Programozó rendszer

A generátorral való kommunikációhoz és a generátor programozásához egy kompatibilis VNS Therapy programozó rendszerre van szükség. A külső programozó rendszer tartalmaz egy VNS Therapy programozó szoftverrel előre telepített programozó számítógépet (Programmer) és egy programozó wandot (Wand). Lásd "Rendszer – [Kompatibilitás"](#page-11-0) oldalszám: 12

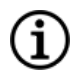

MEGJEGYZÉS: További információk, például a Wand megfelelő elhelyezése, a Wand csatlakoztatása a számítógéphez, és a programozó rendszer használata a programozó rendszer modellspecifikus kézikönyvében találhatók, amely itt érhető el: [www.livanova.com](http://www.livanova.com/)

# 5.2.2. Kommunikáció

A generátor "figyeli" a Wandból érkező kommunikációs jelet. A kommunikáció általában 1–4 másodperc alatt (a 102-es modell és a 102R modell esetén 3–10 másodperc alatt) inicializálódik, de elektromágneses interferencia (EMI) jelenlétében elhúzódhat vagy megszakadhat. A teljes, akár egy percig tartó kommunikáció a generátor és a Wand között továbbítandó információ típusától és mennyiségétől függ. További adatok letöltése több ideig tarthat.

A generátor figyeli és végrehajtja a lekérdezéseket, a paraméterek programozási utasításait, a diagnosztikai tesztelésre vonatkozó kéréseket és az eszközelőzmények lekérdezéseit. Válaszként a generátor információt továbbít az ingerlési paraméterek beállításairól, megváltoztatja a paraméterek beállításait, válaszol a diagnosztikai tesztelésre vonatkozó kérésekre, illetve megadja az eszközelőzményeket. Valahányszor ezeket az adatokat a generátor továbbítja, a programozó szoftver elmenti azokat egy adatbázisba.

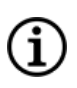

MEGJEGYZÉS: Az adatbázis adatainak megtekintésével kapcsolatos részleteket lásd a programozó rendszer modellspecifikus kézikönyvében, amely itt érhető el: [www.livanova.com.](http://www.livanova.com/)

A programozó rendszeren kívül az elektronikus áramkörben lévő reed-relét aktiváló mágnes használható egyirányú kommunikációra a generátor felé. A mágnes ingerlés indítására, az ingerlés ideiglenes gátlására, mágneses módú diagnosztika végrehajtására és a generátor visszaállítására szolgál.

# <span id="page-66-0"></span>5.3. Rendszerfunkciók és üzemmódok

MEGJEGYZÉS: A generátormodellek, üzemmódok és funkciók kompatibilitási táblázatát lásd ["Rendszer](#page-11-0) – [Kompatibilitás"](#page-11-0) oldalszám: 12.

# 5.3.1. Módok

## 5.3.1.1. Normál mód

A generátor beprogramozása után az ingerlés a beprogramozott jelkibocsátási és jelkibocsátásszüneteltetési ciklusnak megfelelően ismétlődik (normál mód) mindaddig, amíg a generátor nem kap információt a programozó rendszertől, illetve nem gátolják vagy aktiválják mágnessel, vagy nem észlel rohamra utaló fizikai jelet, amely AutoStimet eredményez. Közvetlenül a sikeres programozás után a generátor programozott ingerlést hajt végre, amely lehetővé teszi a Programmer számára, hogy értékelje a beteg válaszát. Ha a generátort ingerlés alatt programozzák, az ingerlés befejeződik. A programozás után az ingerlés a felülvizsgált beállításokkal kezdődik újra.

### 5.3.1.2. Mágneses mód

A mágneses mód igény szerinti ingerlést hoz létre a programozott mágnes jelkibocsátási idejére. Az ingerlés elindításához helyezze a mágnest a generátor fölé vagy mozgassa mellette 1–2 másodpercig, majd azonnal távolítsa el a generátor területéről. A mágneses módú ingerlés leadására a mágnes eltávolítása után kerül sor. A mágneses mód ugyanazt a frekvenciát használja, mint a normál mód, de a kimeneti áram, az impulzusszélesség és a jelkibocsátás ideje függetlenül programozható.

A mágnes az ingerlés gátlására is használható. Ehhez helyezze a mágnest a generátor fölé, és tartsa egy helyben. A generátor nem ingerel, amíg a mágnest el nem távolítják.

### 5.3.1.3. AutoStim mód

#### Alkalmazható modellek: 1000-es modell 1000-D modell 106-es modell

Az AutoStim mód egy opcionális funkció, amely figyeli a szívverést az ingerlés jelkibocsátás-szüneteltetési ideje alatt, és érzékeli a szívverés gyors, relatív növekedését (≥ 20%), amely rohamokkal lehet összefüggésben. Az érzékelés után igény szerint ingerlést ad le.

Ha az AutoStim engedélyezve van, akkor az ingerlés automatikusan megkezdődik, miután a funkció az AutoStim kiválasztott küszöbértékét meghaladó szívverés-növekedést érzékel. A betegek eltérő fiziológiai körülményei miatt az AutoStim funkció úgy van kialakítva, hogy az érzékelés érzékenységét be lehessen állítani a szívverés 20–70%-os relatív változására.

Az AutoStim funkcióhoz használt tachycardia-érzékeléshez a generátornak pontosan kell mérnie a szívverést. Emiatt az orvosnak a beültetéskor és minden viziten ellenőriznie kell a Heartbeat Detection (Szívverésérzékelés) pontosságát. Ha a Heartbeat Detection (Szívverés-érzékelés) pontatlan, akkor lehet, hogy módosítani kell a Heartbeat Detection (Szívverés-érzékelés) beállítását.

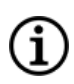

MEGJEGYZÉS: Az érzékeléssel kapcsolatos problémákat lásd a programozó rendszer modellspecifikus kézikönyvében, amely itt érhető el: [www.livanova.com](http://www.livanova.com/).

### 5.3.1.3.1. Vevő működési jelleggörbéje (Receiver Operating Characteristic, ROC) a szívalapú rohamérzékeléshez

A "Vevő működési jelleggörbéje (Receiver Operating Characteristic, ROC) a szívalapú [rohamérzékeléshez"](#page-68-0) a [következő](#page-68-0) oldalon epilepsziás betegek epilepszia-megfigyelő állomáson (EMU) töltött ideje alatt végzett klinikai vizsgálat adatainak felhasználásával készült. Az EEG-adatokat a szívveréses (EKG-)adatokkal együtt rögzítették; az EEG-adatokat legalább három neurológus áttekintette a rohamaktivitás többségi szavazattal történő azonosítása és megerősítése céljából. Ezeket az adatokat a szívalapú Seizure Detection (Rohamérzékelés) algoritmus érzékenységének és álpozitív arányának elemzésére használták, a rohamok kezdetének az algoritmus által észlelt és beteg EEG-je alapján megállapított időpontját egymásnak megfeleltetve. Az alábbi ROC-diagramon három különböző görbe látható.

- Az 1. (kék) görbe csak az azonosított iktális tachycardiával járó rohamokat, vagyis olyan biomarkereket tartalmaz, amelyeket az algoritmusnak érzékelnie kell.
- <sup>l</sup> A 2. (piros) görbe tartalmazza azoknak a betegeknek az összes rohamát tartalmazza, amelyeknél legalább 1 iktális tachycardia előfordult.
- A 3. (lila) görbe szemlélteti az algoritmus rohamokkal kapcsolatos eredményeit azoknál a betegeknél, akik egyetlen kiértékelhető roham esetén sem teljesítették a LivaNova iktális tachycardiára vonatkozó definícióját.

-1: ICT Sz Only; 34 Pts, 84 Sz

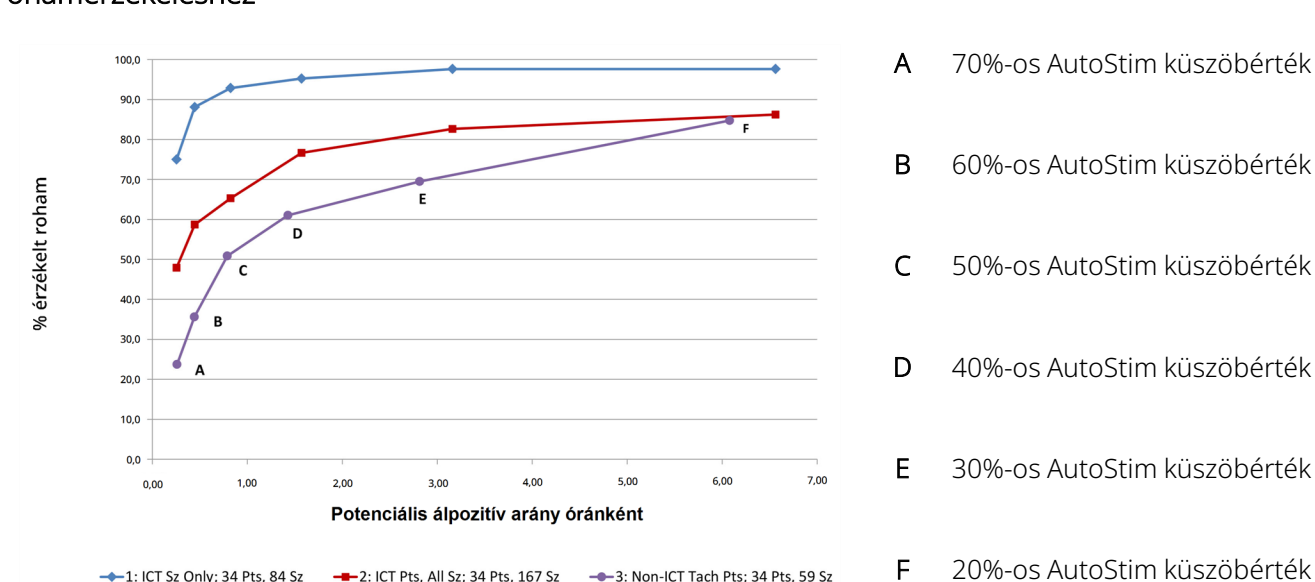

#### <span id="page-68-0"></span>6. ábra Vevő működési jelleggörbéje (Receiver Operating Characteristic, ROC) a szívalapú rohamérzékeléshez

Az EKG-adatokat egészséges, normál önkéntesekkel előzőleg végrehajtott klinikai vizsgálat (E-34) során, a maximális mértéket el nem érő testmozgás és alvás közben gyűjtötték. Az alábbi grafikon a testmozgás (pl. lépcsőzés és mérsékelt futópad) és más tevékenységek (pl. Valsalva-manőverek és alvás) az AutoStim potenciális álpozitív arányára.

-3: Non-ICT Tach Pts: 34 Pts. 59 Sz

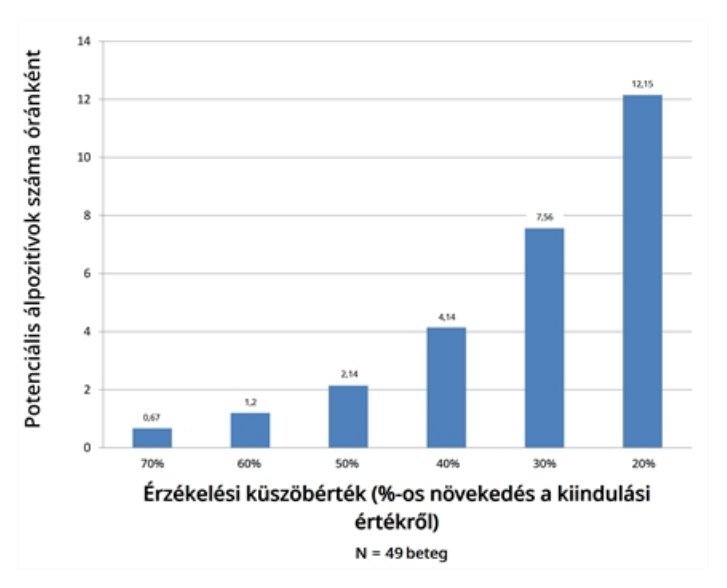

#### 7. ábra Roham nélküli szívverés-változások

-- 2: ICT Pts, All Sz; 34 Pts, 167 Sz

Az összehasonlításhoz a normál mód 10%-os VNS működési ciklusa (30 másodperc jelkibocsátási idő, 5 perc jelkibocsátás-szüneteltetési idő) óránként körülbelül 11 ingerlésnyi óránkénti álpozitív aránnyal lenne egyenértékű. A 35%-os működési ciklus (30 másodperc jelkibocsátási idő, 1,1 perc jelkibocsátásszüneteltetési idő) óránként körülbelül 37 ingerlésnyi óránkénti álpozitív aránnyal lenne egyenértékű.

### 5.3.1.3.2. Érzékenység és potenciális álpozitív arányok AutoStim küszöbérték szerint

A következő táblázat csak AutoStim funkcióval rendelkező generátorokra és a "Vevő működési [jelleggörbéje](#page-68-0) (Receiver Operating Characteristic, ROC) a szívalapú [rohamérzékeléshez"](#page-68-0) az előző oldalon kiegészítéseire alkalmazható.

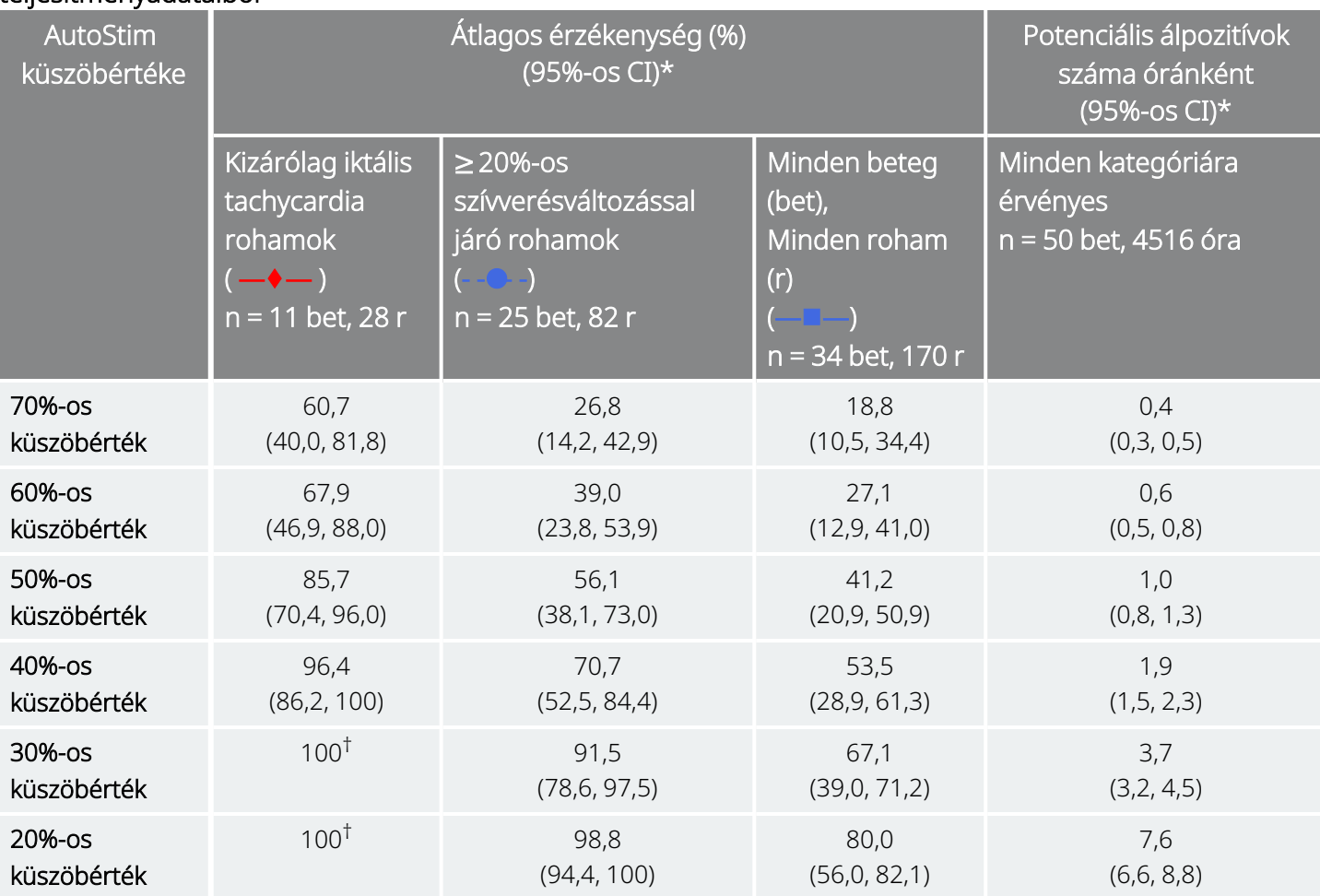

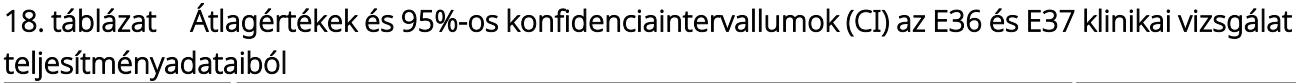

\*95%-os konfidenciaintervallumok 3000 előzetes minta felhasználásával

† 100% átlagos érzékenységnél nem számíthatók konfidenciaintervallumok

# 5.3.2. Funkciók

### 5.3.2.1. Alacsony pulzusszám / hason fekvés érzékelése – Bevezetés

Alkalmazható modellek: 1000-es modell 1000-D modell

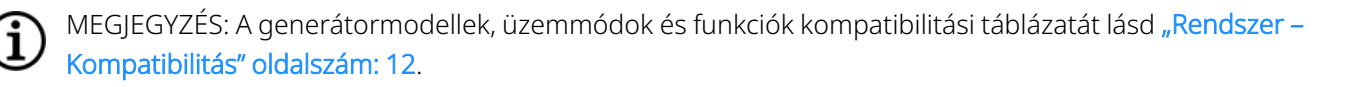

VIGYÁZAT! Az alacsony pulzusszám és a hason fekvő helyzet események csak tájékoztató jellegűek. Az érzékelt eseményeket nem lehet riasztáshoz vagy orvosi diagnózishoz használni.

A klinikai adatok arra utalnak, hogy a szívleállási és/vagy légzésleállási események, amelyeket a hason fekvő helyzet súlyosbíthat, az epilepsziás hirtelen halál (Sudden Unexplained Death in Epilepsy, SUDEP)<sup>1</sup> eseteinek előjelei. A generátor képes észlelni és naplózni az alacsony pulzusszám és a hason fekvő helyzet eseményeit, ha ezek fontosak az orvos számára. Ezen események érzékelése az AutoStim módú vagy a mágneses módú ingerlés után történik, és az alacsony pulzusszám és a hason fekvő helyzet eseményeinek naplózásához engedélyezni kell a Seizure Detection (Rohamérzékelés) lehetőséget.

Az alacsony pulzusszám és a hason fekvő helyzet felismerése egymástól függetlenül konfigurálható. Az alacsony pulzusszám érzékelése funkció használatához az orvosnak meg kell határoznia egy betegspecifikus érzékelési küszöbértéket, 30/perc és 60/perc között, 10/perces lépésekkel. A hason fekvő helyzet érzékelése funkció használatához a funkció aktiválása előtt kalibrálást kell végezni a beteggel fekvő és függőleges helyzetben. Az érzékelt eseményeket a generátor memóriája tárolja, és a beteg utókövető vizitje során a Programmer segítségével megtekinthetők.

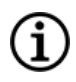

MEGJEGYZÉS: A funkció használatával kapcsolatos részleteket lásd az "Alacsony szívverési küszöbérték és hason fekvő helyzet érzékelésének beállítása" című részt a programozó rendszer modellspecifikus kézikönyvében, amely itt érhető el: [www.livanova.com.](http://www.livanova.com/)

### 5.3.2.2. Ütemezett programozás – Bevezetés

Alkalmazható modellek: 1000-es modell 1000-D modell

1Ryvlin, Philippe et al. Incidence and mechanisms of cardiorespiratory arrests in epilepsy monitoring units (MORTEMUS): a retrospective study. The Lancet Neurology, Volume 12 , Issue 10 , 966 - 977

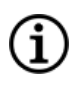

MEGJEGYZÉS: A generátormodellek, üzemmódok és funkciók kompatibilitási táblázatát lásd ["Rendszer](#page-11-0) – [Kompatibilitás"](#page-11-0) oldalszám: 12.

VIGYÁZAT! Lehet, hogy ez a funkció nem megfelelő azoknál a betegeknél, akik nonverbálisak vagy nem tudják a betegeknek készített mágnest használni a nemkívánatos ingerlés leállítására. Hasonlóképpen, óvatosan járjon el, ha ezt a funkciót olyan betegeknél használja, akiknek a kórtörténetében obstruktív alvási apnoe, légszomj, köhögés, nyelési nehézségek vagy aspiráció szerepel.

Az Ütemezett programozás egy olyan opcionális funkció, amely lehetővé teszi a generátor programozását úgy, hogy az automatikusan növelje a stimulációs kezelés paramétereit, miközben a beteg az otthonában van. Ez a funkció a titrálási szakaszban használatos, és potenciálisan csökkentheti azon orvosi vizitek számát, amelyekre a betegnek a programozás növelése miatt kellene a rendelőbe, majd onnan hazautaznia. Az orvosoknak lehetőségük van egyedi programozási ütemtervet készíteni, vagy kiválasztják és megerősíthetik egy szabványos ütemterv használatát. A programozási ütemezés legfeljebb 7 lépésre korlátozódik, és az orvos határozza meg az egyes lépések paraméter-beállításait, valamint a lépések közötti időt. A generátorba való beprogramozás után a generátor minden lépésnél megnöveli az ingerlést az orvos által meghatározott időpontokban és napokon.

A funkció használata esetén erősen ajánlott, hogy az orvosok tájékoztassák a beteget és/vagy a beteg gondozóját a programozási ütemezés dátumáról és időpontjáról, hogy a beteg tudjon a közelgő paraméternövekedésről. Ha a beteg nem képes elviselni a tervezett terápia növelését, utasítsa a beteget, hogy kapcsolja ki a mágnessel történő stimulációt (azaz helyezze a mágnest a generátor fölé), és keresse fel az orvost a programozás beállítása céljából.

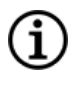

MEGJEGYZÉS: Az Ütemezett programozás funkció használatával kapcsolatos részleteket lásd "Az ütemezett programozás használata" című részt a programozó rendszer modellspecifikus kézikönyvében, amely itt érhető el: [www.livanova.com.](http://www.livanova.com/)

### 5.3.2.3. Nappali-éjszakai programozás – Bevezetés

#### Alkalmazható modellek: 1000-es modell 1000-D modell

VIGYÁZAT! Az időalapú funkciók nem igazodnak automatikusan a nyári időszámításhoz vagy az időzóna változásaihoz. Mondja meg a betegnek, hogy szükség esetén keresse fel orvosát az átprogramozás érdekében.

MEGJEGYZÉS: A generátormodellek, üzemmódok és funkciók kompatibilitási táblázatát lásd ["Rendszer](#page-11-0) – [Kompatibilitás"](#page-11-0) oldalszám: 12.
A Nappali-éjszakai programozás egy opcionális funkció, amely lehetővé teszi, hogy a generátor egy 24 órás időszak alatt két független terápiás paraméterkészletet használjon különböző időpontokban. A funkció a következőket teszi lehetővé:

- Egyedi nappali és éjszakai beállítások kiválasztása
- Az egyes paraméterkészletek aktív idejének meghatározása

Az orvos megadja, hogy mely paraméterek változzanak meg, valamint azt az időszakot a 24 óra során, amikor az alternatív paraméterkészletnek kell aktívnak lennie. A nappali-éjszakai program megadása után a generátor naponta váltogatja a 2 független paraméterkészletet. Ez a funkció lehetővé teszi az orvos számára, hogy még jobban testre szabja az egyes betegek igényeihez igazodóan a VNS Therapy leadását, miután meghatározta a célszintet a beteg számára.

Mint a terápiás beállítások minden megváltoztatásakor, ennél a módosításnál is figyelembe kell venni a beteg ismert, hatékony beállításainak megváltoztatásával járó kockázatokat és előnyöket. Tájékoztassa betegeit arról, hogy mikor számíthatnak a beállítások megváltozására (azaz a Nappali beállításokról az Éjszakai beállításokra történő váltásra). Ezenkívül fel kell mérni az alternatív paraméterkészlet beteg általi tolerálhatóságát, mielőtt a beteg elhagyná a rendelőt.

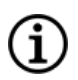

MEGJEGYZÉS: A Nappali-éjszakai programozás nem érhető el vezetett módban.

MEGJEGYZÉS: A Nappali-éjszakai programozás használatával kapcsolatos részleteket lásd a programozó rendszer modellspecifikus kézikönyvében, amely itt érhető el: [www.livanova.com](http://www.livanova.com/).

# 5.4. Ingerlési paraméterek és működési ciklus

## 5.4.1. Programozható paraméterek

Az ingerlés alábbi grafikus ábrázolása a programozható paraméterek kapcsolatát mutatja.

#### 8. ábra Ingerlés

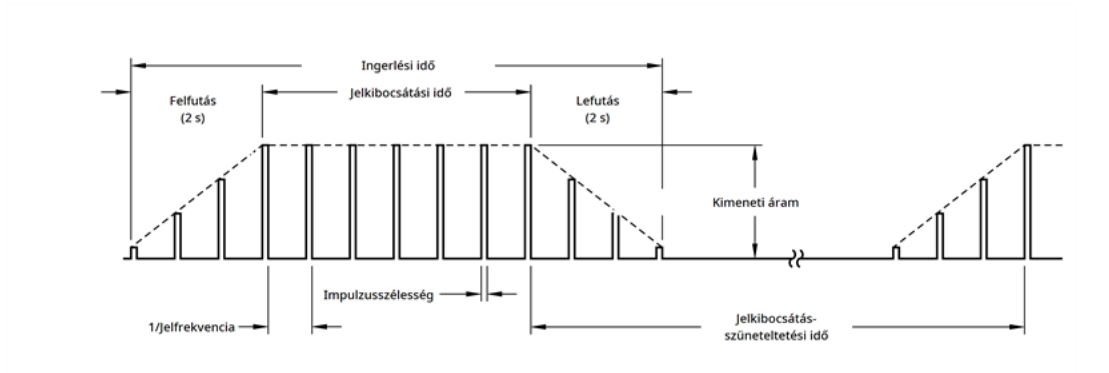

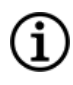

MEGJEGYZÉS: < 10 Hz frekvenciák esetén nincs fel- és lefutási idő.

Minden paraméter önállóan programozható, ezáltal több beállítási kombinációt kínál, amelyek közül az orvos kiválaszthatja a beteg számára optimális ingerlést.

Az ingerlésre vonatkozó ábra azt mutatja, hogy a kimeneti impulzus amplitúdó (kimeneti áram) és időtartam (impulzusszélesség) szerint is változtatható. A másodpercenként leadott kimeneti impulzusok száma határozza meg a frekvenciát.

### <span id="page-73-0"></span>5.4.2. Működési ciklus

A generátor által végzett ingerlés időtartamát százalékban kifejezve "működési ciklusnak" hívják. A működési ciklus kiszámításához ossza el az ingerlési időt (a normál mód beprogramozott jelkibocsátási ideje, plusz ≥ 10 Hz frekvencia esetén 2 másodperc felfutási idő és 2 másodperc lefutási idő) a jelkibocsátási idő és a jelkibocsátás-szüneteltetési idő összegével .

Az elérhető paraméterekkel kapcsolatban lásd "Ingerlési paraméterek és elérhető [paraméter-beállítások"](#page-61-0) [oldalszám:](#page-61-0) 62.

FIGYELEM: A túlingerlés a túlzott működési ciklus (azaz egy olyan ciklus, amely során a jelkibocsátási idő nagyobb, mint a jelkibocsátás-szüneteltetési idő) és a nagyfrekvenciás ingerlés (azaz ≥50 Hz-en történő ingerlés) kombinációja. A túlingerlés laboratóriumi állatoknál degeneratív idegkárosodást eredményezett. Ezenkívül a túlzott működési ciklus létrehozható folyamatos vagy gyakori mágneses aktiválással (> 8 óra).Bár a LivaNova a maximálisan programozható frekvenciát 30 Hz-re korlátozza, ajánlott, hogy ne végezzen ingerlést túlzott működési ciklussal. Továbbá az orvosoknak figyelmeztetniük kell a betegeket arra, hogy a folyamatos vagy gyakori mágneshasználat az elem korai lemerüléséhez vezethet.

Az alábbi táblázat a jelkibocsátási és jelkibocsátás-szüneteltetési idő tipikus beállításainak működési ciklusait mutatja.

#### 19. táblázat

#### Működési ciklusok különféle jelkibocsátási és jelkibocsátás-szüneteltetési idő beállításoknál

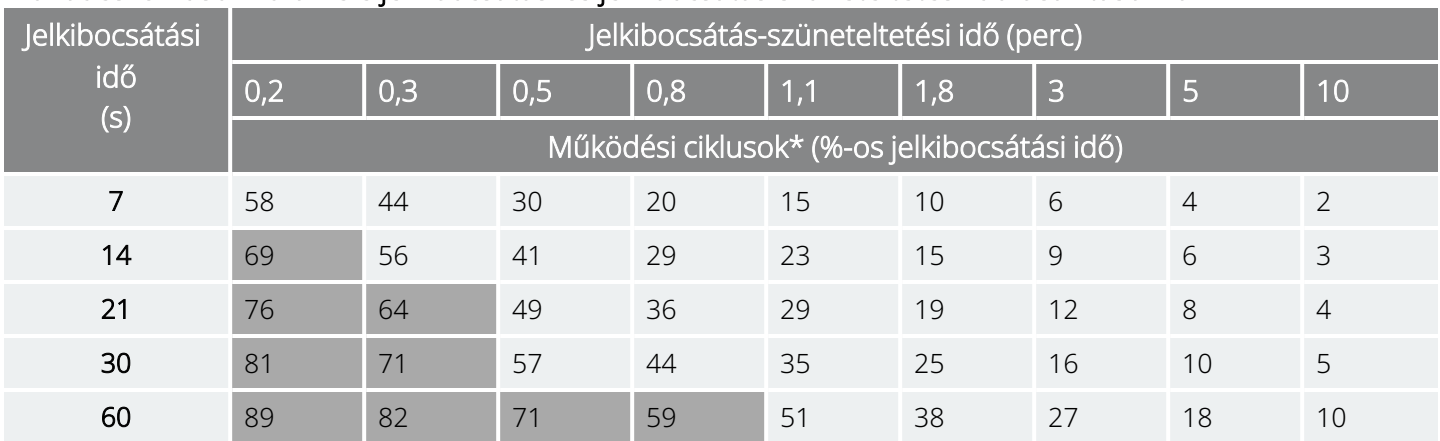

\* Működési ciklus = (jelkibocsátási idő + 2 s felfutás + 2 s lefutás)/(jelkibocsátási idő + jelkibocsátás-szüneteltetési idő). Megjegyzés: A szürkén látható működési ciklusok *nem ajánlottak*, mert olyan paraméterkombinációknak felelnek meg, amelyeknél a jelkibocsátási idő nagyobb a jelkibocsátás-szüneteltetési időnél.

MEGJEGYZÉS: Ha a rohamérzékelés engedélyezve van, és az AutoStim kimeneti árama > 0 mA, akkor nem programozhatók a normál mód 1,1 percnél kisebb jelkibocsátás-szüneteltetési idői.

## <span id="page-74-0"></span>5.5. A generátor elemének élettartama

## 5.5.1. Minden generátor

A generátor elemének várható élettartama a beprogramozott beállításoktól függ. A magasabb kimeneti áramok, frekvenciák, impulzusszélességek és működési ciklusok általában rövidebb idő alatt merítik le az elemet, mint az alacsonyabb beállítások. Felismerés hiányában az elem lemerülési sebességének növekedése általánosságban arányos a programozott beállítás növekedésével.

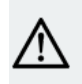

VIGYÁZAT! *Nem leadható kimeneti áramok*: A generátor nagy kimeneti áramra történő programozása, amelyet a magas vezetékimpedancia miatt nem lehet leadni, aránytalanul megnövelheti az elem lemerülési sebességét, és ezt el kell kerülni.

Az egyéb tényezők, mint például a vezetékimpedancia, a mágneshasználat vagy az opcionális funkciók (például AutoStim küszöbértéki beállítások, AutoStim) használata, szintén befolyásolják a generátor elemének várható élettartamát. Az elem várható élettartama csökken a vezetékimpedancia növekedésével. Noha beültetéskor a tipikus vezetékimpedancia 1,5–3 kΩ lehet, az implantátum élettartama alatt az impedancia értéke 3–5 kΩ értékre nőhet.

Az ["Elem-élettartam](#page-156-0) táblázatok" oldalszám: 157 megadják az elem becsült élettartamát különböző ingerlési feltételek mellett.

A lehetséges paraméter-kombinációk száma miatt nem célszerű az összes lehetséges kombináció esetén megadni a becsült élettartamot. Az élettartamot jelző táblázatok nem használhatók annak előrejelzésére, hogy mikor éri el az elem az élettartama végét (EOS), de valamennyire jelzik a különböző paraméterváltozásoknak az elem élettartamára gyakorolthatását, és felhasználhatók a paraméter-beállítások kiválasztásához. Jelzik azt is, hogy az elem élettartama alacsony működési ciklusokkal és alacsony (pl. 20 Hzes) ingerlési frekvenciákkal növelhető a maximumra.

MEGJEGYZÉS: A részleteket lásd a programozó rendszer modellspecifikus kézikönyvében, amely itt érhető el: ĭ [www.livanova.com](http://www.livanova.com/).

### 5.5.2. AutoStimmel rendelkező generátorok

Alkalmazható modellek: 1000-es modell 1000-D modell 106-es modell

Paraméter-beállítások kombinációjának ingerléshez történő kiválasztásakor az orvosnak azt is figyelembe kell vennie, hogy egyes kombinációk gyorsabban csökkentik az elem élettartamát, mint mások. A rohamérzékelés és/vagy további funkciók is csökkentik az elem élettartamát.

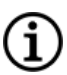

MEGJEGYZÉS: Lásd "Minden [generátor"](#page-74-0) az előző oldalon.

Az alábbi táblázat az AutoStim mód funkció AutoStim móddal rendelkező generátorok élettartamára gyakorolt hatást mutatja jellemző vezetékimpedancia (3 kΩ) és a táblázatban felsorolt paraméterértékek esetén.

#### 20. táblázat Becsült élettartam érzékeléssel és AutoStimmel vagy azok nélkül

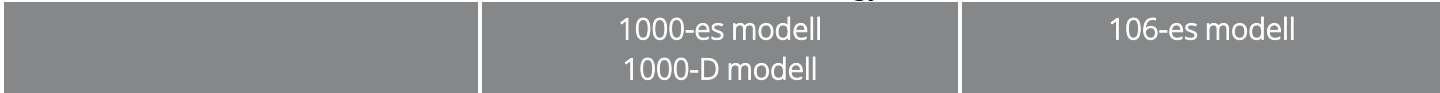

A normál mód beállításai: 2 mA kimeneti áram, 20 Hz jelfrekvencia, 30 s jelkibocsátás, 5 perc jelkibocsátásszüneteltetés

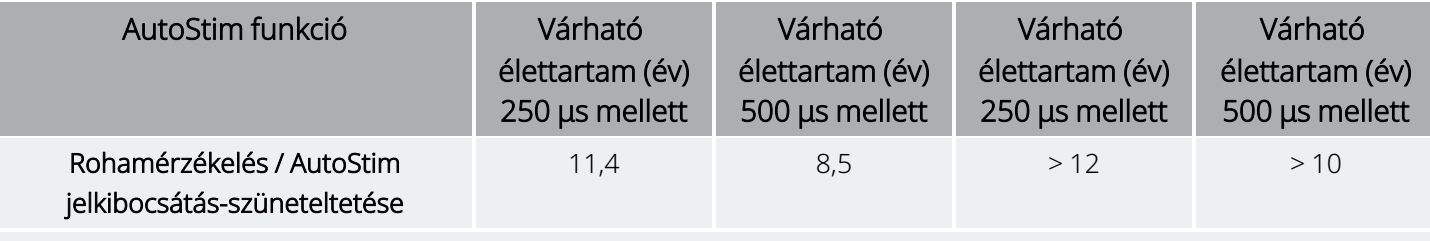

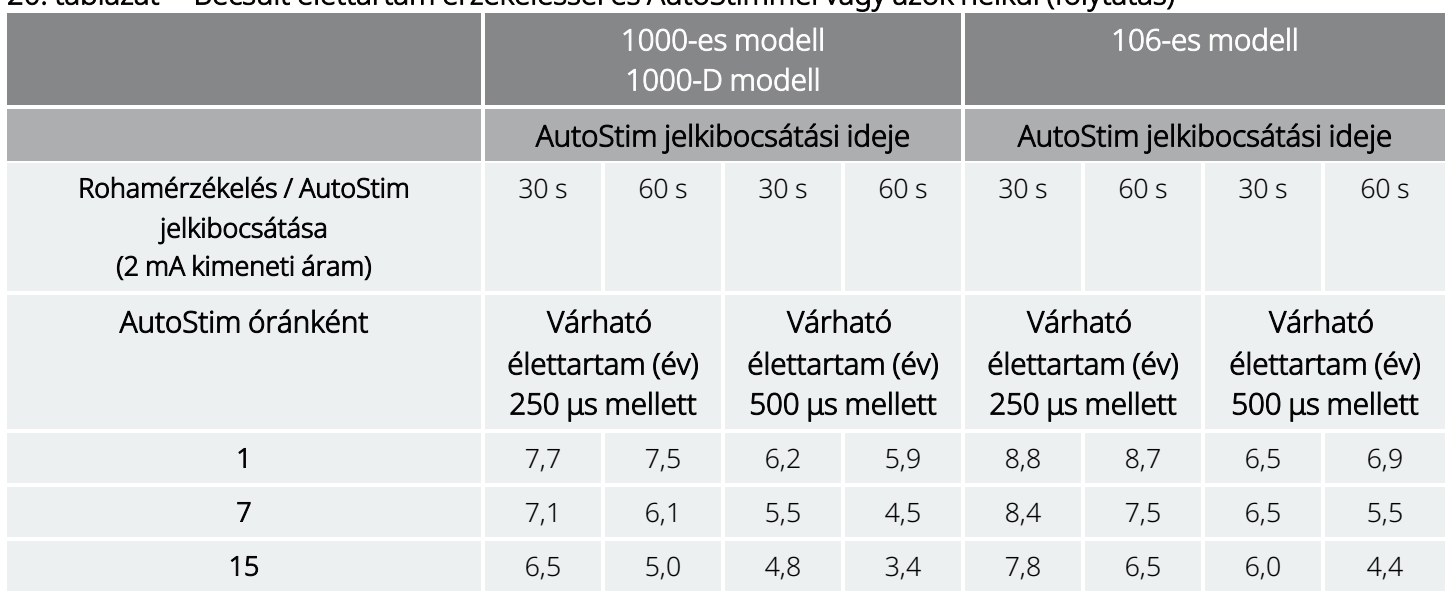

#### 20. táblázat Becsült élettartam érzékeléssel és AutoStimmel vagy azok nélkül (folytatás)

### <span id="page-76-0"></span>5.5.3. Az elem állapotjelzői

A programozó szoftver a generátor elemének állapotjelzőjét a mobiltelefonokban található kijelzéshez hasonlóan jeleníti meg. A vizuális kijelzés az elem hátralévő hozzávetőleges kapacitását mutatja.

A programozó szoftver figyelmeztető üzeneteket jelenít meg a generátor lekérdezése vagy programozása után, ha az elem olyan szintre merült, ahol beavatkozás ajánlott, mert az élettartam a végéhez közeledik (near end of service, NEOS) vagy a végéhez ért (end of service, EOS).

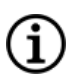

MEGJEGYZÉS: Az állapotjelzőkkel kapcsolatos részletes tudnivalókat lásd a VNS Therapy programozó rendszerének kézikönyvében.

VIGYÁZAT! *Az elem értékelése hideg hőmérsékleten*: Az alacsony tárolási hőmérséklet befolyásolhatja az elem állapotjelzőit. Ilyen esetekben tartsa a generátort szobahőmérsékleten vagy testhőmérsékleten 30 percig, majd a rendszerdiagnosztika vagy generátordiagnosztika segítségével értékelje újra az elem állapotjelzőit.

# 5.6. A generátor cseréje

Az elem lemerülése miatt minden VNS Therapy generátort előbb-utóbb műtéti úton ki kell cserélni. A generátor cseréje önmagában nem igényli a vezeték cseréjét, kivéve, ha felmerül annak gyanúja, hogy a vezeték elektromosan megszakadt. A generátor cseréjéhez vagy eltávolításához bemetszést kell ejteni a generátor zsebén, ügyelve arra, hogy ennek során ne sértse meg és ne vágja el a vezetéket. A teljes műtéti eljárás általában körülbelül 1 órát igényel.

MEGJEGYZÉS: A részleteket lásd: ["Felülvizsgálat,](#page-133-0) csere és eltávolítási eljárás" oldalszám: 134. G

## 5.6.1. Az élettartam végére (EOS) mutató jelek

Az ingerlés hiányának leggyakoribb oka az elem lemerülése, bár más okai is lehetnek. Az élettartam végén (end of service, EOS) a generátor letiltja az ingerlést, és nem ad le kimeneti áramot. Ha a generátort nem veszik ki vagy nem cserélik ki az élettartam végének (end of service, EOS) elérésekor, akkor az elem feszültsége fokozatosan csökken, és nem lehetséges a kommunikáció a generátorral.

VIGYÁZAT! A generátor élettartamának végén (end of service, EOS) megnőhet a beteg kórképére jellemző jelek és tünetek gyakorisága, intenzitása vagy időtartama; esetenként akár az ingerlés előttit meghaladó szintekig.

## 5.6.2. Csere az elem állapotjelzői alapján

A generátorok és a programozó rendszer az [elem](#page-76-0) állapotára figyelmeztető jelzőket jelenít meg (lásd "Az elem [állapotjelzői"](#page-76-0) az előző oldalon). Ezek a jelzők figyelmeztetnek, hogy a generátor elemét gyakrabban kell ellenőrizni, illetve hogy az elem élettartama végéhez közeledik (near end of service, NEOS) vagy elérte az élettartama végét (end of service, EOS). Ha megjelennek ezek a figyelmeztető üzenetek, olvassa el az ajánlásokat a programozó rendszer modellspecifikus kézikönyvében, amely itt érhető el: [www.livanova.com](http://www.livanova.com/).

VIGYÁZAT! *Azonnali generátorcsere* – A LivaNova a generátor azonnali cseréjét javasolja az élettartam vége (end of service, EOS) esetén vagy azt megelőzően. Az azonnali csere segíthet az esetleges állapotromlás minimalizálásában. Az eltávolított készülékekkel kapcsolatos további információkat lásd "A rendszer [eltávolítása"](#page-144-0) [oldalszám:](#page-144-0) 145.

VIGYÁZAT! *Eltávolított generátor* – A bármilyen okból eltávolított generátort nem szabad újra beültetni. Küldje vissza az eltávolított generátorokat a LivaNova részére. Az utasításokat lásd ["Termékvisszaküldési](#page-234-0) űrlap" [oldalszám:](#page-234-0) 235.

## 5.7. Mágnes

## 5.7.1. Mágneshasználatok

A mágneseket a LivaNova szállítja. A mágnes négyféleképpen használható:

· Igény szerint ingerlés egy küszöbön álló roham megszakítására vagy hevességének csökkentésére történő kísérletként. Aura során vagy roham kezdetén a beteg, kísérője vagy az orvos a mágnessel

kezdeményezheti a mágnesaktiválást. Ehhez helyezze a mágnest a generátor fölé vagy mozgassa a generátor mellett, hogy aktiválja a Reed-kapcsolót a generátor elektromos áramkörében. A művelet eredményeként a generátor átvált normál módról mágneses módra.

- Átmenetileg gátolja az ingerlést.
- A generátor visszaállítása (a programozó rendszerrel együtt)
- A generátor működésének teszteléséhez ajánlott a beteget utasítani, hogy aktiválja az ingerlést a mágnessel. Ügyeljen arra, hogy ezzel közvetett módon teszteli a generátort a beteg mágneses módú ingerlés érzékelésére való képességén keresztül. Mivel a beteg idővel hozzászokhat az ingerlési beállításaihoz, ajánlott, hogy az orvos a programozó szoftverben elérhető diagnosztikai tesztekkel mindig formálisan tesztelje a beültetett rendszert.

FIGYELEM: A túlingerlés a túlzott működési ciklus (azaz egy olyan ciklus, amely során a jelkibocsátási idő nagyobb, mint a jelkibocsátás-szüneteltetési idő) és a nagyfrekvenciás ingerlés (azaz ≥50 Hz-en történő ingerlés) kombinációja. A túlingerlés laboratóriumi állatoknál degeneratív idegkárosodást eredményezett. Ezenkívül a túlzott működési ciklus létrehozható folyamatos vagy gyakori mágneses aktiválással (> 8 óra). Bár a LivaNova a maximálisan programozható frekvenciát 30 Hz-re korlátozza, ajánlott, hogy ne végezzen ingerlést túlzott működési ciklussal. Továbbá az orvosoknak figyelmeztetniük kell a betegeket arra, hogy a folyamatos vagy gyakori mágneshasználat az elem korai lemerüléséhez vezethet.

MEGJEGYZÉS: Lásd még a *Betegmágnes használati utasítását* is, amely itt érhető el: [www.livanova.com](http://www.livanova.com/).  $\operatorname{\widehat{I}}$ 

## 5.7.2. Igény szerinti ingerlés

Az ingerlés elindításához helyezze a mágnest a generátor fölé vagy mozgassa mellette 1–2 másodpercig, majd azonnal távolítsa el a generátor területéről. A mágnes eltávolításakor a generátor mágneses módban működik, és egyszeri ingerlést végez a programozott mágneses impulzusszélességgel, mágnesárammal és a mágnes beállított jelkibocsátási idejével. A frekvencia a normál módhoz programozott érték. A mágneses módban történő ingerlés mindig felülbírálja a normál mód bármely programozott ingerlését. Ha nem kívánt a mágneses módú ingerlés, akkor a mágneses mód kimeneti árama 0 mA-ra programozható.

Ajánlott a mágneskimenet tesztelését akkor elvégezni, amikor a beteg még az orvosi rendelőben van, biztosítva ezzel a mágneskimenet tolerálhatóságát.

## 5.7.3. Mágnesaktiválási technika

Az alábbi ábrán a mágnesaktiváláshoz megfelelő helyzet és irány látható. Ha a mágneses mód egyszeri áthúzással történő aktiválása nehézségbe ütközik, akkor a beteg vagy a gondozó opcionális keresztmintázat használatával is aktiválhatja.

#### 9. ábra Normál mágnesaktiválás

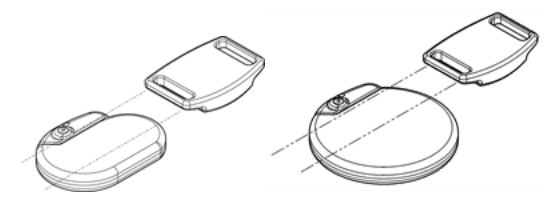

#### 10. ábra Opcionális keresztmintázatú mágnesaktiválás

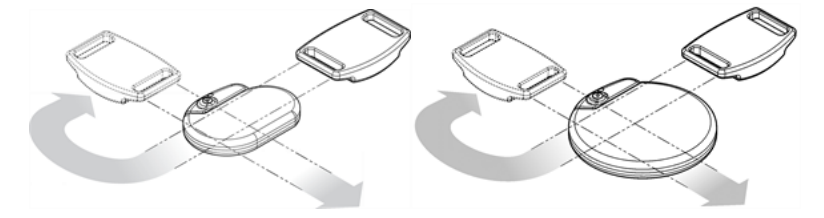

VIGYÁZAT! Az ingerlés aktiválásához vagy leállításához a mágnes címke felőli oldalának kell a generátor felé néznie.

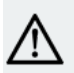

VIGYÁZAT! A keresztmintázatú aktivációs technika következtében dupla mágnesaktiválási bejegyzések jelenhetnek meg a programozó szoftver adatbázisában. Ez a készülék kialakításából adódó, várható esemény, és nem minősül a készülék hibájának.

### 5.7.4. Az ingerlés gátlása

A generátor fölött tartott mágnes ideiglenesen megállítja a folyamatban lévő ingerlést. A teljes ingerlési ciklus gátlásához a mágnest legalább az alábbi táblázatban megadott ideig a generátor felett kell tartani. A mágnes eltávolítása után egy teljes jelkibocsátás-szüneteltetési idő letelte után folytatódik a normál működés.

#### 21. táblázat Az ingerlés leállításához szükséges idő

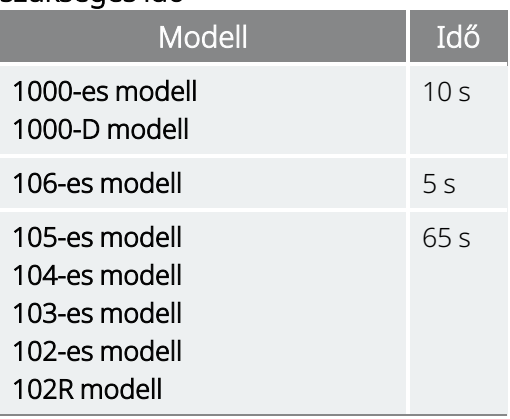

VIGYÁZAT! A beteget utasítani kell, hogy ha az ingerlés fájdalmassá válik, állítsa le az ingerlést a mágnessel.

Folyamatos ingerlés vagy egyéb meghibásodás valószínűtlen esetében figyelmeztesse a beteget, hogy alkalmazza a mágnest, rögzítse azt a helyén, és haladéktalanul értesítse a kezelőorvost.

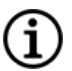

MEGJEGYZÉS: A [nemkívánatos](#page-37-0) eseményekkel kapcsolatban lásd "Lehetséges nemkívánatos események" [oldalszám:](#page-37-0) 38.

# 5.8. A generátor visszaállítása

A rendszer lehetővé teszi a generátor mikroprocesszorának visszaállítását meghibásodás esetén. Visszaállításra csak abban a ritka esetben van szükség, ha a mikroprocesszor memóriája meghibásodik, amelyet az alábbi fejezetben leírt körülmények okozhatnak: "Ellenjavallatok, [figyelmeztetések](#page-16-0) és [óvintézkedések"](#page-16-0) oldalszám: 17. A mikroprocesszor alaphelyzetbe állítása helyénvaló lehet, ha a generátor és a programozó rendszer nem tud egymással kommunikálni.

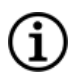

MEGJEGYZÉS: A kommunikációs nehézségek megoldására vonatkozó javaslatokat lásd a "Kommunikációs problémák" című részben a programozó rendszer kézikönyvében.

Ha kiküszöbölte a lehetséges környezeti veszélyeket, és elvégezte az összes lehetséges hibaelhárítási lépést, szükséges lehet a generátor visszaállítása. A generátor visszaállításával kapcsolatban vegye fel a kapcsolatot a következővel: "Technikai [ügyfélszolgálat"](#page-237-0) oldalszám: 238.

1000-es modell 1000-D modell 106-es modell 105-es modell 104-es modell 103-es modell

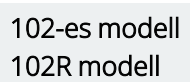

VIGYÁZAT! *A generátor visszaállítása* – A generátor visszaállításakor az opcionális funkciók (pl. a Nappali-éjszakai programozás) és az ingerlés kimenete letiltásra kerülnek (0 mA), de minden beállítás és eszközelőzmény megmarad. Sikeres visszaállítás után a generátor ingerlési kimenete újra engedélyezhető a működés korábban beprogramozott beállításokkal való folytatása és az opcionális funkciók újraaktiválása érdekében.

VIGYÁZAT! *A generátor visszaállítása* – A generátor visszaállításakor az összes eszközelőzmény-adat elvész, és megtörténik a visszaállítás paramétereinek (0 mA, 10 Hz; 500 μs; bekapcsolt idő, 30 s; kikapcsolt idő, 60 perc) belső programozása. A generátor visszaállítása kikapcsolja az eszközt (kimeneti áram = 0 mA). Sikeres visszaállítás után a generátor ingerlési kimenete újra engedélyezhető a működés korábban beprogramozott beállításokkal való folytatása és az opcionális funkciók újraaktiválása érdekében.

# 5.9. A belső óra napi visszaállításának hatásai

A generátor 102-es modellje és 102R modellje egy belső órát tartalmaz, amely 24 óránként átfordul (azaz újraindul). A belső óra napi átfordulása az eszköz normális funkciója. Az eszköz az óra minden újraindulásakor lead egy ingerlési ciklust a programozott jelkibocsátási idővel. A betegeknek feltűnhet a rövidebb jelkibocsátás-szüneteltetési idő a közvetlenül az óra újraindítása előtti utolsó ingerlési ciklus és az óra újraindítása utáni első ingerlési ciklus között.

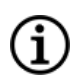

(i

MEGJEGYZÉS: Az óra naponta abban az időpontban indul újra, amikor a legutóbbi programozott esemény bekövetkezett. A mágnest hosszabb ideig a generátor felett tartva minden időmérő funkció várakozó állapotba kerül, ami késlelteti a belső óra napi átfordulásának időpontját.

Egyes betegek érzékenyebbek lehetnek erre a rövidebb jelkibocsátás-szüneteltetési időre, és az ingerléssel kapcsolatos gyakori mellékhatásokat tapasztalhatják (például köhögés, a hang megváltozása). Ezek a mellékhatások naponta csak egyszer, az óra napi újraindulásakor fordulnak elő. Azokban a ritka esetekben, amikor az óra napi újraindításakor mellékhatások jelentkeztek, feltűnt, hogy a leggyakrabban programozott működési ciklus 30 másodperc jelkibocsátási idő és 3 perc jelkibocsátás-szüneteltetési idő volt, magas (> 2 mA) kimeneti árammal.

MEGJEGYZÉS: A mellékhatások teljes listáját lásd "Lehetséges [nemkívánatos](#page-37-0) események" oldalszám: 38.

A más szokásos mellékhatások esetén tapasztaltakhoz hasonlóan a beállítások módosítása a tolerálhatóság figyelembevételével (például az impulzusszélesség, a jelfrekvencia és/vagy a kimeneti áram csökkentése) eredményesnek mutatkozott a 24 órás óraátfordulási eseménnyel összefüggő, ingerléssel kapcsolatos mellékhatások megoldásában. Mivel azonban a 24 órás óraátfordulási esemény közvetlenül összefügg a programozott jelkibocsátási és jelkibocsátás-szüneteltetési idővel, lehet, hogy a működési ciklus módosítása célravezetőbb megoldás. A módosítandó paraméterekkel kapcsolatos döntés meghozatalakor ajánlott megfontolni a beteg kezelésből származó előnyének optimalizálását. Ha például a beteg klinikailag jól reagál egy adott kimeneti áramra, akkor érdemes megfontolni más paraméter vagy a működési ciklus módosítását. Az alábbi táblázat több jelkibocsátási és jelkibocsátás-szüneteltetési időt mutat, amelyek jobb opciót jelenthetnek az óra napi újraindításával összefüggő, ingerléssel kapcsolatos mellékhatások megoldásának megkísérlésekor.

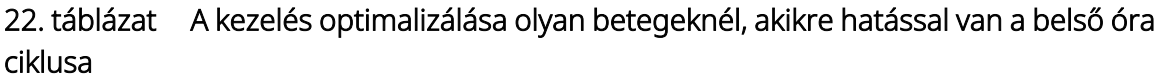

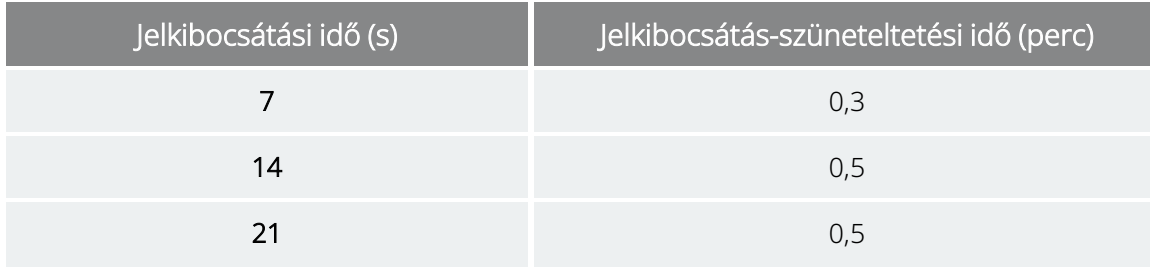

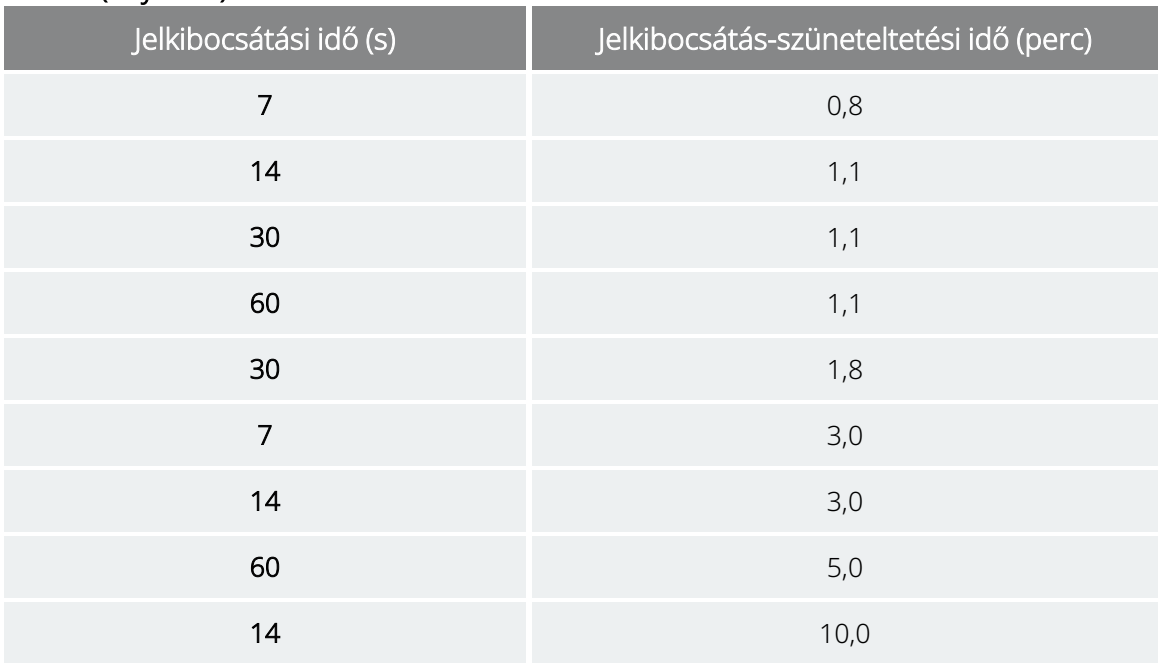

#### 22. táblázat A kezelés optimalizálása olyan betegeknél, akikre hatással van a belső óra ciklusa (folytatás)

MEGJEGYZÉS: A működési ciklussal kapcsolatos részleteket lásd "Működési ciklus" [oldalszám:](#page-73-0) 74.

# 5.10. Eszközelőzmények

A generátor eszközelőzményei tartalmazzák a generátor sorozatszámát, modellszámát, betegazonosítóját, beültetési dátumát és a diagnosztikai és programozási eseményekhez kapcsolódó egyéb információkat.

A programozó szoftver használatával érheti el és tekintheti meg az eszközelőzményekkel kapcsolatos információkat. A részleteket lásd az Eszközelőzmények című részben a programozó rendszer modellspecifikus kézikönyvében, amely itt érhető el: [www.livanova.com.](http://www.livanova.com/)

# 5.11. Eszközdiagnosztika

### 5.11.1. Eszközdiagnosztika – Bevezetés

Az eszközdiagnosztikai tesztekből származó információk segíthetnek a kezelőorvosnak megállapítani, hogy igazak-e a következők:

- A generátor kimeneti áramát rendszer a programozott értéken adja le.
- A generátor eleme megfelelő szinten van.
- <sup>l</sup> A vezetékimpedancia az elfogadható tartományon belül van.

∫i

G)

MEGJEGYZÉS: A programozó szoftver használatával érheti el és tekintheti meg az eszközdiagnosztikával kapcsolatos információkat. A részleteket lásd az Eszközdiagnosztika című részben a programozó rendszer modellspecifikus kézikönyvében, amely itt érhető el: [www.livanova.com.](http://www.livanova.com/)

## 5.11.2. Rendszerdiagnosztikai teszt

A rendszerdiagnosztika értékeli a rendszer vezetékimpedanciáját, valamint a generátor képességét a normál mód programozott ingerlésének végrehajtására.

Generátormodelltől és programozott normál módú kimeneti áramtól függően a teszt során különböző tesztimpulzusok adhatók le (lásd az alábbi táblázatot).

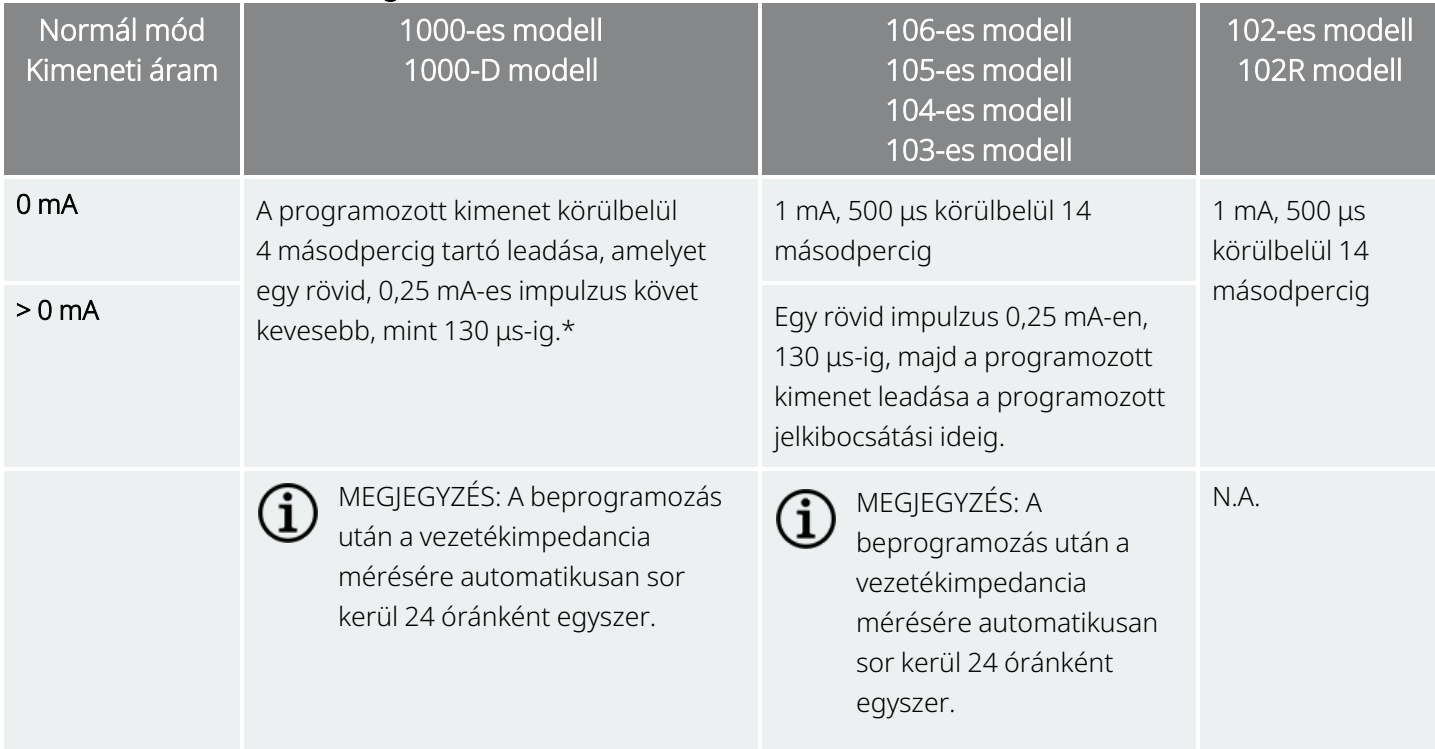

#### 23. táblázat A rendszer-diagnosztika viselkedése

\*A < 100 000-es sorozatszámmal rendelkező 1000-es modelleknél kisebb eltérések vannak a rendszer-diagnosztikai tesztben. További információkért lásd az 1000-es modellt (kizárólag < 100 000-es sorozatszám esetén) a javallatspecifikus orvosi kézikönyvben.

A programozó szoftver jelenti a vezetékimpedanciát és azt, hogy megtörtént-e a programozott inger leadása.

MEGJEGYZÉS: Az elérhető diagnosztikai tesztekkel és a tesztek végrehajtásával kapcsolatos részleteket lásd az "Eszközdiagnosztika" című részben a programozó rendszer modellspecifikus kézikönyvében, amely itt érhető el: [www.livanova.com](http://www.livanova.com/).

## 5.11.3. Magas vezetékimpedancia

A magas vezetékimpedanciaként meghatározott érték ≥ 5300 Ω.

### 5.11.3.1. A magas vezetékimpedancia-értékek okai

A magas vezetékimpedancia-értékek lehetséges okai a következők:

- Vezeték elektromos szakadása
- Vezeték leválása a generátorról
- Fibrózis az ideg és az elektróda között
- Elektróda leválása az idegről
- Meghibásodott generátor

### 5.11.3.2. Magas vezetékimpedancia – lehetséges következmények

A magas vezetékimpedancia (≥ 5300 Ω) egyéb eszközzel kapcsolatos szövődmény hiányában nem jelzi a vezeték vagy a generátor meghibásodását. A magas vezetékimpedancia és az, hogy a beteg még a maximális kimeneti ingert sem érzi, jelezheti a vezeték törését vagy a vezetékben fellépő más típusú elektromos szakadást. A szívfrekvencia-érzékeléssel kapcsolatos nehézségek is vezetékfolytonossági hibára utalhatnak.

Azokat a betegeket, akiknél magas vezetékimpedancia tapasztalható, nem érzékelhető kimeneti ingerlés és nőnek a roham tünetei, tovább kell vizsgálni abból a szempontból, hogy nincs-e esetleg szükség a vezeték cseréjére.

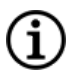

MEGJEGYZÉS: A rendszerdiagnosztika elvégzésével kapcsolatos utasításokat lásd a programozó rendszer modellspecifikus kézikönyvében, amely itt érhető el: [www.livanova.com.](http://www.livanova.com/)

MEGJEGYZÉS: A magas impedanciával kapcsolatos hibaelhárításhoz lásd a "Vezetékimpedanciával kapcsolatos problémák" című részt a programozó rendszer modellspecifikus kézikönyvében, amely itt érhető el: [www.livanova.com](http://www.livanova.com/).

#### A következő modellekhez: 102-es modell 102R modell

Keresse ki az alábbi táblázatból a System Diagnostics (Rendszerdiagnosztika) képernyőn megjelenő egyenáramú-egyenáramú kódot a vezetékimpedancia becsült értékének ohmban (Ω) történő meghatározásához. A táblázat nem használható a System Diagnostics (Rendszerdiagnosztika) és a Generator Diagnostics (Generátordiagnosztika) képernyőn kívül más diagnosztikai képernyőkről származó egyenáramúegyenáramú kódokkal, kivéve, ha a generátor kimeneti paraméterei a táblázatokban jelzett értékek. A magas

vezetékimpedanciaként meghatározott egyenáramú-egyenáramú kód 4 vagy nagyobb, 1 mA diagnosztikai árammal.

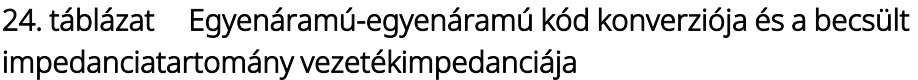

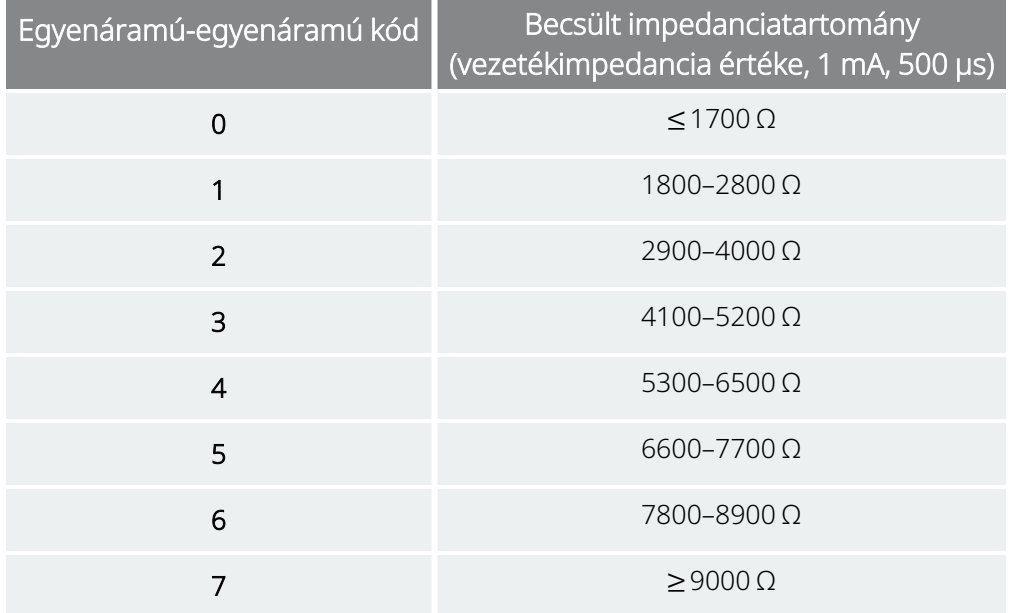

## 5.11.4. Alacsony vezetékimpedancia

Az alacsony vezetékimpedanciaként meghatározott érték ≤ 600 Ω.

### 5.11.4.1. Az alacsony vezetékimpedancia-értékek okai

Az alacsony vezetékimpedancia-értékek lehetséges okai a következők:

- Rövidzárlat a vezetékben
- Meghibásodott generátor

### 5.11.4.2. Alacsony vezetékimpedancia – Lehetséges következmények

1000-es modell 1000-D modell 106-es modell 105-es modell 104-es modell 103-es modell Az alacsony vezetékimpedancia (≤600 Ω) valószínűleg rövidzárlatot jelez, bár a 600 Ω-nál nagyobb impedanciaérték sem zárja ki ennek lehetőséget.

102-es modell 102R modell Az alacsony vezetékimpedancia (0 egyenáramú-egyenáramú kód) valószínűleg rövidzárlatot jelez, bár a 600 Ω-nál nagyobb impedanciaérték sem zárja ki ennek lehetőséget. Az egyenáramúegyenáramú kód értékének rendszer-diagnosztika által jelzett jelentős csökkenése a korábbi rendszer-diagnosztikához képest (például "3"-ról "1"-re) vezetékkel kapcsolatos problémát is jelezhet.

Az impedanciaérték hirtelen csökkenése az eszközzel kapcsolatos szövődményekkel társulva a vezeték rövidzárlatára is utalhat:

- A roham tüneteinek növekedése
- <sup>l</sup> Fájdalmas ingerlés
- Szívverés-érzékeléssel kapcsolatos komplikációk
- A beteg által észlelt rendszertelen, korlátozott ingerlés vagy az ingerlés hiánya

MEGJEGYZÉS: Az alacsony impedanciával kapcsolatos hibaelhárításhoz lásd a "Vezetékimpedanciával kapcsolatos problémák" című részt a programozó rendszer modellspecifikus kézikönyvében, amely itt érhető el: [www.livanova.com](http://www.livanova.com/).

## 5.11.5. Az inger hullámformájának elemzése

A nyaktól érkező inger hullámformájának elemzésére a kiváltott potenciált figyelő berendezés és oszcilloszkóp is használható az elektromos szakadás igazolására. A szakadást leszűkült impulzusú megváltozott hullámforma vagy a hullámforma teljes hiánya jelzi. Az alábbi ábra a bőrelektródákból kapott jellegzetes hullámformákat mutatja sértetlen vezeték és olyan vezeték esetén, amelyben az egyik vagy mindkét huzal eltörött. A fenti megközelítéseken kívül a vezeték elektromos szakadása néha azonosítható az implantátum helyének röntgenfelvételén.

#### 11. ábra A bőrelektródákból kapott tipikus hullámformák

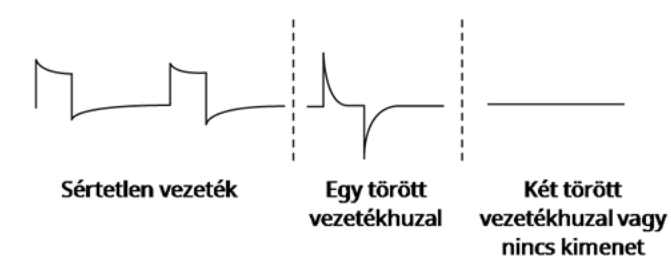

# 5.12. A programozott kimeneti áram leadása

# 5.12.1. ALACSONY vagy HATÁR kimeneti áramerősség

Ha a diagnosztikai tesztek ALACSONY vagy HATÁR (102-es és 102R modell) kimeneti áramot jeleznek, akkor előfordulhat, hogy a generátor nem adja le a programozott kimeneti áramot. A beprogramozott kimeneti áram leadása többek között magas beprogramozott kimeneti áram és magas vezetékimpedancia miatt hiúsulhat meg. A maximális leadható kimeneti áram Ohm törvénye szerint a maximális kimeneti feszültség (körülbelül 12 V) és a vezetékimpedancia hányadosával egyenlő.

# 5.12.2. Átprogramozás alacsonyabb áramerősségre

Ha a generátor nem tudja leadni a beprogramozott kimeneti áramot, akkor átprogramozhatja az eszközt alacsonyabb kimeneti áramra, és megkísérelheti kompenzálni a leadott energia csökkenését az impulzus szélességének növelésével.

Ha például a diagnosztika ALACSONY vagy HATÁR értéket mér egy 2,5 mA-re, 30 Hz-re, 500 µs-ra programozott generátornál 30 másodperces jelkibocsátási idővel, akkor a kimeneti áramot 2 mA-re kell csökkenteni és az impulzusszélességet 750 µs-ra kell növelni.

## 5.13. Az impulzusonként leadott töltés

Az impulzusonként leadott töltés a legfontosabb paraméter az ingerlés kimenetének értékelésekor. A mértékegysége mikrocoulomb (µC), amely az áramerősség és az idő szorzata.

```
Impulzusonként leadott töltés (μC) = kimeneti áram (mA) x impulzusszélesség (ms1)
```
Az alábbiakban a programozott kimeneti áram (mA) és a vezetékimpedancia kapcsolata látható 1000 μs-os impulzusnál, 0 és 3,5 mA közötti kimeneti áram mellett.

*1*µs-ról ms-ra átváltva

### 12. ábra A programozott kimeneti áram és a vezetékimpedancia kapcsolata

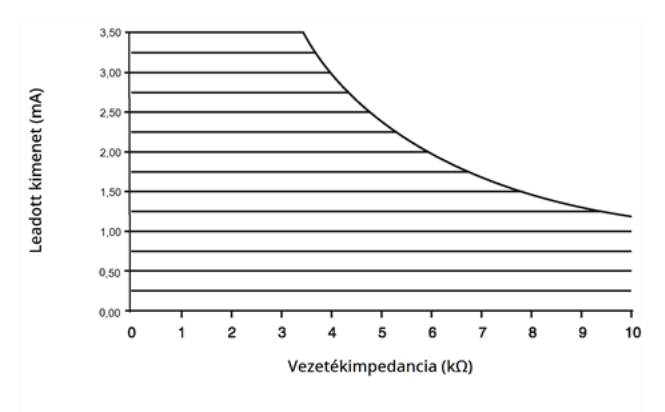

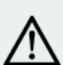

VIGYÁZAT! 100-as modell, 102-es modell és 102R modell Ne használjon 5 Hz-es vagy kisebb frekvenciákat hosszú távú ingerléshez. Ezek a frekvenciák elektromágneses triggerjelet generálnak, ami a beültetett generátor elemének túlzott lemerüléséhez vezet. Ezért ezeket az alacsony frekvenciákat csak rövid ideig használja.

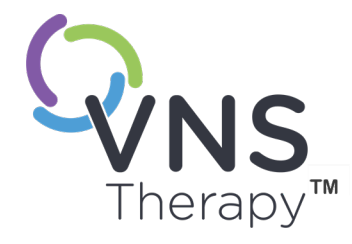

# Beültetés

A beültetési eljárással kapcsolatos óvintézkedéseket lásd ["Óvintézkedések](#page-26-0) – A beültetési eljárással [kapcsolatban"](#page-26-0) oldalszám: 27.

Ez a témakör a következő témákat tartalmazza:

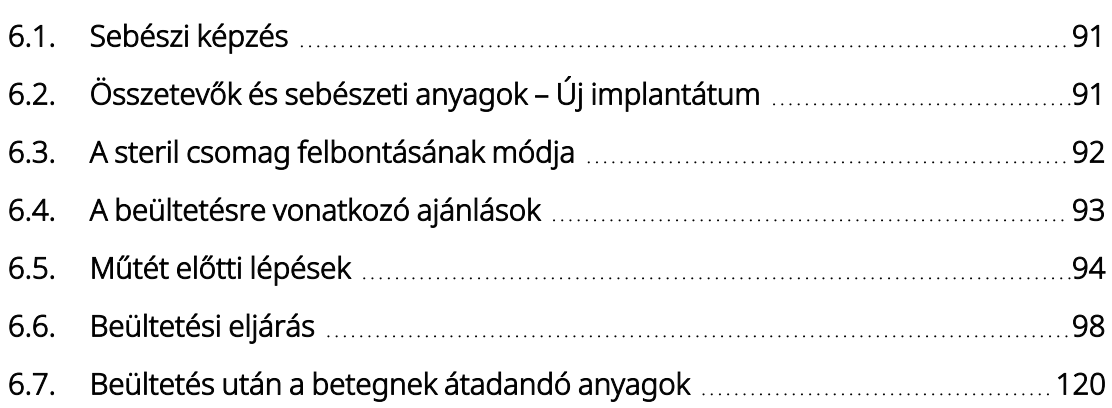

# <span id="page-90-0"></span>6.1. Sebészi képzés

A VNS Therapy rendszert beültető orvosoknak tapasztalattal kell rendelkezniük a carotis hüvelyen belüli műtétek terén, és képesnek kell lenniük a VNS Therapy rendszer beültetéséhez használt műtéti technika végrehajtására.

Minden programozást a programozó rendszer használatát és működését ismerő orvosnak kell végeznie, vagy annak felügyelete alatt kell végezni.

A VNS Therapy rendszert beültető orvosoknak alaposan ismerniük kell az összes kapcsolódó képzési anyagot:

- A VNS Therapy rendszer dokumentációja orvosok és betegek számára
- <sup>l</sup> Elektróda rögzítését gyakorló felszerelés a spirálok bolygóideg körüli elhelyezésének gyakorlására szolgáló eszköz

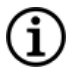

MEGJEGYZÉS: Egyéb képzési anyagokkal és támogatással kapcsolatban vegye fel a kapcsolatot a műszaki támogatással: "Technikai [ügyfélszolgálat"](#page-237-0) oldalszám: 238.

# <span id="page-90-1"></span>6.2. Összetevők és sebészeti anyagok – Új implantátum

#### 25. táblázat Új implantátumhoz szükséges összetevők

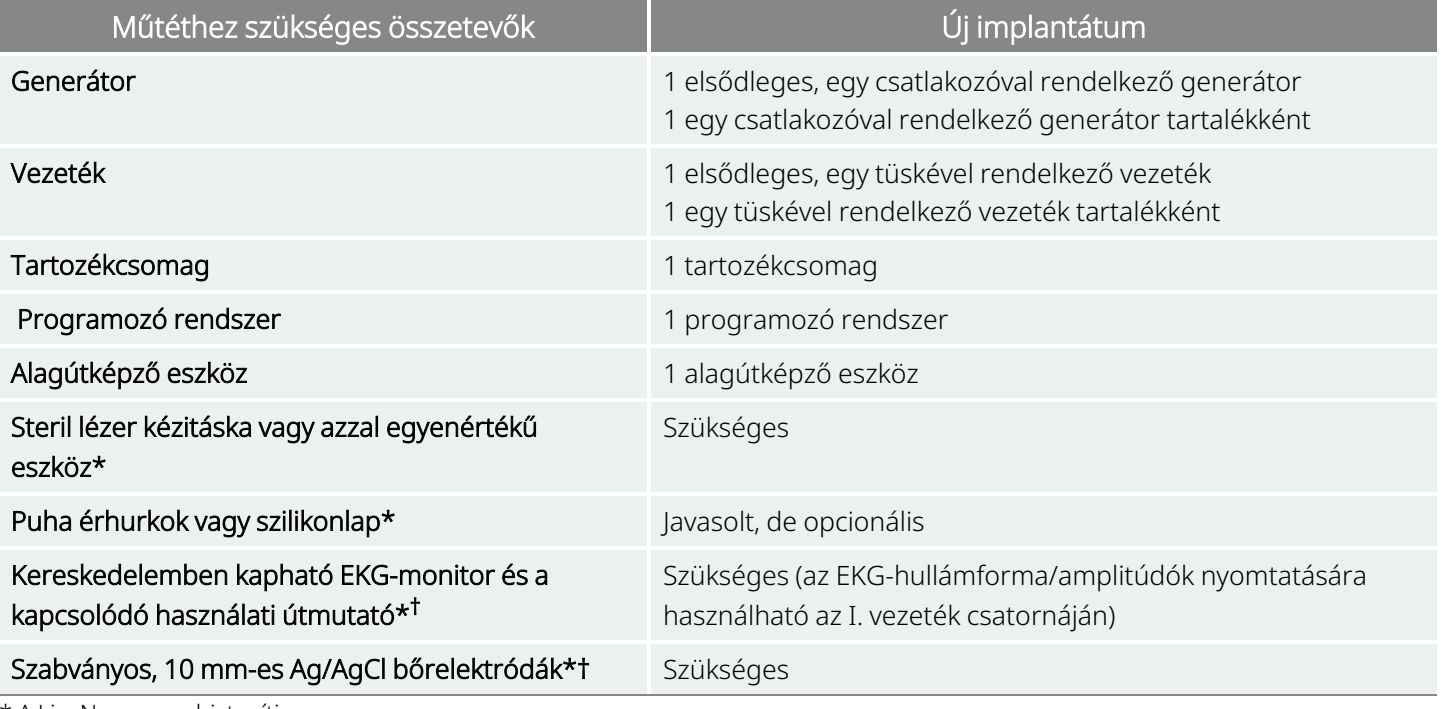

\* A LivaNova nem biztosítja

#### Beültetés

† Az AutoStim funkcióval rendelkező generátorok elfogadható beültetési helyének azonosítására használható. További információkért lásd: "Műtét előtti lépések" [oldalszám:](#page-93-0) 94.

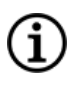

MEGJEGYZÉS: A vezeték elérhető méreteit a "Fizikai jellemzők" [oldalszám:](#page-57-0) 58 tartalmazza.

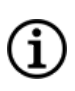

MEGJEGYZÉS: A részleteket lásd: "Műtét előtti lépések" [oldalszám:](#page-93-0) 94. Ezt az információt a Pre-surgical Evaluation Tool (Műtét előtti kiértékelés eszköz) is összefoglalja.

# <span id="page-91-0"></span>6.3. A steril csomag felbontásának módja

A steril csomagolás felbontása előtt alaposan vizsgálja meg, hogy nincs-e rajta sérülés, vagy nem sérült-e a sterilitása. Ha a külső vagy belső steril burkolatot kinyitották, vagy ha megsérült, a LivaNova nem tudja garantálni a csomag tartalmának sterilitását, ezért nem szabad felhasználni. A felnyitott vagy sérült csomagot vissza kell küldeni a LivaNova részére.

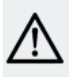

VIGYÁZAT! Ne nyissa ki az értékesítési csomagolást, ha az szélsőséges hőmérsékletnek volt kitéve, külső sérülésre utaló jel látható rajta, vagy ha a csomagolás lezárása megsérült. Ehelyett bontatlanul juttassa vissza a LivaNova részére.

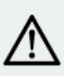

VIGYÁZAT! Ne ültessen be és ne használjon olyan steril eszközt, amelyet előzőleg leejtettek. A leejtett eszközök belső alkatrészei sérülhettek.

## 6.3.1. A generátor és a vezeték

A steril csomag felbontásához végezze el az alábbi lépéseket:

- 1. Fogja meg a fület, és húzza le a külső borítást.
- 2. Steril technikával emelje ki a steril belső tálcát.
- 3. Fogja meg a belső tálca fülét, és óvatosan húzza le a borítást, hogy a tartalom annak leejtése nélkül látható legyen.

## 6.3.2. Alagútképző eszköz

A steril csomag felbontásához végezze el az alábbi lépéseket:

- 1. Fogja meg a fület, és húzza le a külső borítást.
- 2. Steril technikával emelje ki a steril belső tálcát.
- 3. Fogja meg a belső tálca fülét, és óvatosan húzza le a borítást, hogy a tartalom annak leejtése nélkül látható legyen.

4. Vegye ki mind a négy darabot a csomagból (tengely, golyós csúcs, nagy átmérő hüvely, kis átmérőjű hüvely).

### 6.3.3. Tartozékcsomag

A steril csomag felbontásához végezze el az alábbi lépéseket:

- 1. Fogja meg a fület, és húzza le a külső borítást.
- 2. Steril technikával emelje ki a steril belső tálcát.
- 3. Fogja meg a belső tálca fülét, és óvatosan húzza le a borítást, hogy a tartalom annak leejtése nélkül látható legyen.
- <span id="page-92-0"></span>4. Az imbuszfejű csavarhúzó, az ellenállásegység vagy a rögzítők eltávolításához nyomja le az elem egyik végét, és fogja meg az ellentétes (kiemelkedő) végét.

# 6.4. A beültetésre vonatkozó ajánlások

Általánosságban elmondható, hogy a VNS Therapy rendszer beültetése hasonló a szívritmus-szabályozó beültetésének elfogadott gyakorlatához, a spirálok elhelyezésének és a vezetéktest szubkután vezetésének kivételével. A műtéti megközelítés és technikák a sebész preferenciájától függően változhatnak. A vezeték helyes elhelyezésének biztosítása érdekében a jelen útmutató ajánlásokat tartalmaz a beültetésre, a spirális elektródák és a horgonyheveder elhelyezésére, valamint egyéb alapvető lépésekre vonatkozóan.

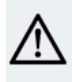

VIGYÁZAT! A rendszer teljesítményének maximalizálása és az ideg vagy a vezeték esetleges mechanikai károsodásának minimalizálása érdekében gondosan ügyeljen a spirálelhelyezésre és a vezeték útvonalának kiválasztására.

• AutoStim funkcióval rendelkező generátoroknál a készülék fizikai helye döntően befolyásolja a szívverések megfelelő érzékelésére való képességét. Emiatt ügyelni kell az ["Elfogadható](#page-94-0) beültetési helyek [meghatározása"](#page-94-0) oldalszám: 95 részben az implantátum helyének kiválasztására vonatkozóan leírtakra.

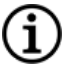

MEGJEGYZÉS: Az implantátum helyét a műtét előtt a beteg műtéti előkészítése során kell kiválasztani.

- <sup>l</sup> A készülék megfelelő kommunikációjának biztosítása érdekében kérdezze le az eszközt még a steril csomagolásban. Lásd "Rendszer – [Kompatibilitás"](#page-11-0) oldalszám: 12.
- A betegeknek javasolt preoperatívan antibiotikumot adni, és a sebzárás előtt mindkét bemetszési helyet gyakran át kell öblíteni nagy mennyiségű bacitracinnal vagy azzal egyenértékű oldattal. (Ezeket a helyeket kozmetikai varratkészítési technikákkal kell lezárni, minimálisra csökkentve a hegek kialakulását.) Az orvos döntése alapján a műtét után is alkalmazható antibiotikum.

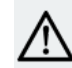

VIGYÁZAT! Bármely beültetett eszközzel kapcsolatos fertőzést nehéz kezelni, és szükségessé válhat a VNS Therapy rendszer eltávolítása.

- <sup>l</sup> Az implantátum hosszú távú sikere szempontjából kritikus jelentőségű úgy az elektródák és a horgonyheveder bolygóideghez való rögzítésének, mint a sternocleidomastoideus izom alatt és felett a megfelelő feszültségmentesítés biztosításának megfelelő technikái. A generátor és a vezeték általános elhelyezésének részleteivel kapcsolatban lásd "A vezeték és a zseb helyzete" [oldalszám:](#page-97-1) 98.
- Tekerje fel a vezeték testét, és helyezze a mellkason kialakított zsebbe a generátor mellé.
- A bolygóideg megfelelő feltárása (> 3 cm) megkönnyíti a spirálok elhelyezését az idegen. Ha az ideg a beültetés során kifeszül vagy megszárad, az ideg átmenetileg megduzzadhat. Az ideg összehúzódása vagy más idegkárosodás a hangszál funkcióvesztéséhez vezethet.
- A beültetéskor ajánlott ellenőrizni a generátor kimenetét és a beültetett rendszer teljesítményét. A rendszer rutinellenőrzéséhez a programozó szoftver megfelelő verziója és a (steril kendőbe helyezett) Wand használata ajánlott. A részleteket lásd a "A rendszer [tesztelése"](#page-112-0) oldalszám: 113 című részben.
- <sup>l</sup> Miután az elektródát az idegre helyezte, ellenőrizze az elektróda–ideg kapcsolat impedanciáját. Csatlakoztassa a vezetéket közvetlenül a generátorhoz, és végezzen rendszer-diagnosztikát. A részleteket lásd a "A rendszer [tesztelése"](#page-112-0) oldalszám: 113 című részben.

# <span id="page-93-0"></span>6.5. Műtét előtti lépések

Végezze el az alábbi teendőket műtét előtt és a steril területen kívül.

### 6.5.1. A generátor lekérdezése

A készülék megfelelő kommunikációjának biztosítása érdekében kérdezze le az eszközt még a steril csomagolásban.

A generátor lekérdezésével kapcsolatos részleteket lásd a programozó rendszer modellspecifikus kézikönyvében, amely itt érhető el: [www.livanova.com](http://www.livanova.com/).

1000-es modell 1000-D modell 106-es modell 105-es modell 104-es modell 103-es modell

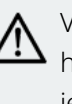

VIGYÁZAT! Ha a lekérdezett generátor az elmúlt 24 órában alacsony hőmérsékletnek volt kitéve, az elem állapotjelzője alacsony feszültséget jelezhet. A probléma elhárításával kapcsolatos részleteket lásd a "Hibaelhárítás" című részben a programozó rendszer modellspecifikus kézikönyvében, amely itt érhető el: [www.livanova.com.](http://www.livanova.com/)

## 6.5.2. Betegadatok programozása

Programozza be a betegazonosítót és a beültetés dátumát a generátorba. A részleteket lásd a programozó rendszer modellspecifikus kézikönyvében, amely itt érhető el: [www.livanova.com](http://www.livanova.com/).

## <span id="page-94-0"></span>6.5.3. AutoStimmel rendelkező generátorok

### 6.5.3.1. Elfogadható beültetési helyek meghatározása

A rohamérzékelésre képes generátorok beültetési helye döntően meghatározza azt, hogy a generátor képes lesz-e megfelelően érzékelni a szívveréseket. A következő lépések leírják a generátor és a vezeték elfogadható beültetési helyének azonosítására ajánlott eljárást.

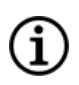

MEGJEGYZÉS: A beültetési hely kiválasztási eljárását a generátor értékesítési csomagjában található *Pre-surgical Evaluation Tool* (Műtét előtti kiértékelési eszköz) is összefoglalja.

### 6.5.3.2. Műtét előtti kiértékelési anyagok

Az elfogadható beültetési helyek azonosításához a következő anyagok szükségesek:

- Kereskedelemben kapható EKG-monitor Az EKG-monitornak képesnek kell lennie az EKGhullámforma/-amplitúdók nyomtatására az I. vezeték csatornáján. Az EKG-monitornak az aluláteresztő szűrő 150 Hz-es beállítására konfigurálhatónak kell lennie.
- Szabványos, 10 mm-es Ag/AgCl bőrelektródák
- A kereskedelemben kapható EKG-monitor használati útmutatója
- Pre-surgical Evaluation Tool (Műtét előtti kiértékelési eszköz), amely itt érhető el: [www.livanova.com](http://www.livanova.com/)
- MEGJEGYZÉS: A lehetséges beültetési helyek azonosítására szolgáló eljárásban a fenti "Szükséges felszerelés/anyagok" című részben leírt követelményeket kielégítő bármely, kereskedelemben kapható EKGrendszer elfogadható. A helyes használattal vagy konfigurálással kapcsolatban lásd a kereskedelemben kapható EKG-rendszer használati útmutatóját.

## 6.5.3.3. Műtét előtti kiértékelési eljárás

- 1. Ellenőrizze, hogy az EKG-monitor beállított nyomtatási skálája 10 mm/mV-e, és az aluláteresztő szűrő nem haladja-e meg az 150 Hz-et.
- 2. Készítse elő a beteg bőrét a nyak és a mellkas területén a bal oldalon (például távolítsa el a túl sok testszőrzetet, végezzen alkoholos törlést) a bőrre helyezett EKG-elektródákkal való megfelelő érintkezés biztosításához.
- 3. Helyezze az EKG-elektródákat a beteg bőrére a következők szerint:
	- Egy elektródát a nyak bal oldalára, nagyjából a vezetékelektródák tervezett beültetési helyére
	- Egy elektródát a mellkasra, nagyjából a generátor tervezett beültetési helyére
	- Egy elektródát a has jobb alsó részére vagy a lábra
	- Egy elektródát a has bal alsó részére vagy a lábra

#### 13. ábra Az elektróda konfigurálási mintája

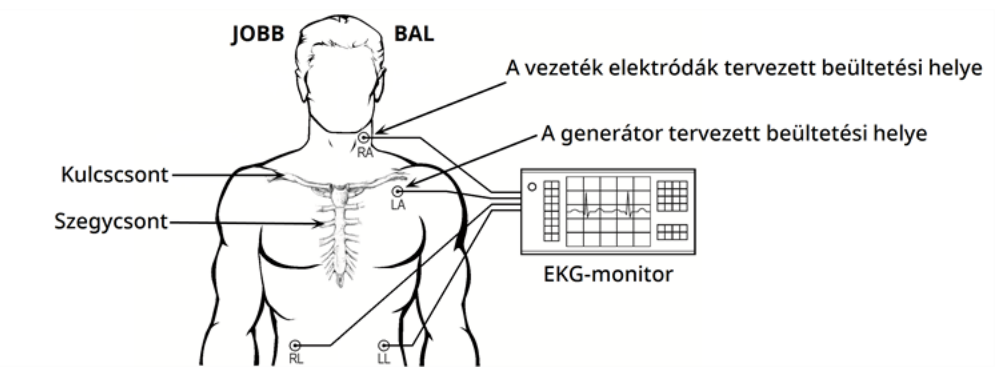

- 4. Csatlakoztassa az EKG-vezetékeket az elektródákhoz:
	- RA nyak
	- $\bullet$  LA mellkas
	- RL a has jobb alsó része vagy a jobb láb
	- LL a has bal alsó része vagy a bal láb
- 5. Ellenőrizze, hogy az I. vezeték EKG-hullámformája megjelenik-e az EKG-monitoron, várjon, amíg az EKG-jel stabilizálódik, és gyűjtsön EKG-adatokat 10 másodpercig, miközben a beteg a bal oldalán (a két helyzet közül az elsőben) fekszik.

#### 14. ábra A beteg helyzete – a bal oldalán fekve

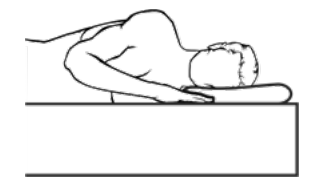

6. Nyomtassa ki az EKG-szalagot és jelölje rajta a beteg helyzetét. Mérje meg az EKG-szalagon a csúcsok közötti R-hullám amplitúdóját a vezeték 1. csatornáján az 1. lépés skáláját követve. Végezze el ezt legalább 4 reprezentatív R-hullámmal a 10 másodperc alatt gyűjtött adatokon belül, és jegyezze fel az értékelt R-hullámok minimális amplitúdóértékét. Ez az érték reprezentatív a csúcsok közötti R-hullám minimális amplitúdójára nézve a beteg megadott testhelyzetében.

#### 15. ábra Minta EKG-görbe csúcsok közötti R-hullámmal

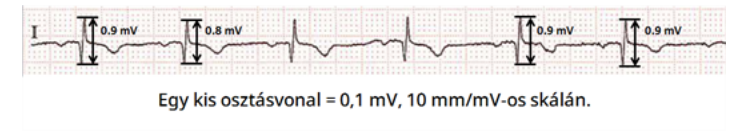

7. Ellenőrizze, hogy a csúcsok közötti R-hullám 6. lépésben mért amplitúdója 0,4 mV vagy nagyobb-e. Ha igen, akkor ismételje meg az 5–6. lépést a másik testhelyzetben, ahogyan lent látható, amíg mindkét testhelyzetet nem tesztelte, és meg nem győződött arról, hogy a csúcsok közötti R-hullám minimális mért amplitúdója mindkét testhelyzetben legalább 0,4 mV vagy nagyobb.

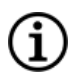

MEGJEGYZÉS: 10 mm/mV skálát feltételezve a csúcsok közötti R-hullám mért amplitúdóinak a kinyomtatott EKG-n legalább 4 vonalra ki kell terjedniük a 0,4 mV-os minimumkövetelmény teljesítéséhez.

#### 16. ábra A beteg testhelyzete – álló, a karok oldalt

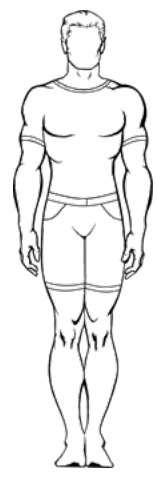

8. Ha a csúcsok közötti R-hullám minimális mért amplitúdója bármelyik helyzetben kisebb, mint 0,4 mV, akkor válasszon a generátor számára egy új potenciális beültetési helyet, amely növeli a távolságot a nyaki elektróda és a meglévő mellkasi elektróda között és/vagy közelebb esik a beteg szívéhez. Helyezzen egy új elektródát az új potenciális beültetési helyre (ha a régi mellkasi elektróda útban van, akkor eltávolíthatja), csatlakoztassa az LA vezetékhez, és ismételje meg az 5–7. lépést mindkét testhelyzetben, amíg nem azonosítható egy hely, ahol megfelelő a csúcsok közötti R-hullám amplitúdója.

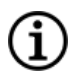

MEGJEGYZÉS: A generátort a hónaljvonalban, a 4. elülső borda magasságában vagy afelett ajánlott elhelyezni, hogy a műtét után a beteg a lehető legrugalmasabban tudjon MRI-vizsgálaton részt venni. Lásd az MRI iránymutatást, amely itt érhető el: [www.livanova.com](http://www.livanova.com/).

9. Ha mindkét testhelyzetet tesztelte, és meggyőződött arról, hogy a csúcsok közötti R-hullám minimális mért amplitúdója mindkét testhelyzetben legalább 0,4 mV vagy nagyobb, akkor a nyaki és mellkasi elektróda helye elfogadható választás a beültetéshez. Jelölje meg a nyakon és a mellkason az elektródák helyét, és használja ezeket a helyeket tervezett beültetési helyként a műtét során. A csúcsok közötti R-hullám különböző testhelyzetekben mért minimális amplitúdója a szívverés-érzékelés és a rohamérzékelés konfigurálására, valamint a műtét után a szívverés-érzékelés beállításának optimalizálására használható.

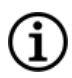

MEGJEGYZÉS: A [szívverés-érzékelés](#page-116-0) konfigurálásával kapcsolatban lásd "A szívverés-érzékelés és a [rohamérzékelés](#page-116-0) konfigurálása" oldalszám: 117.

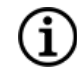

MEGJEGYZÉS: A szívverés-érzékelési beállítások optimalizálásának módjával kapcsolatban lásd ["A](#page-129-0) [szívverés-érzékelés](#page-129-0) beállításának optimalizálása" oldalszám: 130.

Ha minden gyakorlatban lehetséges beültetési helyet kimerített anélkül, hogy azonosított volna egy olyan helyet, ahol a csúcsok közötti R-hullám amplitúdója legalább 0,4 mV mindkét testhelyzetben, akkor lehet, hogy az automatikus ingerlési funkció a VNS Therapy normál módján túl nem nyújt további előnyt a betegnek.

## <span id="page-97-0"></span>6.6. Beültetési eljárás

<span id="page-97-1"></span>A beültetési eljárással kapcsolatos óvintézkedéseket lásd ["Óvintézkedések](#page-26-0) – A beültetési eljárással [kapcsolatban"](#page-26-0) oldalszám: 27.

### 6.6.1. A vezeték és a zseb helyzete

A generátort általában közvetlenül a kulcscsont alá ültetik be a mellkas bal felső részén képzett szubkután zsebbe.

1

MEGJEGYZÉS: A generátort a hónaljvonalban, a 4. elülső borda magasságában vagy afelett ajánlott elhelyezni, hogy a műtét után a beteg a lehető legrugalmasabban tudjon MRI-vizsgálaton részt venni.

MEGJEGYZÉS: A rohamérzékelésre képes generátorok elhelyezésével kapcsolatban lásd ["Elfogadható](#page-94-0) beültetési helyek [meghatározása"](#page-94-0) oldalszám: 95.

A vezeték javasolt elhelyezése a bolygóideg területe a kulcscsont és a processus mastoideus közötti terület felénél, a vezetéket egy szubkután alagútban elvezetve a nyakon található bemetszés és a mellkas felső részén kialakított zseb között (lásd lent).

#### 17. ábra A generátor és a vezeték elhelyezése

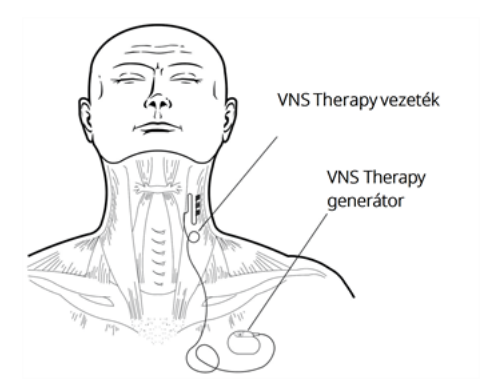

A vezetéktestet és a generátort a testnek ugyanarra az oldalára ajánlott elhelyezni. A vezeték szubkután elvezetéséhez a VNS Therapy alagútképző eszköz használata ajánlott.

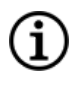

MEGJEGYZÉS: Az eszköz aktuális MRI irányelveknek megfelelő elhelyezésének biztosítása érdekében a rendszer elhelyezése előtt tekintse át az MRI figyelmeztetéseket és óvintézkedéseket. Lásd az MRI iránymutatást, amely itt érhető el: [www.livanova.com.](http://www.livanova.com/)

MEGJEGYZÉS: A rohamérzékelésre képes generátorok elhelyezésével kapcsolatos részleteket lásd ["Elfogadható](#page-94-0) beültetési helyek [meghatározása"](#page-94-0) oldalszám: 95.

### 6.6.2. A beültetési eljárás áttekintése

VIGYÁZAT! Az eljárás ezen áttekintése nem helyettesíti a teljes beültetési eljárást.

MEGJEGYZÉS: Roham érzékelésre képes generátorok esetén próbálja a vezetéket és a generátort nagyjából az itt meghatározottal azonos pozícióba beültetni: "Elfogadható beültetési helyek [meghatározása"](#page-94-0) oldalszám: 95.

- 1. Tárja fel a bal carotis hüvelyt és a bolygóideget.
- 2. Hozzon létre egy zsebet a mellkas bal felső részén a generátor számára.
- 3. Válassza ki a megfelelő méretű vezetéket.
- 4. Vezesse a vezetéket szubkután a nyaktól a mellkasban kialakított generátorzsebbe.
- 5. Csatlakoztassa az elektródákat és a horgonyhevedert a bolygóideghez.
- 6. Rögzítse a vezetéket az ideggel párhuzamosan.
- 7. Hozza létre a feszültségmentesítő ívet és feszültségmentesítő hurkot.
- 8. Csatlakoztassa a vezetéket a generátorhoz.
- 9. Győződjön meg arról, hogy a csatlakozótüske megfelelően illeszkedik, és szorítsa meg a rögzítőcsavart.
- 10. Végezzen rendszerdiagnosztikát.
- 11. Helyezze a generátort a mellkasi zsebbe, az extra vezetéktekercset pedig helyezze a generátor mellé, ne mögé.
- 12. Rohamérzékelésre képes generátorok esetén konfigurálja az érzékelési beállításokat, és ellenőrizze a szívverést.
- 13. Rögzítse a generátort a fasciára; ne tegye a varratokat közvetlenül a vezeték köré vagy a vezetékre.
- 14. Végezzen második rendszerdiagnosztikát.
- 15. Kérdezze le a generátort annak ellenőrzéséhez, hogy az áram 0 mA-t.
- 16. Öblítse ki a bemetszési területet bacitracinnal vagy egyéb oldattal.
- 17. Zárja a bemetszéseket.

## <span id="page-99-0"></span>6.6.3. Az eljárás megkezdése

### 6.6.3.1. Anatómiai terület

Nagyon fontos, hogy a VNS Therapy rendszert beültető sebész ismerje a bolygóideg anatómiáját, különösen a kardiális ágakét. A vezetékelektródák nem helyezhetők sem a felső, sem az alsó cervico-cardialis ágakra. Helyezze az elektródákat a felső és az alsó kardiális ágak bolygóidegtől való elválása alá. A két ág bármelyikének rendszer-diagnosztika során történő ingerlése bradycardiát és/vagy asystoliát okozhat. A bolygóidegen ejtett óvatos laterális metszés segíthet az orvosnak meghatározni az elektróda megfelelő elhelyezését. A legtöbb, de nem minden betegnél a fő bolygóideg a három ideg közül a legnagyobb. Az alábbi kép a spirálok megfelelő anatómiai elhelyezését mutatja.

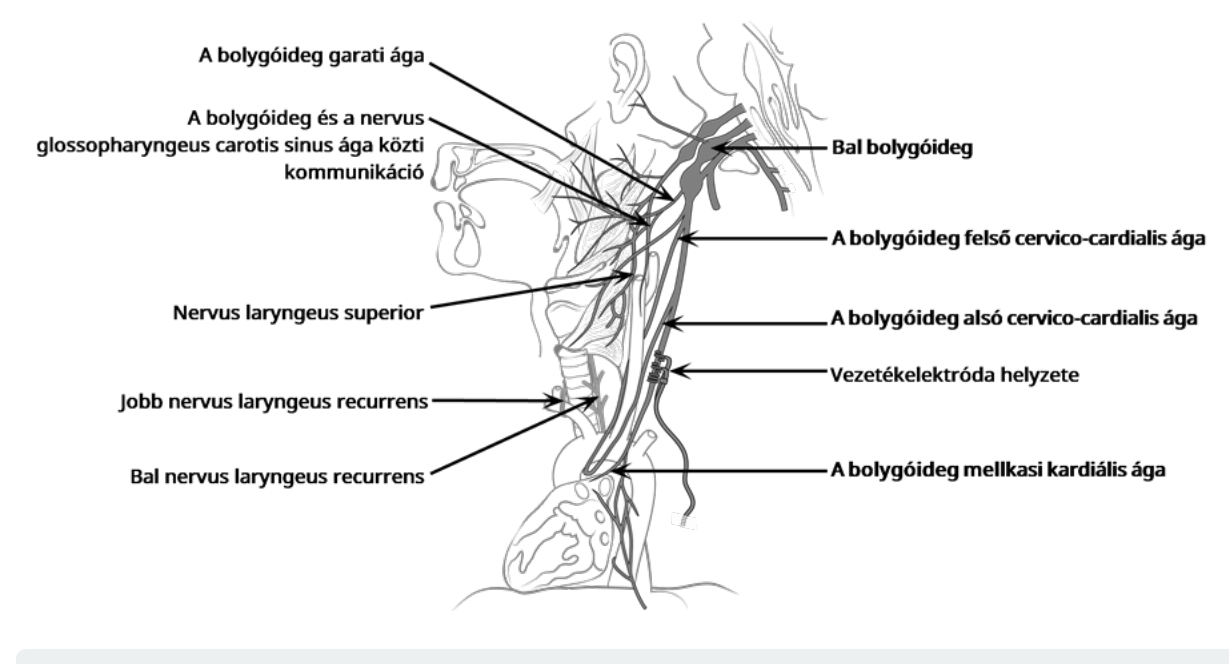

#### 18. ábra A bolygóideg anatómiája és a vezeték elhelyezése

VIGYÁZAT! A vezetékelektródák csatlakoztatása nem tartalmazhatja a bolygóideg felső cervico-cardialis ágát vagy alsó cervico-cardialis ágát. Helyezze az elektródákat a két ág bolygóidegtől való elválása *alá*.

VIGYÁZAT! A bolygóideg túlzott mértékű manipulálása a vezeték elhelyezése során észrevehető posztoperatív rekedtséghez vezethet. A legtöbb esetben ez az állapot további orvosi beavatkozás nélkül megszűnik háromnégy héten belül, a műtét során az idegre gyakorolt stressz mértékétől függően. A LivaNova nem ajánlja elkezdeni a stimulációs kezelést, amíg ez az állapot meg nem szűnik, mivel az ingerlés súlyosbíthatja az állapotot.

### 6.6.3.2. A bolygóideg szabaddá tétele

Bár a vezeték beültetésének speciális sebészeti megközelítése és technikái a beültetést végző sebésztől függően változnak, a következő részletes utasítások útmutatásul szolgálnak:

- 1. Megfelelően érzéstelenítse a beteget.
- 2. Tárja fel a bal carotis hüvely sternocleidomastoideus izom anterior határa mentén található részét.
- 3. Keresse meg és tárja fel a bolygóideg *legalább 3 centiméteres (1,18 hüvelykes)* részét. Az ajánlott ingerlési hely a bolygóideg 3 cm-es szakasza, körülbelül félúton a kulcscsont és a processus mastoideus között, ahol nincsenek ágak (az alatt, ahol a felső és az alsó cervico-cardialis ágak elválnak a bolygóidegtől). Az ideg általában az arteria carotis és a vena jugularis interna közötti hátsó árokban halad.

VIGYÁZAT! Ne hagyja, hogy a bolygóideg kiszáradjon a műtét során, mert az ideg kiszáradása idegkárosodást és az ideg duzzanatát okozhatja.

#### 19. ábra Az elektróda elhelyezésének helye

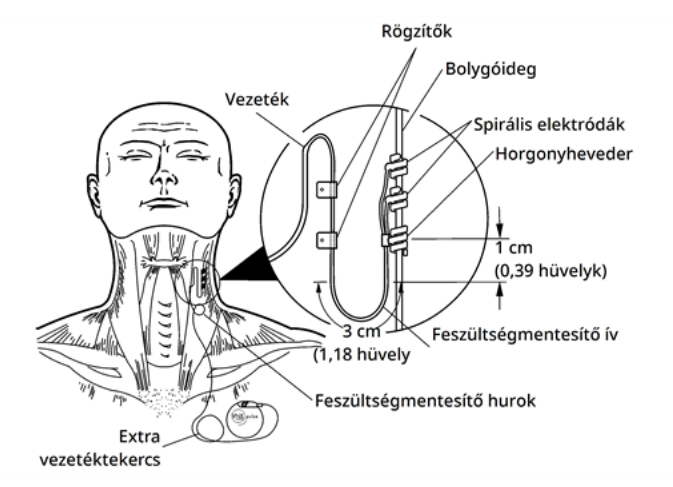

### 6.6.3.3. Generátorzseb létrehozása

Hozzon létre egy szubkután zsebet a mellkason a kulcscsont alatt a generátornak. A zseb mélysége ne haladja meg a 2,5 centimétert (1 hüvelyket) a bőr alatt. A generátort nem ajánlott izom alá helyezni. Ez kommunikációs nehézségekhez vezethet a beültetés után.

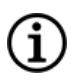

MEGJEGYZÉS: A generátort a hónaljvonalban, a 4. elülső borda magasságában vagy afelett ajánlott elhelyezni, hogy a műtét után a beteg a lehető legrugalmasabban tudjon MRI-vizsgálaton részt venni.

### 6.6.4. A vezeték beültetése

VIGYÁZAT! A rendszer teljesítményének maximalizálása és az ideg vagy a vezeték esetleges mechanikai károsodásának minimalizálása érdekében gondosan ügyeljen a vezeték útvonalára, stabilizálására és az elektróda elhelyezésére.

### 6.6.4.1. A vezeték kiválasztása

Gondosan válassza ki a megfelelő méretű vezetéket. Szorosan kell illeszkednie az ideg összenyomása nélkül. A vezeték (2,0 mm/0,08 hüvelyk) a legtöbb ideg esetén megfelelő.

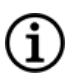

MEGJEGYZÉS: A vezeték elérhető méreteit lásd "Műszaki adatok - [Vezetékek"](#page-57-1) oldalszám: 58.

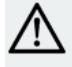

VIGYÁZAT! A vezeték többféle méretben kapható. Mivel a betegeknél nem lehet megjósolni, hogy milyen méretű vezetékre lesz szükség, javasoljuk, hogy legalább egy alternatív vezetékméret legyen elérhető a műtőben. Ezenkívül a műtét során szükség van tartalék vezetékekre is a sterilitás vagy a vezeték károsodása esetén.

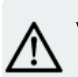

VIGYÁZAT! Ne tegye ki a vezetéket pornak vagy más hasonló részecskének, mert szilikonszigetelése vonzza a részecskéket.

VIGYÁZAT! A beültetés előtt ne áztassa a vezetéket sóoldatban vagy hasonló oldatban, mert a csatlakozótüske szigetelt részei megduzzadhatnak, és nehezen beilleszthetővé válnak a generátorba.

### 6.6.4.2. Az alagútképző eszköz és a vezeték bevezetése

Az alagútképző eszköz segítségével vezesse a vezeték csatlakozóját és a vezetéktestet szubkután a nyaki bemetszés és a mellkasi zsebben lévő generátor között.

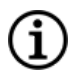

MEGJEGYZÉS: Az alagútképző eszköz részletes leírása megtalálható a 402-es modell Alagútképző eszközének kézikönyvében: [www.livanova.com.](http://www.livanova.com/)

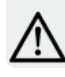

VIGYÁZAT! Soha ne vezesse a vezetéket izmon keresztül.

Szükség esetén az alagútképző eszköz kézzel alakítható a testen belüli vezetés elősegítése érdekében.

VIGYÁZAT! Ne alakítsa kézzel az alagútképző eszközt 25 foknál nagyobb mértékben, mert ez a hüvely elhajlítását vagy meggörbülését okozhatja.

Az alagútképző eszköz bevezetéséhez kövesse az alábbi lépéseket:

1. Vezesse át az alagútképző eszköz golyós végét a nyaki bemetszésen, és vezesse szubkután a mellkasi bemetszés irányába. Fejtsen ki erőt a fogantyú végére, és szükség szerint irányítsa az alagútképző eszközt. Alternatív megoldásként a vezetékcsatlakozó és a vezetéktest elvezethető szubkután a nyaki bemetszéstől a mellkasi zsebben lévő generátorig azután, hogy elhelyezte az elektródákat és a horgonyhevedert az idegen, és végrehajtotta a feszültségmentesítést a rögzítőkkel

. Lásd "Az elektródák [elhelyezése"](#page-103-0) a következő oldalon, illetve ["Feszültségmentesítés](#page-106-0) végzése" [oldalszám:](#page-106-0) 107.

2. Miután a golyós csúcs áthaladt az egyik bemetszéstől a másikig, csavarja le a golyót, és húzza vissza az eszközt a hüvelyből. Hagyja meg a hüvelyt a két bemetszés között.

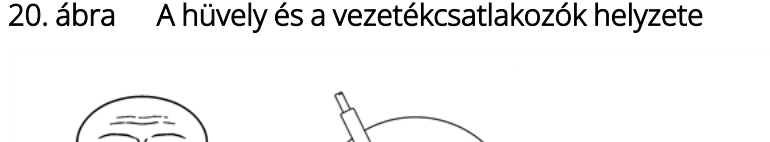

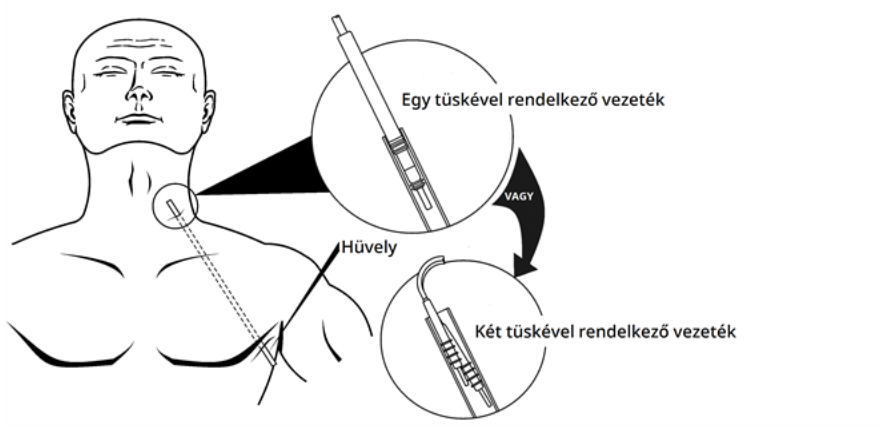

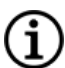

.

MEGJEGYZÉS: Helyezze a vezetéket a hüvelybe a nyaknál

- 3. Miközben a hüvely a két bemetszés között a helyén van, óvatosan illessze a vezetékcsatlakozót a hüvely végébe a nyaki bemetszésénél, amíg megfelelően nem illeszkedik. Két tüskével rendelkező vezeték esetén a második csatlakozó enyhén összenyomva az első vezetékcsatlakozó csöve és a hüvely belseje közé illeszkedik.
- 4. Óvatosan húzza el a hüvelyt a vezeték csatlakozójával együtt a mellkasi bemetszés végétől, amíg teljesen ki nem lépnek a mellkasi bemetszésből.
- 5. Távolítsa el a vezeték csatlakozóját a hüvelyből, és hagyja az elektródarendszert a nyaki bemetszésnél.
- 6. Használat után dobja el a teljes alagútképző eszközt és a felhasználatlan részeket.

### <span id="page-103-0"></span>6.6.4.3. Az elektródák elhelyezése

MEGJEGYZÉS: A bolygóideg anatómiájának részletes képével kapcsolatban lásd ["Anatómiai](#page-99-0) terület" oldalszám: [100](#page-99-0).

### 6.6.4.3.1. Az elektróda polaritása

A spirális elektródák és a horgonyheveder az ideg köré tekerednek. Kezdje azzal az elektródával, amely a legtávolabb van a vezeték kettéágazásától (a spirál anyagába beágyazott zöld varrattal). Ennek az elektródának a beteg fejéhez legközelebb (proximálisan) kell lennie.

Alternatív megoldásként a sebész dönthet úgy, hogy először a horgonyhevedert helyezi el (a fejtől távolabb), majd a vezetékelágazáshoz legközelebbi elektródát (fehér varrattal), és végül a vezetékelágazástól legtávolabbi elektródát (zöld varrattal).

Az ingerlés polaritása mindaddig nem változik, amíg az elektródák a végső irányban vannak rögzítve, lásd alább.

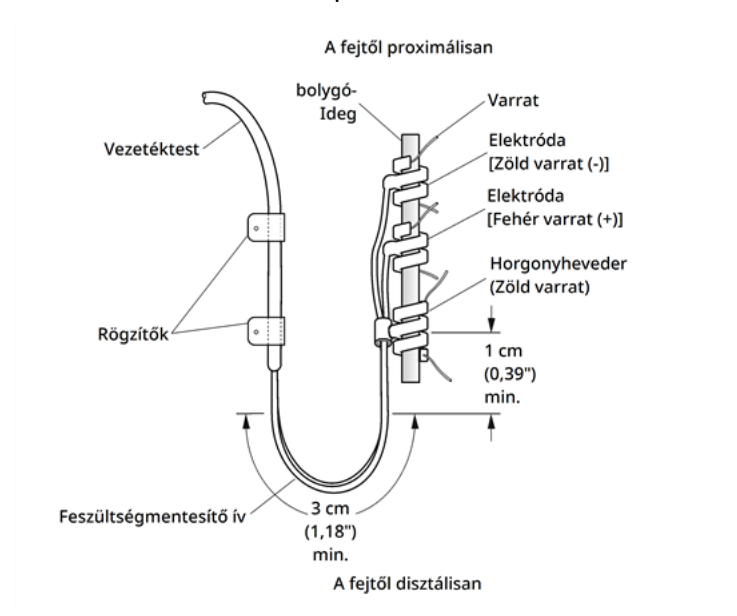

#### 21. ábra Az elektróda polaritása

### 6.6.4.3.2. A spirálok elhelyezése az ideg körül

VIGYÁZAT! A vezeték és a spirális elektródák nagyon érzékenyek; vigyázzon, hogy ne nyújtsa, ne csípje meg és ne törje össze őket a csipesszel, és ne egyenesítse ki vagy nyújtsa meg túlságosan a spirálokat, amikor az ideg köré tekeri őket, mert ez kárt tehet az elektródában vagy a hevederben. Használjon puha gumiból készült érhurkot az ideg felemelésére, ha szükséges.

VIGYÁZAT! Az elektródák és a horgonyheveder bolygóideghez történő csatlakoztatásakor alkalmazott helyes technikák kritikusak az implantátum hosszú távú sikeréhez.

VIGYÁZAT! A vezeték részét képező varratok (amelyek az elektródák és a horgonyheveder spiráljaiba vannak beágyazva) segítenek a spirál bolygóideg körüli elhelyezésben. Ezeket a varratokat nem szabad egymáshoz vagy az ideg köré kötni, mivel ez idegkárosodást okozhat.

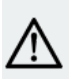

VIGYÁZAT! A varrat leválhat a spirálról, ha nem követi a termék címkéjén szereplő utasításokat (vagyis az elasztomert és a varratot megfogja, hogy a spirált az idegre helyezze).

Helyezze a spirálokat az alábbiakban leírtak szerint az idegre. Alternatív megoldásként mindegyik spirál az ideg alá helyezhető, mielőtt kinyílna. A szilikonlap hasznos lehet az ideg szövetektől való izolálására az eljárás során.

- 1. Keresse meg az első spirált (zöld varrattal).
- 2. Csipesszel óvatosan húzza meg a spirált mindkét végén a rögzített varratoknál, hogy a spirál kinyíljon.

#### 22. ábra A spirál kinyitása

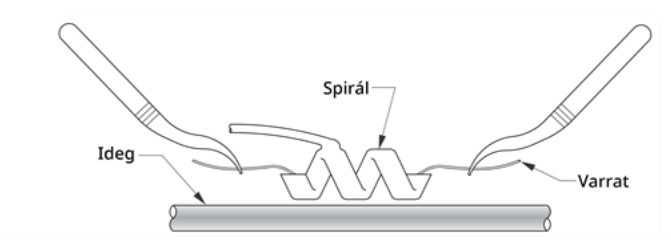

3. Helyezze a nyitott spirált közvetlenül a feltárt ideg fölé, azzal párhuzamosan, és az óramutató járásával megegyező irányba fordítsa el a spirált 45 fokos szögben az ideghez képest.

#### 23. ábra A spirál elfordítása

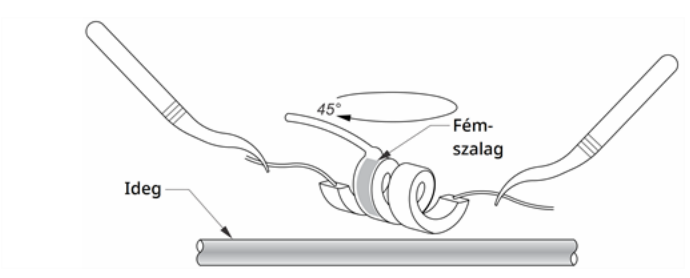

4. Helyezze a spirál fordulatát, ahol a vezeték huzalja csatlakozik a spirálhoz (a fémszalaggal ellátott szakasz), az idegre.

#### 24. ábra A fordulat elhelyezése

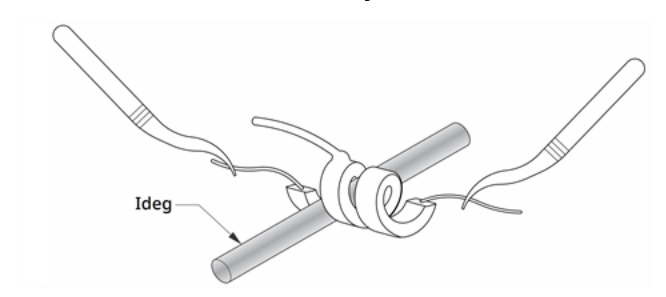

5. Tolja a spirál *disztális*, varrattal ellátott részét az ideg alá, majd fordítsa vissza, hogy körülvegye az ideget.

#### 25. ábra A spirál disztális részének első elhelyezése

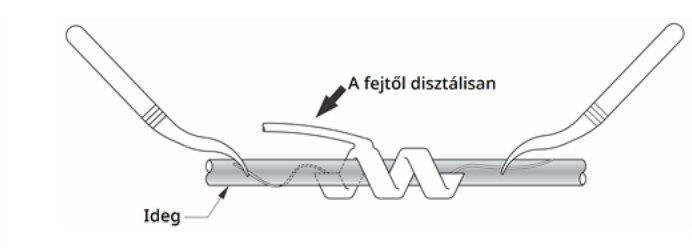

#### 26. ábra A spirál elhelyezése, miután a disztális része körülveszi az ideget

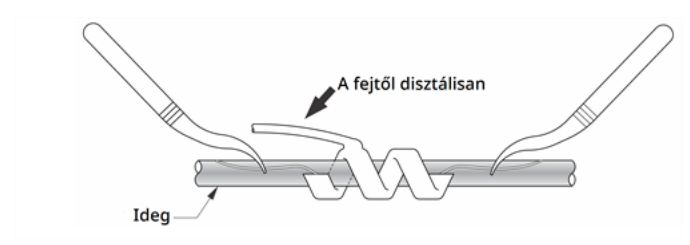

6. Tolja a spirál *proximális*, varrattal ellátott részét az ideg alá, majd fordítsa vissza, hogy körülvegye az ideget.

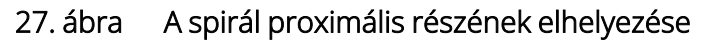

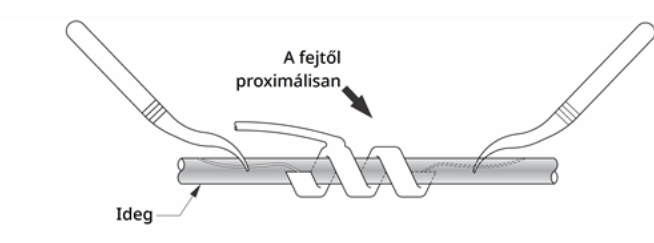

- 7. Keresse meg a középső spirált (fehér varrattal), és ismételje meg a 2–6. lépést.
- 8. Keresse meg a harmadik spirált (zöld varrattal), és ismételje meg a 2–6. lépést.
- 9. Ellenőrizze, hogy mindhárom spirál az ideg köré tekeredett-e, a vezetéktest minden spirálból ugyanabba az irányba lép-e ki, és a két vezetéktest párhuzamos-e egymással és az ideggel. A két spirális elektróda és a horgonyheveder helyes elhelyezése alább látható.

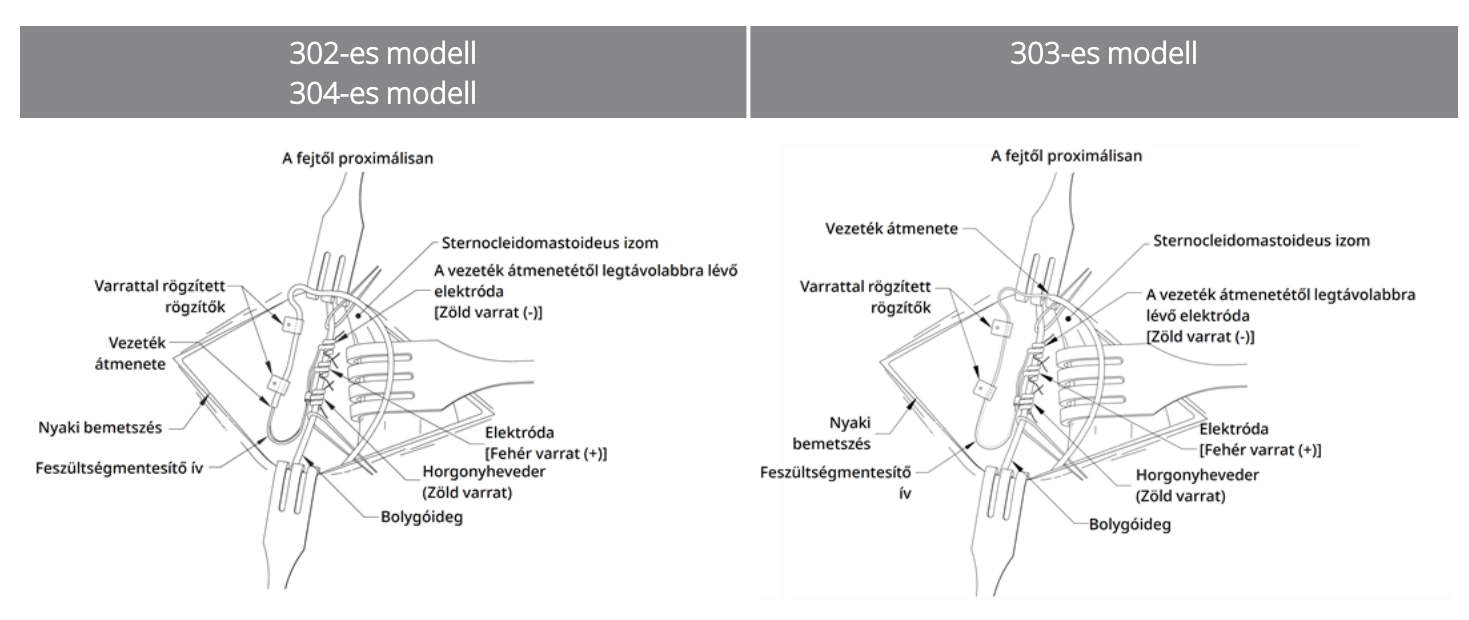

#### 28. ábra Az elektródák és a horgonyheveder elhelyezése

### <span id="page-106-0"></span>6.6.4.3.3. Feszültségmentesítés végzése

VIGYÁZAT! A sternocleidomastoideus izom feletti és alatti megfelelő feszültségmentesítés biztosításának helyes technikái kritikusak az implantátum hosszú távú sikeréhez.

VIGYÁZAT! A vezeték huzalja törésre hajlamos, ha a fent leírt feszültségmentesítést nem biztosítja.

Miután összekapcsolta a két elektródát és a horgonyhevedert, hozzon létre a vezetéken egy feszültségcsökkentő ívet és egy feszültségcsökkentő hurkot, hogy megfelelő lazaságot biztosítson, és lehetővé tegye a nyak mozgását.

### Hozza létre a feszültségcsökkentő ívet

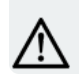

VIGYÁZAT! Mindig használja a rögzítőket.

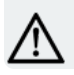

VIGYÁZAT! Soha ne varrja a vezetéket vagy a vezetéktestet izomszövethez.

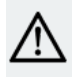

VIGYÁZAT! Ne helyezze a varratokat közvetlenül a vezeték teste köré; ez a szigetelés meghibásodásához, a rendszer hibás működéséhez és a vezeték esetleges eltöréséhez vezethet.

A feszültségcsökkentő ív létrehozásához végezze el a következő lépéseket:

1. A vezeték testéből hozzon létre egy 3 cm-es (1,18 hüvelykes) feszültségmentesítő ívet úgy, hogy a vezeték legalább 1 cm-es (0,39 hüvelykes) darabja az ideggel párhuzamosan fusson. A párhuzamos rész a horgonyheveder mellett kialakított zsebbe helyezhető.

#### 29. ábra Feszültségmentesítő ív

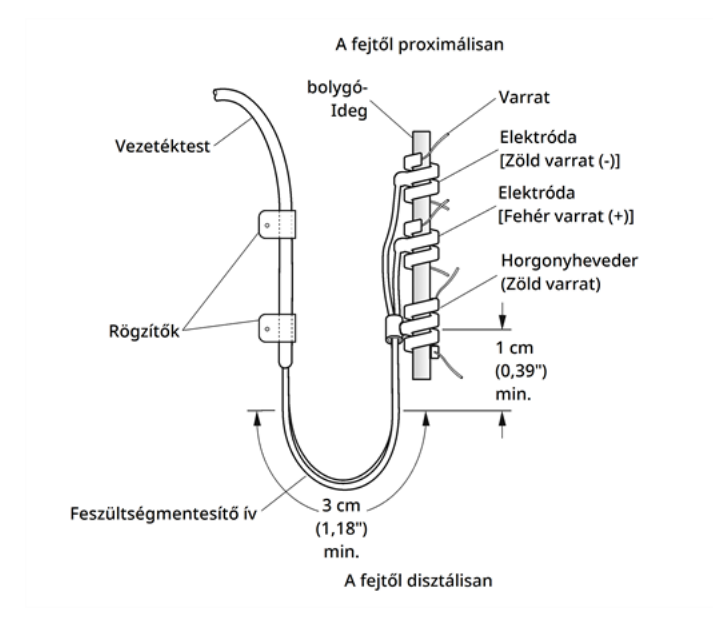

Csak a 303-as modell vezetéke esetén: gondosan ügyeljen az előzőleg elhelyezett horgonyhevederre és elektródákra, nehogy leváljanak. Sebészeti eszközzel enyhe nyomást fejthet ki a horgonyhevederre, hogy a horgonyheveder biztosan tartson a feszültségcsökkentő ív létrehozásakor.

#### 30. ábra Csak 303-as modell esetén – Sebészeti eszköz (például csipesz) használatával támassza meg a horgonyhevedert a feszültségcsökkentő ív létrehozásakor

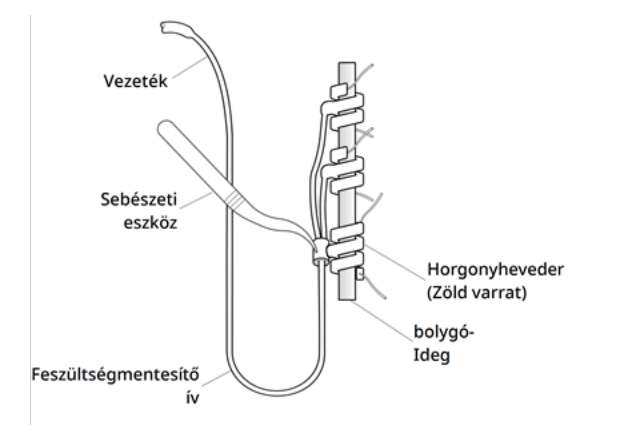

2. Lazán rögzítse a 3 cm-es feszültségcsökkentő ívet rögzítőkkel a szomszédos fasciához, mielőtt elvezeti a vezetéket az izom felett. Helyezze az első rögzítőt a horgonyhevedertől laterálisan. A rögzítők a
vezeték értékesítési csomagjában találhatók.

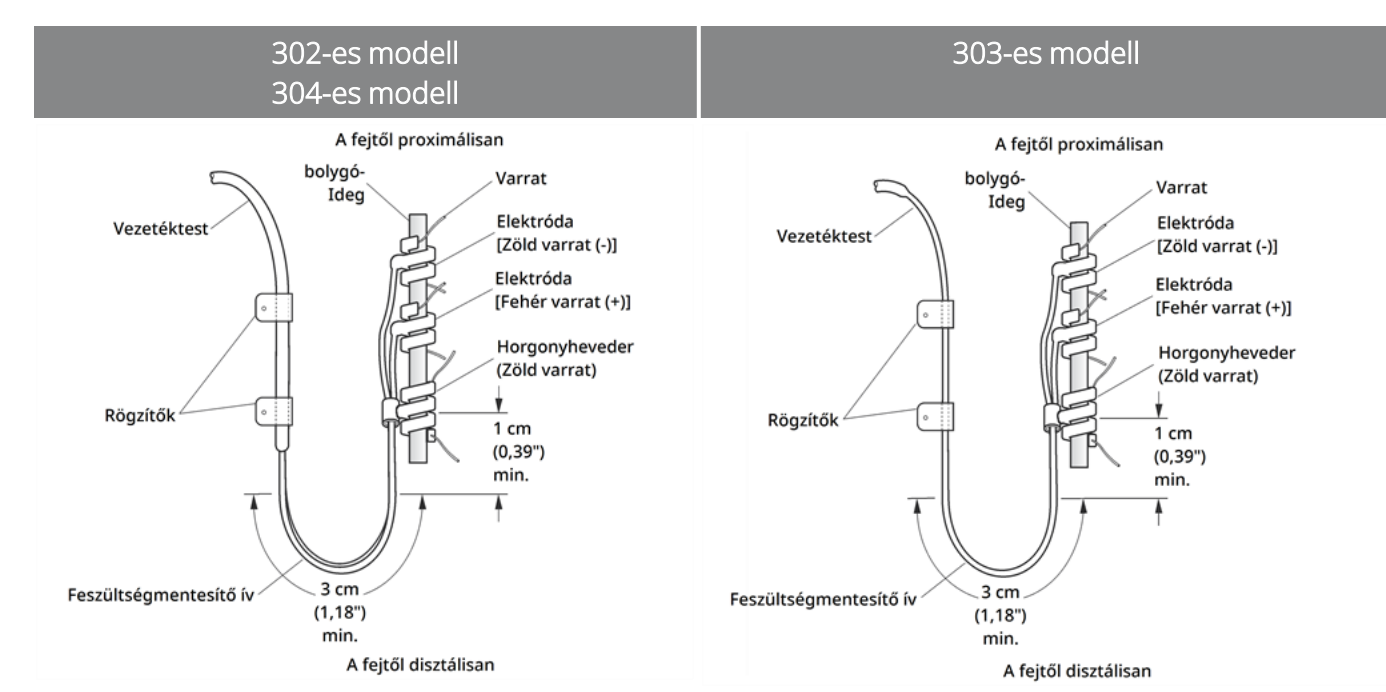

#### 31. ábra A rögzítők használata az elektróda elhelyezésénél

#### Hozza létre a feszültségcsökkentő hurkot

VIGYÁZAT! Hagyjon annyi többletvezetéket a kulcscsont mindkét oldalán, hogy a felette áthaladó vezeték ne okozza a kulcscsont sérülését.

VIGYÁZAT! Ne helyezze a varratokat közvetlenül a vezeték teste köré; ez a szigetelés meghibásodásához, a rendszer hibás működéséhez és a vezeték esetleges eltöréséhez vezethet.

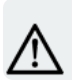

VIGYÁZAT! A vezeték rögzítéséhez kizárólag a mellékelt rögzítőket használja.

A feszültségcsökkentő hurok sternocleidomastoideus izom feletti létrehozásához végezze el a következő lépéseket:

- 1. A nyak területén hozzon létre nagy szubkután hurkot a vezetékből.
- 2. Lazán rögzítse a hurkot a fasciára egy rögzítővel, mielőtt átvezeti a vezetéket a kulcscsont felett. Ennek a feszültségmentesítő huroknak elég nagynak kell lennie ahhoz, hogy több centiméterrel meghosszabbítsa a vezetéket a nyak maximálisan nyújtott helyzetbe forgatásakor.

#### 32. ábra Feszültségmentesítő hurok

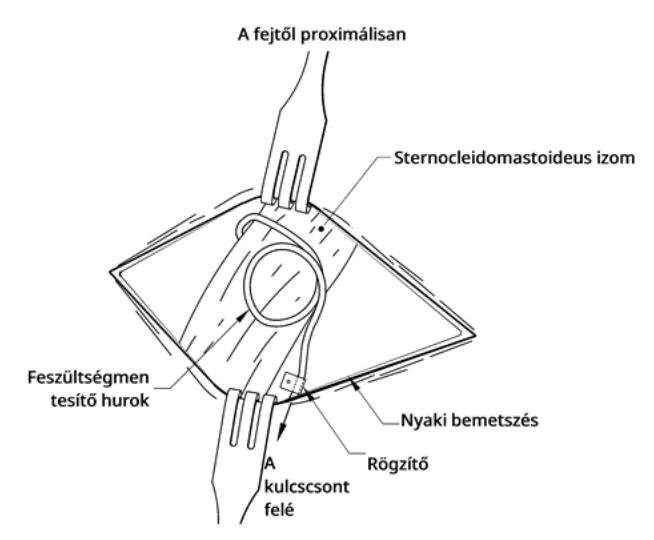

### <span id="page-109-0"></span>6.6.5. A vezeték csatlakoztatása a generátorhoz

VIGYÁZAT! Ne használjon elektrosebészeti eszközöket a generátor steril területre helyezése után. Az ilyen berendezéseknek való kitettség károsíthatja a generátort.

MEGJEGYZÉS: Két csatlakozóval rendelkező generátornál az irányok mindkét csatlakozóra, csapra, dugóra és rögzítőcsavarra érvényesek.

1. Nézzen be a generátor csatlakozójába, és ellenőrizze, hogy nincs-e akadály. Győződjön meg arról, hogy a rögzítőcsavar megfelelően ki van-e csavarva ahhoz, hogy teljesen be lehessen helyezni a csatlakozótüskét. Ne csavarja vissza a rögzítőcsavart a vezeték behelyezéséhez szükségesnél nagyobb mértékben.

#### 33. ábra A generátor csatlakozója és a rögzítőcsavar

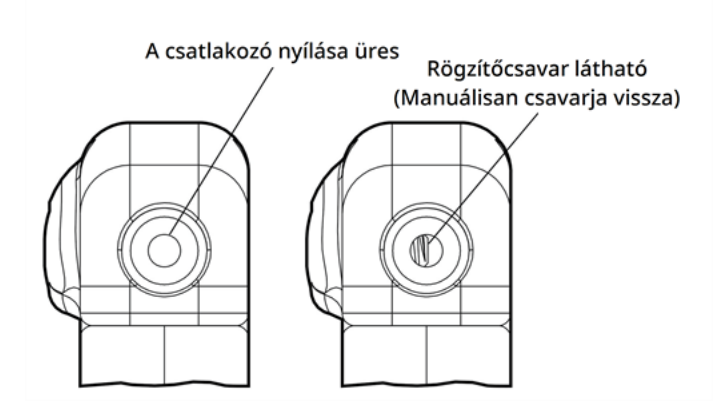

MEGJEGYZÉS: Különbség az üres és az akadályt tartalmazó csatlakozónyílás között. Egy vagy két tüskével rendelkező fejekre érvényes.

VIGYÁZAT! Ha imbuszfejű csavarhúzót használ, akkor csak a markolatát fogja meg. Ne fogja meg az imbuszfejű csavarhúzó egyéb részeit használat közben, mert ez hatással lehet a megfelelő működésére. Ha megérinti a fémnyelet, miközben az imbuszfejű csavarhúzó össze van kötve a rögzítőcsavarral, elektrosztatikus kisülés juthat a készülék áramkörébe, ami károsíthatja a generátort.

VIGYÁZAT! Az alábbi lépések során ügyeljen rá, hogy az imbuszfejű csavarhúzó teljesen be legyen helyezve a rögzítőcsavarba, és mindig kattanásig nyomja be az imbuszfejű csavarhúzót (amíg kattogni nem kezd), miközben elforgatja az óramutató járásával megegyező irányba. Ezenkívül az imbuszfejű csavarhúzót be kell illeszteni a rögzítőcsavar szilikongumiból készült dugójának közepébe, és a generátorra a rögzítőcsavar károsodásának és/vagy a rögzítőcsavar dugója elmozdulásának elkerülése érdekében merőlegesen kell tartani.

2. Tartsa az imbuszfejű csavarhúzót merőlegesen a generátorra. Helyezze be az imbuszfejű csavarhúzót a rögzítőcsavar dugójának közepén keresztül, hogy a vezeték behelyezése során létrejött túlnyomást le tudja vezetni.

#### 34. ábra Az imbuszfejű csavarhúzó helyzete

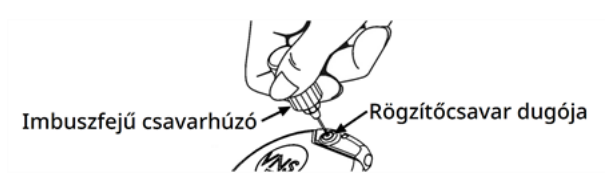

3. Egy csatlakozóval rendelkező generátor és egy tüskével rendelkező vezeték használatakor helyezze a vezeték csatlakozótüskéjét teljesen a generátorfejbe. A behelyezéssel keletkező nyomás csökkentése érdekében hagyja az imbuszfejű csavarhúzó hegyét a rögzítőcsavar dugójának résében.

Két csatlakozóval rendelkező generátor és két tüskével rendelkező vezeték használatakor illessze a vezeték csatlakozótüskéit teljesen a megfelelő generátorcsatlakozókba a generátorfejben. A behelyezéssel keletkező nyomás csökkentése érdekében hagyja az imbuszfejű csavarhúzó hegyét a behelyezett csatlakozó rögzítőcsavarjának dugóján található résben. Helyezze a fehér jelölőszalaggal, valamint a beütött modellszámmal és a sorozatszám-címkével ellátott vezetékcsatlakozót a "+" feliratú generátorcsatlakozóba (lásd az alábbi ábrán a két csatlakozóval rendelkező generátort). A másik vezetékcsatlakozót helyezze a másik generátorcsatlakozóba.

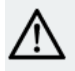

VIGYÁZAT! Ne csavarja ki teljesen a rögzítőcsavart. A műtét közben meglazításkor legfeljebb kétszer fordítsa el az óramutató járásával ellentétes irányba.

VIGYÁZAT! Felcserélt vezetékpolaritás esetén állatokon végzett vizsgálatokban megnőtt a bradycardia esélye. Fontos ügyelni a VNS Therapy két tüskével rendelkező vezetékén lévő vezetékcsatlakozó tüskéknek a generátor kettős csatlakozójába történő megfelelő behelyezésére (a fehér jelölőszalag legyen a + csatlakozásnál).

4. Az imbuszfejű csavarhúzót a rögzítőcsavar dugójában tartva ellenőrizze, hogy a csatlakozótüske teljesen be van-e helyezve. A tüskének láthatónak kell lennie a rögzítőcsavar csatlakozóblokkjának hátsó részén. Két csatlakozóval rendelkező generátornál ismételje meg az eljárást mindegyik rögzítőcsavarral.

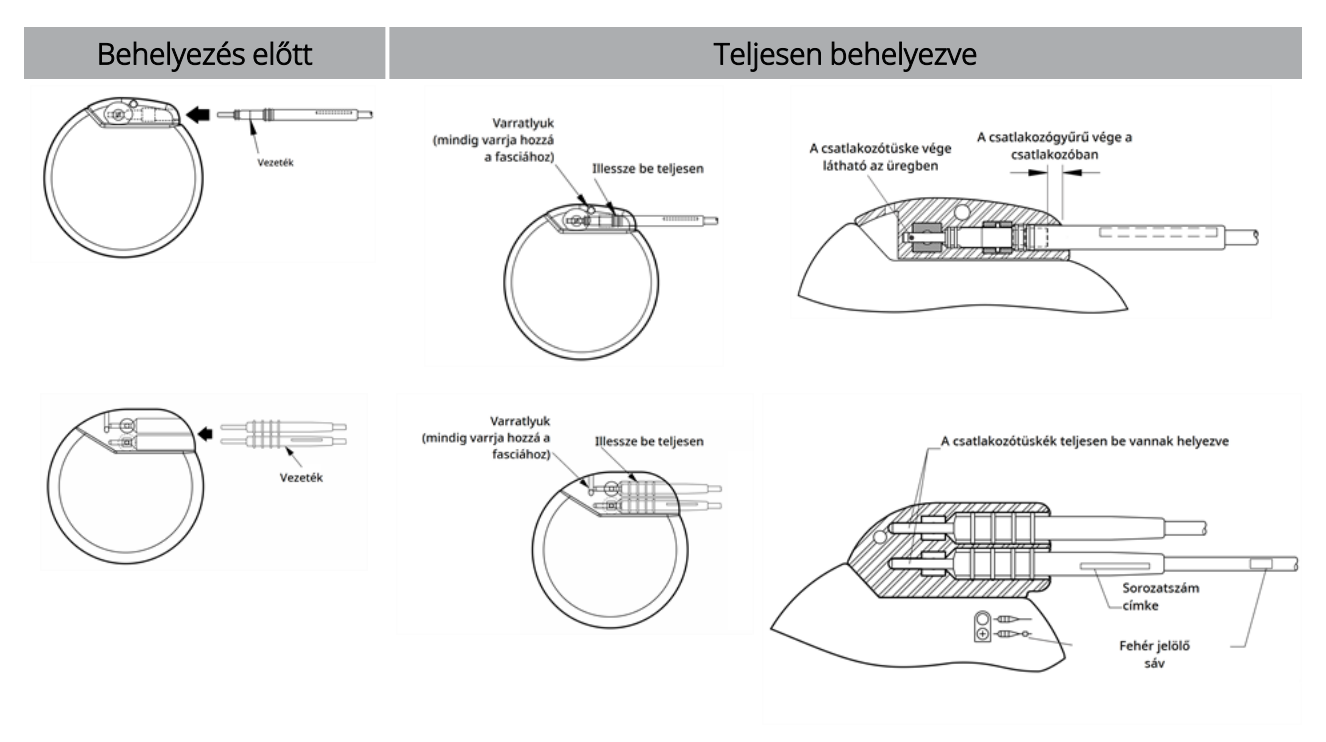

#### 35. ábra A vezetékcsatlakozó behelyezés előtt és teljesen behelyezve

#### Beültetés

- 5. Ha a tüske nem látható, akkor távolítsa el. A rögzítőcsavar meglazításához helyezze be az imbuszfejű csavarhúzót a rögzítőcsavarba, és forgassa az óramutató járásával ellentétes irányba, amíg a csatlakozótüske teljesen nem illeszkedik. Ne csavarja vissza a rögzítőcsavart a vezeték behelyezéséhez szükségesnél nagyobb mértékben. Két csatlakozóval rendelkező generátornál ismételje meg az eljárást mindegyik rögzítőcsavarral.
- 6. Miután meggyőződött arról, hogy a csatlakozótüske megfelelően illeszkedik, szorítsa meg a rögzítőcsavart. Helyezze be teljesen az imbuszfejű csavarhúzót, és fordítsa el az imbuszfejű csavarhúzót az óramutató járásával megegyező irányba kattanásig. Mindig nyomja be az imbuszfejű csavarhúzót, miközben elfordítja, hogy biztosan be legyen illesztve a rögzítőcsavarba.

#### VIGYÁZAT!

Fontos az alábbi lépések elvégzése:

- Győződjön meg arról, hogy a generátorcsatlakozó tiszta és akadálymentes.
- <sup>l</sup> Óvatosan illessze be a vezeték csatlakozótüskéjét a generátor csatlakozójába anélkül, hogy meghajlítaná a vezetéket.
- Vizuálisan ellenőrizze, hogy a csatlakozótüske tiszta és teljesen be van-e helyezve.
- Az elektromos kapcsolat a generátorral csak akkor jön létre, ha a rögzítőcsavart teljesen meghúzta az imbuszfejű csavarhúzóval. A megfelelő kapcsolat hiánya MAGAS impedanciát eredményezhet a rendszerdiagnosztika során, vagy változó intenzitású, rendellenes ingerlést okozhat a vezetékimpedancia gyors, kiszámíthatatlan változásai miatt, ami várhatóan hátrányosan befolyásolja az eszköz hatékonyságát, és súlyos biztonsági következményekkel járhat. Ezenkívül rohamérzékelésre képes generátorok esetén akadályozott lehet a szívverés érzékelése.
- <sup>l</sup> Óvatosan fogja meg és húzza meg a vezeték csatlakozóját (a vezeték vastag részét) annak ellenőrzéséhez, hogy a vezeték megfelelően rögzült-e a generátor csatlakozójában. Ne húzza meg a vezetéktestet (a vékony részt), és ne alkalmazzon túlzott húzóerőt, mert ez károsíthatja a vezetéket.

# <span id="page-112-0"></span>6.6.6. A rendszer tesztelése

Az először elvégzendő rendszerdiagnosztika a vezeték és a generátor csatlakoztatásával hajtható végre. Ha tehát a rendszer-diagnosztika sikeres, mindkét összetevő megfelelően működik. Ha azonban a rendszerdiagnosztika nem sikerül, akkor a két összetevő bármelyike hibás lehet, vagy előfordulhat, hogy nincs jó elektromos kapcsolat a generátor és a vezeték csatlakozótüskéje között. Ha hibás összetevő gyanúja merül fel, húzza ki a vezetéket, és végezze el az opcionális generátordiagnosztikát. Használja a tartozékcsomaggal együtt szállított ellenállásegységet.

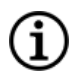

MEGJEGYZÉS: A Wandot egy steril lézer kézitáskába vagy azzal egyenértékű eszközbe kell helyezni (A LivaNova nem biztosítja) a Wand steril területre történő bevezetéséhez.

FIGYELEM: Fontos betartani az ajánlott beültetési eljárásokat és intraoperatív terméktesztelési eljárásokat a következők szerint: "A beültetési eljárás [áttekintése"](#page-98-0) oldalszám: 99. Az intraoperatív rendszerdiagnosztika során ritkán bradycardia és/vagy asystolia fordult elő.Ha asystolia, súlyos bradycardia (pulzusszám < 40/perc) vagy a pulzus klinikailag jelentős változása tapasztalható a rendszerdiagnosztika vagy az ingerlés megkezdése során, az orvosoknak fel kell készülniük az emelt szintű újraélesztésnek (ACLS) megfelelő irányelvek betartására.

Emellett posztoperatív bradycardia is előfordulhat bizonyos szívritmuszavarokban szenvedő betegeknél. Ha a betegnél a rendszerdiagnosztikai teszt során asystolia, súlyos bradycardia (pulzusszám < 40/perc) vagy a pulzus klinikailag jelentős változása tapasztalható az eszköz kezdeti beültetésekor, akkor a beteget az ingerlés megkezdésekor szívmonitorra kell helyezni.

Ennek a kezelésnek a biztonságosságát nem igazolták szisztematikusan azoknál a betegeknél, akiknél a VNS Therapy rendszer beültetése során bradycardia vagy asystolia volt tapasztalható.

### 6.6.6.1. Rendszerdiagnosztika

A rendszer-diagnosztika intraoperatívan, a vezeték és a generátor csatlakoztatásával végezhető el. A teszt ellenőrzi a vezeték, a generátor és az ideg közötti kapcsolatot. Generátormodelltől és programozott normál mód kimeneti áramától függően a teszt során különböző tesztimpulzusok adhatók le (lásd az alábbi táblázatot).

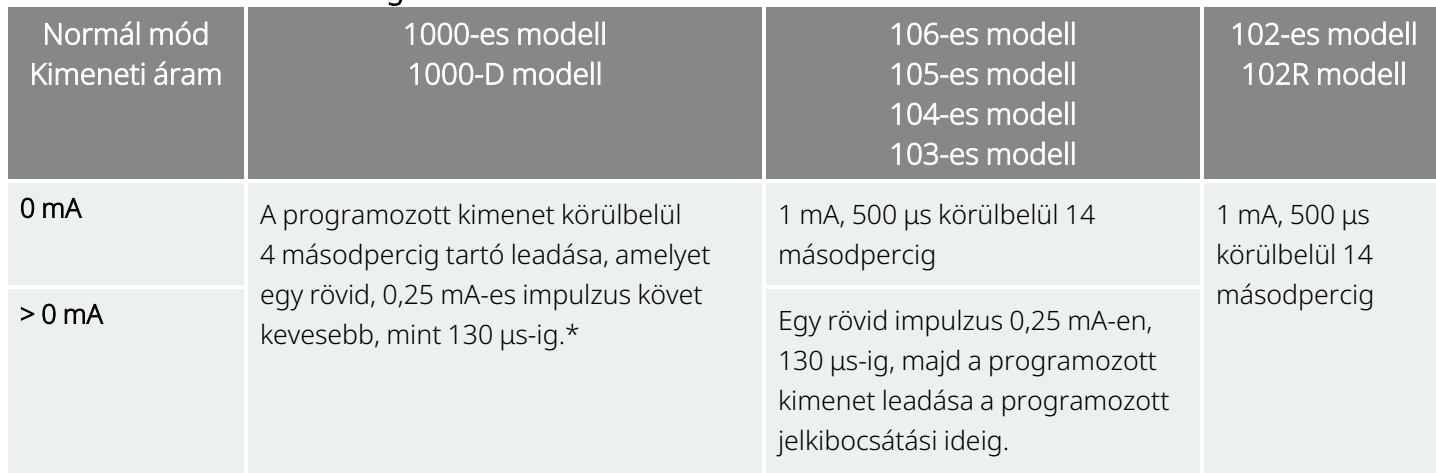

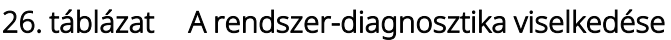

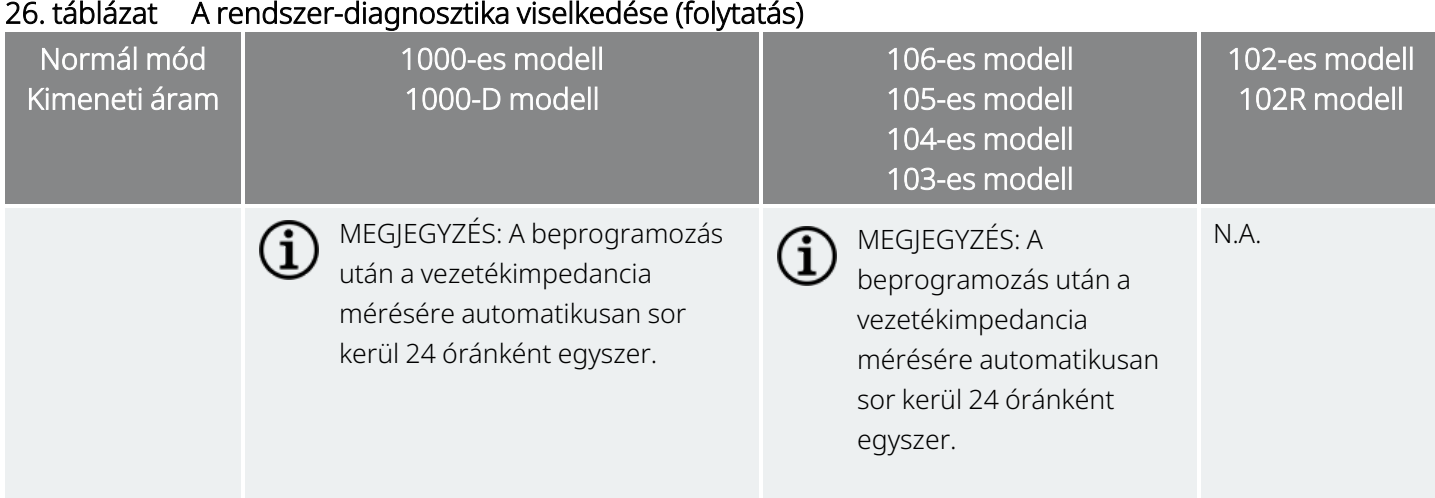

\*A < 100 000-es sorozatszámmal rendelkező 1000-es modelleknél kisebb eltérések vannak a rendszer-diagnosztikai tesztben. További információkért lásd az 1000-es modellt (kizárólag < 100 000-es sorozatszám esetén) a javallatspecifikus orvosi kézikönyvben.

A rendszer megfelelő csatlakoztatásának és működésének garantálása érdekében végezze el a tesztet, és értékelje az alábbiakat:

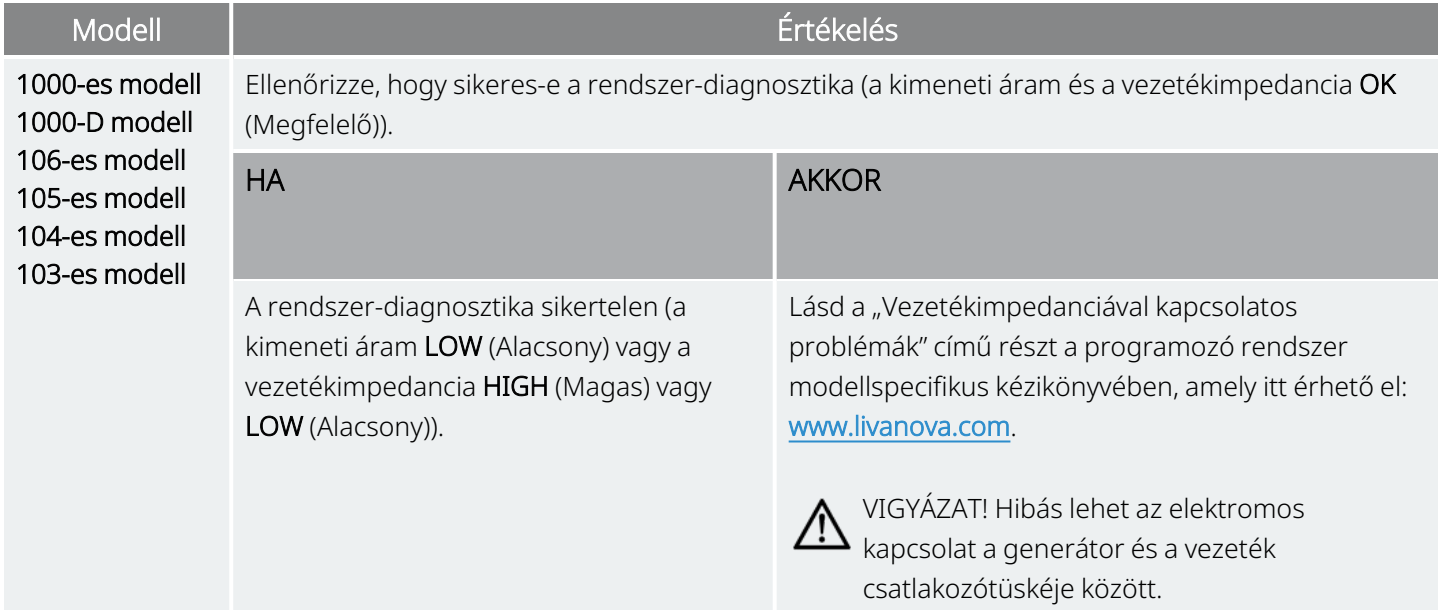

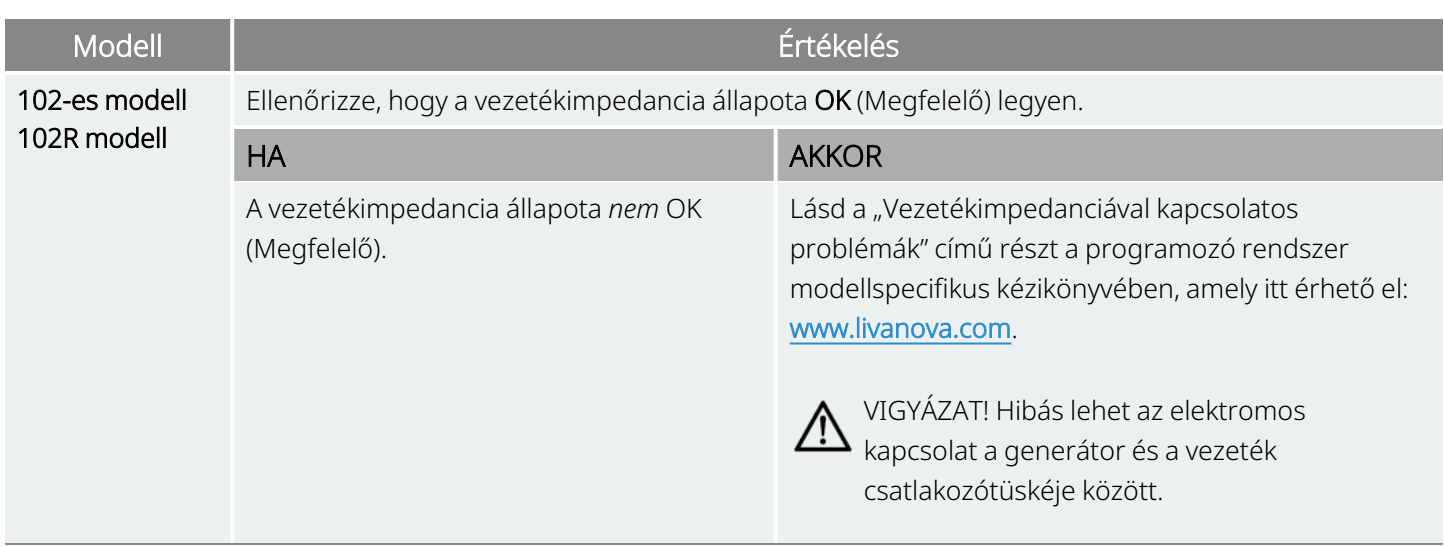

### 6.6.6.2. Generátordiagnosztika

Az opcionális generátordiagnosztikát akkor kell elvégezni, amikor a tesztellenállást műtét közben a generátorhoz csatlakoztatják hibaelhárítás esetén. Ha a rendszer-diagnosztika sikertelen (a vezetékimpedancia HIGH (Magas) vagy LOW (Alacsony)), a generátordiagnosztika segítségével meghatározható, hogy a vezeték vagy a generátor okozza-e a problémát. A generátordiagnosztikát a tartozékcsomagban lévő tesztellenállással kell elvégezni. Ez a teszt ellenőrzi, hogy a generátor megfelelően működik-e, a vezetéktől függetlenül.

A tesztellenállás generátorhoz való csatlakoztatásához hajtsa végre az alábbi lépéseket:

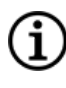

MEGJEGYZÉS: Két csatlakozóval rendelkező generátornál az irányok mindkét csatlakozóra, csapra, dugóra és rögzítőcsavarra érvényesek.

- 1. Távolítsa el a vezeték csatlakozótüskéjét a generátor csatlakozójából. Ehhez helyezze be az imbuszfejű csavarhúzót a rögzítőcsavar dugójának közepébe, és lazítsa meg a rögzítőcsavart. Ne csavarja vissza a rögzítőcsavart a vezeték eltávolításához szükségesnél nagyobb mértékben. Legfeljebb egy fél fordulat szükséges.
- 2. Helyezze be az ellenállásegység csatlakozótüskéjét a generátor csatlakozójába. Legyen óvatos, miközben a tesztellenállás tüskéjét behelyezi a generátor csatlakozójába. Ha jelentős ellenállás érezhető vagy beszorul, távolítsa el a tesztellenállást, ellenőrizze és szükség esetén tisztítsa meg. Túlzott erő alkalmazása nélkül helyezze vissza a tesztellenállást.

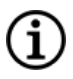

MEGJEGYZÉS: Helyezze be teljesen az imbuszfejű csavarhúzót a rögzítőcsavarba, és nyomja be az imbuszfejű csavarhúzót, amikor a rögzítőcsavar megszorul vagy meglazul.

3. Amikor az ellenállásegység a helyén van, húzza meg a rögzítőcsavart, amíg az imbuszfejű csavarhúzó nem kattan. Mindig nyomja be az imbuszfejű csavarhúzót elfordítás közben, hogy biztosan be legyen illesztve a rögzítőcsavarba.

ſ

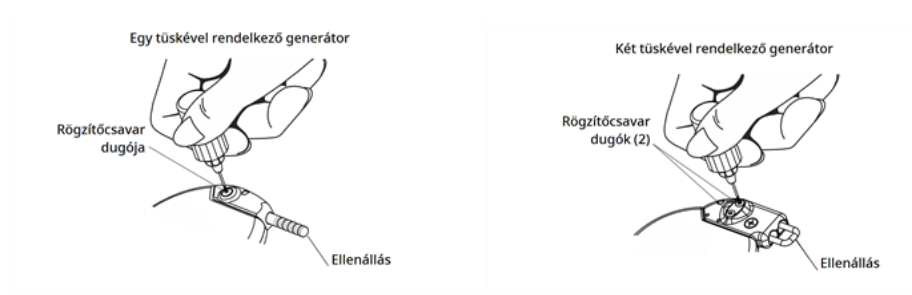

#### 36. ábra Az ellenállásegység csatlakoztatása

4. Végezzen generátordiagnosztikát, és értékelje az alábbiakat:

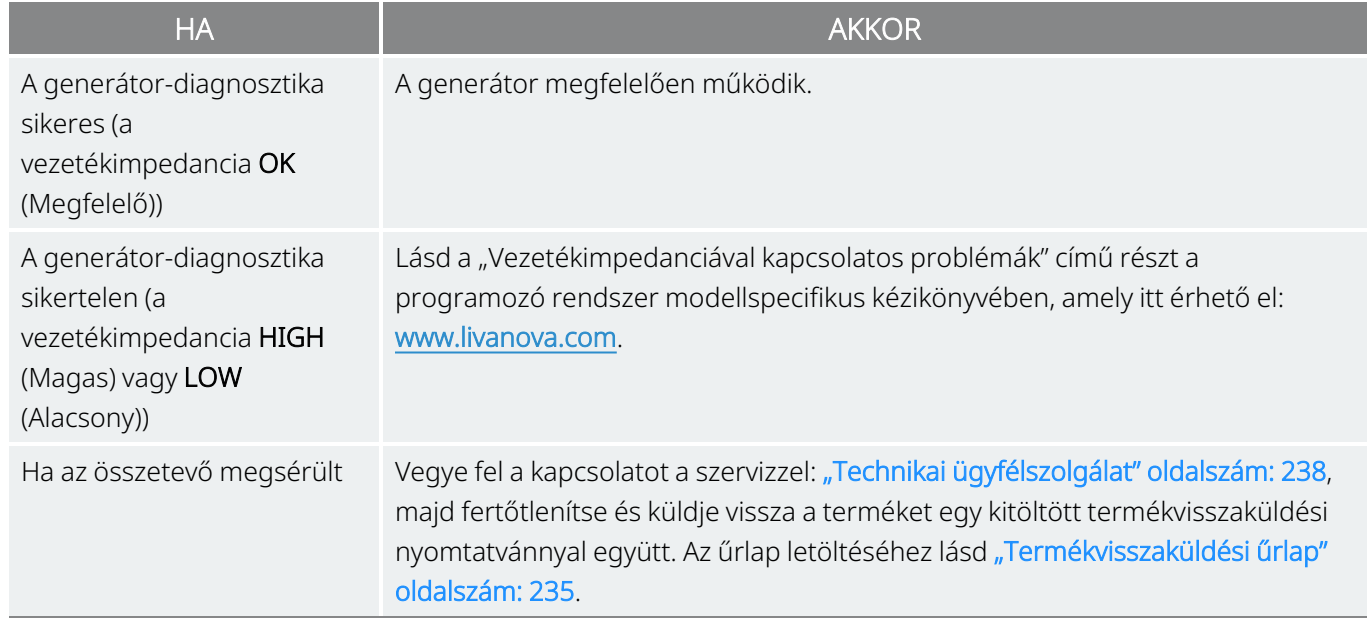

MEGJEGYZÉS: Lásd a programozó rendszer modellspecifikus kézikönyvét, amely itt érhető el: [www.livanova.com.](http://www.livanova.com/)

### 6.6.6.3. Opcionális monitorozás

A VNS Therapy rendszer működésének opcionális fiziológiai monitorozása elvégezhető, ha a műtétet helyi érzéstelenítéssel végzik. Figyelje a beteg hangját, figyeljen a rekedtség jeleire, miközben a generátor kimeneti árama fokozatosan növekszik. A rendszer-diagnosztika elvégzése és a sikeres eredmények elérése után állítsa az áramot 0 mA-re.

### 6.6.6.4. A szívverés-érzékelés és a rohamérzékelés konfigurálása

Rohamérzékelésre képes generátorok esetén a diagnosztikai tesztelés befejezése után konfigurálja a szívverés-érzékelés és a rohamérzékelés funkciót.

1. Helyezze a generátort a mellkasi zsebbe. Tekerje fel a vezeték laza részét, és helyezze a generátor mellé. A generátor elhelyezhető bármelyik oldalával kifelé.

2. A programozó szoftver használatával kapcsolja be a Seizure Detection (Rohamérzékelés) funkciót, és ellenőrizze a szívverés-érzékelést.

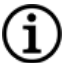

MEGJEGYZÉS: A rohamérzékelés és a szívverés-érzékelés konfigurálásának lépései szoftvertől függően eltérőek. A részleteket lásd a programozó rendszer modellspecifikus kézikönyvében, amely itt érhető el: [www.livanova.com](http://www.livanova.com/) .

- 3. A következő módszerrel válassza ki a betegspecifikus Heartbeat Detection (Szívverés-érzékelés) (érzékenység) értékét:
	- <sup>l</sup> Átlagolja az R-hullám pozícióértékelésből kapott két mért amplitúdóját. Ha ez az információ nem érhető el, folytassa a 6. lépéssel.
	- Képezze le az R-hullám amplitúdóértékét a megfelelő szívverés-érzékelési beállításra a Heartbeat Detection Mapping Table (Szívverés-érzékelés leképezési táblázat) nevű táblázatban, és válassza ki ezt az értéket a programozó szoftverben.

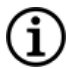

MEGJEGYZÉS: Az R-hullám amplitúdójának meghatározásával kapcsolatban lásd "Műtét előtti [lépések"](#page-93-0) [oldalszám:](#page-93-0) 94.

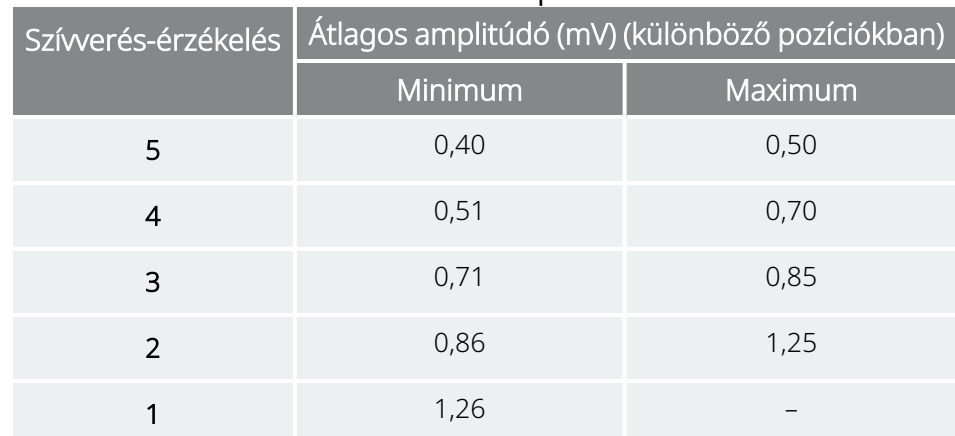

#### 27. táblázat Szívverés-érzékelési térkép

- 4. A szívverés-érzékelés ellenőrzése során a programozó szoftver 2 percig megjeleníti a generátor által érzékelt szívverést. A folyamat 2 perc után automatikusan megáll, vagy a **Stop** (Leállítás) gomb megnyomásával manuálisan is megállíthatja. A Wand eszköznek a folyamat során végig a generátor felett kell maradnia.
- 5. A szívverés-érzékelési folyamat során az EKG-monitor használatával hasonlítsa össze a Programmer által jelentett szívverést az EKG-monitor által jelentettel. Ha a szívverés-érzékelés pontos, akkor folytassa a 8. lépéssel, ellenkező esetben, folytassa a 6. lépéssel.
- 6. Ha a szívverés-érzékelés pontatlan az 5. lépésben, vagy ha az R-hullám amplitúdójára vonatkozó információ nem elérhető az itt található lépésből: "Műtét előtti lépések" [oldalszám:](#page-93-0) 94, akkor válassza ki az "1" értéket a szívverés-érzékelési paraméterek (1–5 közötti) listájáról, és ismételje meg a 4. és az 5. lépést.
- 7. Figyelje meg és hasonlítsa össze a Programmer által jelentett szívverést az EKG-monitor által jelentettel, és szükség esetén ismételje meg a 4. és az 5. lépést más szívverés-érzékelési beállítások (a

2., 3., 4. és 5. beállítás) teszteléséhez vagy konfigurálásához, amíg az eszköz pontosan érzékeli a szívveréseket. Ha több szívverés-érzékelési beállítás eredményezi a szívverések pontos érzékelését, akkor válassza ki a kisebbet az érzékelési beállítások közül.

- 8. Válassza ki az AutoStim küszöbérték megfelelő értékét (70% legkevésbé érzékeny, 20% legérzékenyebb), és alkalmazza a módosításokat (például a programban).
- <span id="page-118-0"></span>9. Konfigurálás után folytassa következő rész 2. lépésével: "A beültetési eljárás [befejezése"](#page-118-0) lent.

### 6.6.7. A beültetési eljárás befejezése

A tesztek befejezése után fejezze be a beültetési eljárást:

1. Ha még nem történt meg, akkor helyezze a generátort a mellkasi zsebbe. Tekerje fel a megmaradt vezeték laza részét, és helyezze a generátor mellé. A generátor bármelyik oldala nézhet kifelé.

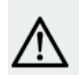

VIGYÁZAT! Ne helyezze a vezeték laza részét a generátor alá, mert ez károsíthatja a szigetelést vagy  $\blacktriangle$  rendszer-meghibásodást okozhat.

2. A generátor rögzítése: helyezze a varratot a varratlyukba, és rögzítse a fasciához (ne az izomhoz).

VIGYÁZAT! A generátort fontos a fasciához rögzíteni a stabilizálásához, valamint annak megakadályozásához, hogy a beteg manipulálni tudja a generátort, ami a vezetékhuzalokat károsíthatná.

VIGYÁZAT! Ne helyezze a varratokat közvetlenül a vezeték teste köré; ez a szigetelés meghibásodásához, a rendszer hibás működéséhez és a vezeték esetleges eltöréséhez vezethet.

- 3. Végezzen második rendszerdiagnosztikát, és ellenőrizze, hogy a vezetékimpedancia továbbra is "OK".
- 4. Kérdezze le a generátort annak ellenőrzéséhez, hogy a kimeneti áram 0 mA.
	- Normál áram: 0 mA
	- Mágnesáram: 0 mA
	- AutoStim áram: 0 mA 1000-es modell 1000-D modell 106-os modell

Vegye fel a kapcsolatot: "Technikai [ügyfélszolgálat"](#page-237-0) oldalszám: 238.

VIGYÁZAT! Ne programozza a VNS Therapy rendszert bekapcsolt állapotba vagy időszakos ingerléses kezelésre az első beültetés vagy a csere után legalább 14 napig. Ennek az óvintézkedésnek a be nem tartása kényelmetlenséget vagy nemkívánatos eseményeket okozhat a betegnek.

- 5. A sebzárás előtt ajánlott mindkét bemetszési helyet átöblíteni nagy mennyiségű bacitracinnal vagy azzal egyenértékű oldattal.
- 6. Zárja a sebészi bemetszéseket. A hegek kialakulásának minimalizálása érdekében alkalmazzon kozmetikai varratkészítési technikát.
- 7. Műtét után adjon antibiotikumot (az orvos döntése alapján).

Nyakmerevítőt használhat a beteg az első héten a vezeték megfelelő stabilizálásának biztosítása érdekében.

# 6.7. Beültetés után a betegnek átadandó anyagok

# 6.7.1. Implantátumgarancia és regisztrációs űrlap

A generátorhoz mellékelve van egy Implantátumgarancia és regisztrációs űrlap, amelyet ki *kell* tölteni. Van hely a generátor és a vezeték adatainak rögzítésére is. Ha a műtét során csere történik, adja meg a kivett eszköz adatait is. Kövesse az űrlapon található utasításokat, és küldjön vissza egy példányt a LivaNovának, egy példányt tartson meg a sebészeti központ számára, egy példányt pedig adjon át a betegnek vagy gondozójának.

A LivaNova azt javasolja, hogy az űrlap kitöltésekor tartsák be az összes helyi adatvédelmi törvényt. Egyes kormányzati szervek kérik ezt az információt. A LivaNovához visszaküldött, kitöltött űrlapok bekerülnek az implantátum-nyilvántartásba, és az implantátumot kapott betegek állandó nyilvántartásaként szolgálnak. Ezen információk kezelésével és biztonságával kapcsolatban minden vonatkozó adatvédelmi törvényt betartunk.

Az elektronikus példány visszaküldés vagy kinyomtatás céljából történő letöltésével kapcsolatban lásd az "Implantátum és garancia regisztrációs űrlapot", amely itt érhető el: <u>[www.livanova.com](http://www.livanova.com/)</u>.

# 6.7.2. Betegmágnes-készlet

Adjon át a betegnek egy mágneseket, tartozékokat és egyéb beteganyagokat tartalmazó Betegmágneskészletet.

# 6.7.3. Betegimplantációs kártya

Az implantációs kártya a beteg VNS Therapy rendszerével kapcsolatos adatokat tartalmazza. Adja a kártyát a betegnek és/vagy gondozójának a beültetés után, és mondja el, hogy töltse ki az eszköz adataival (ha még nem szerepelnek benne), a beteg nevével vagy más azonosító adattal (pl. betegszám), valamint a kezelést elrendelő orvos nevével és telefonszámával. Kérje meg a beteget, hogy mindig tartsa magánál a kártyát.

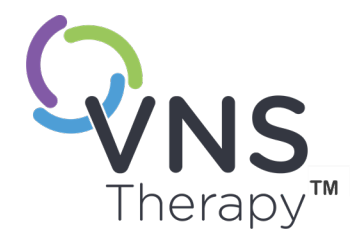

# Beültetés utáni teendők

Ez a témakör a következő témákat tartalmazza:

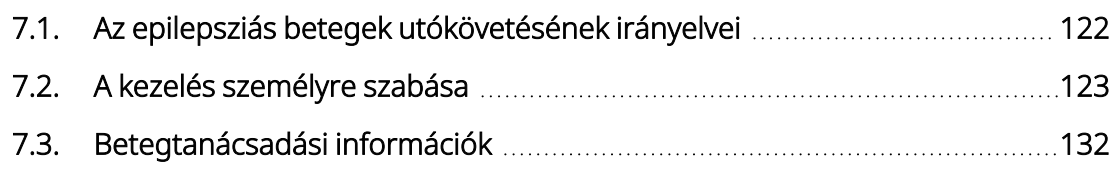

# <span id="page-121-0"></span>7.1. Az epilepsziás betegek utókövetésének irányelvei

# 7.1.1. Beültetés után

Az új vagy cserekészülékek beültetése utáni első hetekben ellenőrizni kell, hogy a beteg sebe begyógyult-e, és a generátor megfelelően működik-e. A generátor kimeneti áramának a beprogramozott ingerléshez minden üzemmódban 0 mA-nek kell lennie a beültetést követő első 14 napban.

A VNS Therapy rendszer az aktuális (az eszköz beültetését megelőző) antiepileptikus gyógyszereléseket kiegészítő kezelés. Ajánlott, hogy az orvosok változatlanul tartsanak fenn minden antiepileptikus gyógyszerelést az ingerlés első 3 hónapjában, és csak ezután csökkentsék vagy módosítsák a beteg gyógyszerelését.

# 7.1.2. Kontrollvizitek

### 7.1.2.1. Első titrálási vizitek (a VNS Therapy felfuttatása)

A kezdeti programozás során a kezelés gyakoribb betegvizittel beállítható a kívánt szint (például a rohamok megfelelő, minimális mellékhatással járó kontrollálásának) eléréséig. Ha az ingerlés készen áll a jelkibocsátásra történő programozáshoz, akkor lassan növelje a kimeneti áramot 0,25 mA-es lépésekben, amíg a beteg kényelmesnek érzi az ingerlést. Azoknál a betegeknél, akik cseregenerátort kapnak, a titrálást is ugyanígy kell elvégezni, hogy ismét hozzászokhassanak a kezeléshez. További információkért lásd: ["Adagolási](#page-123-0) [stratégiák"](#page-123-0) oldalszám: 124.

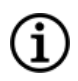

MEGJEGYZÉS: (*Kizárólag AutoStim funkcióval rendelkező generátorok esetén*) – 0,125 mA-es kisebb kimenetiáramlépések elérhetők (2 mA-ig), hogy a beteg tolerálni tudja az eszköz általi ingerlést.

### 7.1.2.2. Hosszú távú utókövetés

Az orvos meghatározza a későbbi utánkövetési ütemtervet és az egyes vizsgálatok jellegét a beteg reakciója és az implantátum toleranciája alapján. Az utánkövetés minden más tekintetben az epilepsziás betegeknél alkalmazott általános orvosi gyakorlattal összhangban történik.

Nem tolerálható nemkívánatos események esetén próbálja meg csökkenteni az ingerlési paramétereket, hogy kiküszöbölje vagy csökkentse az esemény súlyosságát. Az ajánlott paramétermódosításokat lásd ["Tolerálhatósági](#page-125-0) stratégiák" oldalszám: 126. Ezenkívül utasítsa a betegeket vagy gondozóikat, hogy a mágnes alkalmazásával kapcsolják ki a generátort (kimeneti áram 0 mA), ha egy nemkívánatos esemény nem tolerálhatóvá válik.

### 7.1.2.3. A kontrollvizitek jellemző tevékenységei

Minden betegviziten kérdezze le a generátort a VNS Therapy programozó szoftver megfelelő verziójával. A beteg válaszától vagy a tolerálhatóságtól függően módosítsa az ingerlést.

A VNS Therapy rendszerrel végzett kezelés nem lehet kellemetlen, és nem okozhat zavaró mellékhatásokat. Az ingerlés utolsó módosítása után figyelje a betegeket, hogy meggyőződjön arról, minden programozott ingerlési módban kényelmes-e számukra a beprogramozott ingerlés. Mivel az egyes betegek eltérően reagálhatnak az ingerlésre, a megfigyelési időszak legalább 30 perc vagy az orvos által meghatározott hosszúságú lehet.

Minden vizit alkalmával végezzen rendszerdiagnosztikai tesztet, hogy meggyőződjön a VNS Therapy rendszer megfelelő működéséről. Szükség esetén a mágneskimenet kiegészítő tesztelését olyankor kell elvégezni, amikor a beteg még az orvosi rendelőben van, biztosítva ezzel a mágneses módú kimenet tolerálhatóságát.

AutoStim móddal rendelkező generátorok esetén minden viziten értékelje a szívverés-érzékelés teljesítményét.

Az újraprogramozás és/vagy a diagnosztikai tesztek után nyomtassa ki és fájlban archiválja az adatokat. Ezek az adatok felhasználhatók a beteg naplójával vagy saját feljegyzéseivel történő összehasonlításra vagy a VNS Therapy rendszer kiértékelésére, a rendszer megfelelő működésének megerősítésére és az újraprogramozás szükségességének értékelésére. Mielőtt a beteg elhagyná a rendelőt, a vizit végén még kérdezze ki, megbizonyosodva arról, hogy a paraméterek a kívánt dózisra vannak-e beállítva.

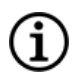

MEGJEGYZÉS: Az adatok nyomtatásával kapcsolatos útmutatásokat lásd a programozó rendszer modellspecifikus kézikönyvében, amely itt érhető el: [www.livanova.com.](http://www.livanova.com/)

# <span id="page-122-0"></span>7.2. A kezelés személyre szabása

# 7.2.1. Klinikai vizsgálatokban használt kezelési paraméterek

A 3 havi ingerlés után a klinikai vizsgálatokban használt kimeneti áram átlagosan körülbelül 1 mA volt<sup>1</sup>.

 $1$ (Heck C., Helmers SL, DeGiorgio CM. "Vagus nerve stimulation therapy, epilepsy, and device parameters: scientific basis and recommendations for use". Neurology 2002; 59 (6, 4-es kieg.): S31-7)

A normál mód egyéb kezelési alapbeállításai: 30 Hz, 500 µs impulzusszélesség, 30 másodperc jelkibocsátási idő és 5 perc jelkibocsátás-szüneteltetési idő. Nincsenek olyan adatok, amelyek alapján ellenőrizhető lenne, hogy ezek-e az optimális paraméterek.

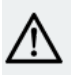

VIGYÁZAT! Csak AutoStim móddal rendelkező generátorok esetén - Ajánlott, hogy az AutoStim mód mód kimeneti árama ne legyen nagyobb a normál mód vagy a mágneses mód kimeneti áramánál, különösen a kellemetlen érzést vagy (például alvás közben) nemkívánatos ingerlési hatásokat tapasztaló betegeknél.

FIGYELEM: Csak 106-os modell, < 80 000 sorozatszámok esetén – A mágneses mód kimeneti árama mindig legyen legalább 0,125 mA-rel magasabb az AutoStim mód kimeneti áramánál, megelőzve ezzel azokat a ritka eseteket, amikor az eszköz biztonsági funkciója a mágnes ismételt alkalmazása miatt letiltja az ingerlést.

Az alábbi táblázat felsorolja a 3 hónappal az aktív kezelés után a randomizált, vak, aktív ellenőrzés mellett végzett vizsgálatok során használt ingerlési paramétereket.

#### 28. táblázat Magas ingerlési paraméterek

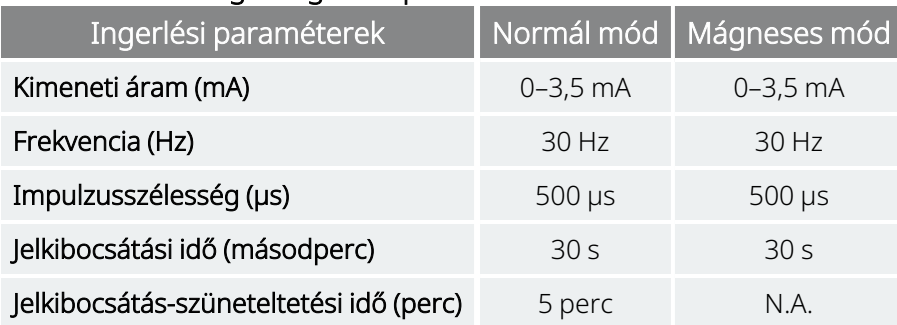

Jelenleg nincs bizonyított összefüggés a magas kimeneti áram (mA) és az eszköz hatékonysága között, és nincs olyan standard kezelési szint, amelyet el kellene érni a kezelés felfutása során. A bolygóideg-ingerlés számítási modelljeiből azonban következtetni lehet az idegaktiválás hozzávetőleges célértékére<sup>1</sup>.

# <span id="page-123-0"></span>7.2.2. Adagolási stratégiák

A VNS Therapy eszközt általánosságban a beteg számára kényelmes szintre kell beállítani, amelyet tolerálhatóságtól függően kell növelni a nagyobb hatékonyság eléréséhez. Habár a LivaNova a kimeneti áram szükség szerinti beállítását javasolja, jelenleg nincsenek ellenőrzött adatok a magasabb áramszintek nagyobb hatékonyságára vonatkozóan. Azoknál a betegeknél, akiknek a rohamai a kontroll alapján jól ellenőrzöttek, nem ajánlott változtatni a beállításokon, hacsak nem tapasztalnak kellemetlen mellékhatásokat.

Az ingerlést alacsony árambeállítással (0,25 mA) kell kezdeni, és az áramot fokozatosan növelni kell, hogy a beteg hozzászokjon az ingerléshez. A beteg kényelme érdekében a kimeneti áramot kis 0,25 mA-es lépésekben kell növelni, amíg el nem éri a kényelmesen tolerálható szintet. Az orvosoknak tisztában kell

<sup>&</sup>lt;sup>1</sup>(Helmers SL, Begnaud J, Cowley A, et al. "Application of a computational model of vagus nerve stimulation". Acta Neurol Scand. 2012; 126 (5): 336-43)

lenniük azzal, hogy néhány beteg idővel hozzászokik az ingerlés szintjéhez, és ezért szükség esetén lehetővé kell tennie a kimeneti áram további (0,25 mA-es lépésekben történő) növelését.

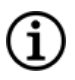

MEGJEGYZÉS: Arról, hogy a Vezetett programozás funkció hogyan segít végighaladni a programozó rendszer kiválasztott verzióiban a kezdeti titrálási folyamaton a "Vezetett programozás" című részben talál információt a programozó rendszer modellspecifikus kézikönyvében, amely itt érhető el: [www.livanova.com.](http://www.livanova.com/)

A mágneskimenetet ajánlott szükség esetén minden viziten a beteg számára érzékelhető szintre módosítani. Jellemzően a normál mód kimeneti áramánál 0,25 mA-rel magasabb értéket kell beállítani. Egyes betegek beszámoltak arról, hogy könnyebb naponta ellenőrizni az ingerlés kibocsátását akkor, ha a mágnes kimeneti áramát a normál ingerlési beállításoknál egy fokkal magasabbra állítják. A valamivel magasabb kimeneti áram lehetővé teszi azt, hogy a normál ingerléshez hozzászokott betegek felismerjék vagy érzékeljék a mágneses ingerlést, amely megerősíti az eszköz működését.

Az AutoStimmel rendelkező generátormodellek esetén ajánlott, hogy az AutoStim beállított kimeneti árama ne legyen nagyobb a mágneses mód kimeneti áramánál. Az AutoStim kimeneti áramaként választható a normál mód és a mágneses mód kimeneti árama közötti érték, illetve a kényelem vagy tolerálhatóság érdekében megegyezhet a normál móddal.

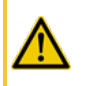

FIGYELEM: Csak 106-os modell, < 80 000 sorozatszámok esetén – A mágneses mód kimeneti árama mindig legyen legalább 0,125 mA-rel magasabb az AutoStim mód kimeneti áramánál, megelőzve ezzel azokat a ritka eseteket, amikor az eszköz biztonsági funkciója a mágnes ismételt alkalmazása miatt letiltja az ingerlést.

Az alábbi táblázat a VNS Therapy titrálásának megkezdéséhez javasolt kiinduló ingerlési paramétereket sorolja fel.

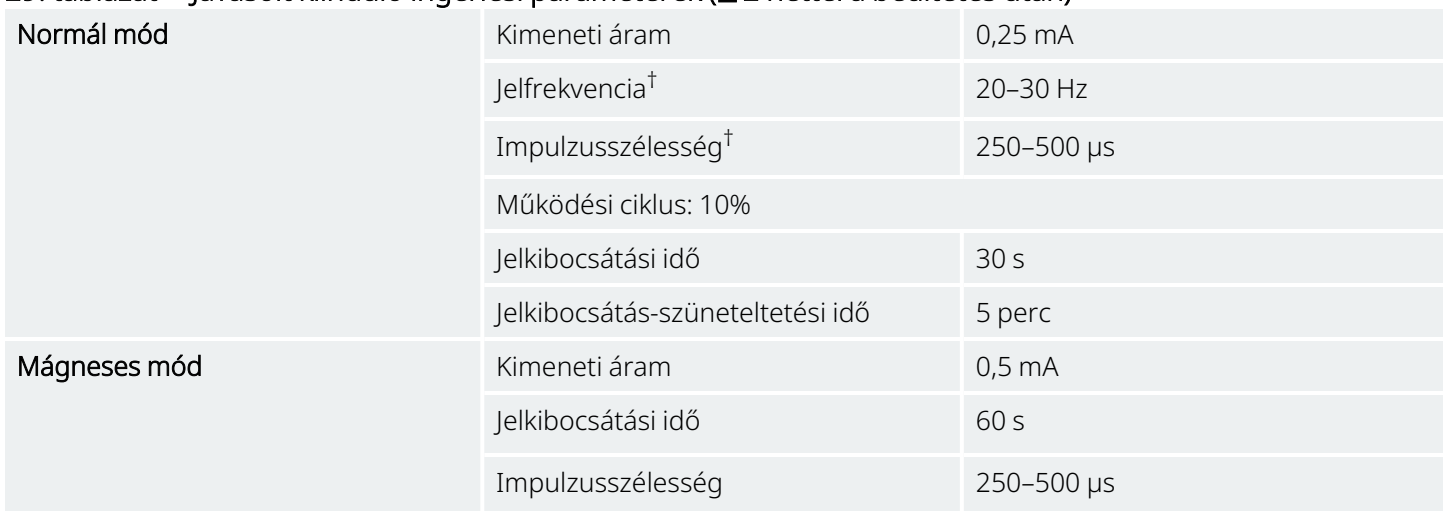

#### 29. táblázat Javasolt kiinduló ingerlési paraméterek (≥ 2 héttel a beültetés után)

#### AutoStim mód \* 29. táblázat Javasolt kiinduló ingerlési paraméterek (≥2 héttel a beültetés után) (folytatás)

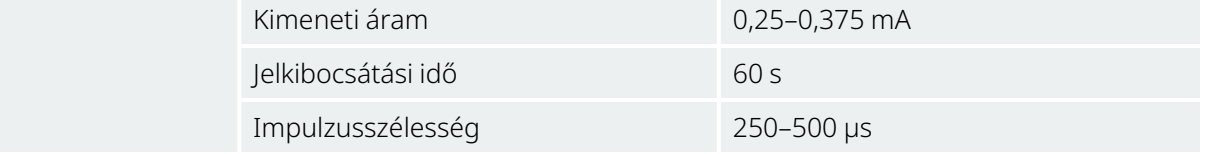

\* Nem érhető el minden generátormodell esetén.

† Egyes betegek tolerálhatóbbnak találhatják a 20 Hz / 250 µs értéket. Emiatt egyes orvosok inkább alacsonyabb beállításokkal kezdenek, amelyeket tolerálhatóságtól függően növelnek.

<span id="page-125-0"></span>Más orvosok inkább magasabb beállításokkal kezdenek, amelyeket lefelé módosítanak, ha az szükséges a tolerálhatósághoz<sup>1</sup>.

# 7.2.3. Tolerálhatósági stratégiák

A kimeneti áram minden növelése után értékelni kell a beteg általi tolerálhatóságot. Ha a kimeneti áram növekedése nem tolerálható, akkor az egyéb ingerlési paraméterek is állíthatók az alábbi ábra szerint, ezzel segítve a beteg általi tolerálhatóságot.

Az egyes paraméterek beállítása előtt ajánlott a kimeneti áramot a beteg által tolerálható utolsó szintre visszaállítani.

Végezze el a paraméterbeállítást, és próbálja újra növelni a kimeneti áramot.

Ha a beteg már eleve alacsonyabb ajánlott impulzusszélesség- és frekvenciabeállításokkal kezdett, akkor lehet, hogy a kimeneti áram és az impulzusszélesség további csökkentése az egyetlen lehetséges intézkedés. Az impulzusszélesség 130 µs-re történő csökkentésekor azonban a kimeneti áramot ajánlott növelni, ezzel csökkentve a leadott kezelés teljes mennyiségére gyakorolt hatást. Szakirodalmi adatok alapján 250 µs alatti impulzusszélesség használata esetén magasabb kimeneti áram szükséges a bolygóideg ingerléséhez.2

#### 30. táblázat Paraméterbeállítások a tolerálhatóság érdekében

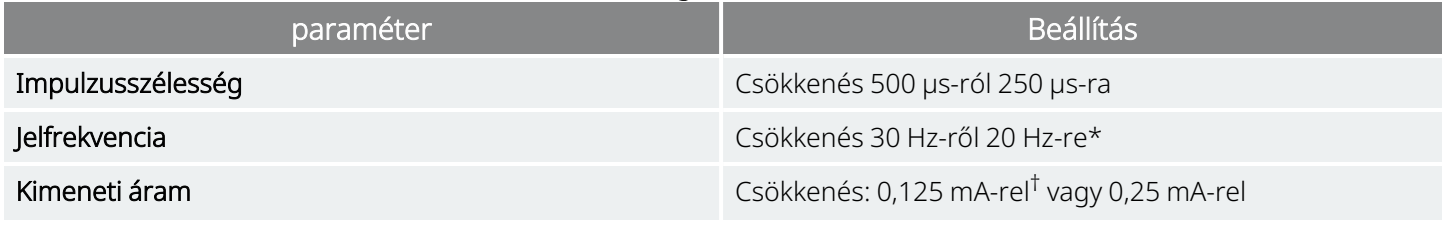

\* 25 Hz is elérhető

† Csak bizonyos generátormodellek esetén érhető el

Heck C, Helmers SL, DeGiorgio CM. "Vagus nerve stimulation therapy, epilepsy, and device parameters: Scientific basis and recommendations for use". Neurology 2002; 59 (6, 4-es kieg.):S31-7.

Az alábbi táblázatban egy példa látható a titrálásra a beteg kényelmét szolgáló beállításkor. Az egyes példák a lehetséges kezdő frekvenciát és/vagy impulzusszélességet tartalmazzák.

 $1$ (Heck C., Helmers SL, DeGiorgio CM. "Vagus nerve stimulation therapy, epilepsy, and device parameters: scientific basis and recommendations for use". Neurology 2002; 59 (6, 4-es kieg.): S31-7)

 $2$ (Koo B, Ham SD, Sood S, Tarver B., Human vagus nerve electrophysiology: A guide to vagus nerve stimulation parameters". J Clin Neurophysiol 2001;18 (5): 429-33; Helmers SL, Begnaud J, Cowley A, et al. "Application of a computational model of vagus nerve stimulation". Acta Neurol Scand.2012; 126 (5):336-43.)

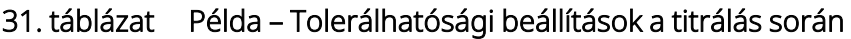

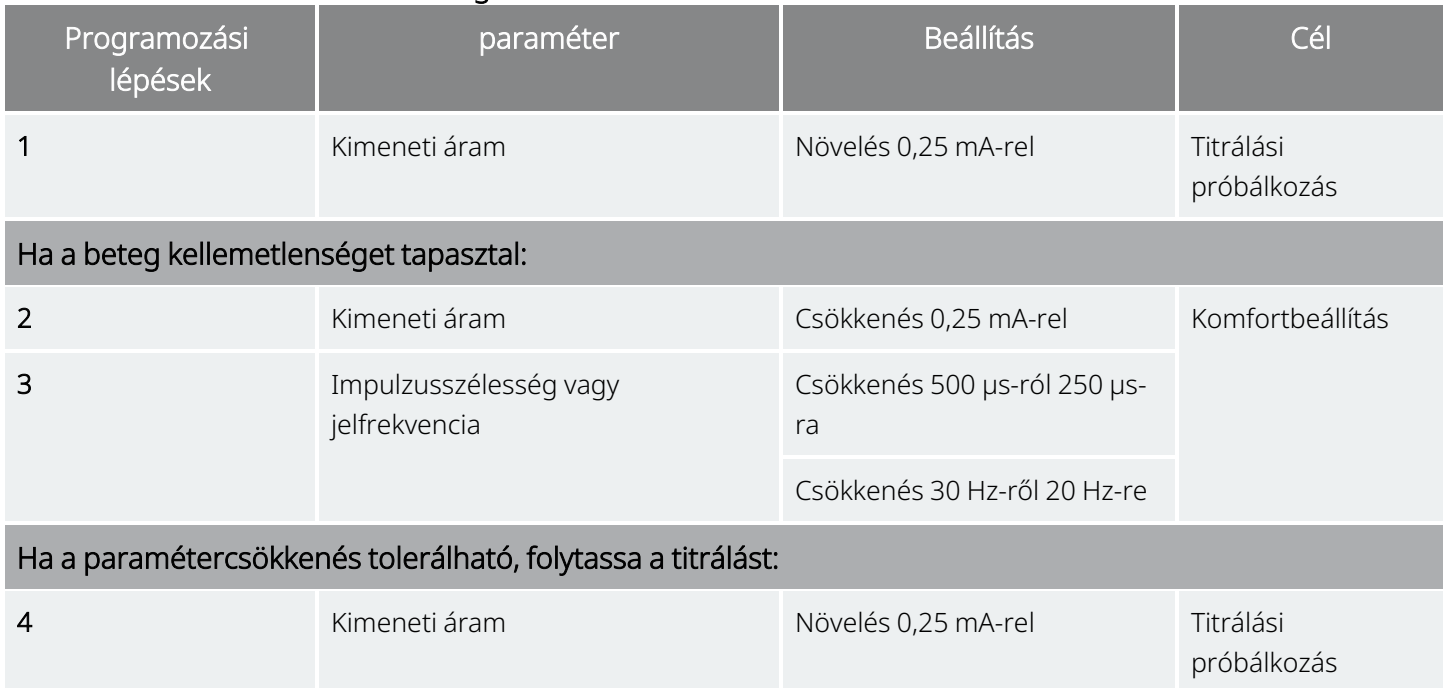

Ha csökkenti a kimeneti áramokat a mellékhatások megszüntetéséhez, de a megcélzott szint (például a rohamok megfelelő kezelése minimális mellékhatásokkal) nem érhető el, akkor ajánlott tovább próbálkozni a kimeneti áram növelésével.

### 7.2.4. Példa az adagolás megközelítésére

Ez a fejezet egy kétfázisú adagolási megközelítést ír le1.

Az 1. fázis célja (0,5–3 hónappal a beültetés után) a kimeneti áram céltartományra történő növelése. A 2. fázis célja (3–18 hónappal a beültetés után) a működési ciklus növelése. Ha a beteg bármikor eléri a kívánt eredményeket, a további beállítások megszakíthatók.

### 7.2.4.1. 1. fázis (kimeneti áram)

MEGJEGYZÉS: A Vezetett programozás funkció a programozó rendszer kiválasztott verzióiban segíthet  $\bf i$ végighaladni a kezdeti titrálási folyamaton. A részleteket lásd a programozó rendszer modellspecifikus kézikönyvében, amely itt érhető el: [www.livanova.com](http://www.livanova.com/).

Két héttel a beültető műtét után alkalmazza a következőkben leírt ajánlott kiinduló beállításokat: ["Adagolási](#page-123-0) [stratégiák"](#page-123-0) oldalszám: 124. Az impulzusszélesség és a frekvencia kezdő értékeként választhat 500 µs-ot és 30

 $1$ (Heck C, Helmers SL, DeGiorgio CM. "Vagus nerve stimulation therapy, epilepsy, and device parameters: Scientific basis and recommendations for use". Neurology 2002; 59 (6, 4-es kieg.):S31-7)

Hz-et, majd az értékeket szükség szerint csökkentheti a tolerálhatóság érdekében. Az ajánlott beállítások alsóbb tartományában, 250 µs-nál és 20 Hz-nél is kezdhet.

A következő hetekben 10%-os működési ciklusnál növelje a kimeneti áramot 0,25 mA-es lépésekben. A kimenet áram célértéke 1,5–2,25 mA a választott impulzusszélességtől (Pulse Width – PW) függően1:

- 500 µs impulzusszélességnél 1,5 mA
- 250 µs impulzusszélességnél 1,75 mA
- 130 µs impulzusszélességnél 2,25 mA

A kimeneti áram egy viziten több (0,25 mA-es) lépésben növelhető, amennyiben ez tolerálható a beteg számára. A titrálási szakaszban gyakori vizittel gyorsabban lehet haladni a megcélzott kimeneti áram felé. Az alábbi táblázat azt mutatja, hogyan állítható be a három ingerlési mód.

#### 32. táblázat A kimeneti áram beállítása

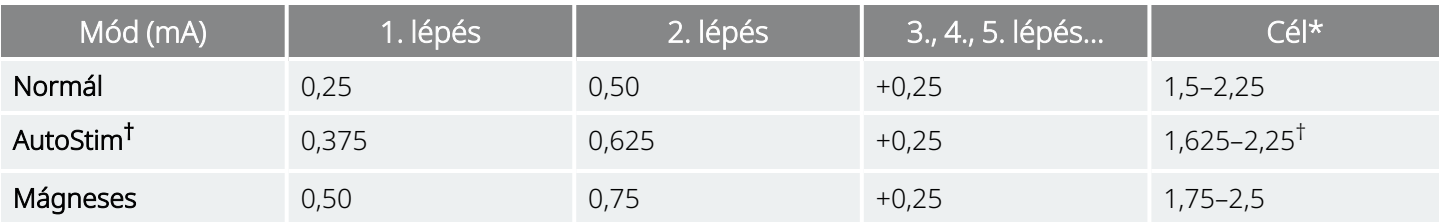

\*A cél kimeneti áram az impulzusszélesség kiválasztásától függ. A kombinációkat lásd fent.

† Az AutoStim mód nem érhető el minden generátormodellnél. Az AutoStim mód kimeneti áramai beállíthatók a normál mód és a mágneses mód választható értékei között (lásd az ábrát), illetve a kényelem vagy tolerálhatóság érdekében megegyezhetnek a normál móddal.

### 7.2.4.2. 2. fázis (működési ciklus)

Amint a kimeneti áram elérte a célértéket, a működési ciklus növelhető a jobb betegválasz értékeléséhez. A működési ciklus beállításai között hagyjon kellő időt a beteg értékelésére. A működési ciklust ritkábban (körülbelül 3–6 havonta) ajánlott beállítani. Az alábbi táblázat az ajánlott működési ciklus növekedéseket mutatja.

<sup>&</sup>lt;sup>1</sup>(Helmers SL, Begnaud J, Cowley A, et al. "Application of a computational model of vagus nerve stimulation". Acta Neurol Scand. 2012; 126 (5):336-43)

#### 37. ábra Beállítások működési ciklus táblázata

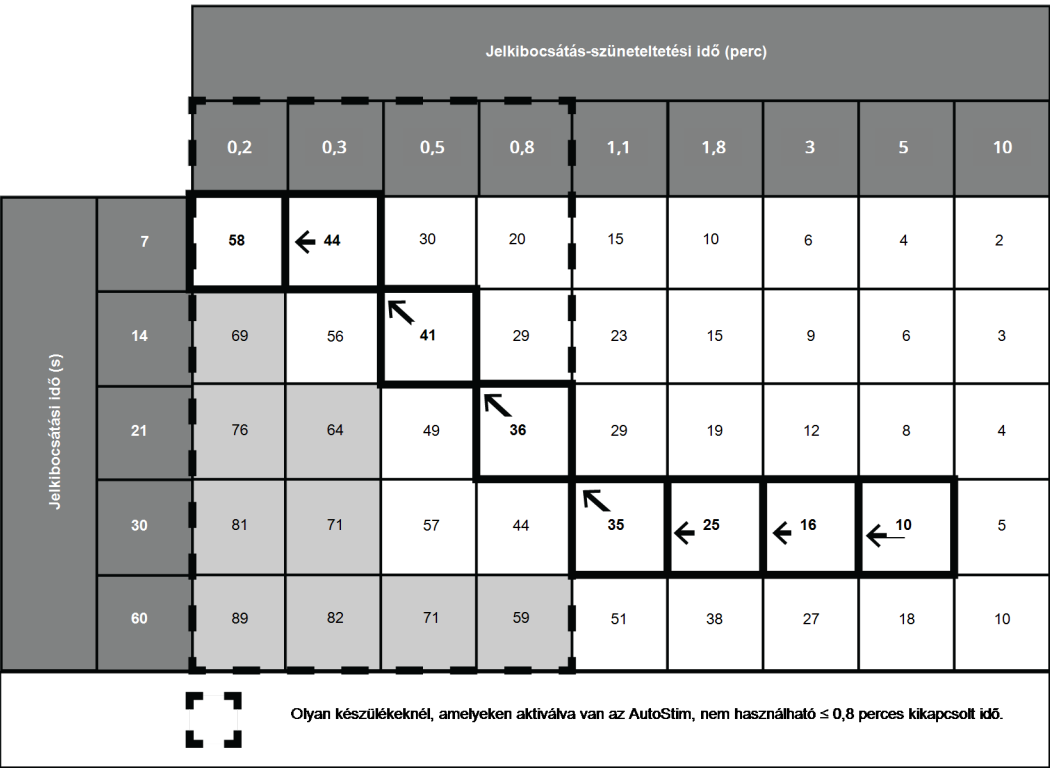

#### 38. ábra 1. és 2. fázis beállításai az idő múlásával

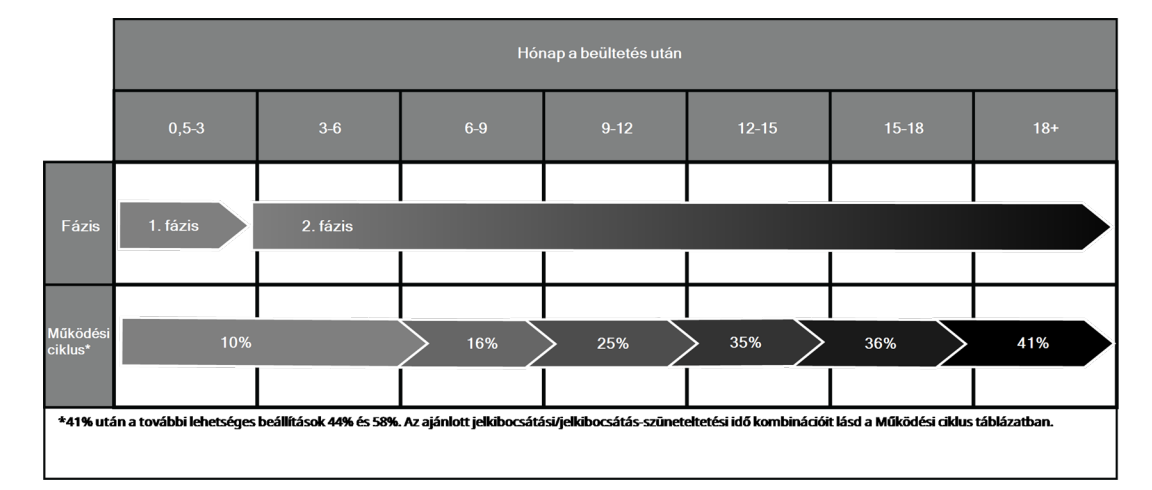

# 7.2.5. AutoStimre képes generátorok optimalizálása

### 7.2.5.1. A szívverés-érzékelés beállításának optimalizálása

A Rohamérzékelési algoritmus tervezett működése a pontos szívverés-érzékelésen alapul. Az eszköz a szívverés-érzékelést az EKG-morfológia R-hullámának felismerésével hajtja végre, amelyről ismert, hogy a beteg helyzetétől függően változik. Emiatt ajánlott az R-hullám amplitúdóit műtét előtt különböző testhelyzetekben értékelni a minimális érzékelési követelmények ellenőrzése és a szívverés-érzékelés optimalizálása érdekében.

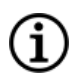

MEGJEGYZÉS: A műtét előtti értékelésre vonatkozó utasításokkal kapcsolatban lásd a Műtét előtti kiértékelő eszköz című tájékoztatót a [www.livanova.com](http://www.livanova.com/) weboldalon.

A feljegyzett mérések közül az R-hullám átlagos amplitúdójának használatával válasszon egy megfelelő szívverés-érzékelési beállítást az alább felsorolt tartományok alapján.

| Szíwerés-érzékelés | Átlagos amplitúdó (mV) (különböző pozíciókban) |         |
|--------------------|------------------------------------------------|---------|
|                    | Minimum                                        | Maximum |
| 5                  | 0,40                                           | 0,50    |
| 4                  | 0,51                                           | 0,70    |
| З                  | 0,71                                           | 0,85    |
| $\mathcal{P}$      | 0,86                                           | 1,25    |
|                    | 1,26                                           |         |

33. táblázat Szívverés-érzékelési térkép

Ha nem érhetők el korábbi R-hullámos mérések, akkor a következő két opció használható helyettük alternatívaként:

- Ismételje meg a méréseket az AutoStim műtét előtti lépéseiben leírt utasítások szerint az R-hullám átlagos amplitúdójának a meghatározásához.
- <sup>l</sup> Tesztelje az 5 szívverés-érzékelési beállítás mindegyikét a szívverés-érzékelés ellenőrzése funkció használatával a 2 testhelyzet mindegyikében, és válassza ki a szívverést mindkét helyzetben pontosan érzékelő beállítást.

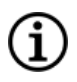

MEGJEGYZÉS: A szívverés-érzékelés ellenőrzésével kapcsolatos tudnivalókat lásd a programozó rendszer modellspecifikus kézikönyvében, amely itt érhető el: [www.livanova.com.](http://www.livanova.com/)

### 7.2.5.2. Az AutoStim küszöbérték beállításának optimalizálása

Az orvos beállíthatja az alapul szolgáló algoritmus érzékenységét. Hat AutoStim küszöbérték-beállítás érhető el, 20%–70% (10%-os lépésekben), amelyek mindegyike annak a küszöbértéknek felel meg, amelyet a szívverésnek meg kell haladnia az érzékelés kiváltásához (csak ha az érzékelés engedélyezett) vagy az AutoStim indítását követő érzékeléshez (ha az érzékelés és az AutoStim egyaránt engedélyezett).

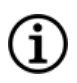

MEGJEGYZÉS: "Bekapcsolt" érzékelésnél a programozó szoftver megakadályozza a normál mód 1,1 percnél rövidebb jelkibocsátás-szüneteltetési idejének a kiválasztását, hogy az eszköznek legyen elég ideje a szívverés változásainak érzékelésére az egyes "jelkibocsátás-szüneteltetési" ciklusok alatt.

Az adott betegnél beállított AutoStim küszöbérték optimalizálásának célja, hogy csökkentse a szívverés normális, autonóm változásainak érzékelt számát, és a szívverés sok rohammal egybekötött változásait érzékelő érzékenységet tartson fenn.

Az orvosok többféle eszközt használhatnak a célszerű kiinduló adatok (például szívverés-monitorok, Holter monitorok stb.) létrehozásához. Az orvos a normál kiinduló szívverések értékeléséhez mérheti a szívverést a beteg fekvő, ülő vagy álló helyzetében (HR<sub>BL</sub>). A kiindulási adatok meghatározása után az orvos a szívverés normál napi tevékenység közbeni megfigyelésével értékelheti a szívverés tevékenység közbeni növekedését (*HR*ACT). A következő egyenlettel kiszámítható a százalékos növekedés a kiinduló értéktől az aktív állapotig (%HR<sub>NORM INCR</sub>).

 $(HR_{\text{ACT}} - HR_{\text{BI}})/HR_{\text{BI}} \times 100 = %HR_{\text{NORM INCR}}$ 

A szívverés roham közbeni növekedésének meghatározására az orvos használhatja a beteg epilepsziamegfigyelő állomáson (EMU) töltött ideje alatt készült elektrokardiogramot (EKG).

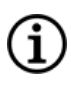

MEGJEGYZÉS: Az 1. és a 2. lépés illusztrációját lásd "A kiinduló szíwerés és a roham közbeni szíwerés [kiszámítása"](#page-131-1) a következő oldalon.

1. Lépjen az elektro-enkefalográf (EEG) felvételén a roham elejére. Tekintse át a roham elektrográfiai vagy klinikai kezdete előtti 5 percet, és válasszon ki egy 10 másodperces időszakot a kiinduló szívverés (HR<sub>EEG BL</sub>) meghatározásához. Ebben a 10 másodperces ablakban számolja meg az R-R intervallumokat, és a kapott értéket szorozza meg 6-tal.

 $HR_{FFG, BI} = (R-R intervallumok száma) \times 6$ 

2. Ugyanezen a felvételen azonosítsa a roham elektrográfiai vagy klinikai kezdetét. Vizsgálja meg a rohamot, és válasszon ki egy 10 másodperces időszakot maximális szívveréssel a roham alatt (HR<sub>SZ</sub>). Számolja meg az R-R intervallumokat, és a kapott értéket szorozza meg 6-tal.

 $HR_{57}$  = (R-R intervallumok száma) x 6

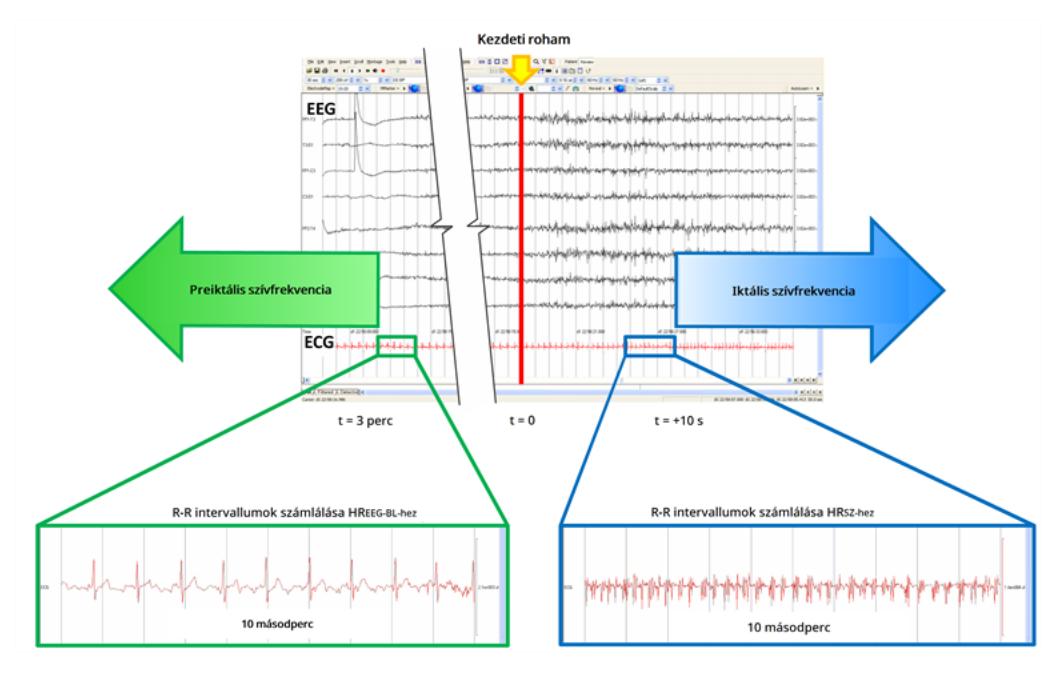

#### <span id="page-131-1"></span>39. ábra A kiinduló szívverés és a roham közbeni szívverés kiszámítása

Ebben a példában (lásd a fenti ábrát) a kiinduló szívverést az EKG vizsgálatával és körülbelül 3 perccel a roham bekövetkezése előtt talált 10 másodperces ablak alapján értékelték. Egy 10 másodperces, körülbelül 10 másodperccel a roham kezdete után induló ablak keresésével értékelte a roham alatti szívverést.

3. Számítsa ki a százalékos növekedést (%HR<sub>SZ INCR</sub>) a kiinduló értékhez képest:

 $(HR<sub>SZ</sub> - HR<sub>EEG BL</sub>)/HR<sub>EEG BL</sub> x 100 = %HR<sub>SZ INCR</sub>$ 

Ha %HR<sub>SZ INCR</sub> > %HR<sub>NORM INCR</sub>, akkor válasszon a két érték közötti küszöbértéknek megfelelő AutoStim küszöbértéket. Ha például a %HR<sub>SZ INCR</sub> 51% és a %HR<sub>NORM INCR</sub> 34%, akkor az AutoStim küszöbértékének 40%-os vagy 50%-os beállítását ajánlott választani. Ha alacsonyabb hamis pozitív arányt szeretne, akkor válasszon 50%-os AutoStim küszöbértéket, ha pedig nagyobb érzékenységet szeretne, akkor válasszon 40%-os beállítást az AutoStim küszöbértékének.

Ha a beteg normál napi szívverés-növekedései hasonlóak vagy nagyobbak a roham közbeni szívverésnövekedéshez, akkor válasszon a %HR<sub>SZ INCR</sub> alatti küszöbértéknek megfelelő AutoStim küszöbértéki beállítást. Ha például a %HR<sub>SZ INCR</sub> 62% és a %HR<sub>NORM INCR</sub> 68%, akkor az AutoStim küszöbértékének 60%-os beállítását ajánlott választani. Ennél a forgatókönyvnél a beteg további ingerlésekre számíthat. Ha ezek az ingerlések kellemetlenek, akkor tartsa a mágnest legalább 5 másodpercig a generátor felett az ingerlések gátlásához.

# <span id="page-131-0"></span>7.3. Betegtanácsadási információk

Javasolja a betegeknek, hogy naponta végzett mágneses ingerléssel teszteljék a generátor működését, és ellenőrizzék, hogy történik-e ingerlés. Ha nem történik ingerlés, akkor vegyék fel a kapcsolatot az orvossal.

Megjegyzendő, hogy a mágneses ingerlés időzítése nincs szinkronban a jelkibocsátási idő meghatározására használt időkapcsoló órával, és a ± 15%-os vagy ± 7 másodperces tűréssel működik. Ebből kifolyólag, ha a mágneses mód jelkibocsátási idejét 7 másodpercre programozták, és a mágnest az óraciklus végén mozgatják a generátor felett, akkor előfordulhat, hogy a beteg nem érzékel mágneses ingerlést. Ha a beteg nem érzékel mágneses ingerlést, akkor javasolt, hogy mozgassa a mágnest újból a generátor felett.

Abban a valószínűtlen esetben, ha kellemetlen nemkívánatos események jelentkeznek, folyamatos ingerlés vagy egyéb meghibásodás tapasztalható, kérje meg a beteget vagy gondozót, hogy a további ingerlés megakadályozása érdekében tartsa vagy ragassza a mágnest közvetlenül a beültetett generátor fölé. Ha a betegek vagy gondozóik szükségesnek találják ezt az eljárást, haladéktalanul értesíteniük kell a beteg kezelőorvosát.

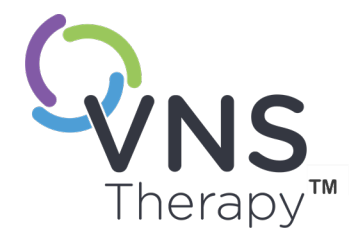

# Felülvizsgálat, csere és eltávolítási eljárás

Ez a témakör a következő témákat tartalmazza:

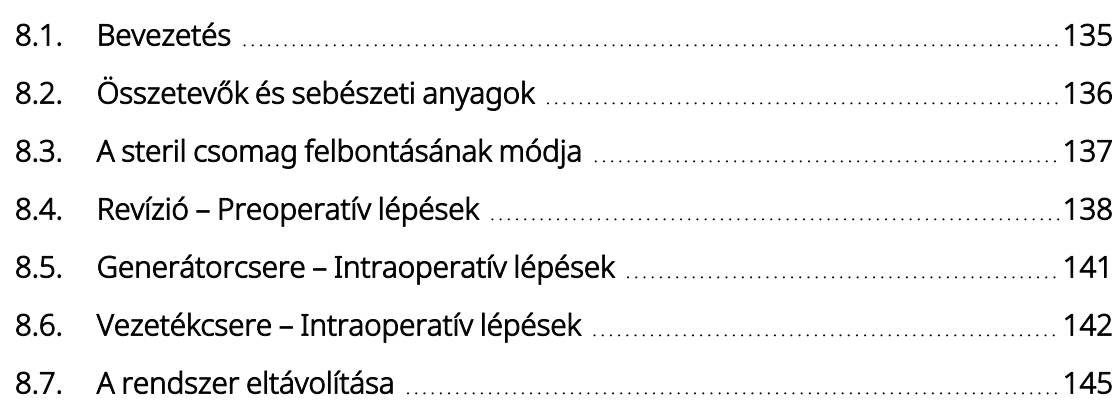

 $\sum_{\text{134. old: } 26-0011-0222/3 \text{ (HUN)}}$ 

# <span id="page-134-0"></span>8.1. Bevezetés

A VNS Therapy rendszer vagy a rendszer bármely elemének felülvizsgálata, cseréje vagy eltávolítása több okból is szükséges lehet:

- Előfordulhat, hogy a generátor cseréje szükséges, mert a generátor az élettartama végéhez közeledik (NEOS) vagy elérte az élettartama végét (EOS), és a generátor nem tud kommunikálni vagy kezelést leadni.
- Diagnosztikai tesztek vagy röntgenvizsgálattal történő értékelés alapján a vezeték felülvizsgálata vagy cseréje lehet szükséges, ha vezetéktörés vagy -sérülés gyanúja áll fenn.
- Fertőzés vagy bizonyos orvosi eljárások esetén szükség lehet a rendszer eltávolítására.

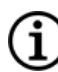

MEGJEGYZÉS: A beültetési eljárással kapcsolatos óvintézkedéseket lásd ["Óvintézkedések](#page-26-0) – A beültetési eljárással [kapcsolatban"](#page-26-0) oldalszám: 27.

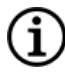

MEGJEGYZÉS: A VNS Therapy eltávolított vagy felbontott és fel nem használt alkotórészeit juttassa vissza a LivaNova részére. A termékvisszaszállítási készlettel kapcsolatban lásd "Technikai [ügyfélszolgálat"](#page-237-0) oldalszám: [238](#page-237-0). Az űrlap elektronikus példányát lásd ["Termékvisszaküldési](#page-234-0) űrlap" oldalszám: 235.

Ezek az utasításokat általános irányelvek. Ha kérdései vannak az eljárásokkal kapcsolatban, hívja a technikai ügyfélszolgálatot: "Technikai [ügyfélszolgálat"](#page-237-0) oldalszám: 238.

# <span id="page-135-0"></span>8.2. Összetevők és sebészeti anyagok

### 8.2.1. A generátor cseréje vagy felülvizsgálata

#### 34. táblázat A generátor cseréjéhez vagy felülvizsgálatához szükséges összetevők

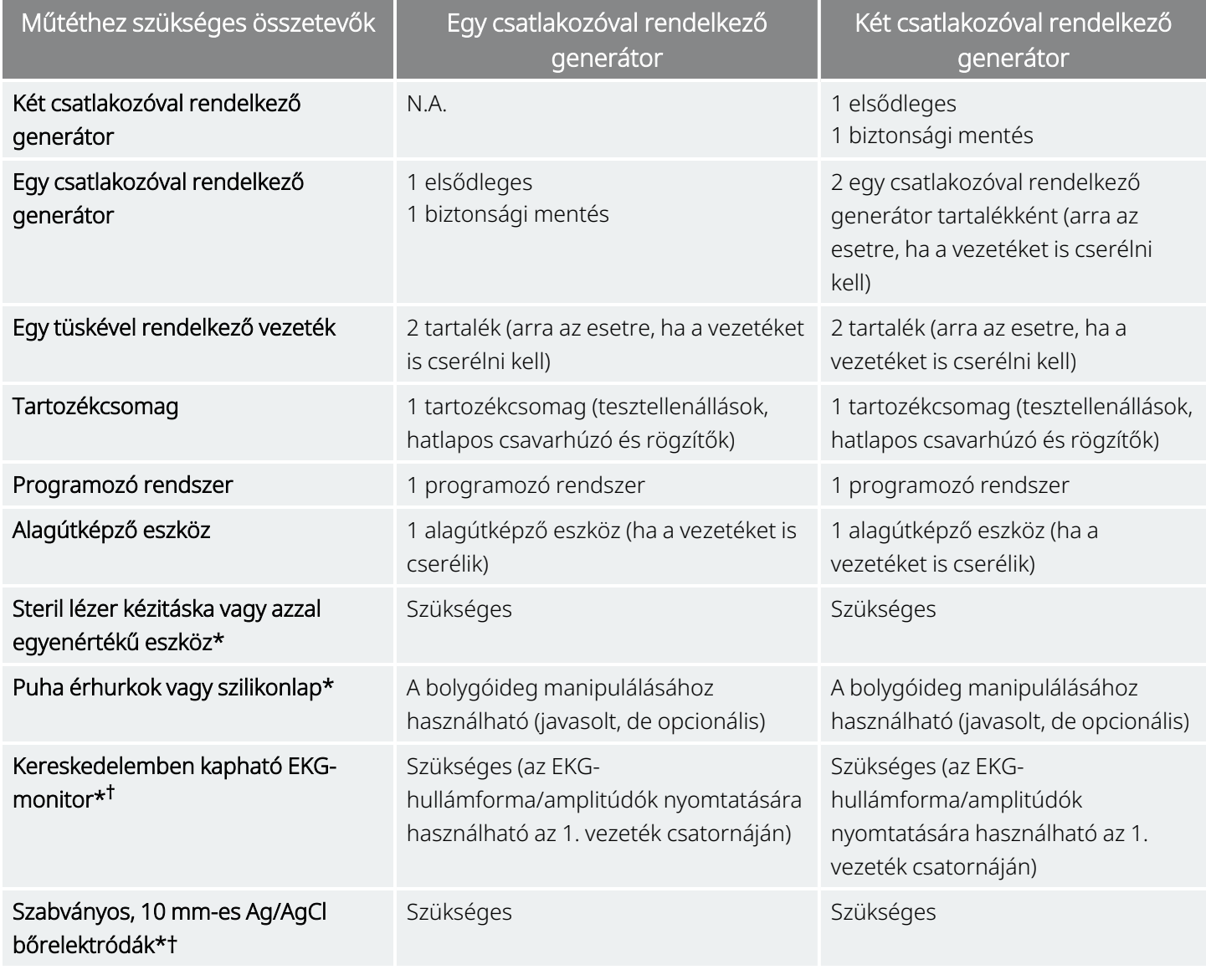

\* A LivaNova nem biztosítja.

† Az AutoStim funkcióval rendelkező generátorok elfogadható beültetési helyének azonosítására használható.

# 8.2.2. Vezeték cseréje vagy felülvizsgálata

#### 35. táblázat Vezeték cseréjéhez vagy felülvizsgálatához szükséges összetevők

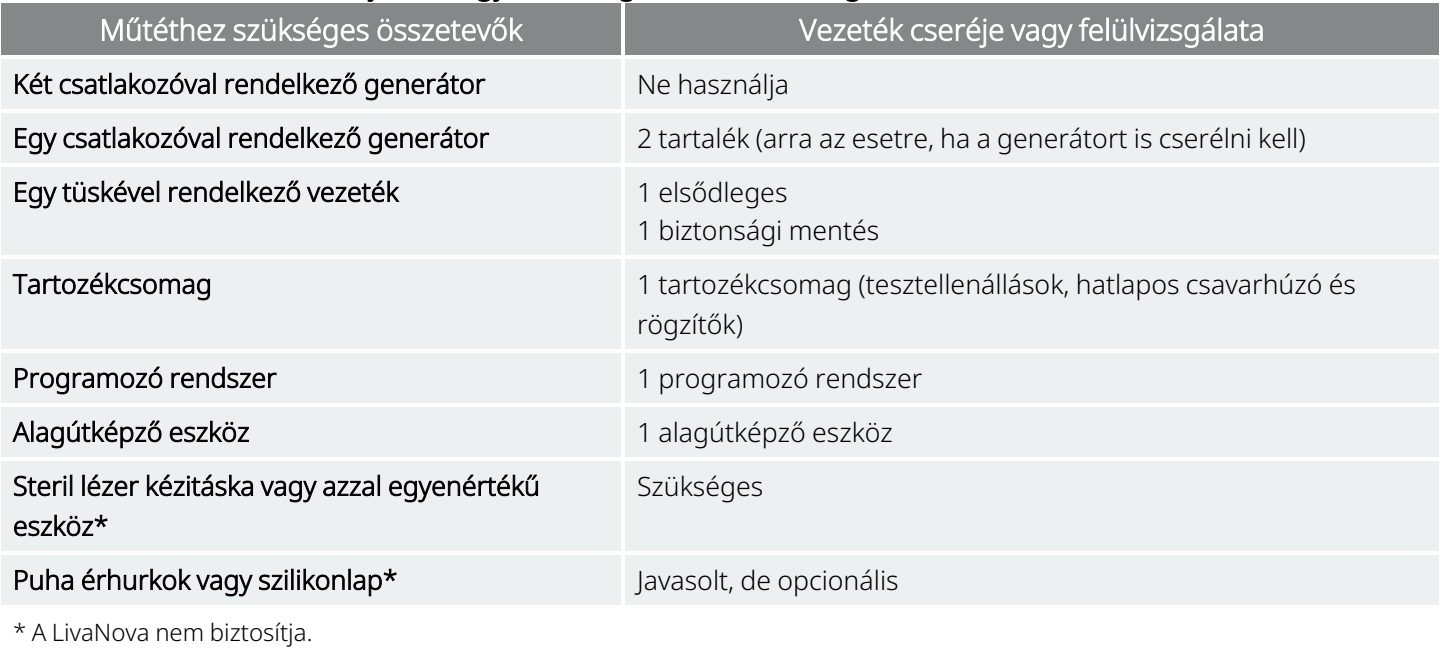

<span id="page-136-0"></span>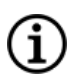

MEGJEGYZÉS: A vezeték elérhető méreteit a "Fizikai jellemzők" [oldalszám:](#page-57-0) 58 tartalmazza.

# 8.3. A steril csomag felbontásának módja

A steril csomagolás felbontása előtt alaposan vizsgálja meg, hogy nincs-e rajta sérülés, vagy nem sérült-e a sterilitása. Ha a külső vagy belső steril burkolatot kinyitották, vagy ha megsérült, a LivaNova nem tudja garantálni a csomag tartalmának sterilitását, ezért nem szabad felhasználni. A felnyitott vagy sérült csomagot vissza kell küldeni a LivaNova részére.

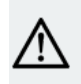

VIGYÁZAT! Ne nyissa ki az értékesítési csomagolást, ha az szélsőséges hőmérsékletnek volt kitéve, külső sérülésre utaló jel látható rajta, vagy ha a csomagolás lezárása megsérült. Ehelyett bontatlanul juttassa vissza a LivaNova részére.

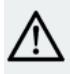

VIGYÁZAT! Ne ültessen be és ne használjon olyan steril eszközt, amelyet előzőleg leejtettek. A leejtett eszközök belső alkatrészei sérülhettek.

# 8.3.1. A generátor és a vezeték

A steril csomag felbontásához végezze el az alábbi lépéseket:

- 1. Fogja meg a fület, és húzza le a külső borítást.
- 2. Steril technikával emelje ki a steril belső tálcát.
- 3. Fogja meg a belső tálca fülét, és óvatosan húzza le a borítást, hogy a tartalom annak leejtése nélkül látható legyen.

# 8.3.2. Alagútképző eszköz

A steril csomag felbontásához végezze el az alábbi lépéseket:

- 1. Fogja meg a fület, és húzza le a külső borítást.
- 2. Steril technikával emelje ki a steril belső tálcát.
- 3. Fogja meg a belső tálca fülét, és óvatosan húzza le a borítást, hogy a tartalom annak leejtése nélkül látható legyen.
- 4. Vegye ki mind a négy darabot a csomagból (tengely, golyós csúcs, nagy átmérő hüvely, kis átmérőjű hüvely).

# 8.3.3. Tartozékcsomag

A steril csomag felbontásához végezze el az alábbi lépéseket:

- 1. Fogja meg a fület, és húzza le a külső borítást.
- 2. Steril technikával emelje ki a steril belső tálcát.
- 3. Fogja meg a belső tálca fülét, és óvatosan húzza le a borítást, hogy a tartalom annak leejtése nélkül látható legyen.
- <span id="page-137-0"></span>4. Az imbuszfejű csavarhúzó, az ellenállásegység vagy a rögzítők eltávolításához nyomja le az elem egyik végét, és fogja meg az ellentétes (kiemelkedő) végét.

# 8.4. Revízió – Preoperatív lépések

A betegnek minden revíziós műtét esetében a műtét előtt bele kell egyeznie egy új generátor és új vezeték beültetésébe abban az esetben, ha valamelyik sérül a revíziós műtét során.

Az összetevők és sebészeti anyagok listáját lásd "Összetevők és sebészeti anyagok – Új [implantátum"](#page-90-0) [oldalszám:](#page-90-0) 91.

### 8.4.1. Műtét előtt

### 8.4.1.1. Generátor

- 1. Nézzen meg egy röntgenfelvételt a generátorról, hogy meghatározza a vezeték útját, és hogy ne sértse meg véletlenül a vezetéket a generátor eltávolításakor.
- 2. A műtét előtt konzultáljon a (kezelést elrendelő) orvossal az új generátor elhelyezését követő paraméter-beállítások meghatározásához.

### 8.4.1.2. Vezeték

- 1. Nézzen meg egy röntgenfelvételt a vezetékről, hogy lehetőség szerint megerősítse a vezeték szakadását (vagyis a vezetéktörést vagy a tüske leválasztását).
- 2. Ha a generátort is cserélik, akkor a műtét előtt konzultáljon a (kezelést elrendelő) orvossal a paraméterbeállítások meghatározásához.

# 8.4.2. Mielőtt a beteg belép a műtőbe

### 8.4.2.1. Generátor

Az aktuális generátor adatainak lekérdezésével és a rendszer-diagnosztika elvégzésével erősítse meg, hogy a generátort valóban cserélni kell, és határozza meg, hogy az aktuális vezeték rendben működik-e. A rendszerdiagnosztikával kapcsolatos részletes információkat lásd "A rendszer [tesztelése"](#page-112-0) oldalszám: 113.

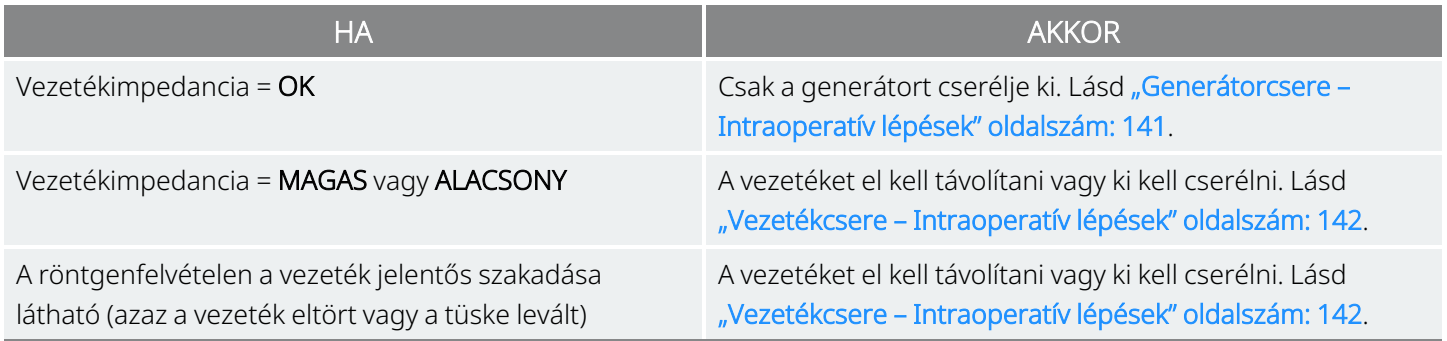

### 8.4.2.2. Vezeték

A meglévő generátor adatainak lekérdezésével és a rendszer-diagnosztikai teszt elvégzésével erősítse meg, hogy a vezetéket valóban cserélni kell, és határozza meg, hogy a meglévő generátor rendben működik-e. A rendszerdiagnosztikával kapcsolatos részletes információkat lásd "A rendszer [tesztelése"](#page-112-0) oldalszám: 113.

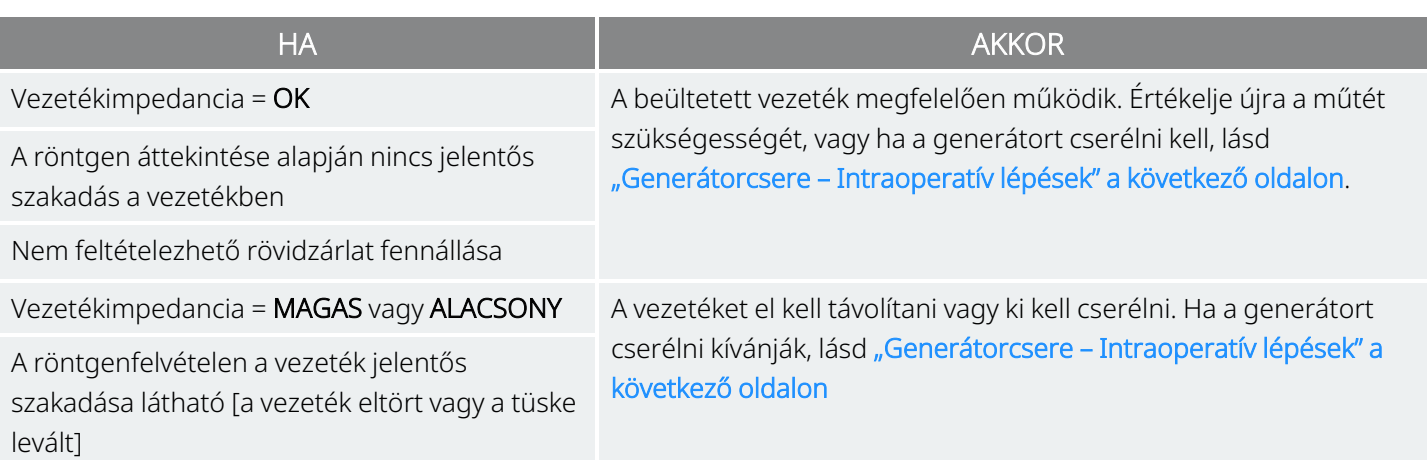

# 8.4.3. A műtőben a generátor cseréje előtt

- 1. Kérdezze le a cseregenerátort a steril területen kívül a műtőben, megbizonyosodva a megfelelő kommunikációról.
- 2. Ha a cseregenerátor képes roham érzékelésre (AutoStimmel rendelkező generátorok), akkor ellenőrizze, hogy a beültetett generátor aktuális helye kielégíti-e a következő részben leírt követelményeket: "Műtét előtti lépések" [oldalszám:](#page-93-0) 94. Ha az implantátum aktuális helye nem elégíti ki az R-hullám amplitúdójára vonatkozó minimumkövetelményeket, akkor ugyanezzel az eljárással azonosítson egy alkalmas helyet az implantátum eredeti helyének közelében az új generátor elhelyezéséhez.

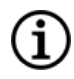

MEGJEGYZÉS: Ha a cseregenerátor képes rohamérzékelésre, akkor lehetséges, hogy a generátorzseb aktuális helyét felül kell vizsgálni.

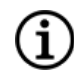

MEGJEGYZÉS: A generátort a hónaljvonalban, a 4. elülső borda magasságában vagy afelett ajánlott elhelyezni, hogy a műtét után a beteg a lehető legrugalmasabban tudjon MRI-vizsgálaton részt venni.

3. Programozza be a beteg adatait az új generátorba.

### 8.4.4. Csere

### 8.4.4.1. Generátor

A generátor elhelyezésére vonatkozó további utasításokat lásd ["Generátorcsere](#page-140-0) – Intraoperatív lépések" a [következő](#page-140-0) oldalon

### 8.4.4.2. Vezeték

<span id="page-140-0"></span>A vezeték elhelyezésére vonatkozó további utasításokat lásd ["Vezetékcsere](#page-141-0) – Intraoperatív lépések" a [következő](#page-141-0) oldalon.

# 8.5. Generátorcsere – Intraoperatív lépések

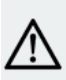

VIGYÁZAT! Ne használjon elektrosebészeti eszközöket az új generátor steril területre helyezése után. Az ilyen berendezéseknek való kitettség károsíthatja a generátort.

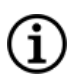

MEGJEGYZÉS: Két csatlakozóval rendelkező generátornál az irányok mindkét csatlakozóra, csapra, dugóra és rögzítőcsavarra érvényesek.

- 1. Miközben a vezetéktüske még mindig csatlakoztatva van, vegye ki a zsebből az előzőleg beültetett generátort.
- 2. Nyissa ki az új generátor csomagolását.
- 3. Az imbuszfejű csavarhúzóval válassza le a meglévő generátort a beültetett vezetékről. Távolítsa el a vezeték csatlakozótüskéjét a generátor csatlakozójából. Helyezze be az imbuszfejű csavarhúzót a rögzítőcsavar dugójának közepébe, és lazítsa meg a rögzítőcsavart. Ne csavarja ki a rögzítőcsavart a vezeték eltávolításához szükségesnél nagyobb mértékben. Ehhez legfeljebb fél fordulat szükséges.

VIGYÁZAT! Ha imbuszfejű csavarhúzót használ, akkor csak a markolatát fogja meg. Ne fogja meg az imbuszfejű csavarhúzó egyéb részeit használat közben, mert ez hatással lehet a megfelelő működésére. Ha megérinti a fémnyelet, miközben az imbuszfejű csavarhúzó össze van kötve a rögzítőcsavarral, elektrosztatikus kisülés juthat a készülék áramkörébe, ami károsíthatja a generátort.

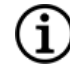

MEGJEGYZÉS: Ha egy nagyobb generátort kisebbre cserélnek, akkor a generátorzseb helyén többletként visszamaradó tér növeli egyes nemkívánatos események (például szeróma, az eszköz manipulációja és az eszköz elmozdulása) valószínűségét.

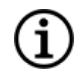

MEGJEGYZÉS: Ha egy kisebb generátort cserélnek nagyobbra, akkor lehet, hogy a műtétkor meg kell nagyobbítani a generátorzsebet. Az orvosoknak fel kell mérniük a műtét utáni felépülési időre gyakorolt hatást és a betegnek a generátorzseb műtéti úton történő megváltoztatásával okozott átmeneti kellemetlenséget.

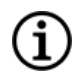

MEGJEGYZÉS: A generátort a hónaljvonalban, a 4. elülső borda magasságában vagy afelett ajánlott elhelyezni, hogy a műtét után a beteg a lehető legrugalmasabban tudjon MRI-vizsgálaton részt venni.

4. Csatlakoztassa a cseregenerátort a vezetékhez.

<span id="page-141-0"></span>5. A generátor elhelyezésére vonatkozó további utasításokat lásd "A vezeték [csatlakoztatása](#page-109-0) a [generátorhoz"](#page-109-0) oldalszám: 110.

# 8.6. Vezetékcsere – Intraoperatív lépések

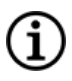

MEGJEGYZÉS: Két csatlakozóval rendelkező generátornál az irányok mindkét csatlakozóra, csapra, dugóra és rögzítőcsavarra érvényesek.

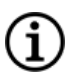

MEGJEGYZÉS: A hibaelhárítási lépések végrehajtásához lásd a "Vezetékimpedanciával kapcsolatos problémák" című részt a programozó rendszer modellspecifikus kézikönyvében, amely itt érhető el: [www.livanova.com](http://www.livanova.com/).

# 8.6.1. A rendszerdiagnosztika által jelentett "MAGAS" vezetékimpedancia

"MAGAS" vezetékimpedancia jelentése esetén végezze el a következő lépéseket:

- 1. Miközben a vezetéktüske még mindig csatlakoztatva van, vegye ki a zsebből az előzőleg beültetett generátort.
- 2. Nyissa ki a tartozékcsomagot, és vegye ki az imbuszfejű csavarhúzót és a tesztellenállást.
- 3. Távolítsa el a vezeték csatlakozótüskéjét a generátor csatlakozójából. Helyezze be az imbuszfejű csavarhúzót a rögzítőcsavar dugójának közepébe, és lazítsa meg a rögzítőcsavart. Ne csavarja vissza a rögzítőcsavart a vezeték eltávolításához szükségesnél nagyobb mértékben. Legfeljebb egy fél fordulat szükséges.
- 4. Ha a generátor csatlakozójában idegen anyag (pl. vér) látható, öblítse át a csatlakozót sóoldattal az idegen anyag eltávolításához. Távolítsa el a felesleges folyadékot a csatlakozóból. A csatlakozóba ne helyezzen más tárgyat, csak a csatlakozótüskét. Sóoldattal tisztítsa meg a vezeték csatlakozótüskéjét, majd törölje szárazra.
- 5. A vezeték behelyezésének megfelelő technikáját követve helyezze vissza a meglévő vezeték csatlakozótüskéjét a meglévő generátorba.

VIGYÁZAT! Vizuálisan ellenőrizze, hogy a csatlakozótüske tiszta és teljesen be van-e helyezve.

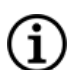

MEGJEGYZÉS: A vezeték behelyezésének megfelelő technikáját lásd "A vezeték [csatlakoztatása](#page-109-0) a [generátorhoz"](#page-109-0) oldalszám: 110.

6. Vigye a programozó rendszert a steril területre egy steril lézer kézitáskában (vagy azzal egyenértékű

eszközben), és végezzen lekérdezést, majd rendszerdiagnosztikát.

7. Rögzítse a rendszerdiagnosztika eredményét.

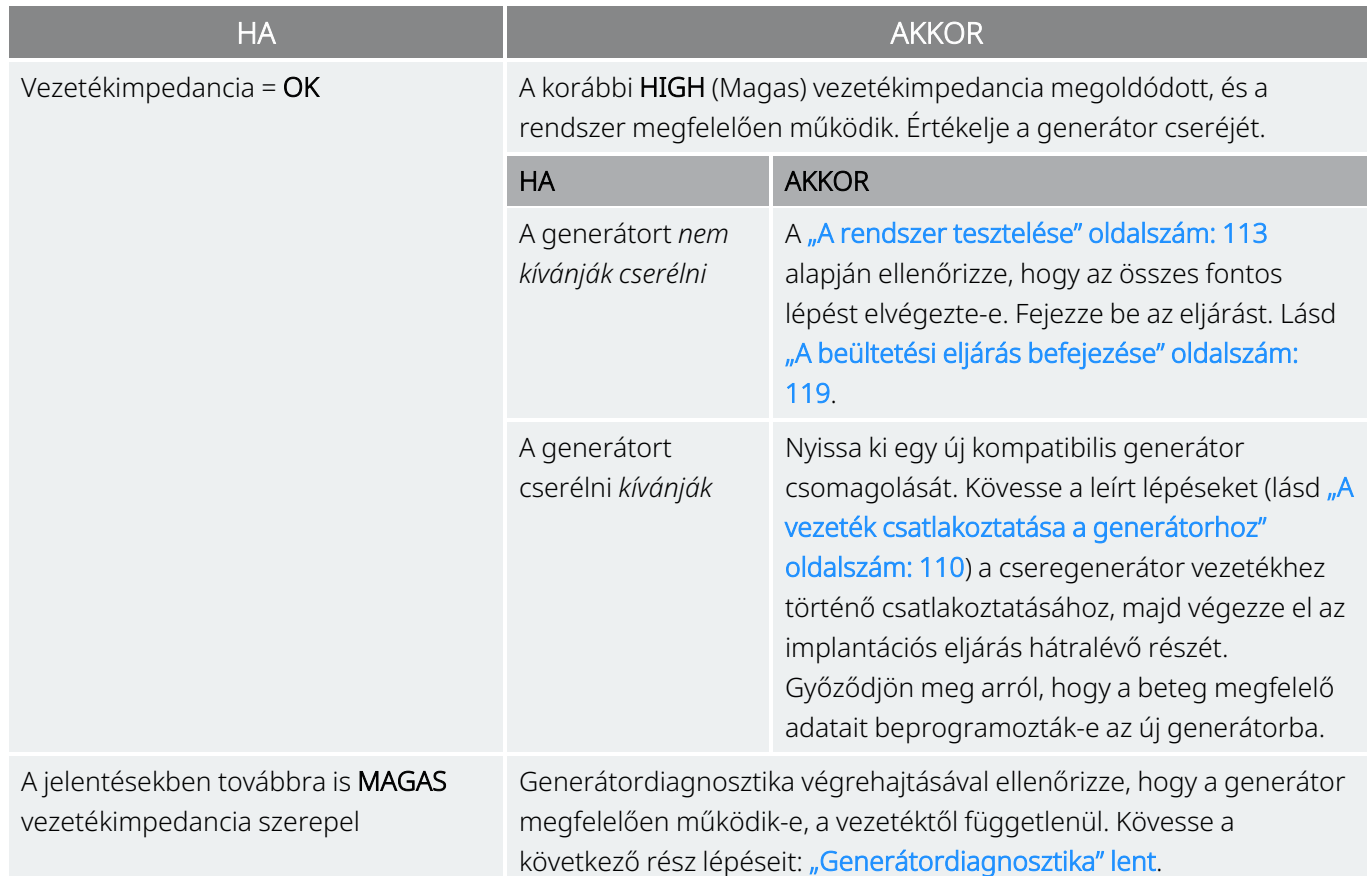

# 8.6.2. A rendszerdiagnosztika által jelentett "ALACSONY" vezetékimpedancia

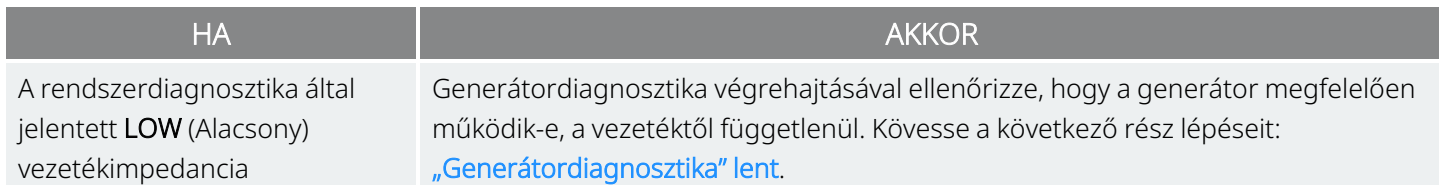

# <span id="page-142-0"></span>8.6.3. Generátordiagnosztika

1. Távolítsa el a vezeték csatlakozótüskéjét a generátor csatlakozójából. Ehhez helyezze be az imbuszfejű csavarhúzót a rögzítőcsavar dugójának közepébe, és lazítsa meg a rögzítőcsavart. Ne csavarja vissza a rögzítőcsavart a vezeték eltávolításához szükségesnél nagyobb mértékben. Legfeljebb egy fél fordulat szükséges.

- 2. Helyezze be az ellenállásegység csatlakozótüskéjét a generátor csatlakozójába. Legyen óvatos, miközben a tesztellenállás tüskéjét behelyezi a generátor csatlakozójába. Ha jelentős ellenállás érezhető vagy beszorul, távolítsa el a tesztellenállást, ellenőrizze és szükség esetén tisztítsa meg. Túlzott erő alkalmazása nélkül helyezze vissza a tesztellenállást.
- 3. Amikor az ellenállásegység a helyén van, húzza meg a rögzítőcsavart, amíg az imbuszfejű csavarhúzó nem kattan. Mindig nyomja be az imbuszfejű csavarhúzót elfordítás közben, hogy biztosan be legyen illesztve a rögzítőcsavarba.

#### 40. ábra Ellenállásegység csatlakoztatása egy- és kétcsatlakozós generátorok esetén

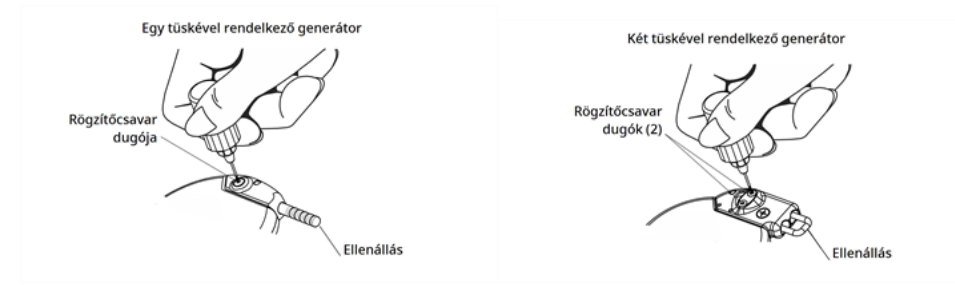

4. Végezzen generátordiagnosztikát, és értékelje az alábbiakat:

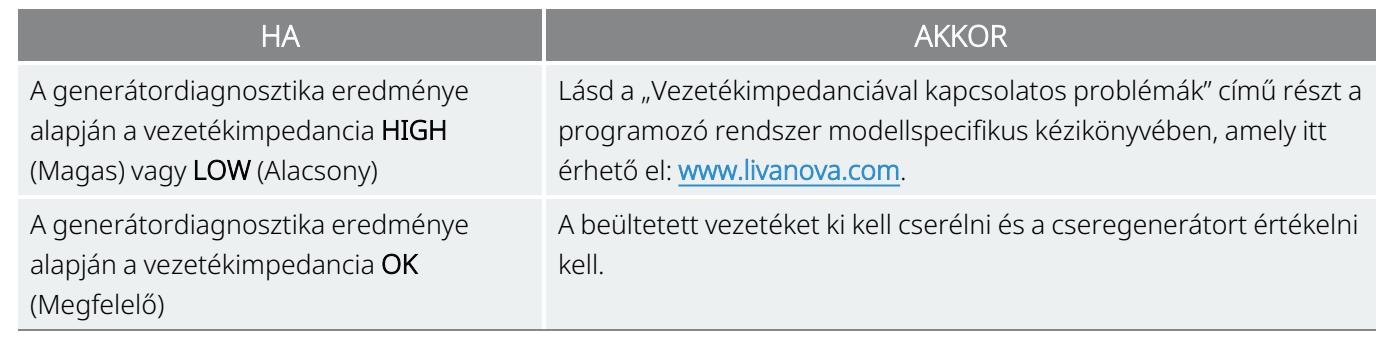

# 8.6.4. A spirálok és a vezeték eltávolítása

VIGYÁZAT! A vezetékcsere vagy a vezeték eltávolítása orvosi döntés, amelyet alaposan mérlegelni kell a műtét ismert és ismeretlen kockázataival szemben. Jelenleg nem ismertek a vezeték beültetve hagyásához kapcsolódó hosszú távú veszélyek vagy kockázatok, a jelen orvosoknak szóló tájékoztatóban már ismertetetteken kívül.

- 1. Nyissa meg a nyaki bemetszést, és keresse meg a bolygóideg és a spirálok találkozási felületét.
- 2. Értékelje a fibrotikus tokosodás mértékét annak megállapításához, hogy az egész vezeték biztonságosan eltávolítható-e.

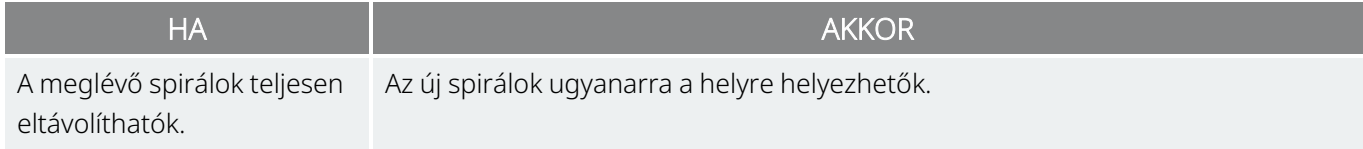
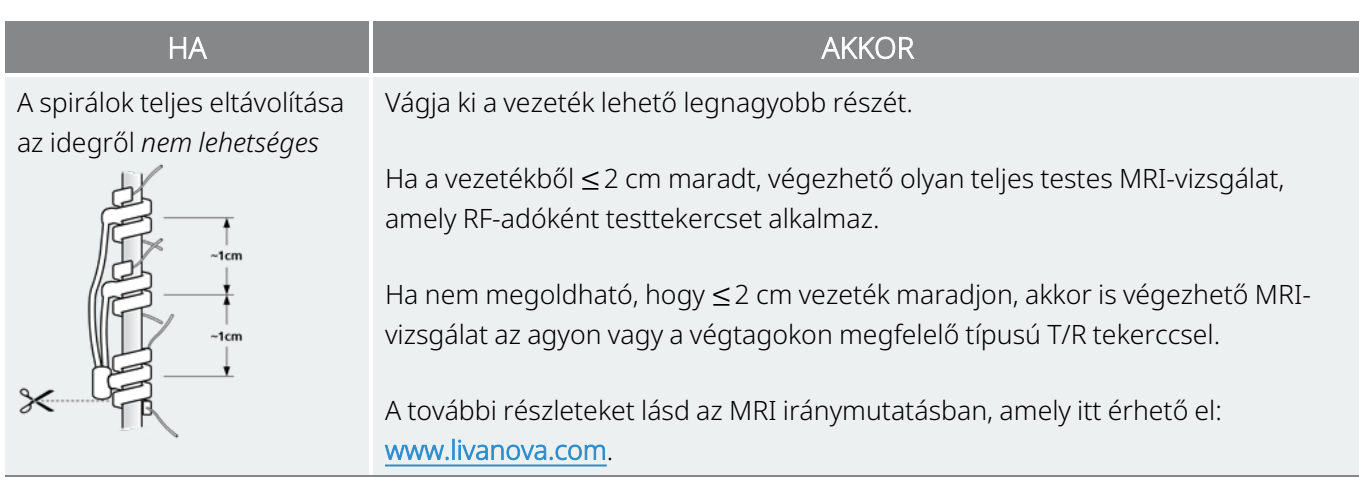

3. A cserespirálok elhelyezhetők a meglévő spirálok fölé vagy alá, ha azoknak bent kell maradniuk.

### 8.6.5. Az eljárás befejezése

A vezeték elhelyezésére vonatkozó további utasításokat lásd "Az elektródák [elhelyezése"](#page-103-0) oldalszám: 104. Gondosan ügyeljen a kardiális ágakkal kapcsolatos minden figyelmeztetésre és óvintézkedésre.

Ĩ.

MEGJEGYZÉS: A (kezelést elrendelő) orvos az ingerlési paramétereket a műtét után ajánlott 2 hetes gyógyulási időszak után programozza be, hogy lehetővé tegye az ideg gyógyulását.

## 8.7. A rendszer eltávolítása

VIGYÁZAT! Az eltávolított generátorok és vezetékek egészségügyi hulladékok, és ennek megfelelően kell őket a helyi törvények szerint kezelni. Ajánlott őket visszajuttatni egy kitöltött termékvisszaküldési nyomtatvánnyal együtt a LivaNova vállalatnak vizsgálatra és megfelelő ártalmatlanításra. Mielőtt visszaküldené a készülék alkatrészeit, fertőtlenítse őket Betadine®-nal, Cidex®-oldatban való áztatással vagy más hasonló fertőtlenítőszerrel, majd duplán le kell zárni egy tasakban vagy más tartályban, és megfelelően fel kell címkézni, figyelmeztetve a biológiai veszélyre.

VIGYÁZAT! A generátor lezárt vegyi elemet tartalmaz, és elégetése robbanást okozhat gyulladási vagy égetési hőmérsékleten.

Ha orvosilag szükséges az eltávolítás, akkor a LivaNova a VNS Therapy rendszer minden biztonságosan eltávolítható részének eltávolítását javasolja:

- Mérje fel a fibrotikus növekedés mértékét a spirálokon és azok körül.
- Lehetőség szerint távolítsa el a teljes rendszert.
- Ha a fibrotikus tokosodás megakadályozza az egész rendszer biztonságos eltávolítását, akkor vágja ki a vezetékek lehető legnagyobb részét. Lásd "A spirálok és a vezeték [eltávolítása"](#page-143-0) az előző oldalon.

• A generátor eltávolítása önmagában nem változtatja meg az egyes MRI-eljárásokkal járó kockázatokat.

MEGJEGYZÉS: A részleteket lásd az MRI iránymutatásban, amely itt érhető el: www.livanova.com. Gi)

• A diatermiás eljárások ellenjavalltak olyan betegeknél, akiknek a VNS Therapy rendszer bármely része a testében maradt. A részleteket lásd a ["Ellenjavallatok"](#page-17-0) oldalszám: 18 című részben.

A VNS Therapy rendszer alkotórészeinek visszaküldéséhez használja a termék-visszaküldési űrlapot. Elektronikus példány létrehozásához lásd ["Termékvisszaküldési](#page-234-0) űrlap" oldalszám: 235.

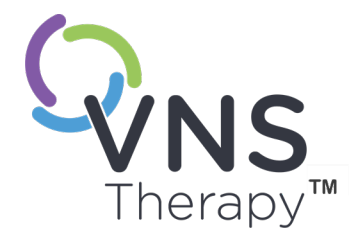

# Hibaelhárítás

Ez a fejezet a programozó rendszer részeivel kapcsolatos hibaállapotokra kínál megoldásokat. A programozó rendszer jelen fejezetben nem szereplő egyéb problémáival kapcsolatban vegye fel a kapcsolatot a következővel: ["Technikai](#page-237-0) [ügyfélszolgálat"](#page-237-0) oldalszám: 238.

#### Ez a témakör a következő témákat tartalmazza:

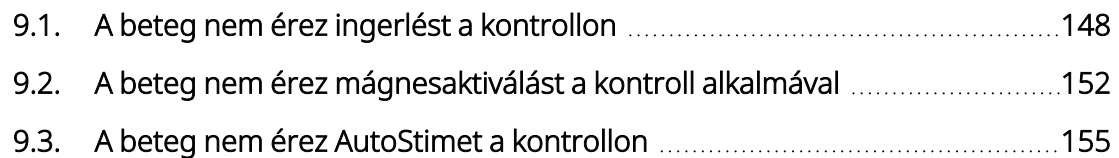

## <span id="page-147-0"></span>9.1. A beteg nem érez ingerlést a kontrollon

### 9.1.1. Lehetséges okok

- <sup>l</sup> A beteg megszokta a programozott beállítást
- A generátor eleme elérte az élettartam végét (EOS)
- Magas vezetékimpedancia
- Meghibásodott generátor
- Letiltott generátor
- Rövidzárlat a vezetékben

### 9.1.2. Megoldási lépések

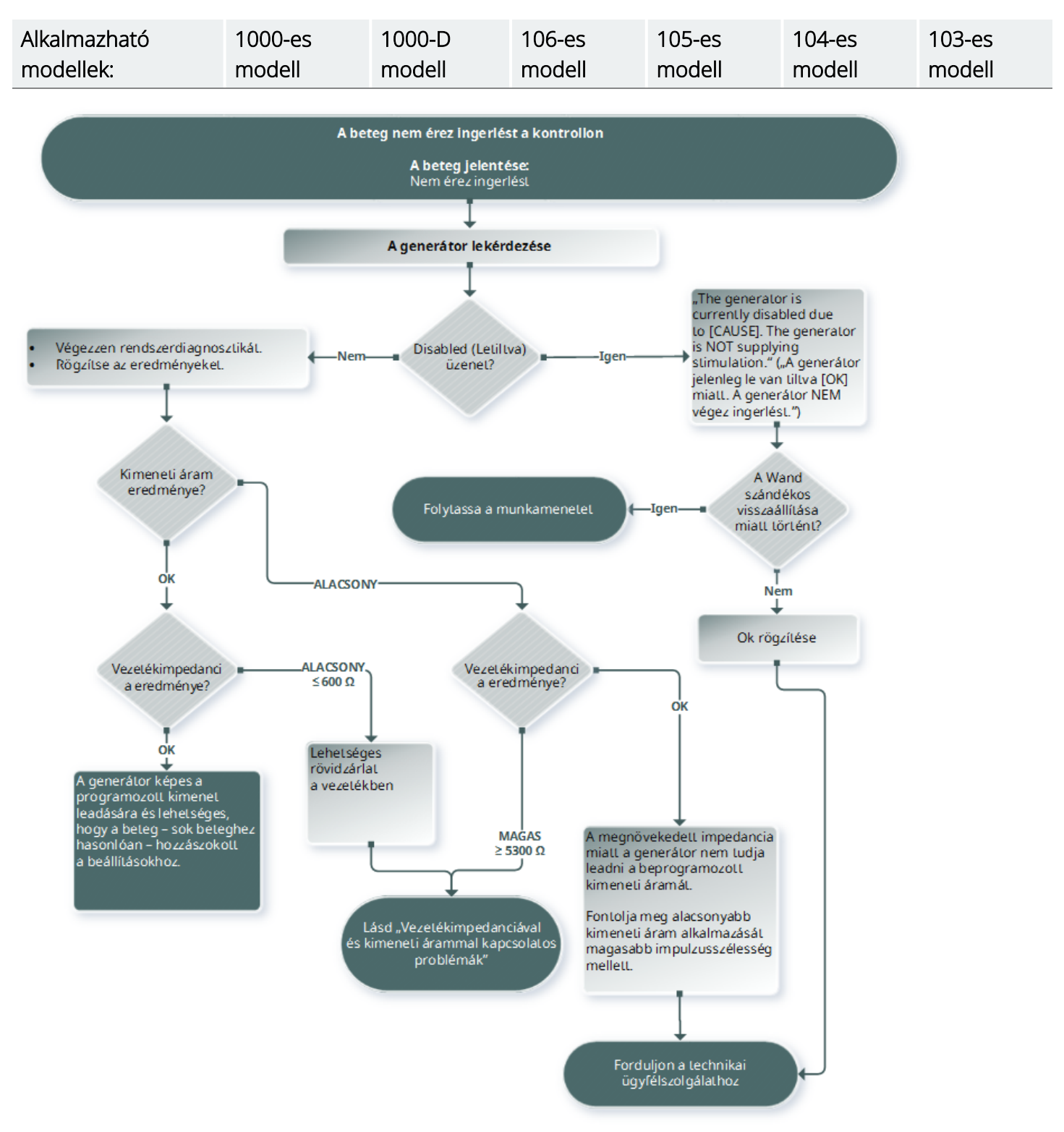

#### Alkalmazható modellek: 102-es modell 102R modell

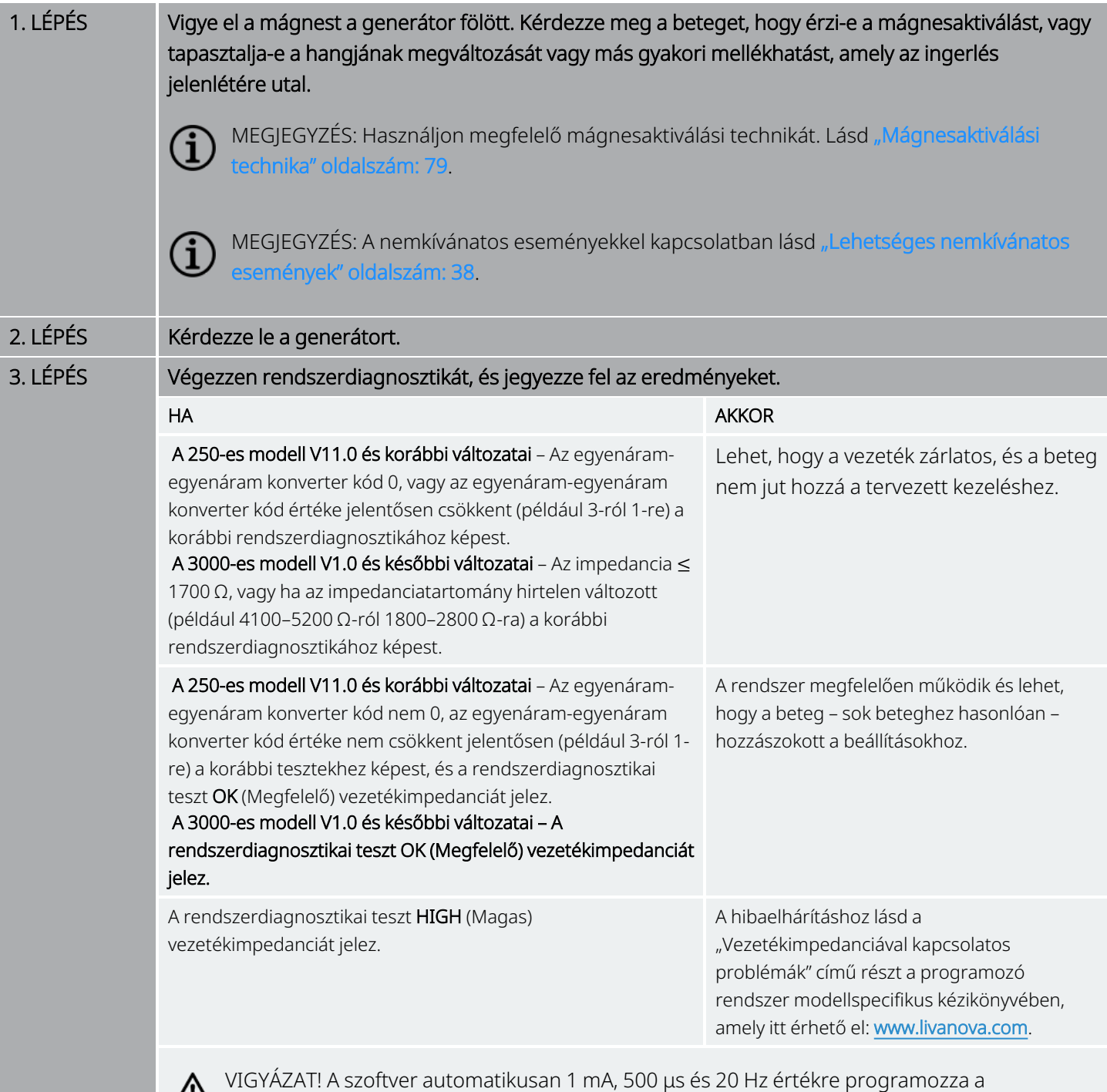

generátort a rendszerhez. Azok a betegek, akiknél a generátor kimeneti árama általában *kisebb* ezeknél az értékeknél, megnövekedett érzékelést, köhögést, az arc kipirulását vagy egyéb hatásokat tapasztalhatnak.

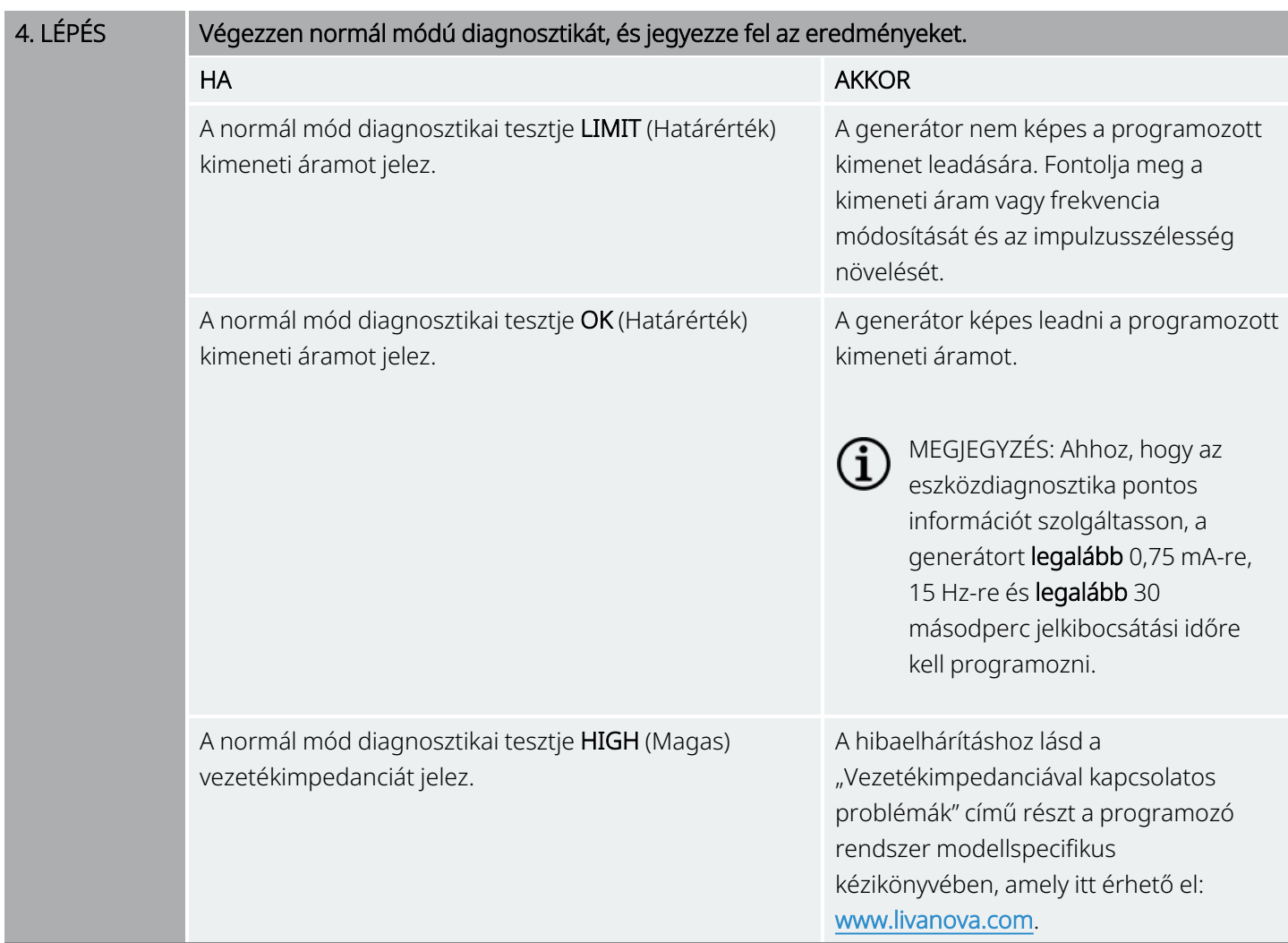

Ha további segítségre van szüksége, vegye fel a kapcsolatot a következővel: "Technikai [ügyfélszolgálat"](#page-237-0) [oldalszám:](#page-237-0) 238.

## <span id="page-151-0"></span>9.2. A beteg nem érez mágnesaktiválást a kontroll alkalmával

### 9.2.1. Lehetséges okok

- A beteg megszokta a programozott beállítást
- Helytelen mágnesaktiválási tevékenység
- A mágnes kimeneti áramerősség 0 mA-re van programozva
- A generátor eleme elérte az élettartam végét (EOS)
- A generátor túl mélyen helyezkedik el a mellkasi zsebben
- Meghibásodott generátor
- Letiltott generátor
- Magas vezetékimpedancia
- Rövidzárlat a vezetékben

### 9.2.2. Megoldási lépések

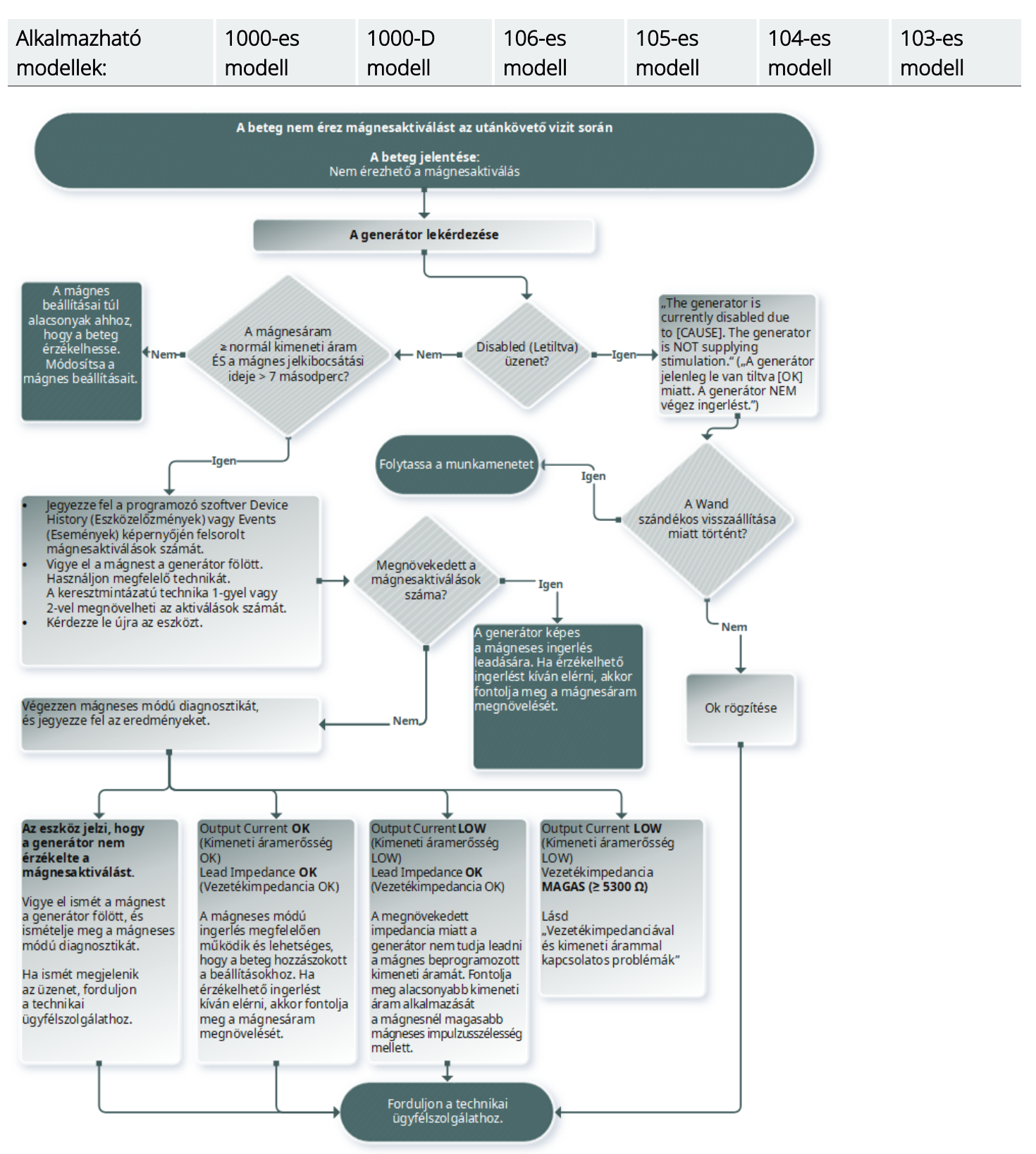

#### Alkalmazható modellek: 102-es modell 102R modell

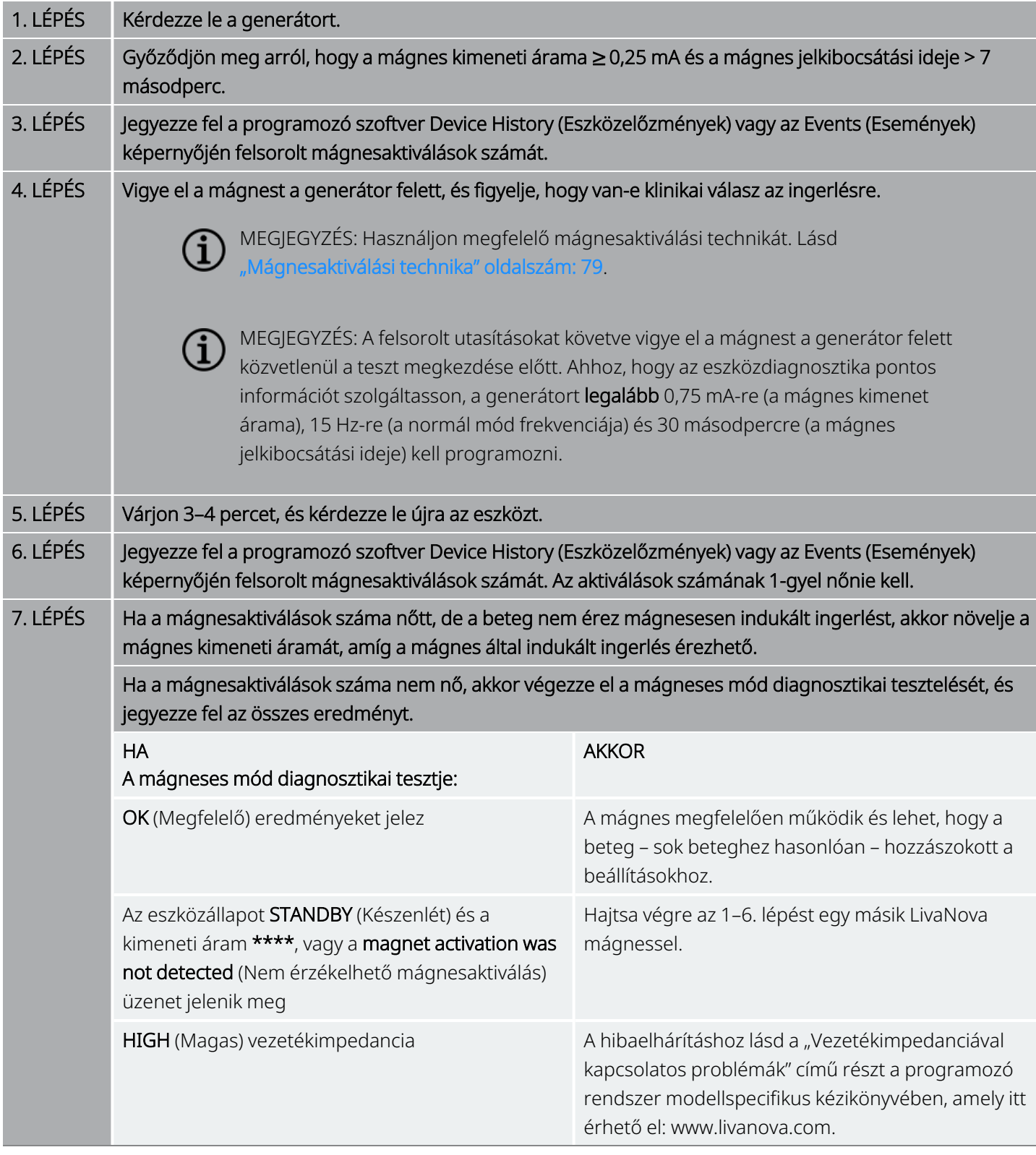

Ha további segítségre van szüksége, vegye fel a kapcsolatot a következővel: "Technikai [ügyfélszolgálat"](#page-237-0) [oldalszám:](#page-237-0) 238.

## <span id="page-154-0"></span>9.3. A beteg nem érez AutoStimet a kontrollon

Alkalmazható modellek: 1000-es modell 1000-D modell 106-es modell

### 9.3.1. Lehetséges okok

- Az AutoStim küszöbértéke túl magas (például 50% helyett 70%-os küszöbérték)
- A beteg megszokta a programozott beállítást
- Az AutoStim kimeneti áramerőssége 0 mA-re programozva
- A generátor eleme elérte az élettartam végét (EOS)
- Meghibásodott generátor
- Letiltott generátor
- Meghibásodott vezeték

### 9.3.2. Megoldási lépések

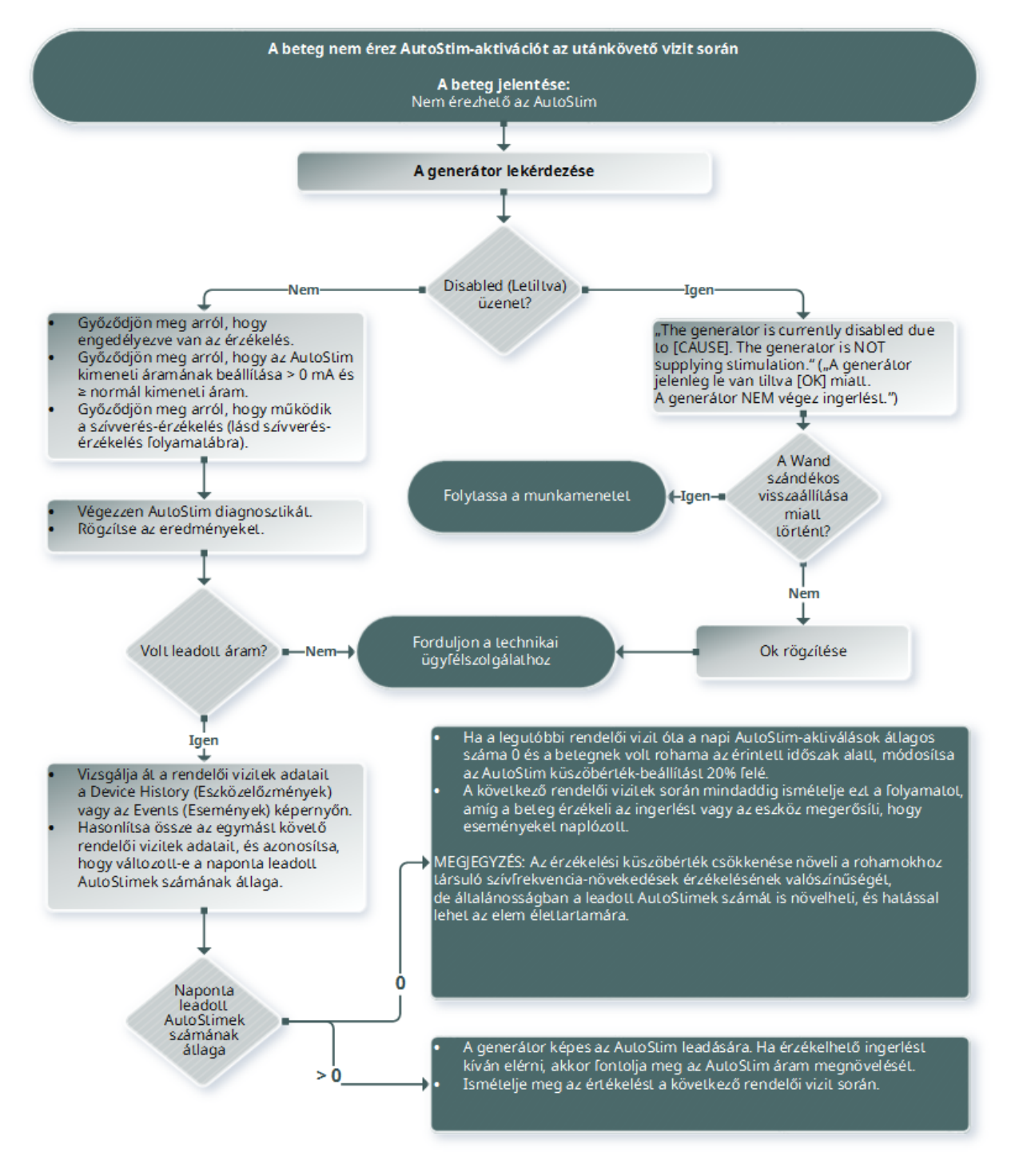

MEGJEGYZÉS: Az érzékelési küszöbérték csökkenése növeli a rohamokhoz társuló szívfrekvencia-növekedések érzékelésének valószínűségét, de általánosságban a leadott AutoStimek számát is növelheti, és hatással lehet az elem élettartamára. A további információkat lásd a műszaki adatokat tartalmazó fejezetben.

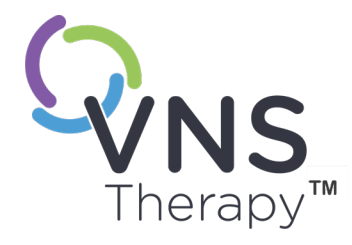

# Elem-élettartam táblázatok

Ez a témakör a következő témákat tartalmazza:

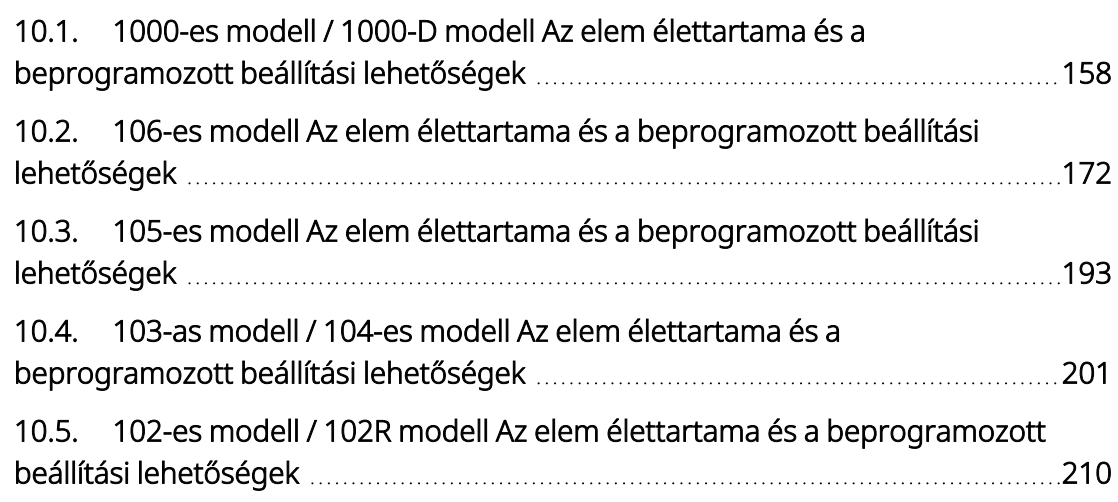

 $10. \text{EELE}$ 

## <span id="page-157-0"></span>10.1. 1000-es modell / 1000-D modell Az elem élettartama és a beprogramozott beállítási lehetőségek

### 10.1.1. AutoStim funkció letiltva

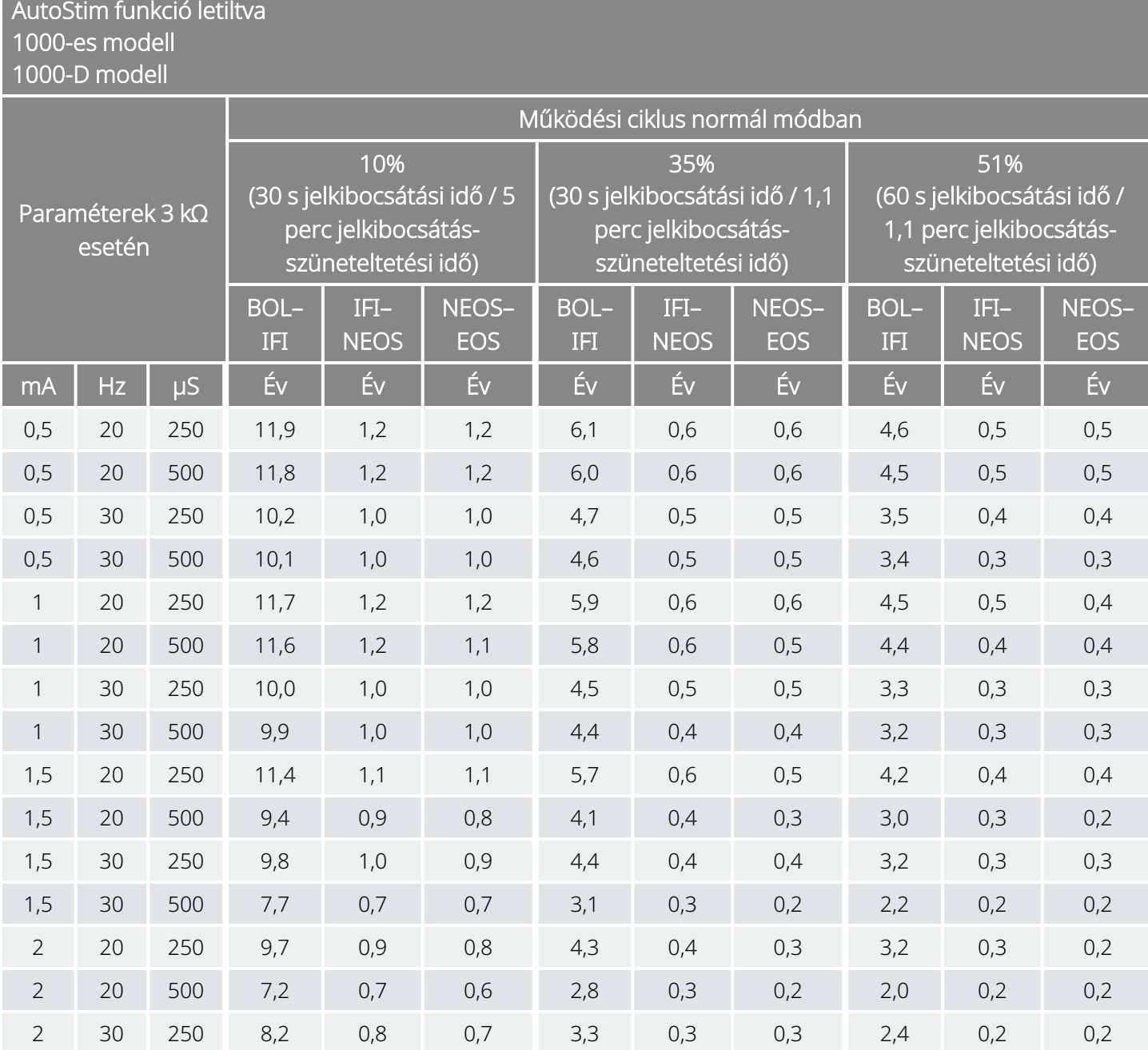

#### AutoStim funkció letiltva 1000-es modell 1000-D modell

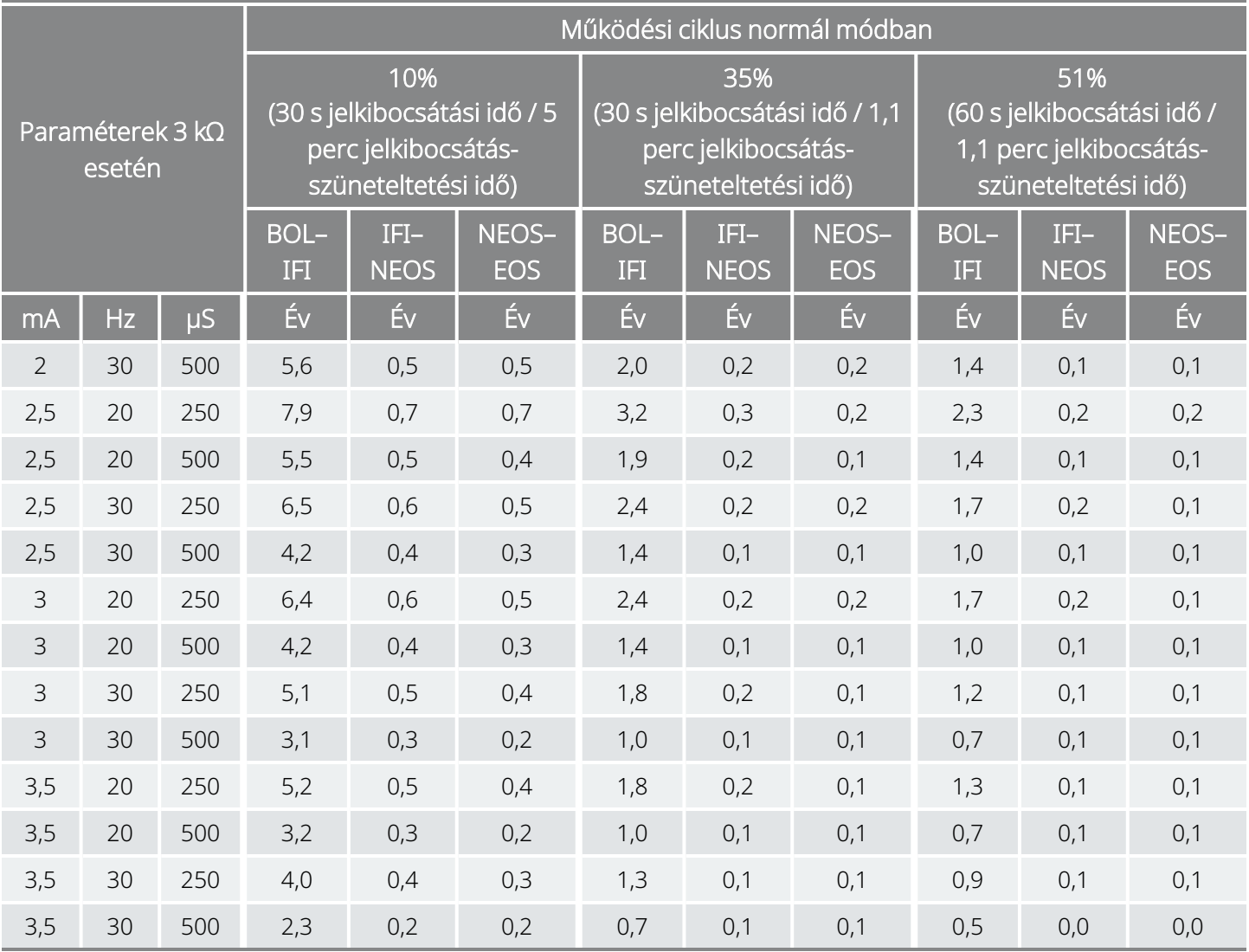

### 10.1.2. AutoStim funkció engedélyezve

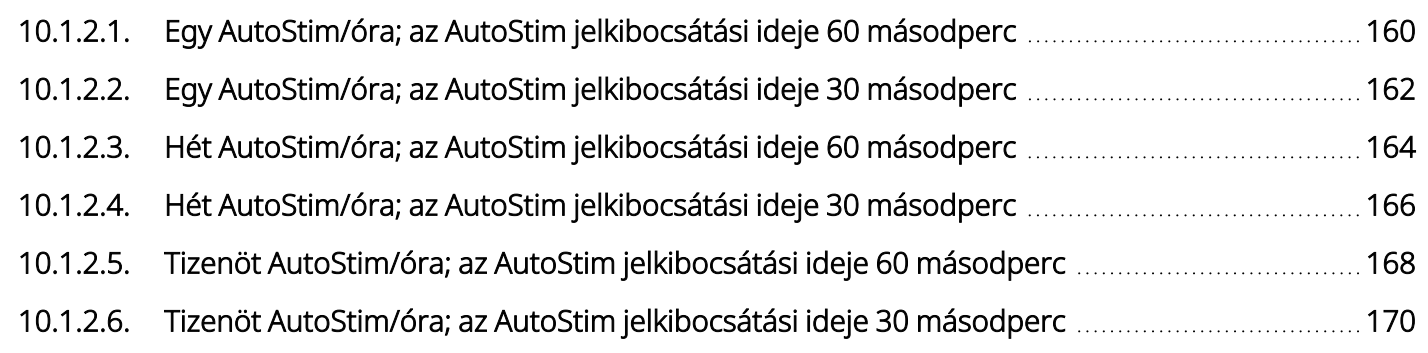

### <span id="page-159-0"></span>10.1.2.1. Egy AutoStim/óra; az AutoStim jelkibocsátási ideje 60 másodperc

AutoStim funkció engedélyezve (1 AutoStim/óra; az AutoStim jelkibocsátási ideje 60 másodperc) 1000-es modell 1000-D modell

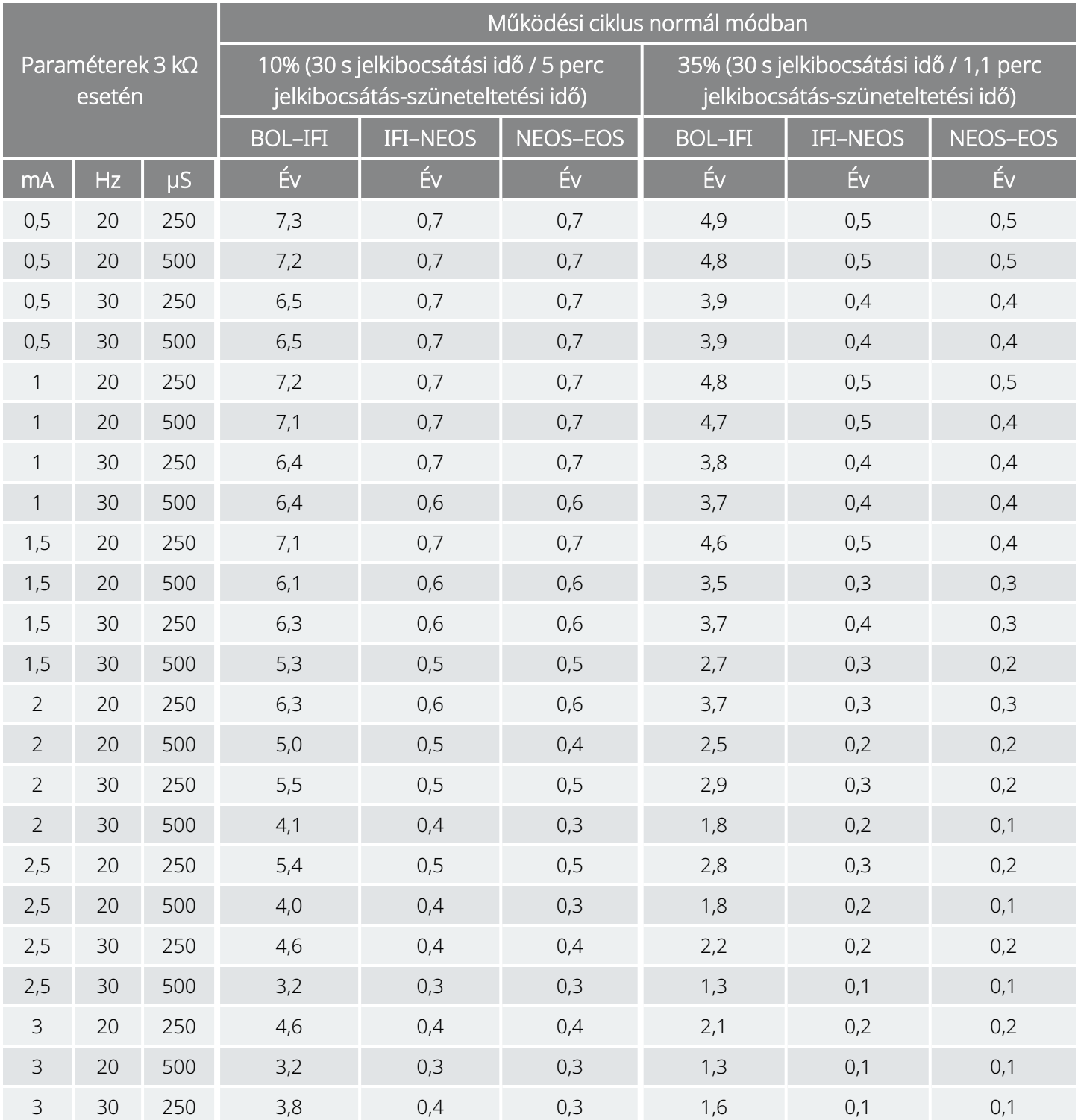

#### AutoStim funkció engedélyezve (1 AutoStim/óra; az AutoStim jelkibocsátási ideje 60 másodperc) 1000-es modell 1000-D modell

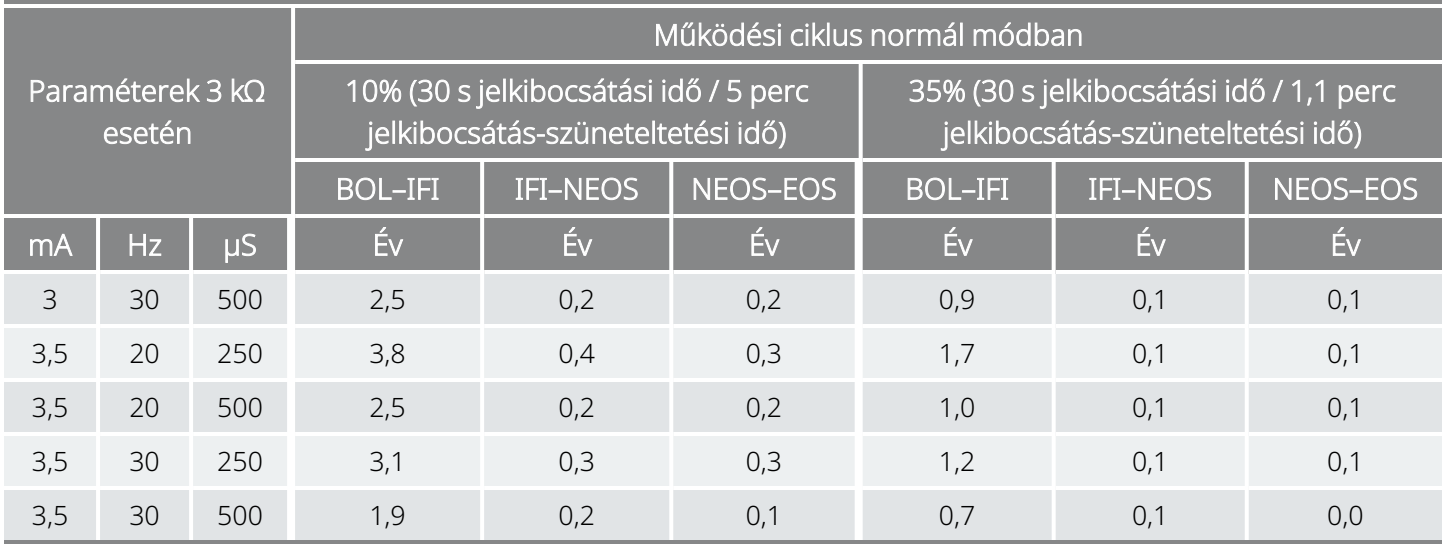

### <span id="page-161-0"></span>10.1.2.2. Egy AutoStim/óra; az AutoStim jelkibocsátási ideje 30 másodperc

AutoStim funkció engedélyezve (1 AutoStim/óra; az AutoStim jelkibocsátási ideje 30 másodperc) 1000-es modell 1000-D modell

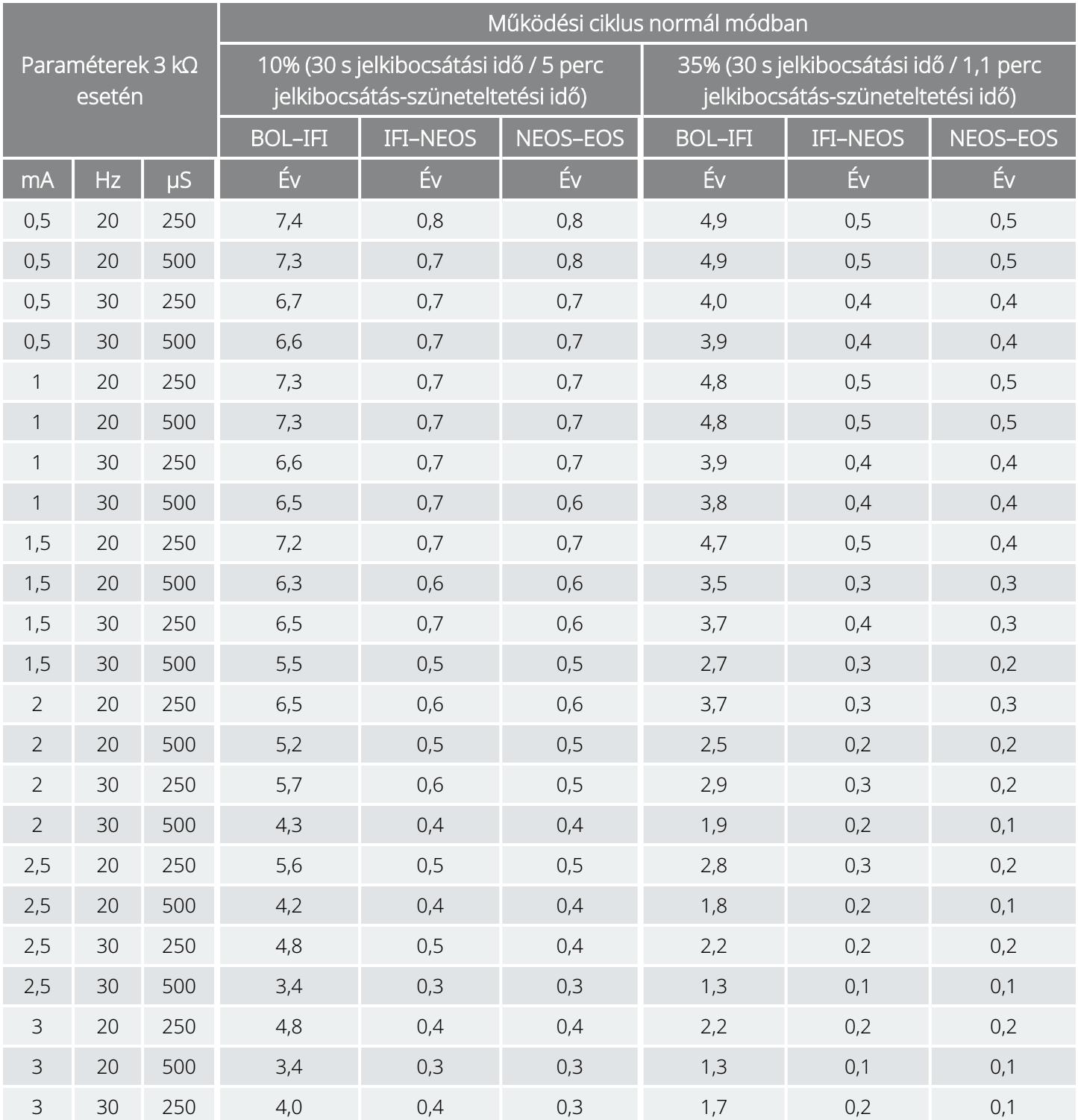

#### AutoStim funkció engedélyezve (1 AutoStim/óra; az AutoStim jelkibocsátási ideje 30 másodperc) 1000-es modell 1000-D modell

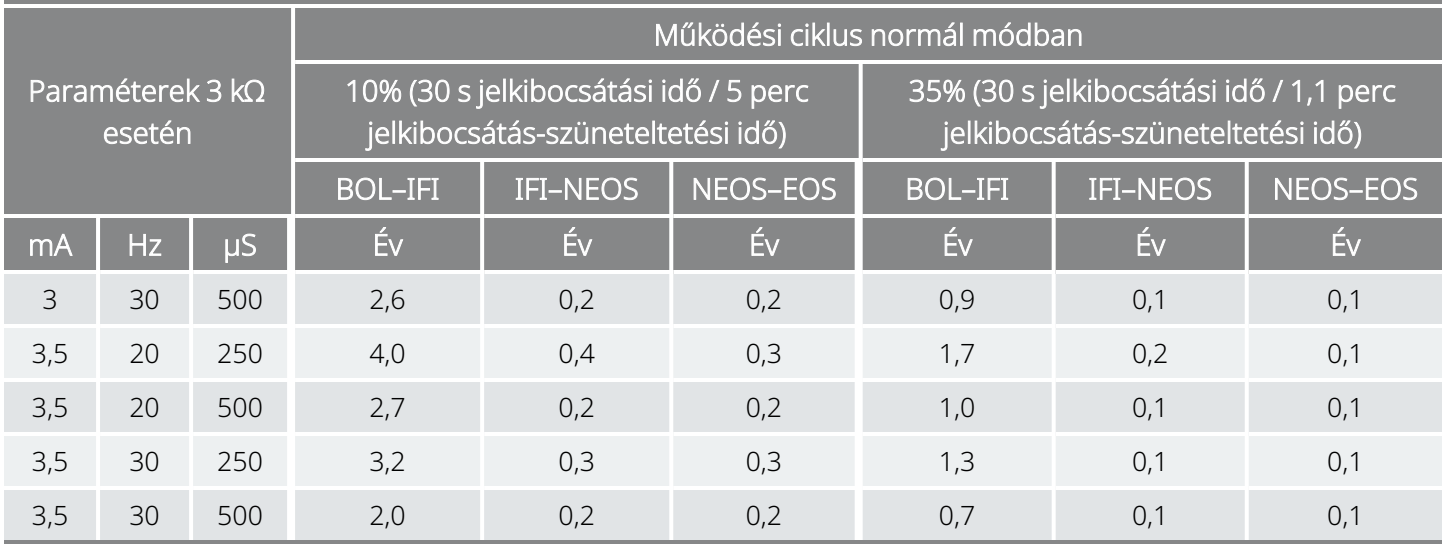

### <span id="page-163-0"></span>10.1.2.3. Hét AutoStim/óra; az AutoStim jelkibocsátási ideje 60 másodperc

AutoStim funkció engedélyezve (7 AutoStim/óra; az AutoStim jelkibocsátási ideje 60 másodperc) 1000-es modell 1000-D modell

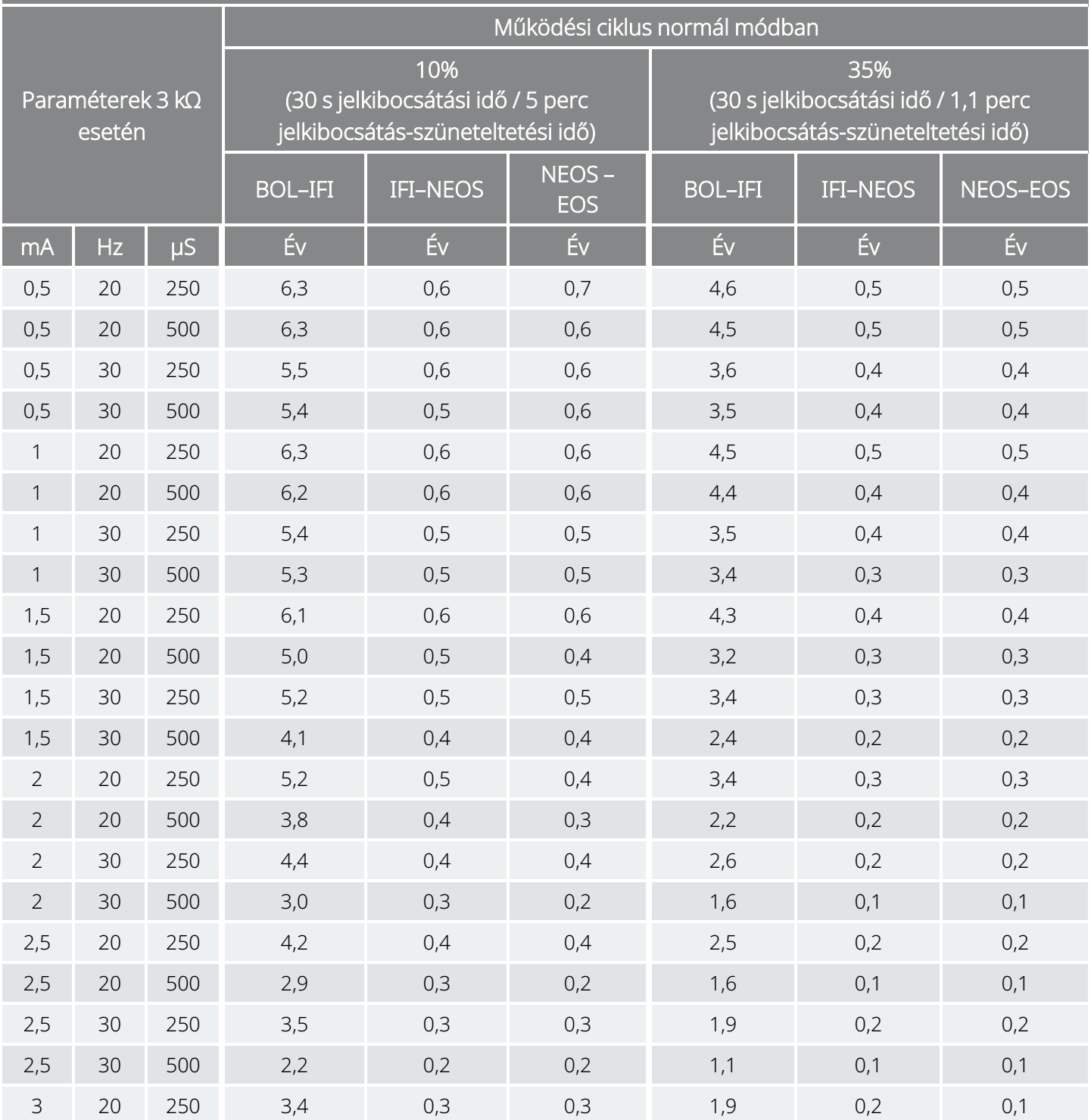

#### AutoStim funkció engedélyezve (7 AutoStim/óra; az AutoStim jelkibocsátási ideje 60 másodperc) 1000-es modell 1000-D modell

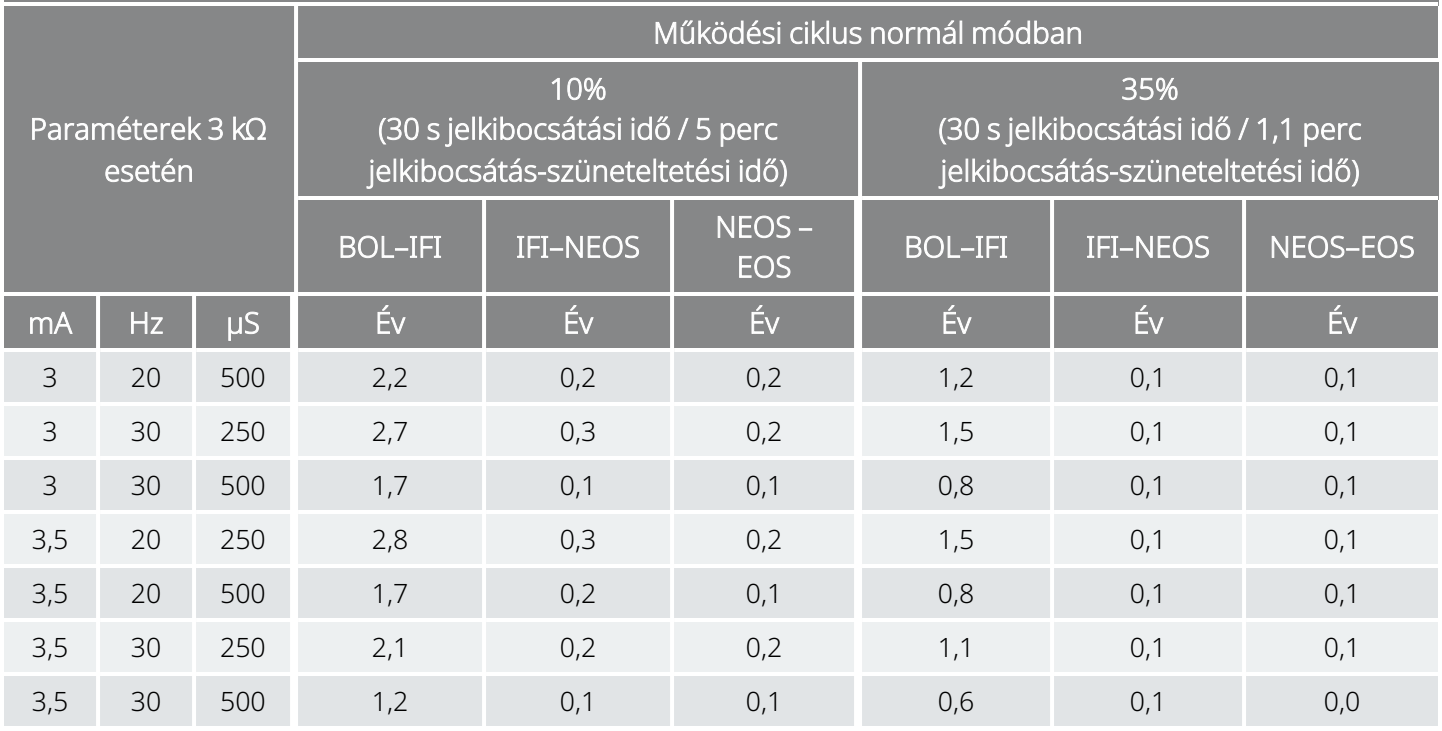

\*Az élettartamértékek a hason fekvés érzékelésének bekapcsolása esetén legfeljebb 4%-kal eltérhetnek.

### <span id="page-165-0"></span>10.1.2.4. Hét AutoStim/óra; az AutoStim jelkibocsátási ideje 30 másodperc

AutoStim funkció engedélyezve (7 AutoStim/óra; az AutoStim jelkibocsátási ideje 30 másodperc) 1000-es modell 1000-D modell

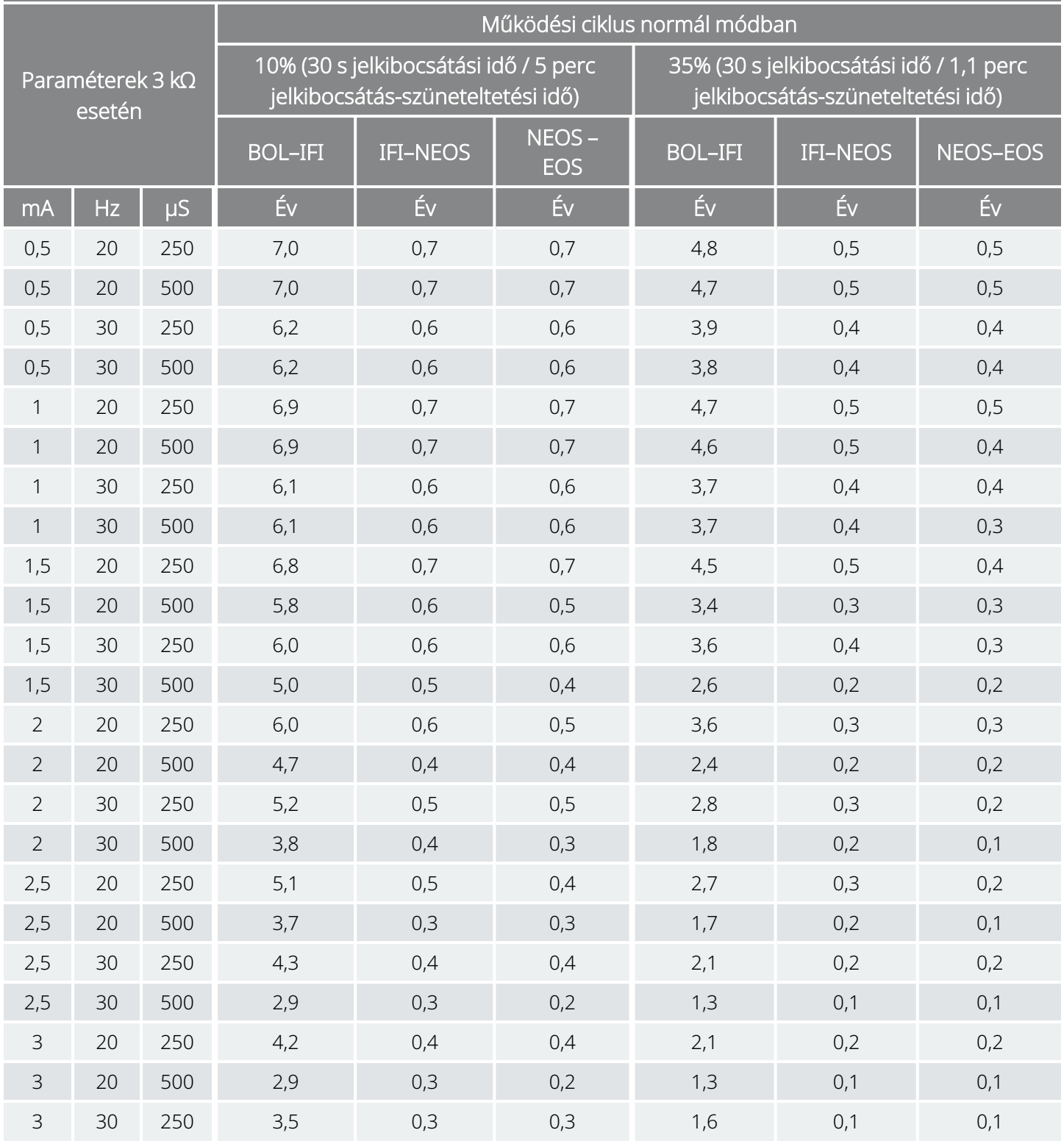

#### AutoStim funkció engedélyezve (7 AutoStim/óra; az AutoStim jelkibocsátási ideje 30 másodperc) 1000-es modell 1000-D modell

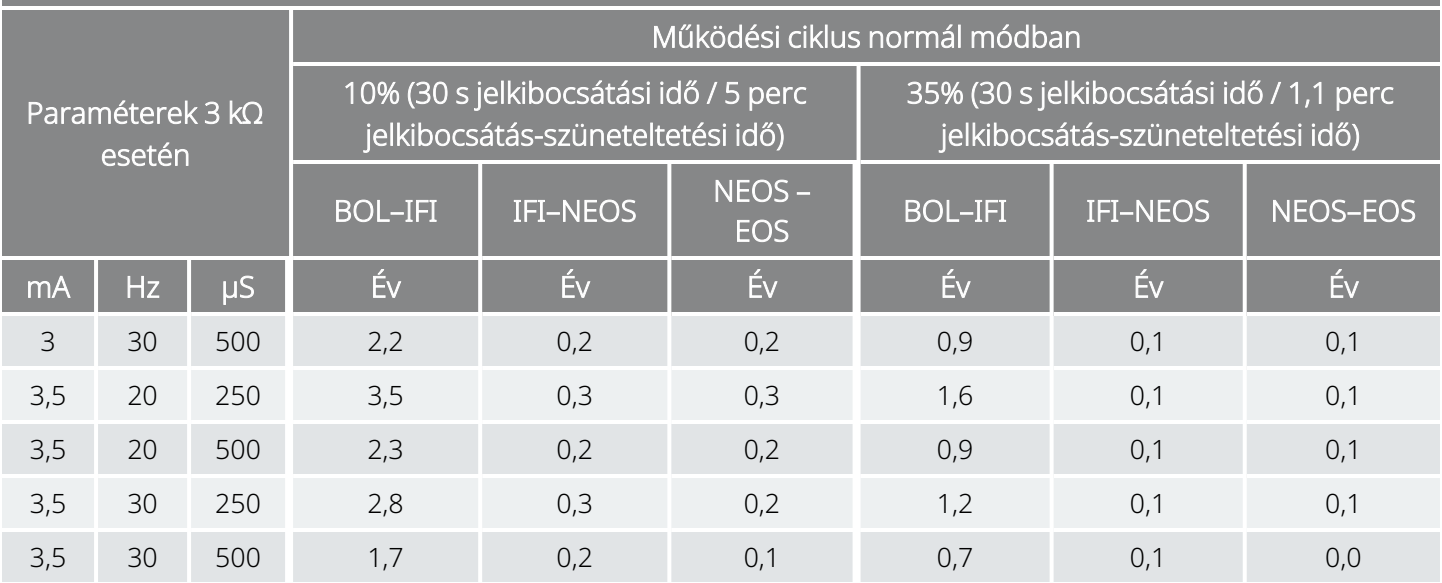

\*Az élettartamértékek a hason fekvés érzékelésének bekapcsolása esetén legfeljebb 5%-kal eltérhetnek.

### <span id="page-167-0"></span>10.1.2.5. Tizenöt AutoStim/óra; az AutoStim jelkibocsátási ideje 60 másodperc

AutoStim funkció engedélyezve (15 AutoStim/óra; az AutoStim jelkibocsátási ideje 60 másodperc) 1000-es modell 1000-D modell

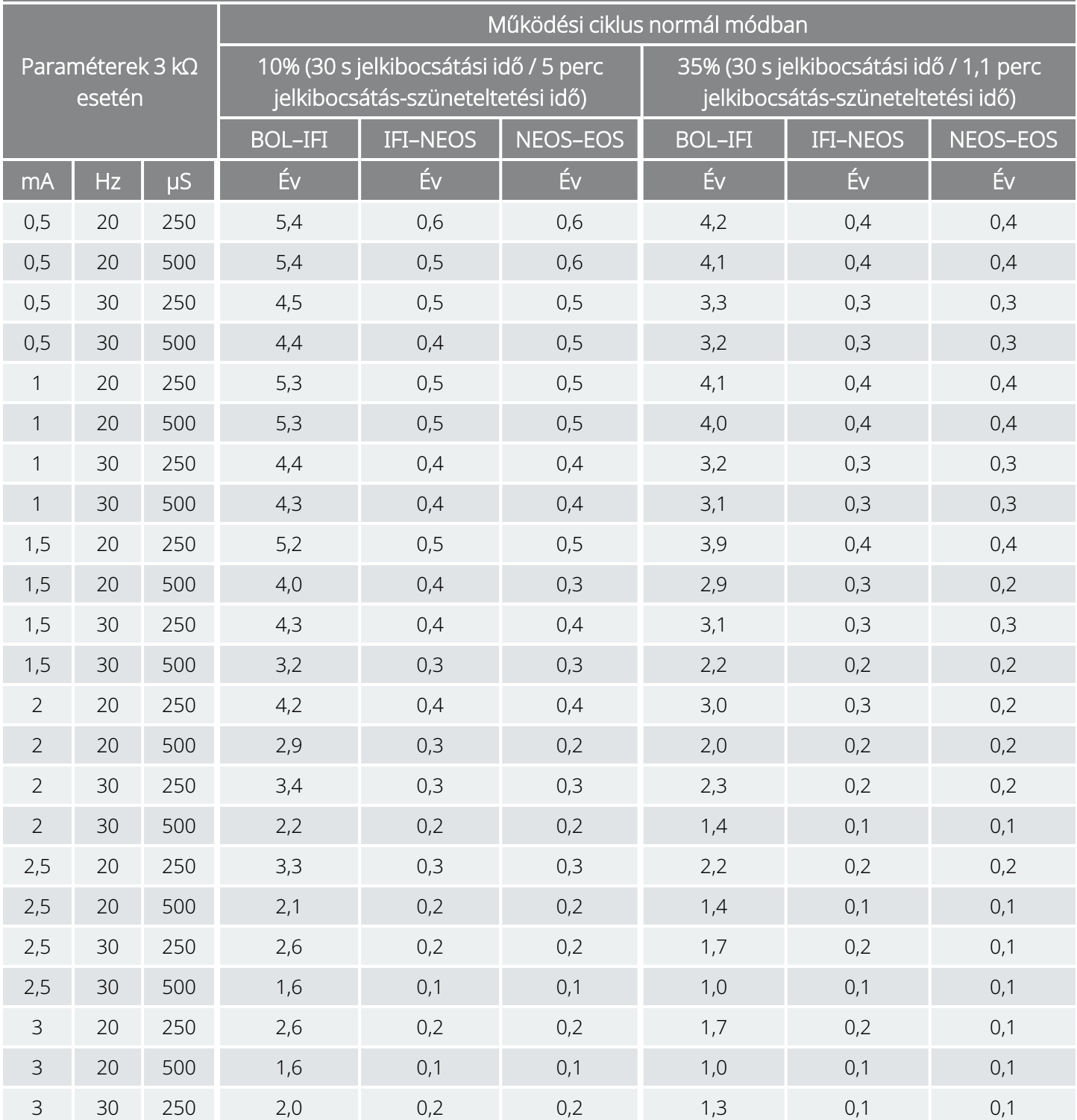

#### AutoStim funkció engedélyezve (15 AutoStim/óra; az AutoStim jelkibocsátási ideje 60 másodperc) 1000-es modell 1000-D modell

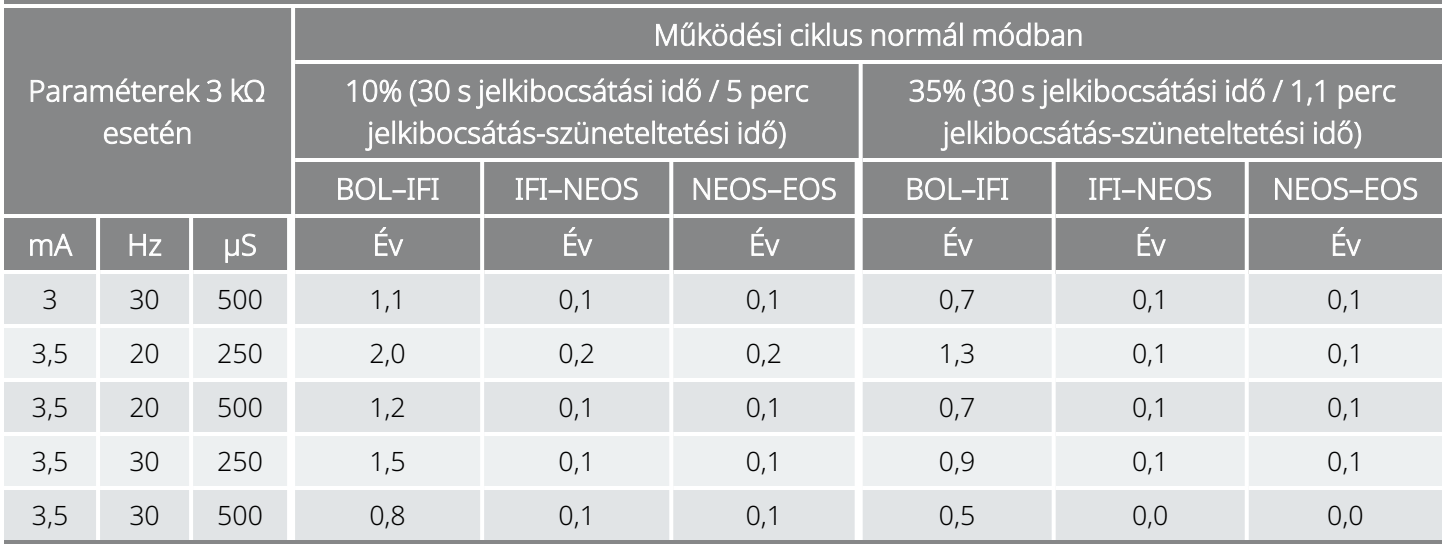

### <span id="page-169-0"></span>10.1.2.6. Tizenöt AutoStim/óra; az AutoStim jelkibocsátási ideje 30 másodperc

AutoStim funkció engedélyezve (15 AutoStim/óra; az AutoStim jelkibocsátási ideje 30 másodperc) 1000-es modell 1000-D modell

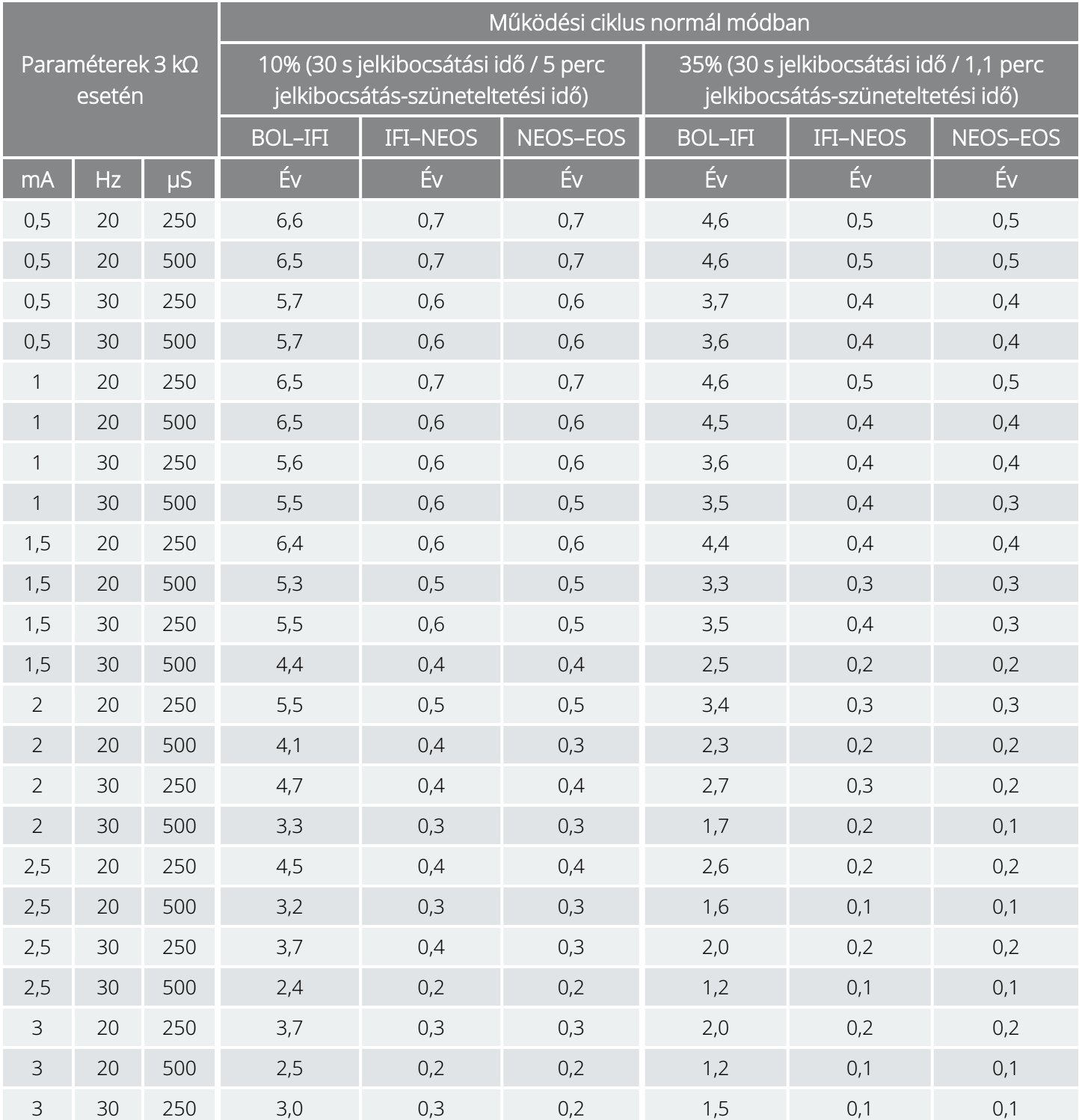

#### AutoStim funkció engedélyezve (15 AutoStim/óra; az AutoStim jelkibocsátási ideje 30 másodperc) 1000-es modell 1000-D modell

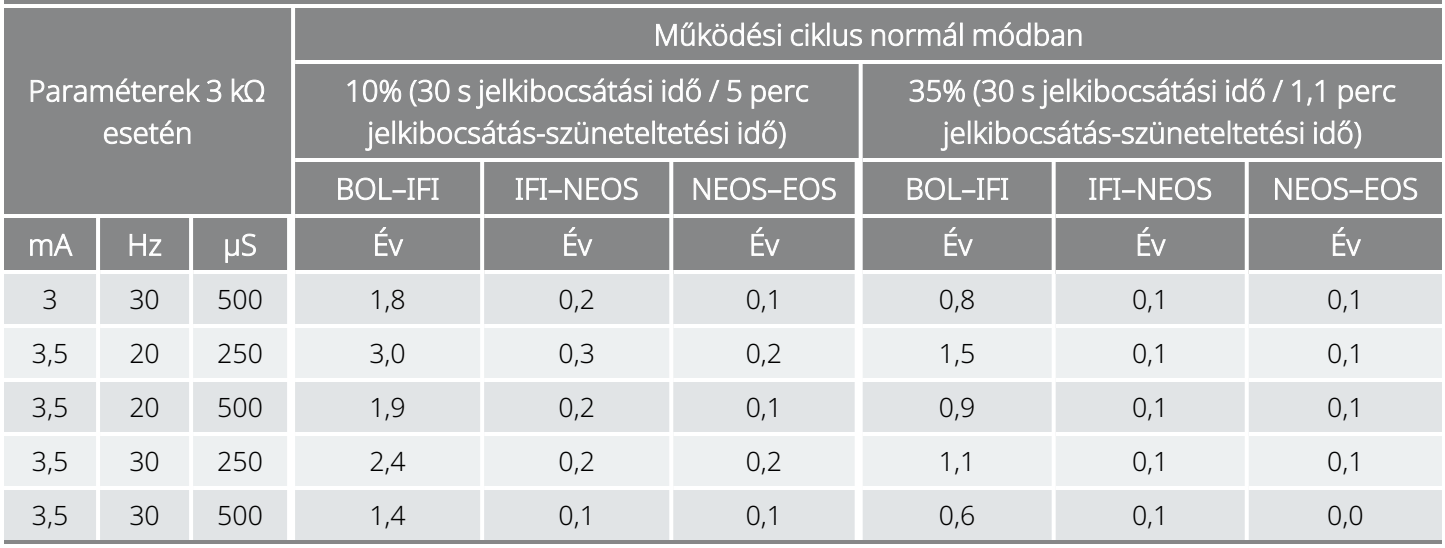

## <span id="page-171-0"></span>10.2. 106-es modell Az elem élettartama és a beprogramozott beállítási lehetőségek

### 10.2.1. AutoStim funkció letiltva

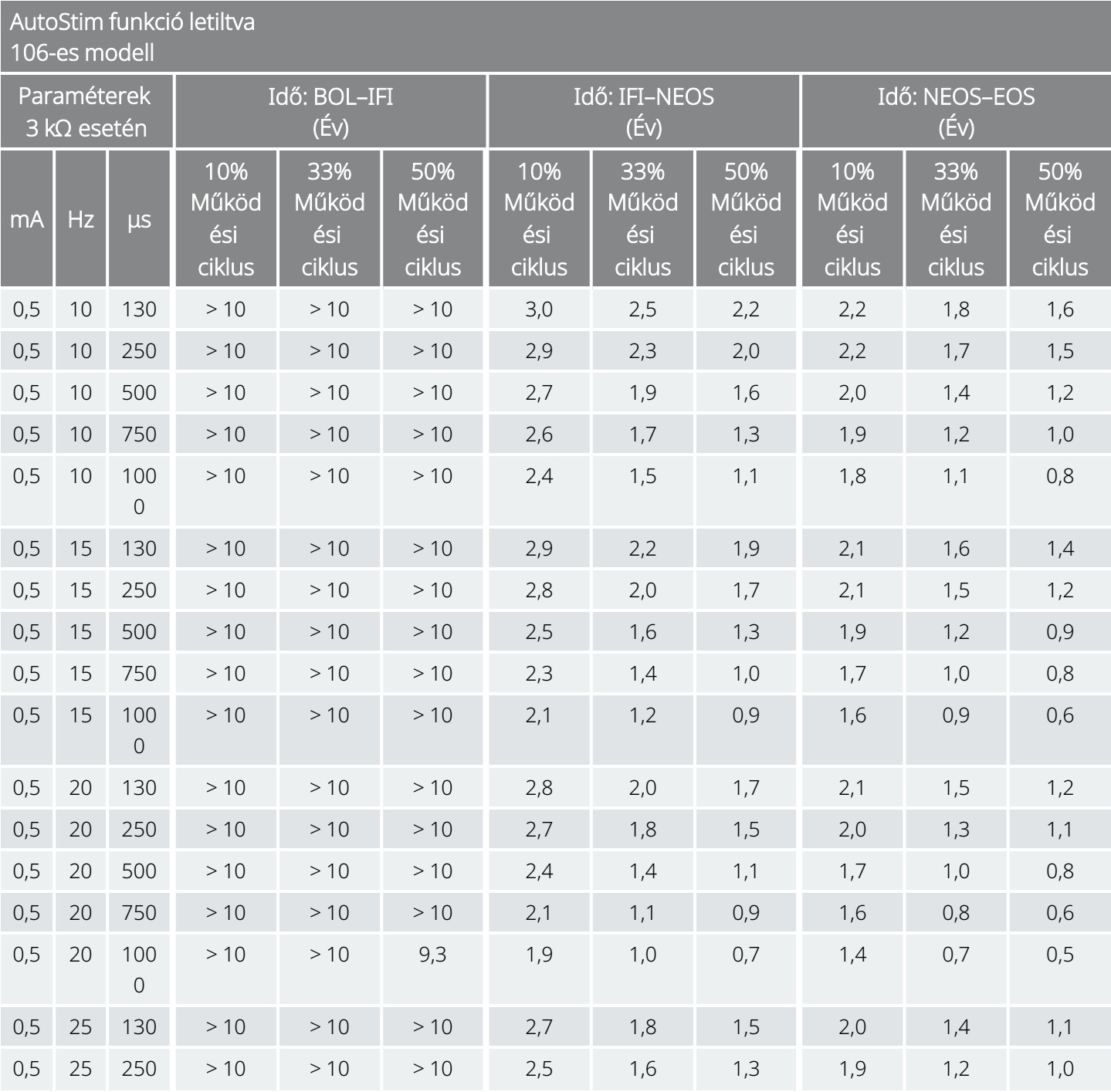

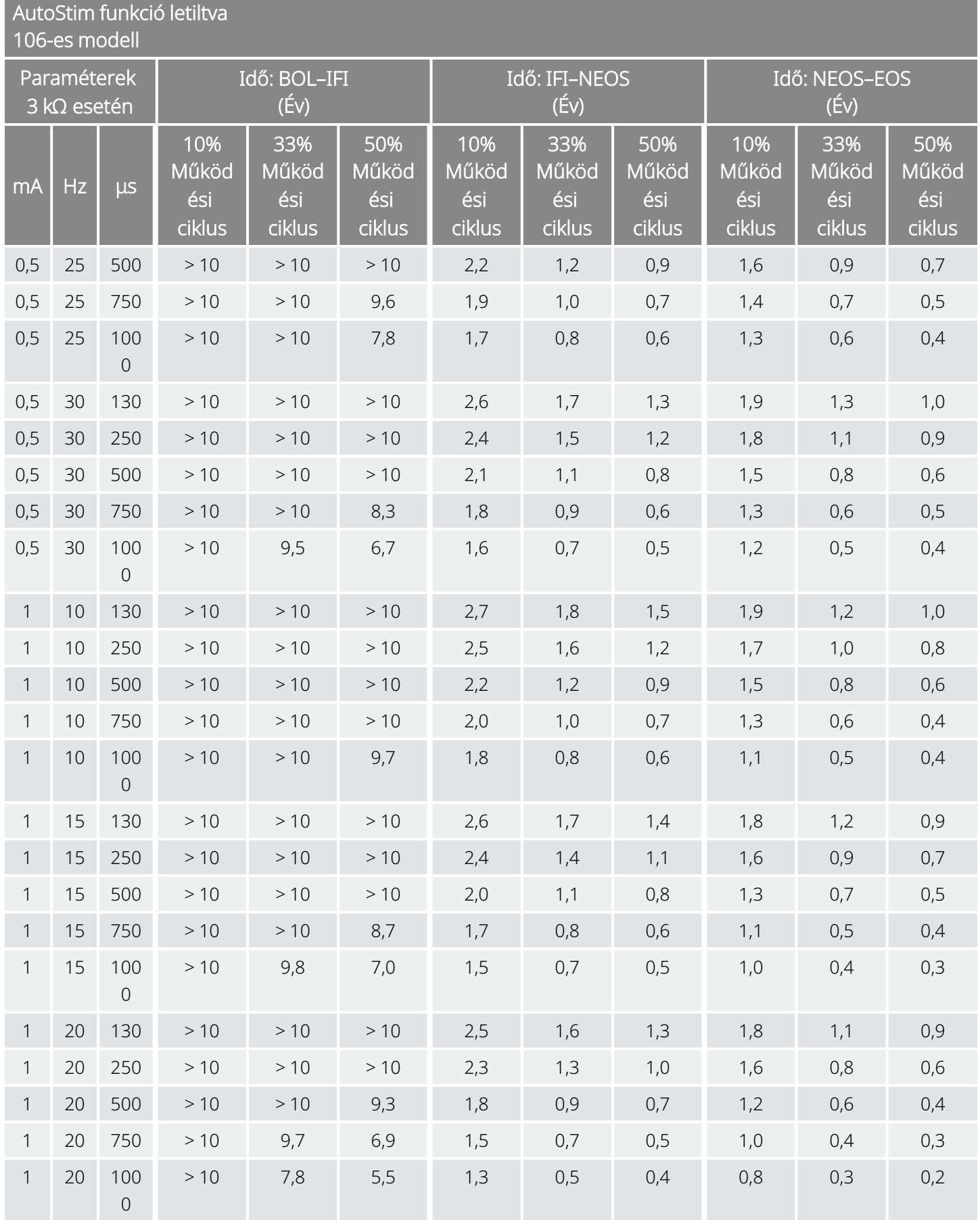

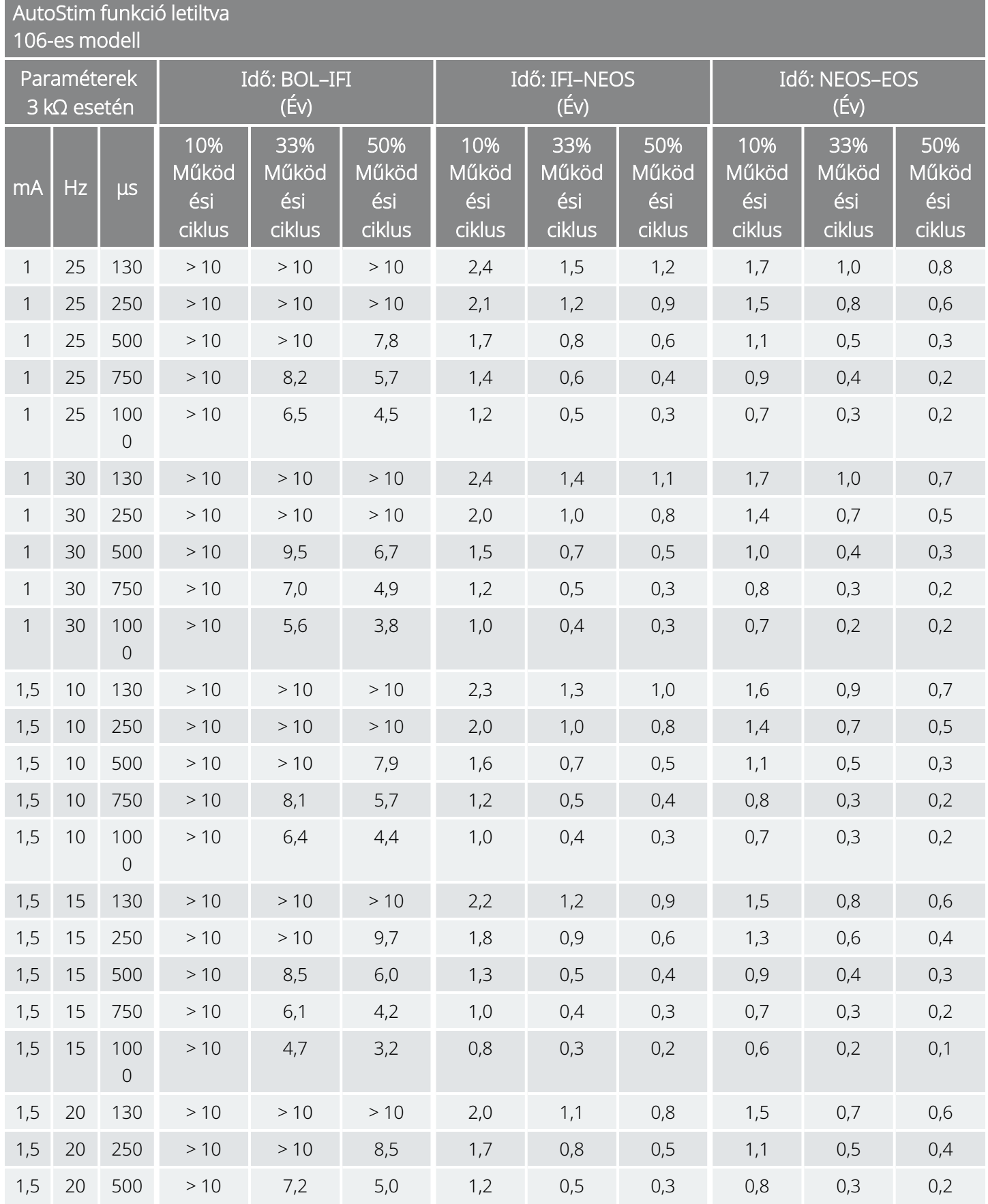

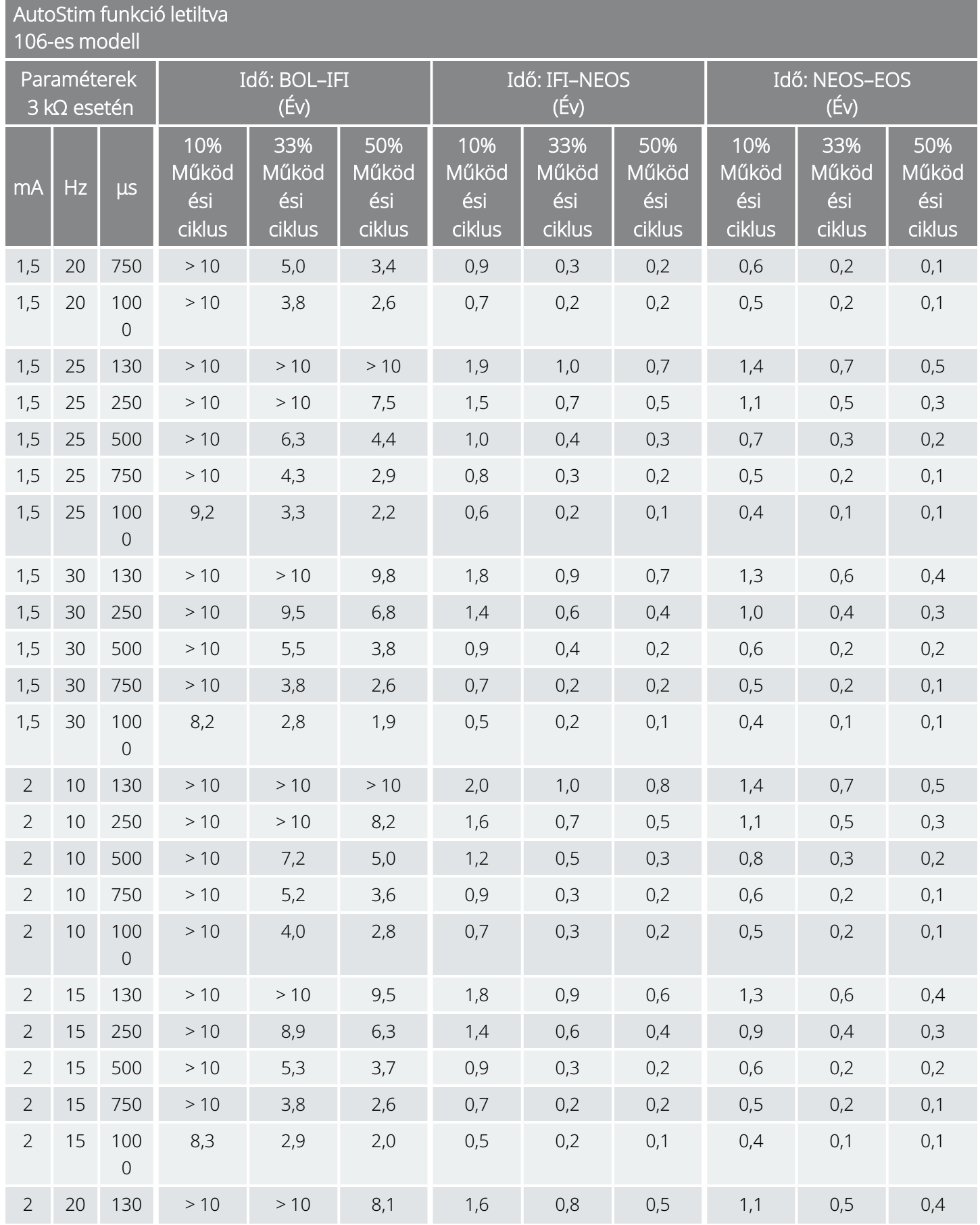

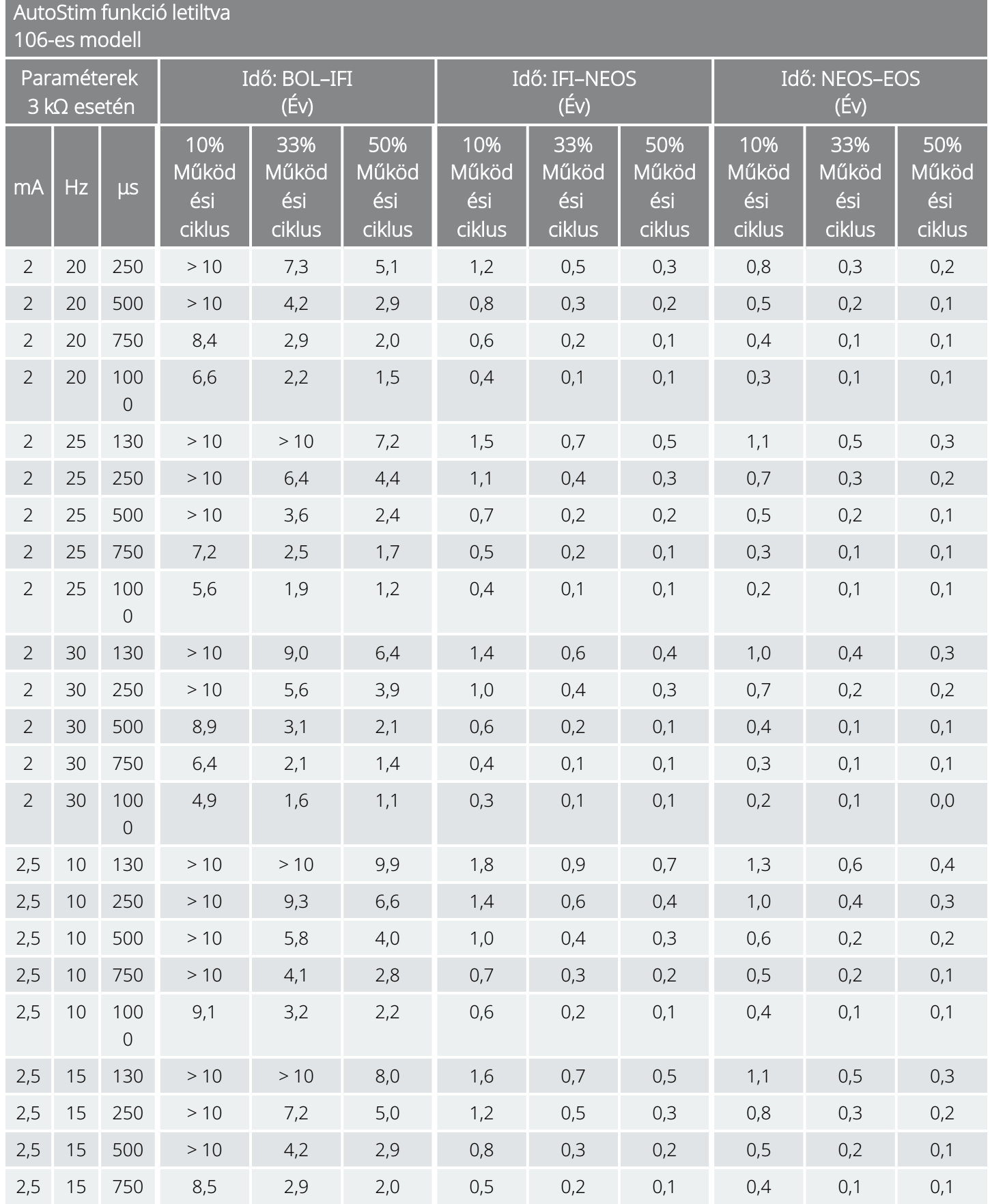

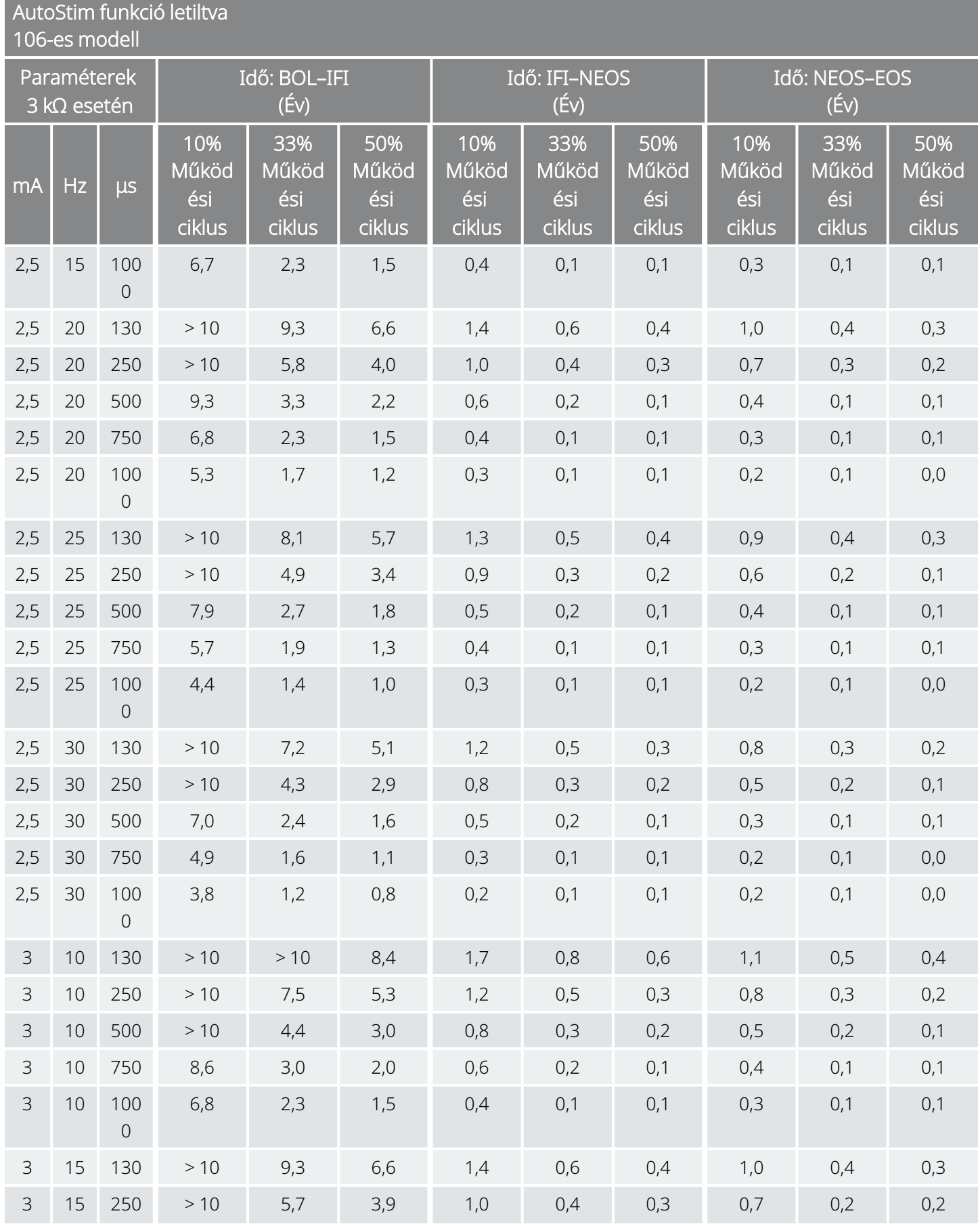

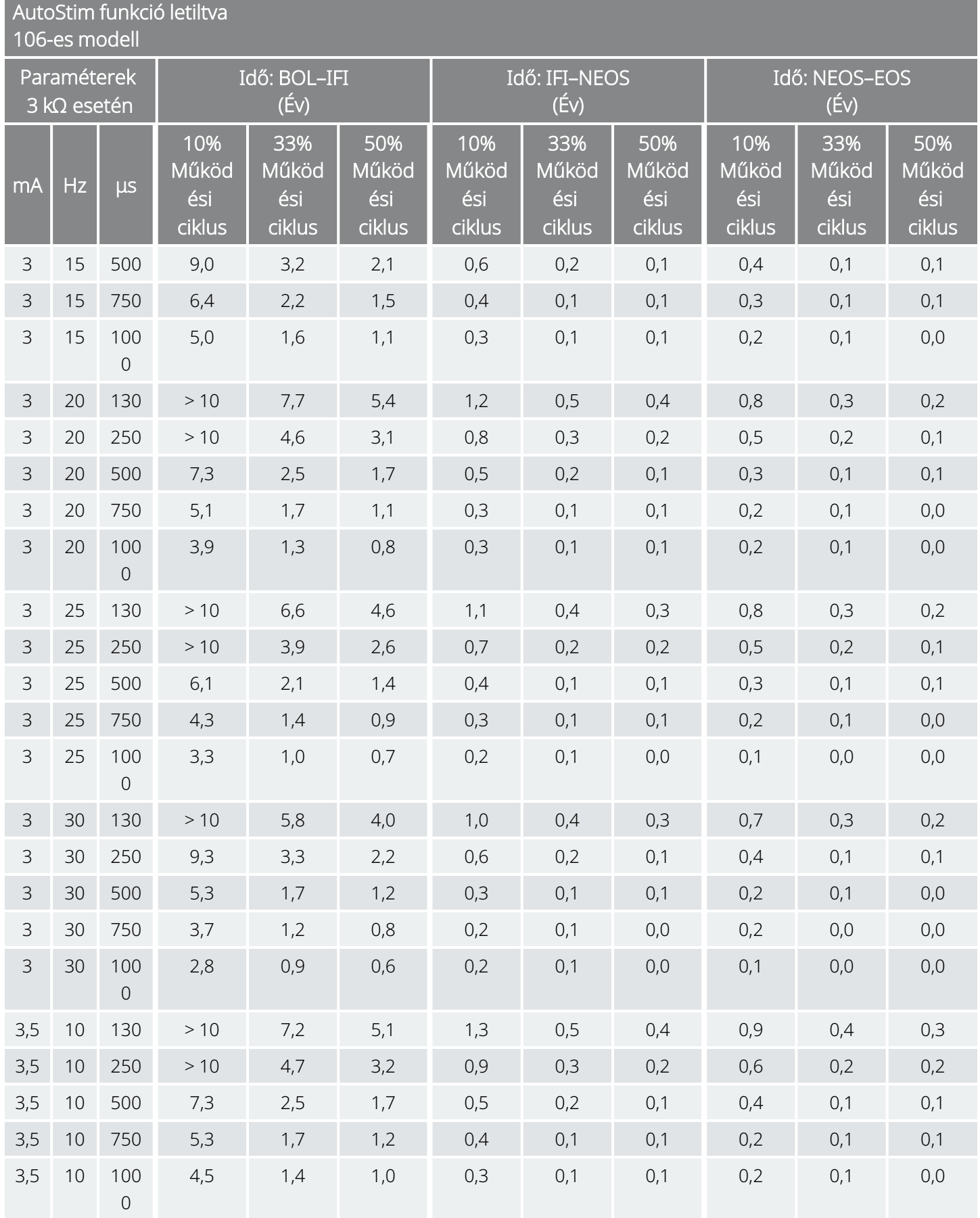

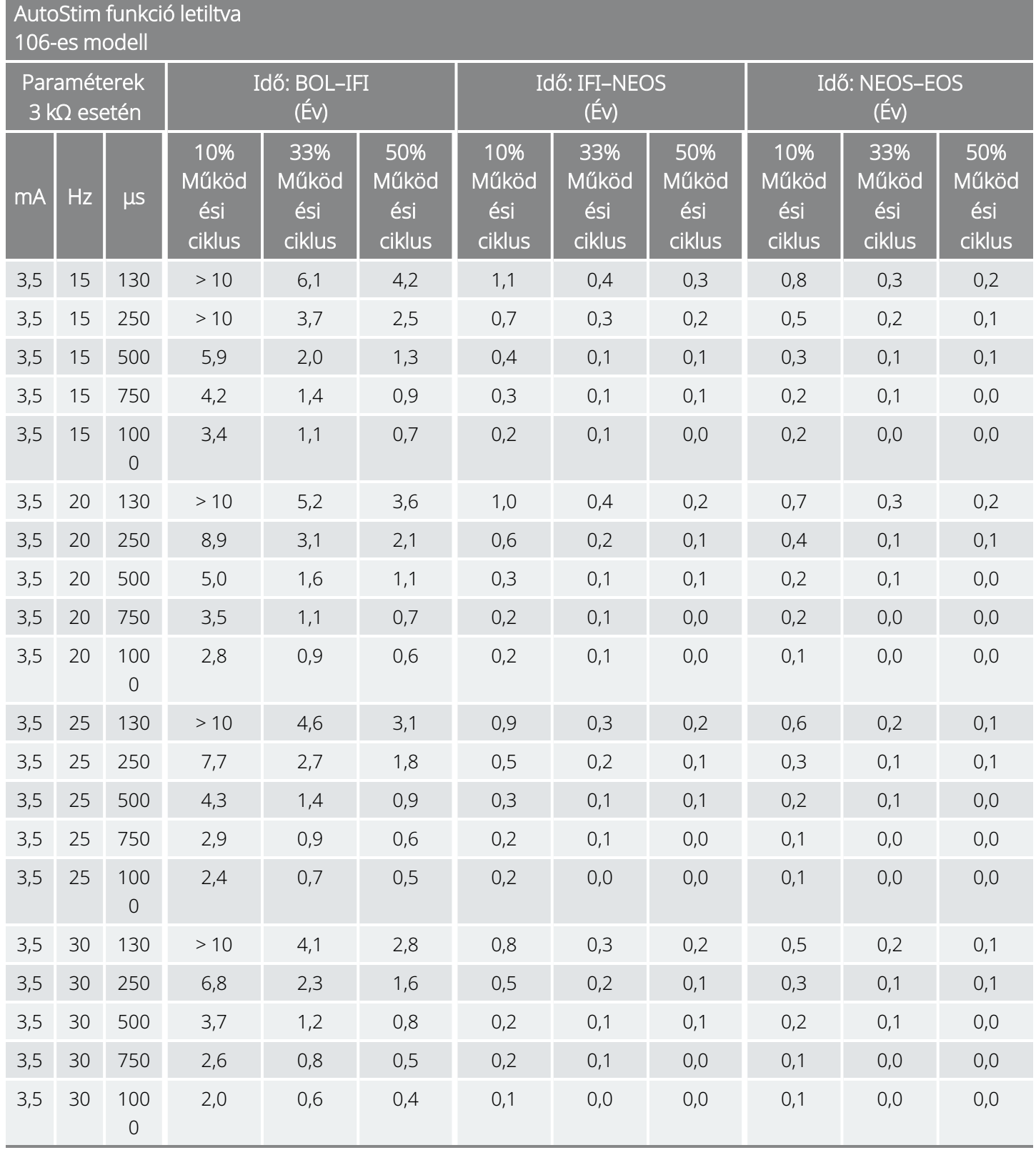

### 10.2.2. AutoStim funkció engedélyezve

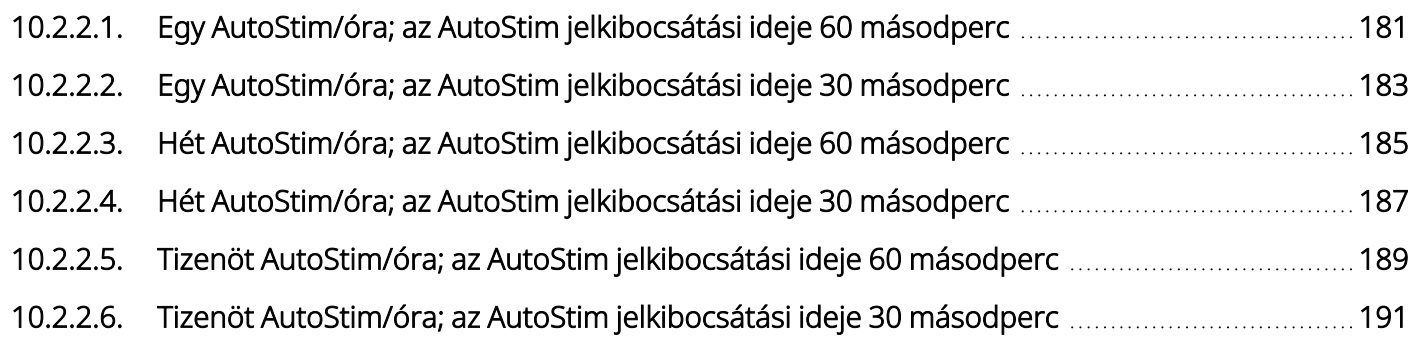
## 10.2.2.1. Egy AutoStim/óra; az AutoStim jelkibocsátási ideje 60 másodperc

AutoStim funkció engedélyezve (1 AutoStim/óra; az AutoStim jelkibocsátási ideje 60 másodperc) 106-es modell

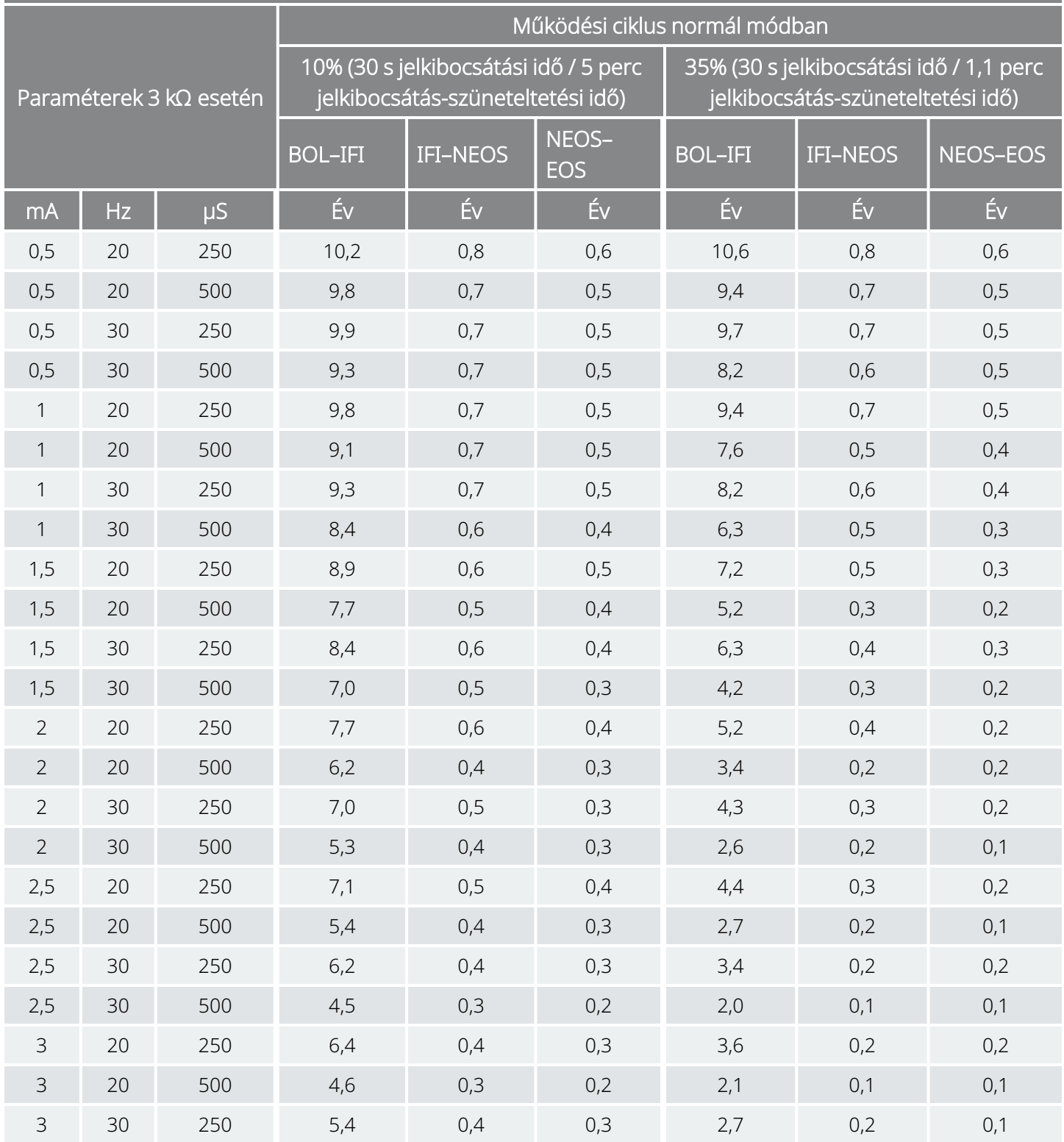

AutoStim funkció engedélyezve (1 AutoStim/óra; az AutoStim jelkibocsátási ideje 60 másodperc) 106-es modell

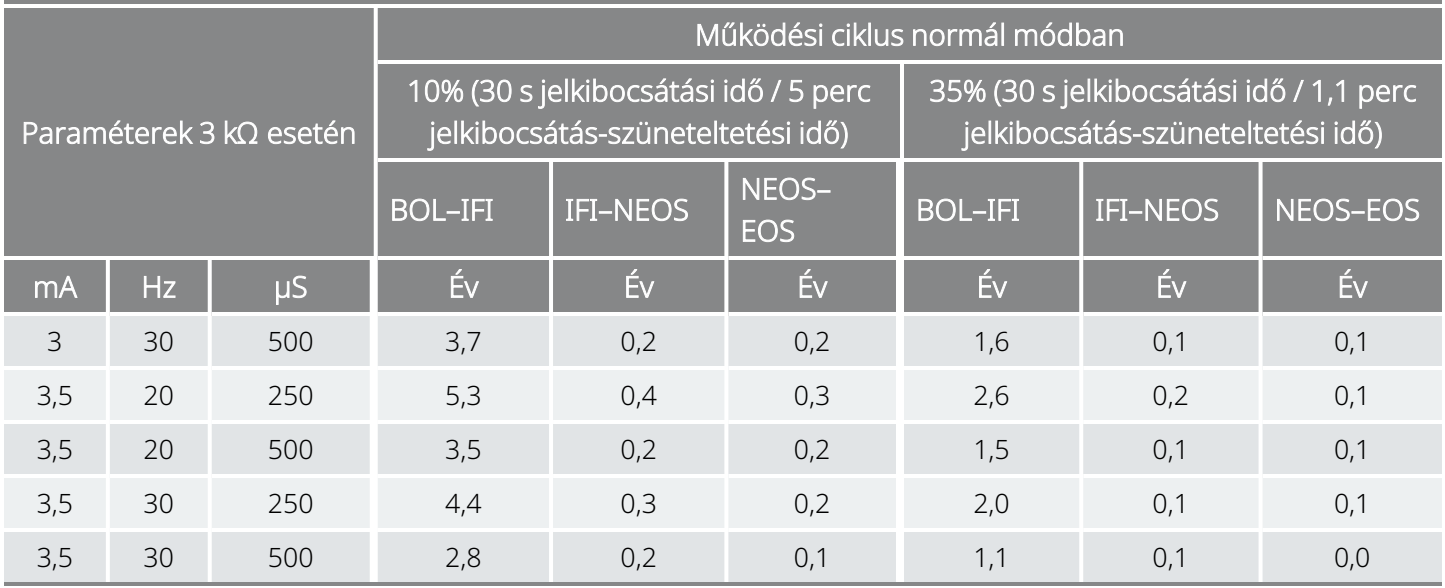

# 10.2.2.2. Egy AutoStim/óra; az AutoStim jelkibocsátási ideje 30 másodperc

AutoStim funkció engedélyezve (1 AutoStim/óra; az AutoStim jelkibocsátási ideje 30 másodperc) 106-es modell

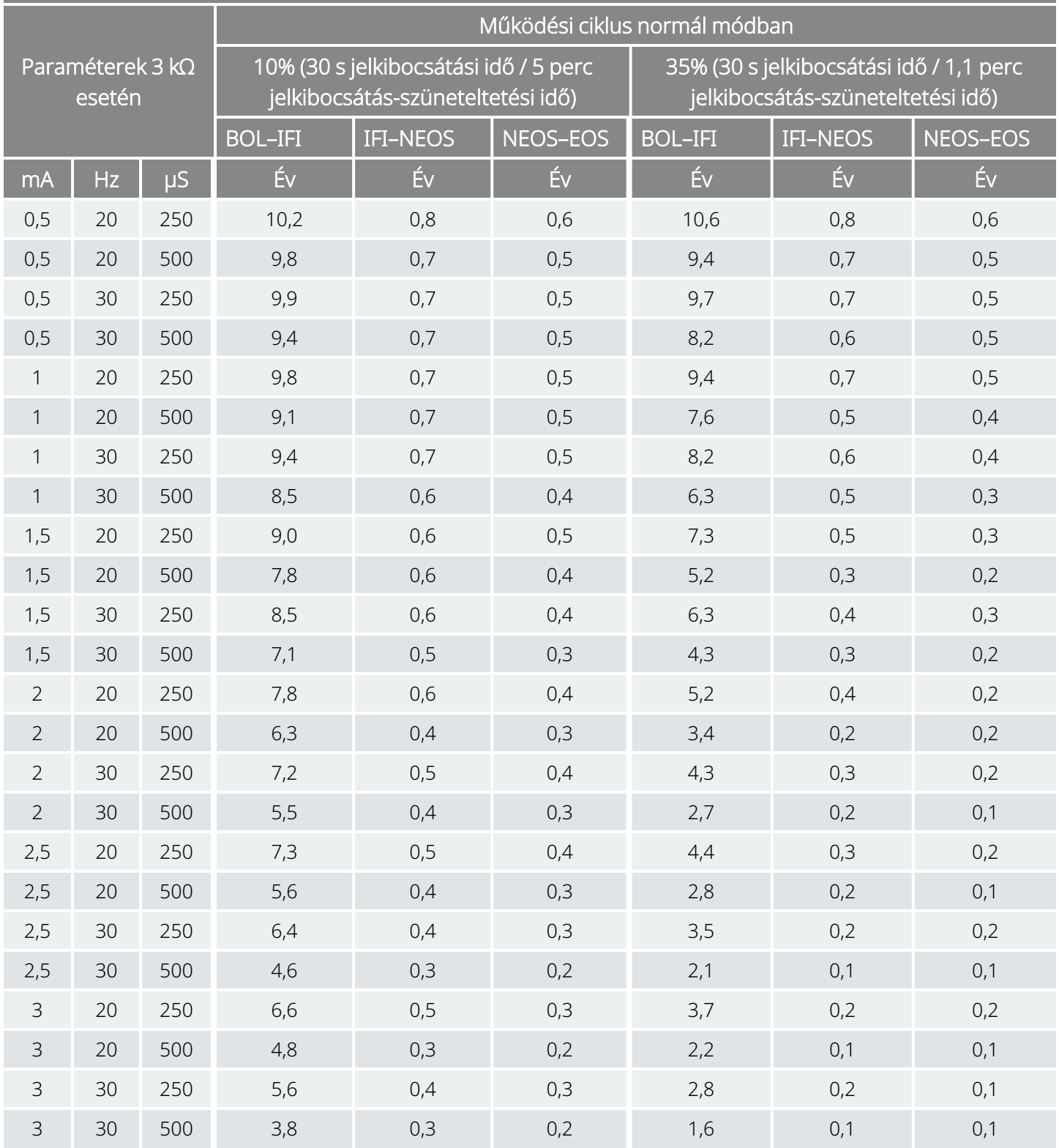

AutoStim funkció engedélyezve (1 AutoStim/óra; az AutoStim jelkibocsátási ideje 30 másodperc) 106-es modell

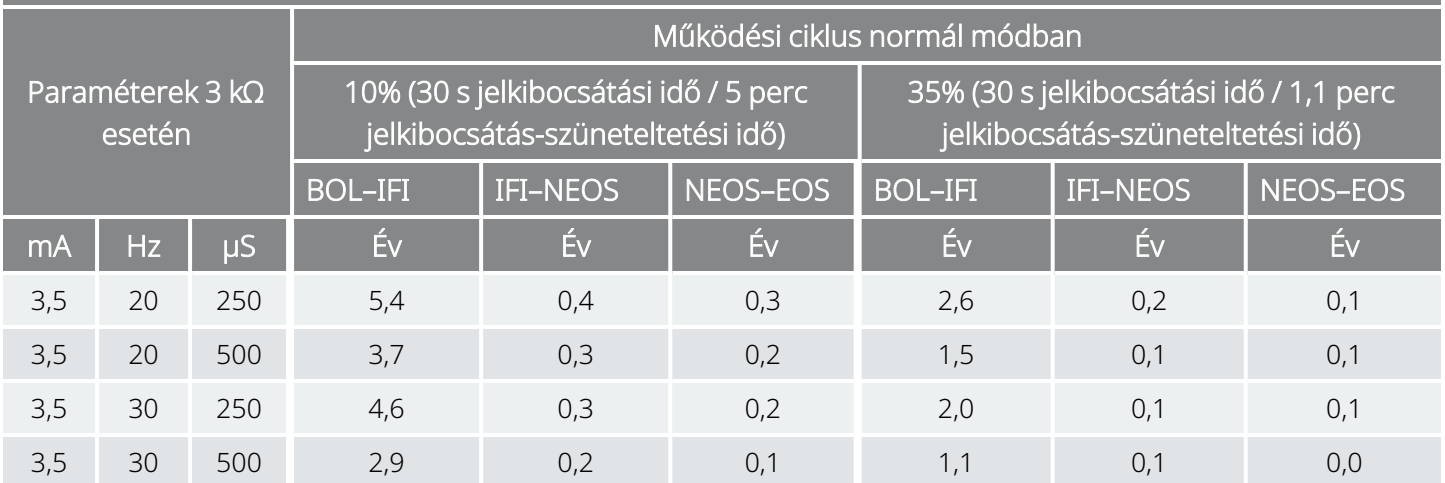

# 10.2.2.3. Hét AutoStim/óra; az AutoStim jelkibocsátási ideje 60 másodperc

AutoStim funkció engedélyezve (7 AutoStim/óra; az AutoStim jelkibocsátási ideje 60 másodperc) 106-es modell

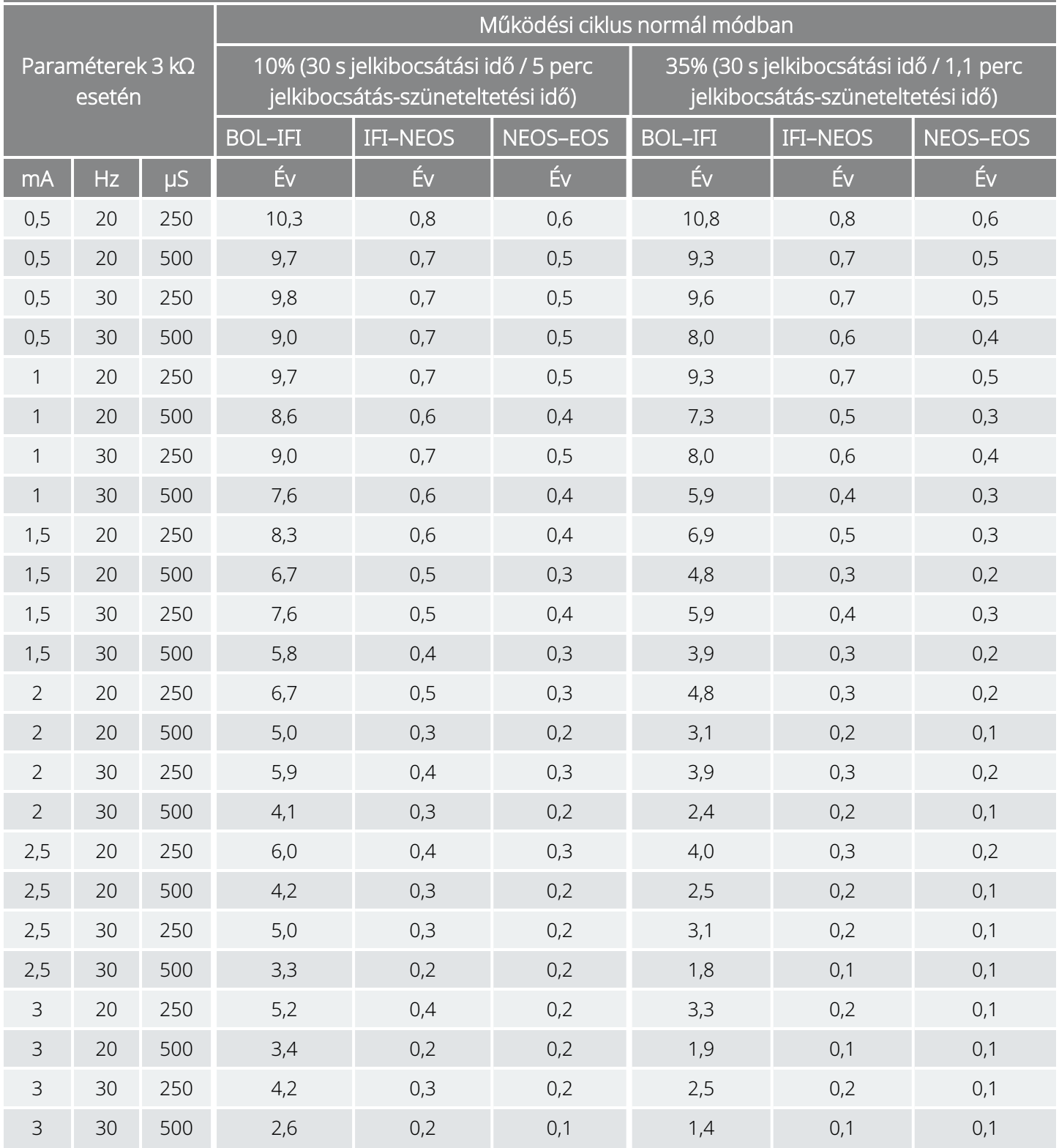

AutoStim funkció engedélyezve (7 AutoStim/óra; az AutoStim jelkibocsátási ideje 60 másodperc) 106-es modell

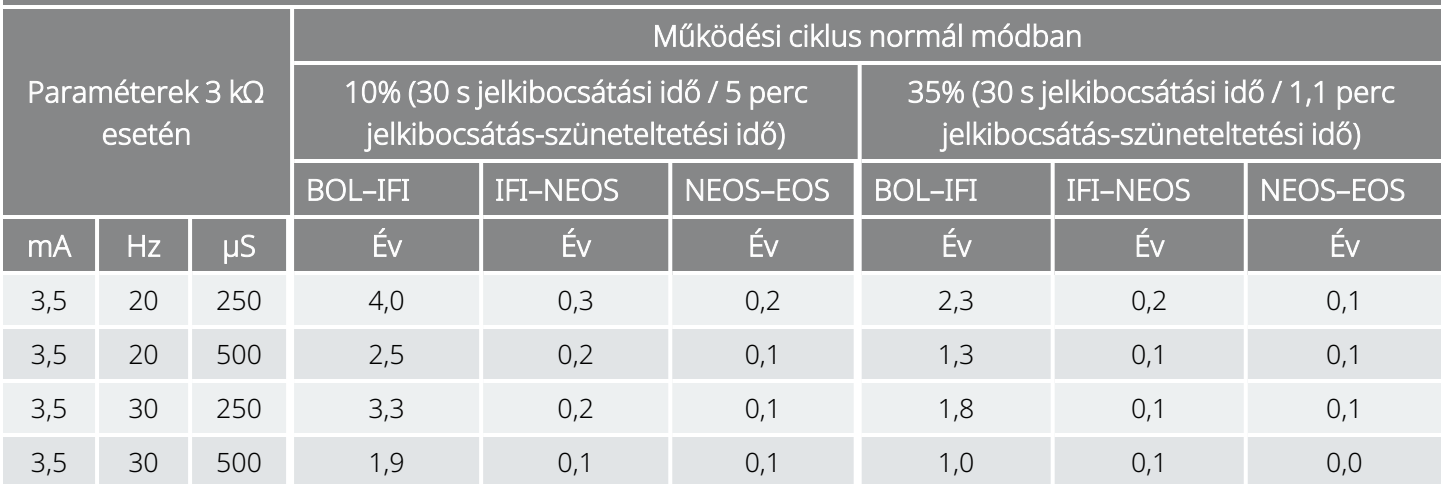

# 10.2.2.4. Hét AutoStim/óra; az AutoStim jelkibocsátási ideje 30 másodperc

AutoStim funkció engedélyezve (7 AutoStim/óra; az AutoStim jelkibocsátási ideje 30 másodperc) 106-es modell

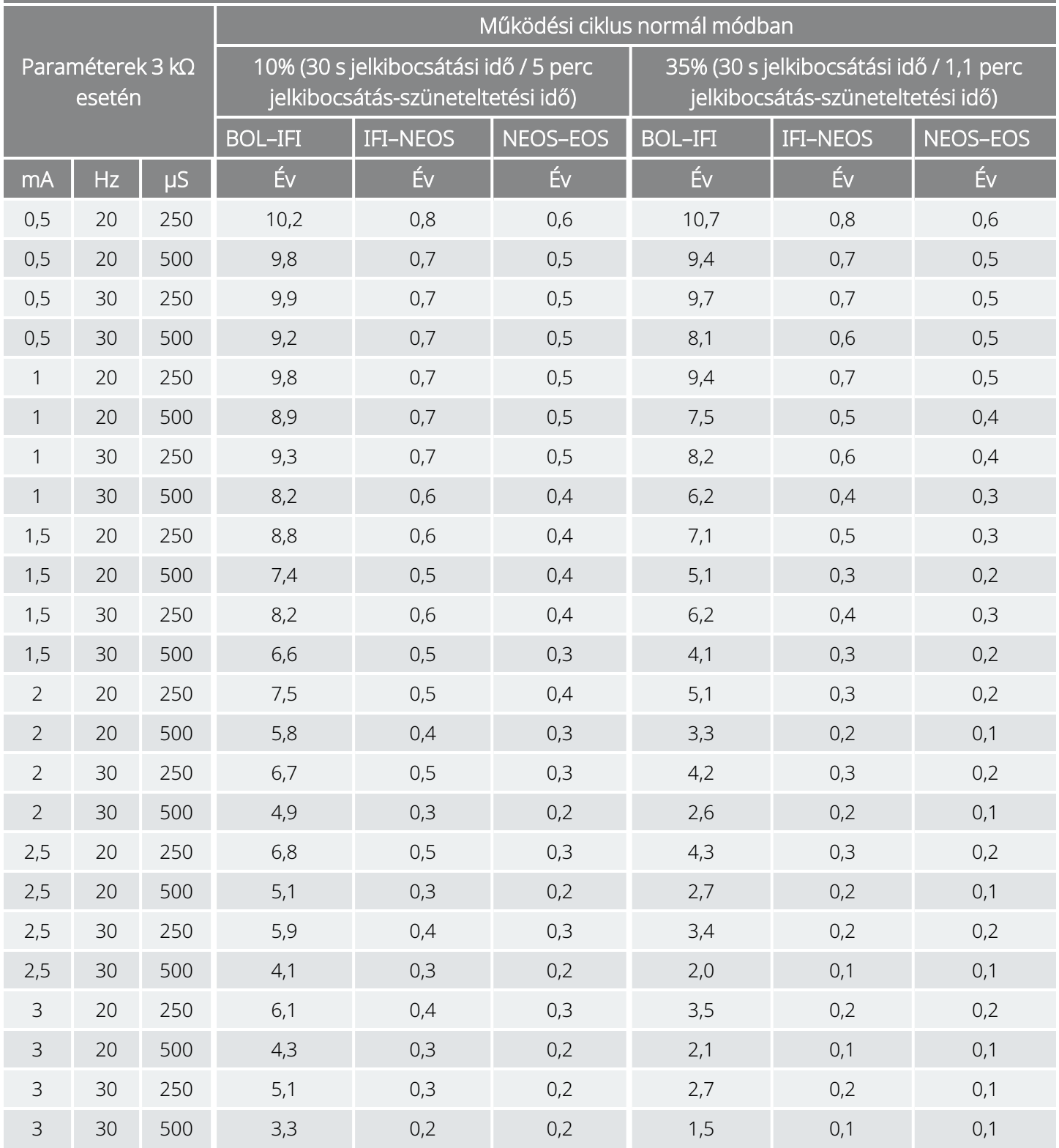

AutoStim funkció engedélyezve (7 AutoStim/óra; az AutoStim jelkibocsátási ideje 30 másodperc) 106-es modell

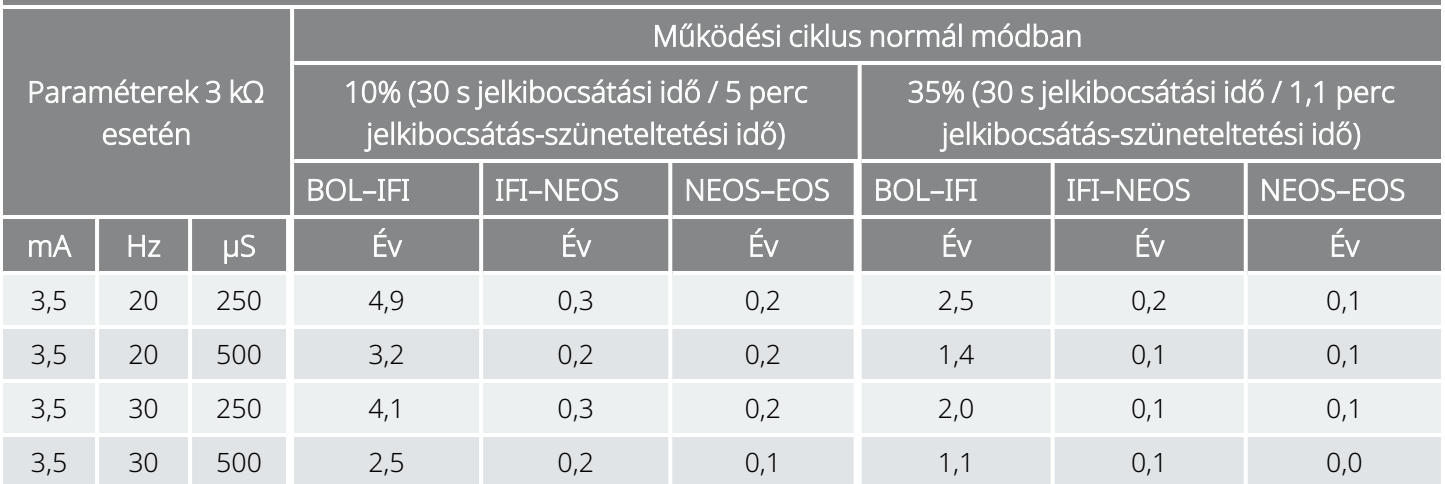

# 10.2.2.5. Tizenöt AutoStim/óra; az AutoStim jelkibocsátási ideje 60 másodperc

AutoStim funkció engedélyezve (15 AutoStim/óra; az AutoStim jelkibocsátási ideje 60 másodperc) 106-es modell

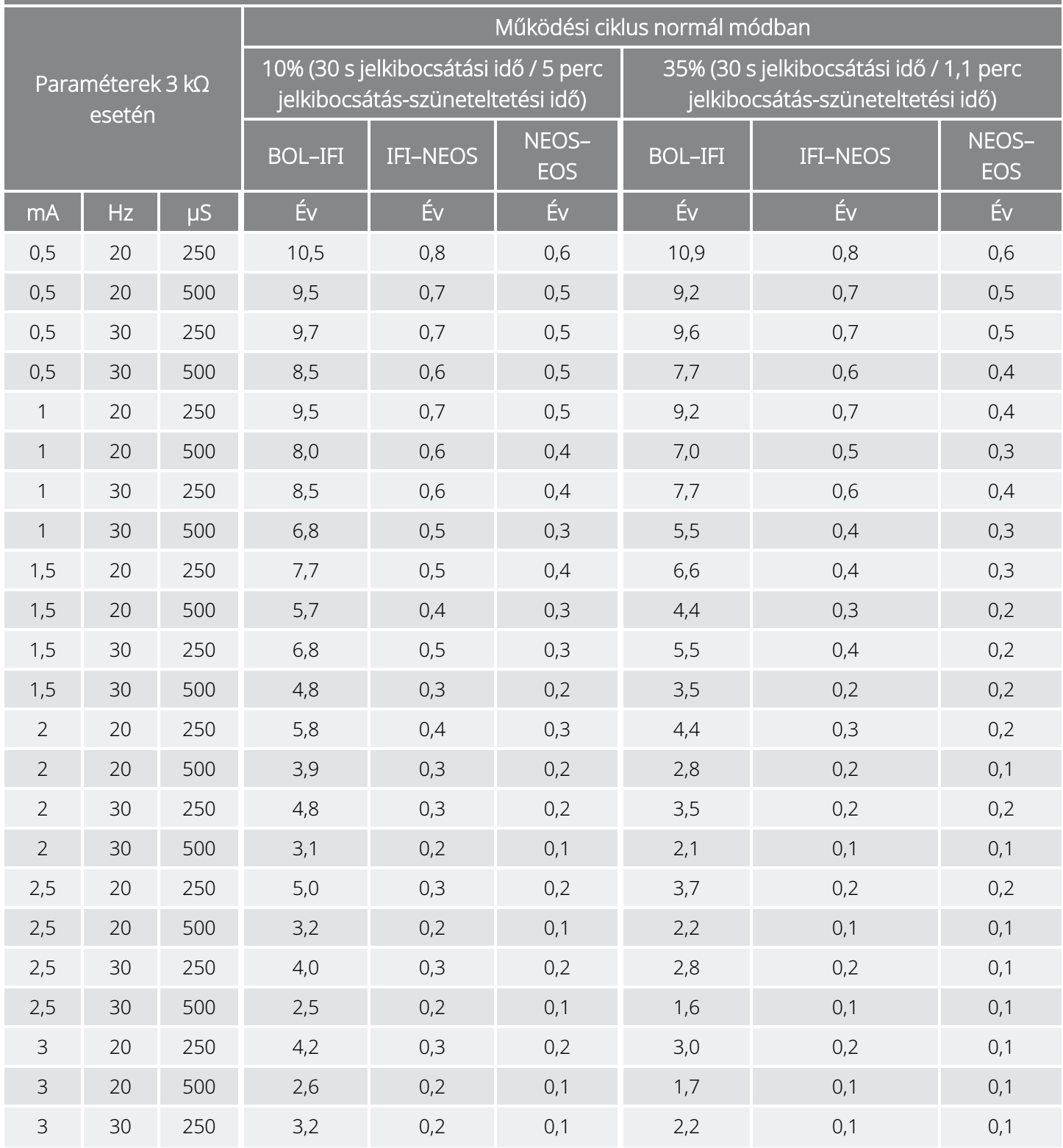

AutoStim funkció engedélyezve (15 AutoStim/óra; az AutoStim jelkibocsátási ideje 60 másodperc) 106-es modell

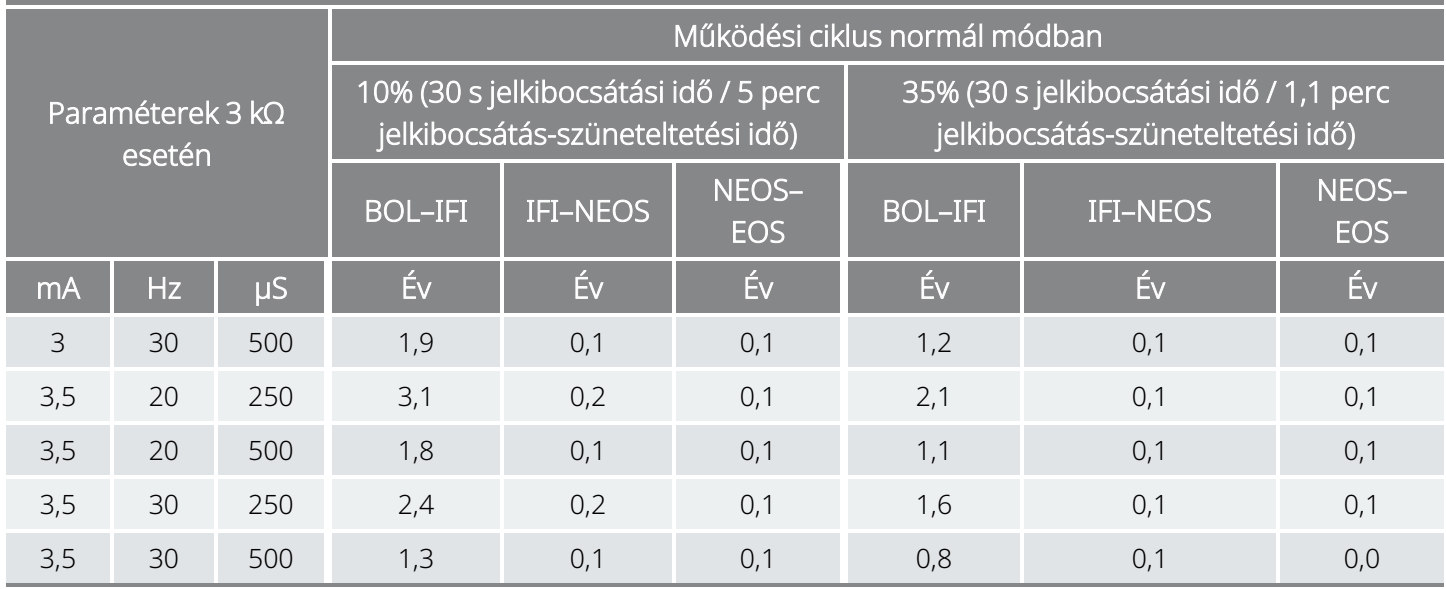

# 10.2.2.6. Tizenöt AutoStim/óra; az AutoStim jelkibocsátási ideje 30 másodperc

AutoStim funkció engedélyezve (15 AutoStim/óra; az AutoStim jelkibocsátási ideje 30 másodperc) 106-es modell

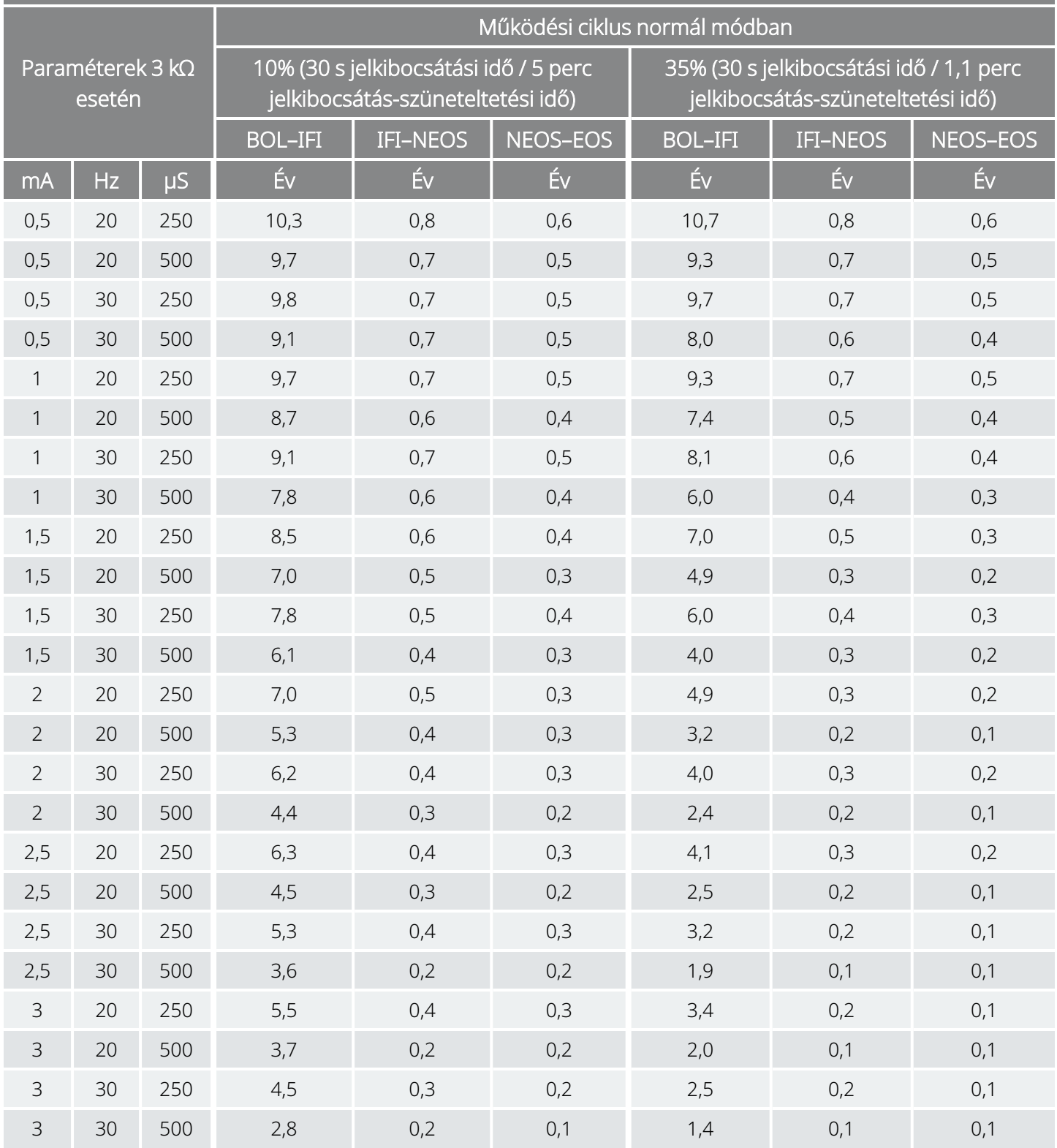

AutoStim funkció engedélyezve (15 AutoStim/óra; az AutoStim jelkibocsátási ideje 30 másodperc) 106-es modell

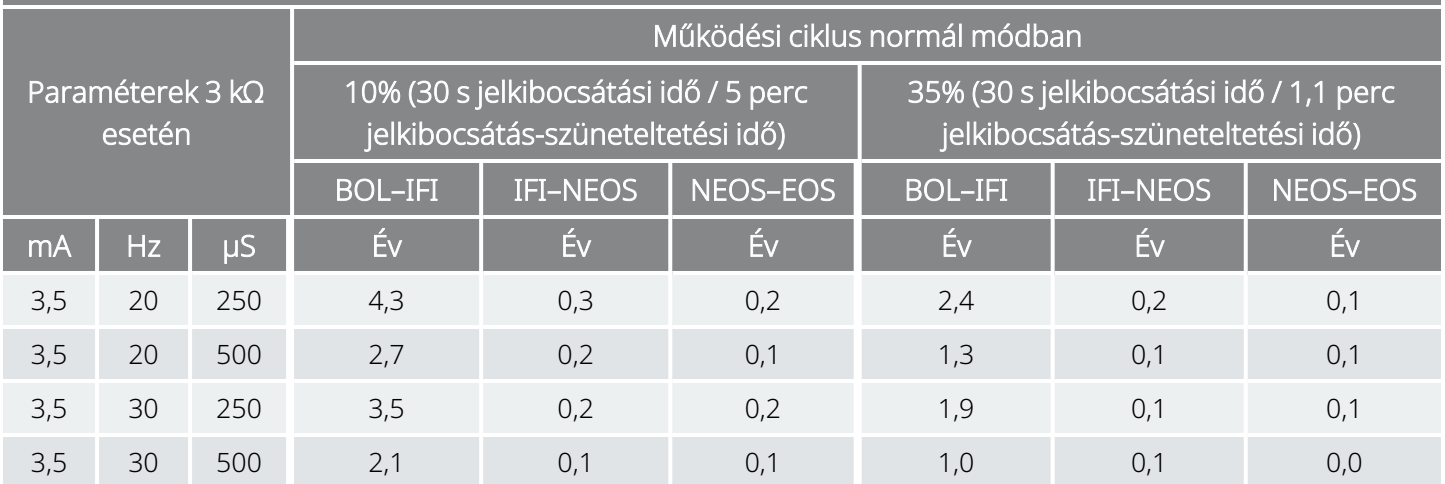

# 10.3. 105-es modell Az elem élettartama és a beprogramozott beállítási lehetőségek

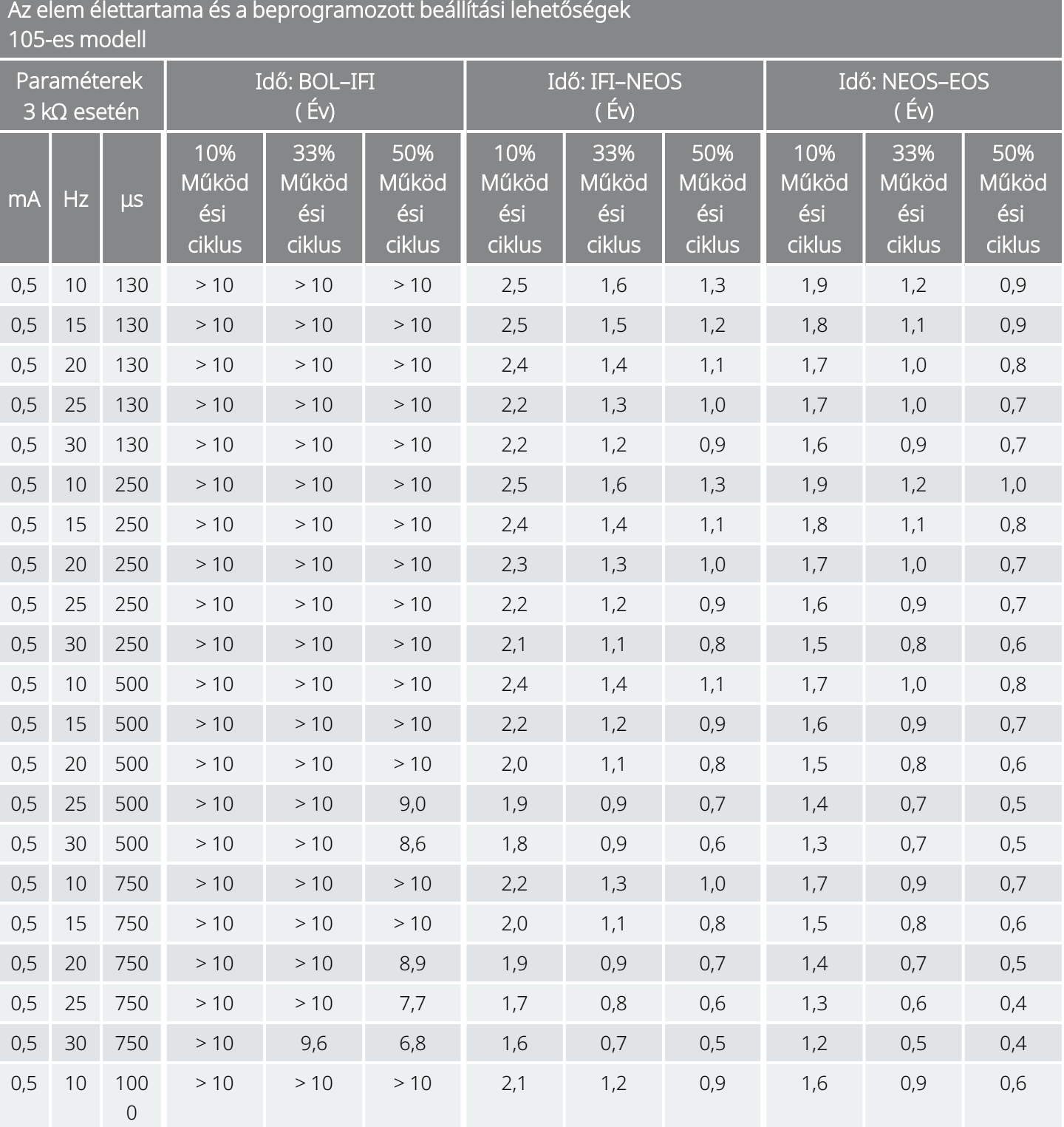

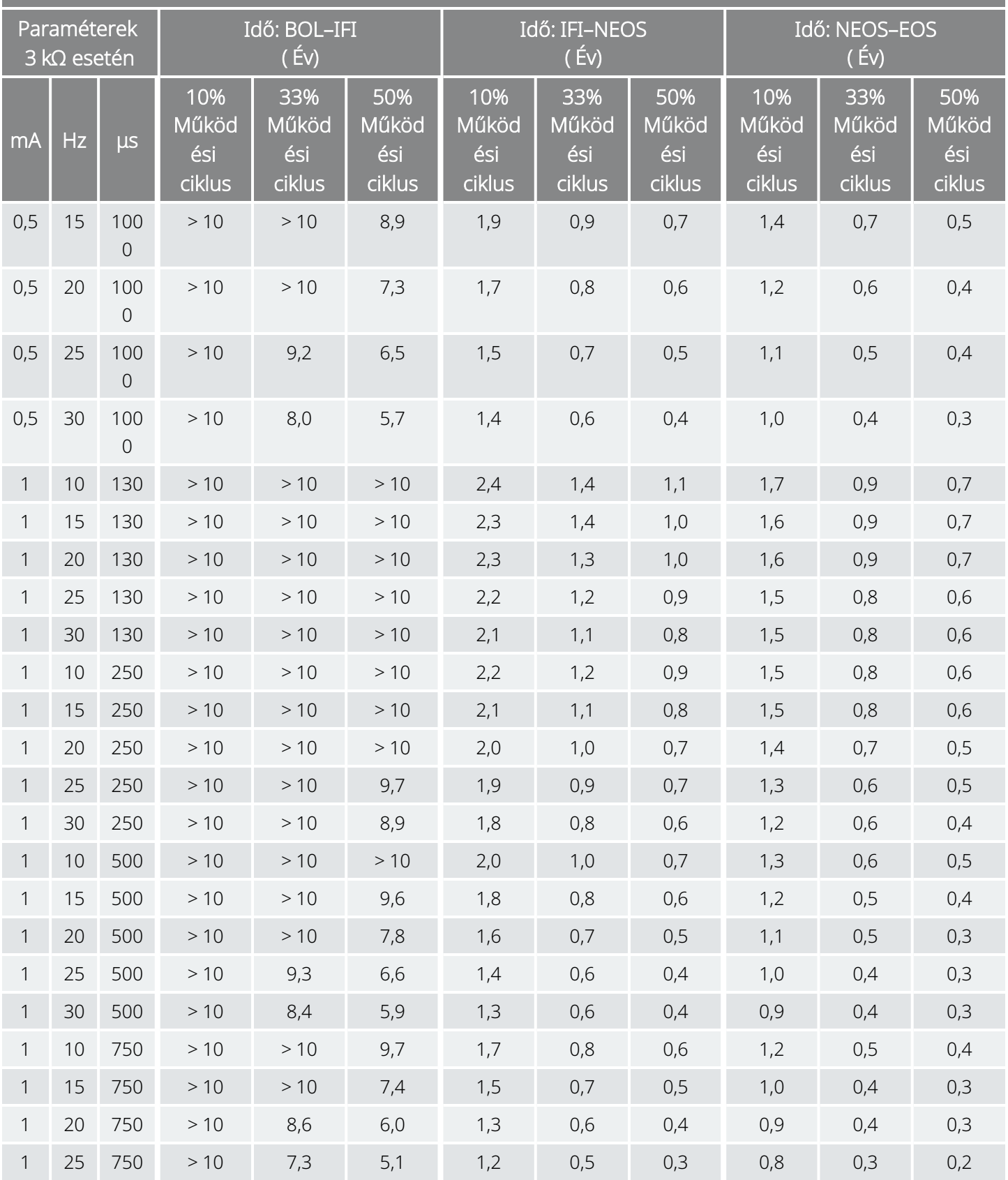

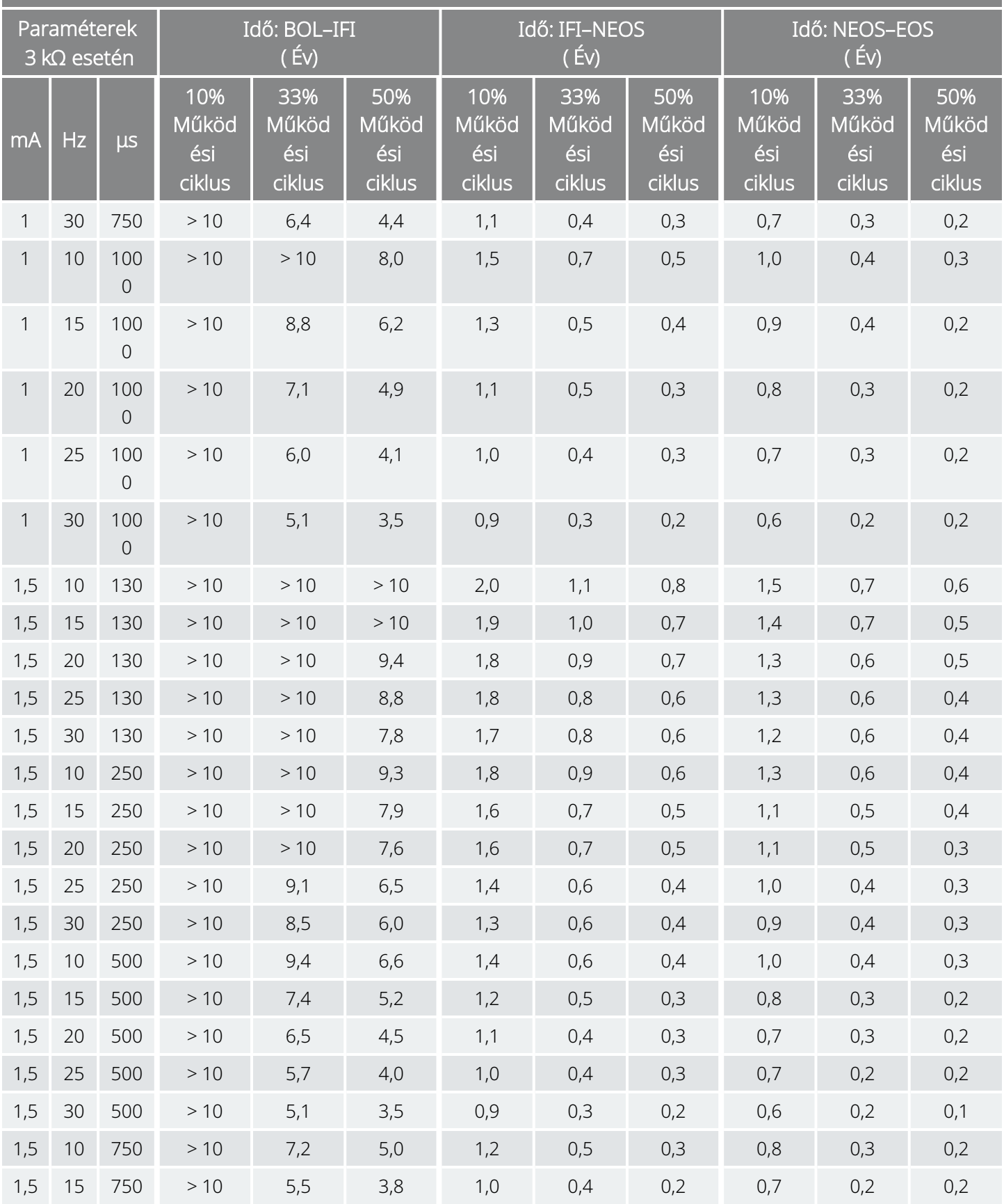

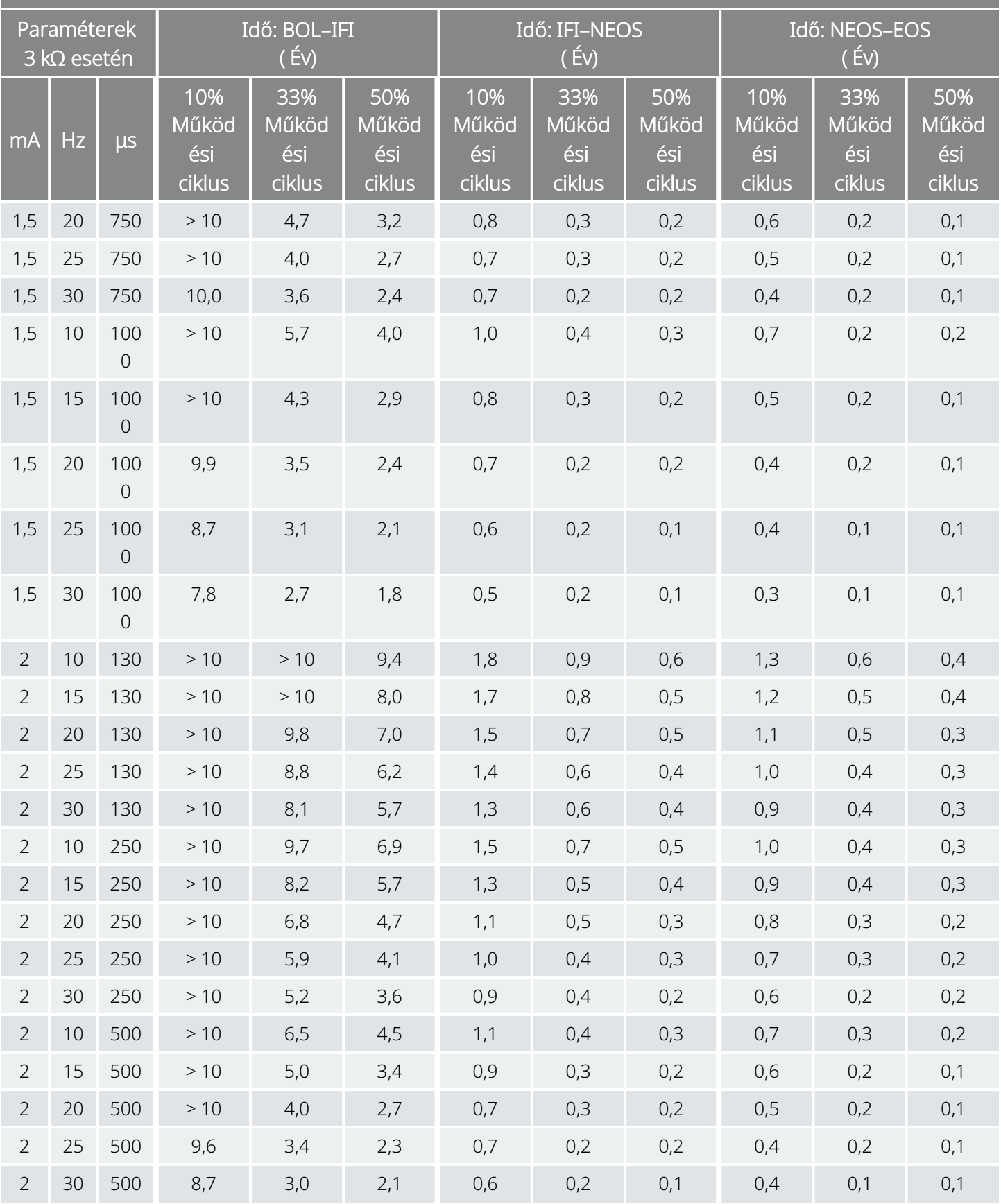

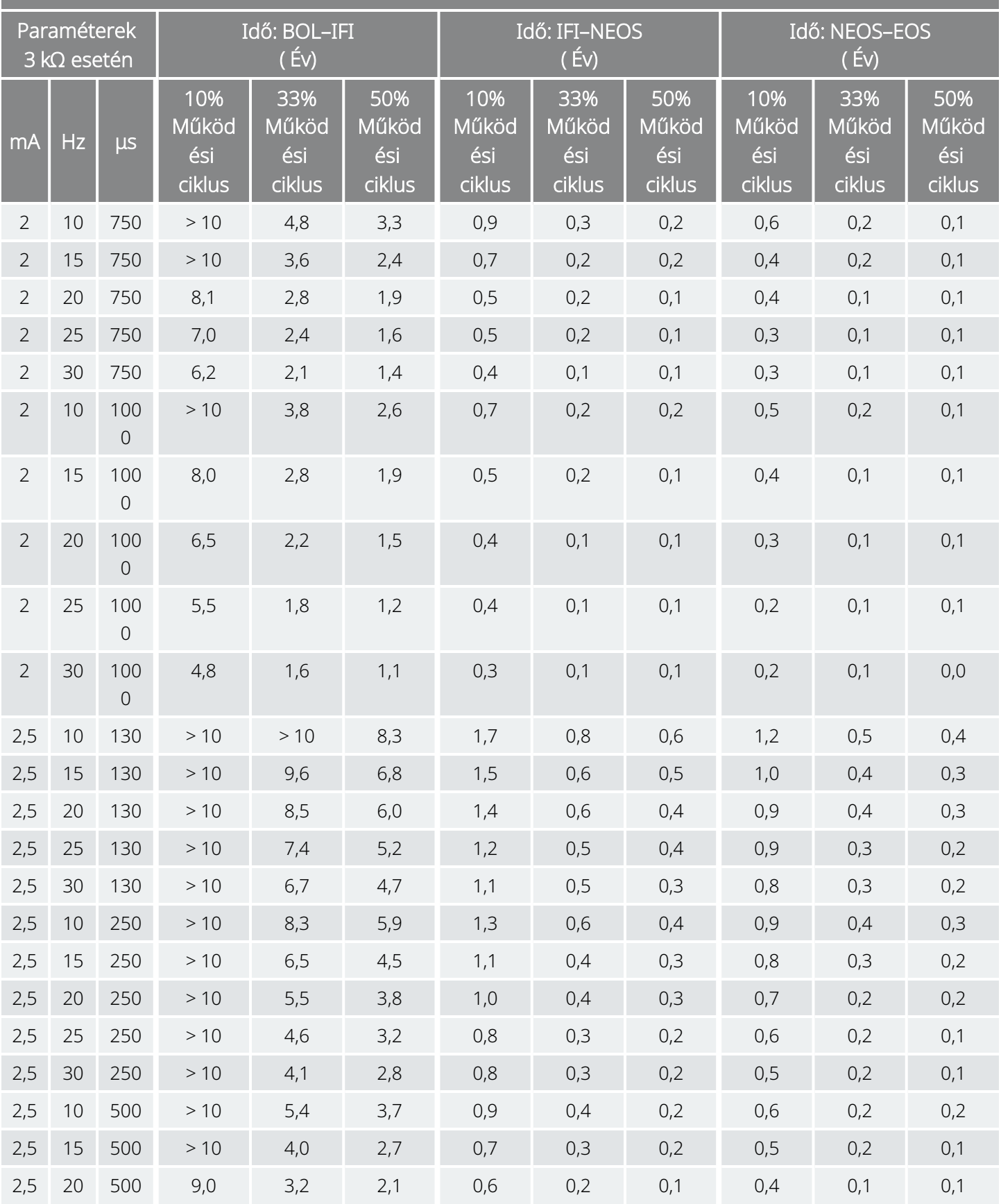

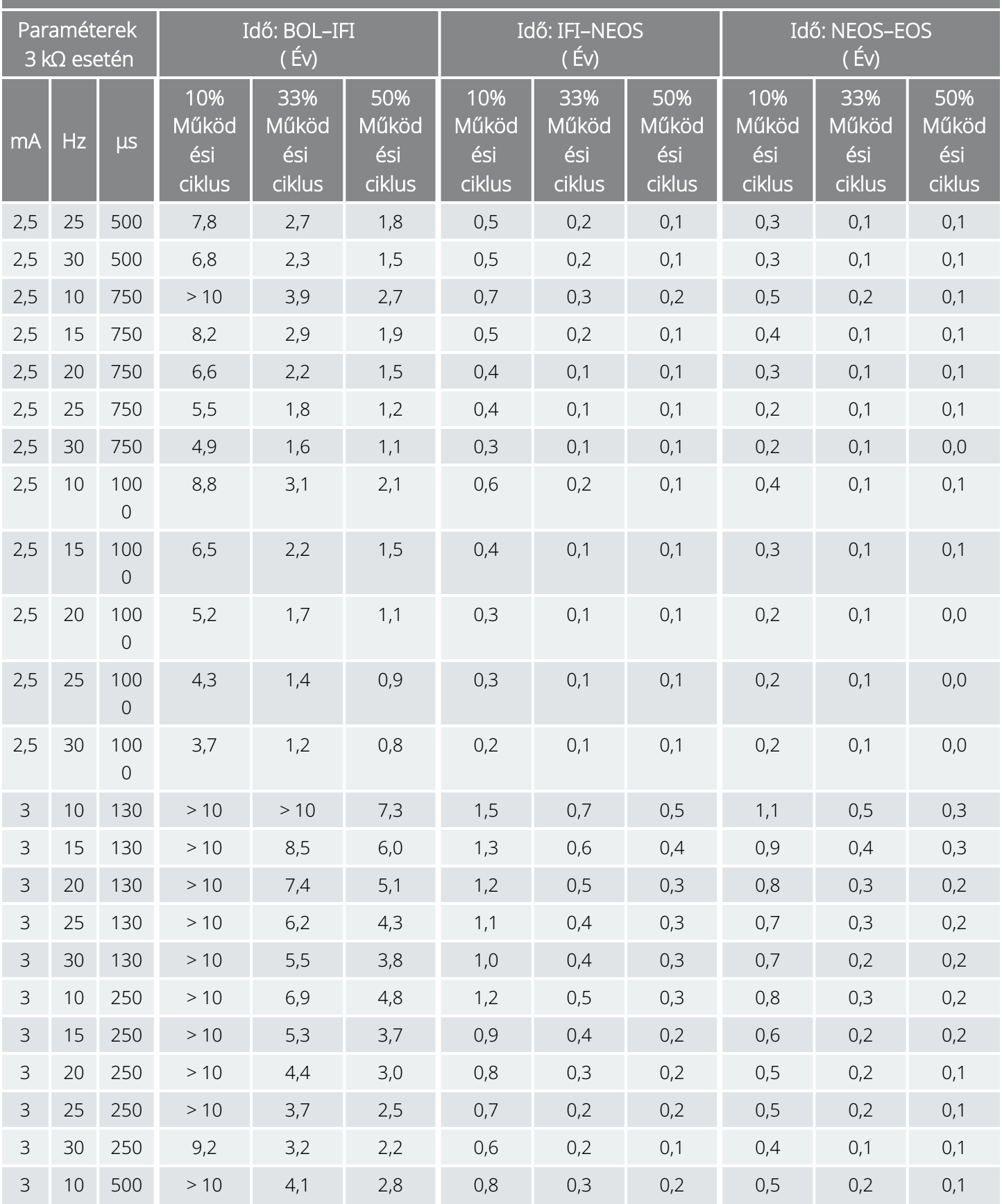

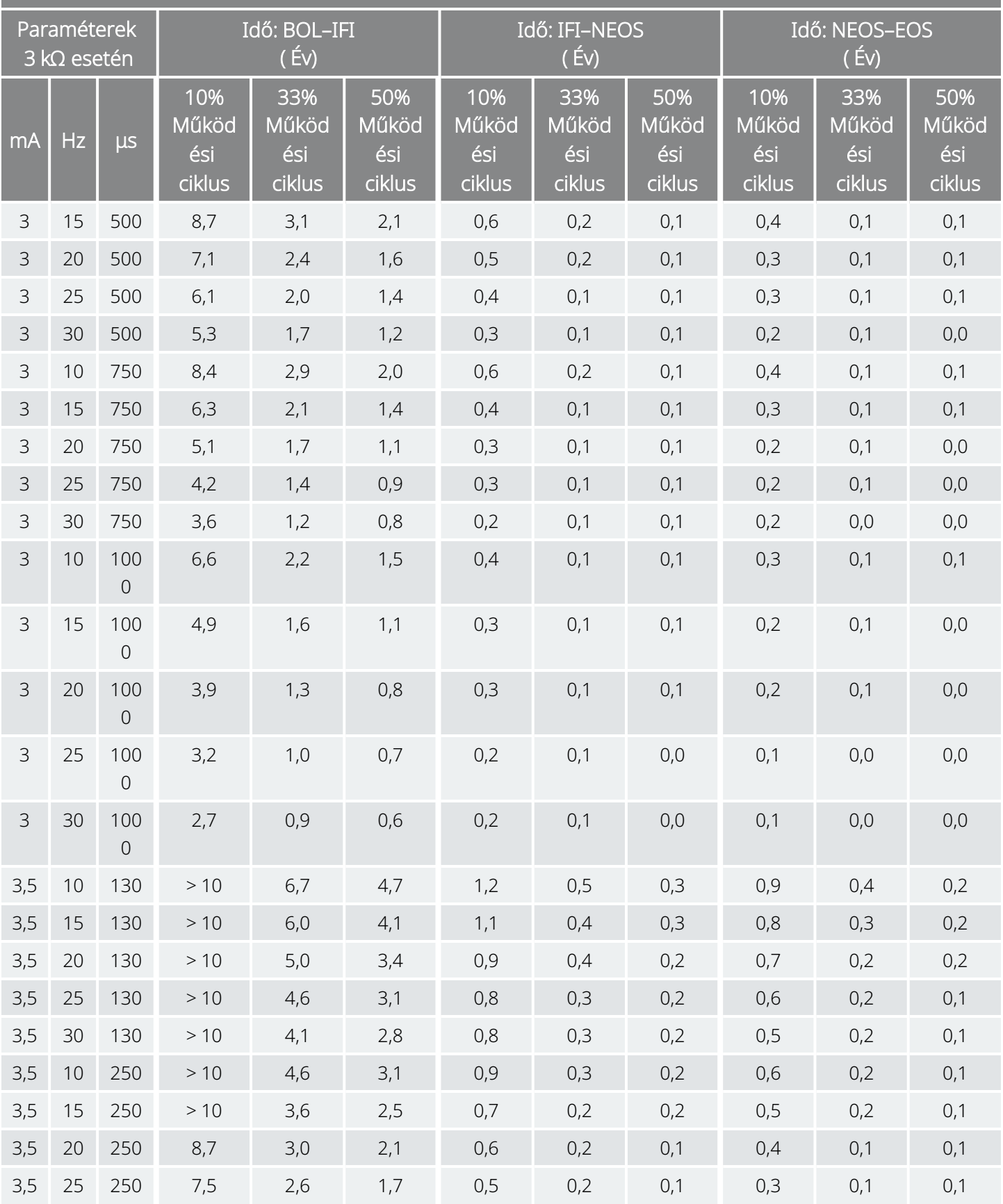

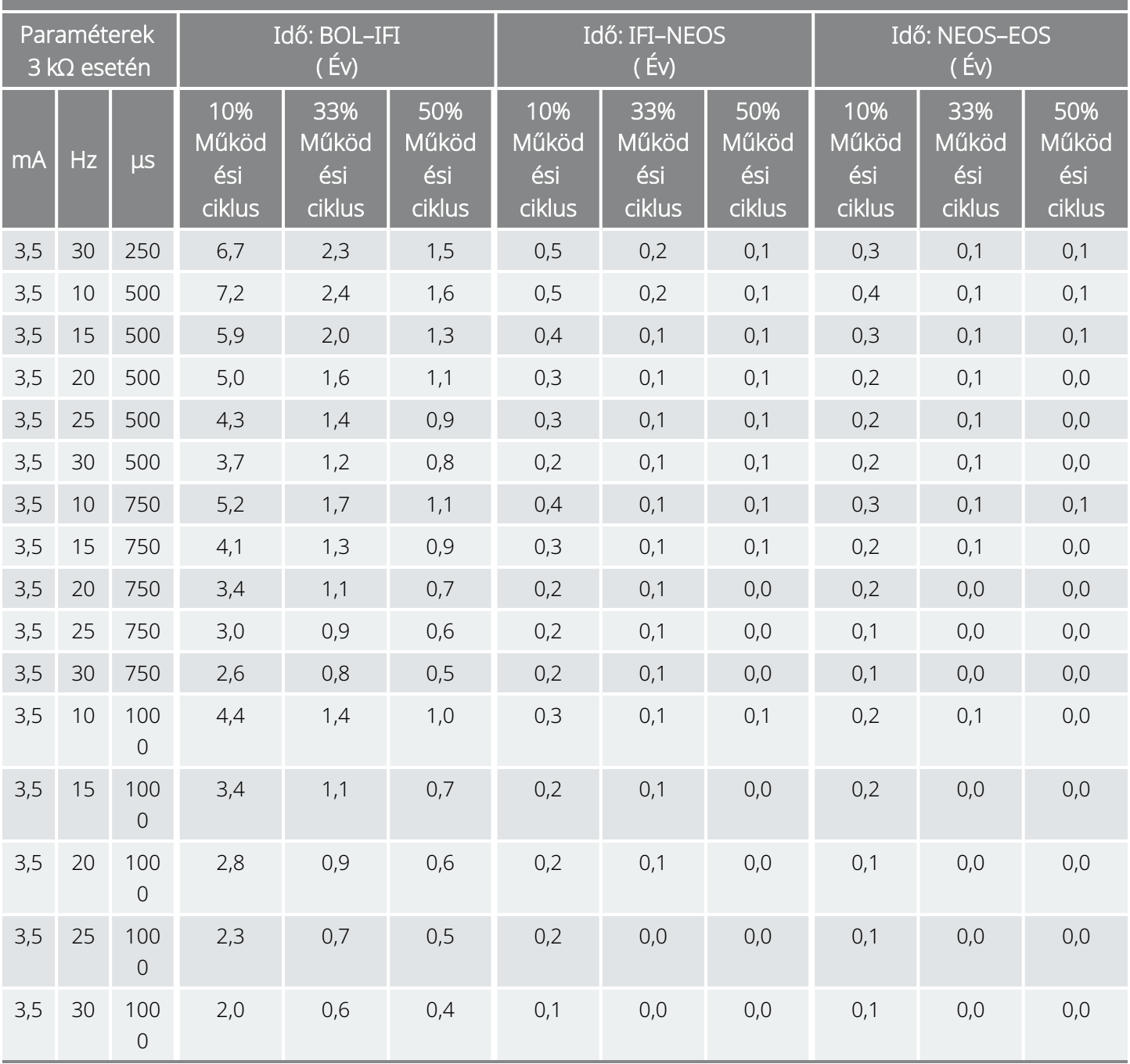

# 10.4. 103-as modell / 104-es modell Az elem élettartama és a beprogramozott beállítási lehetőségek

Az elem élettartama és a beprogramozott beállítási lehetőségek 103-es modell

104-es modell

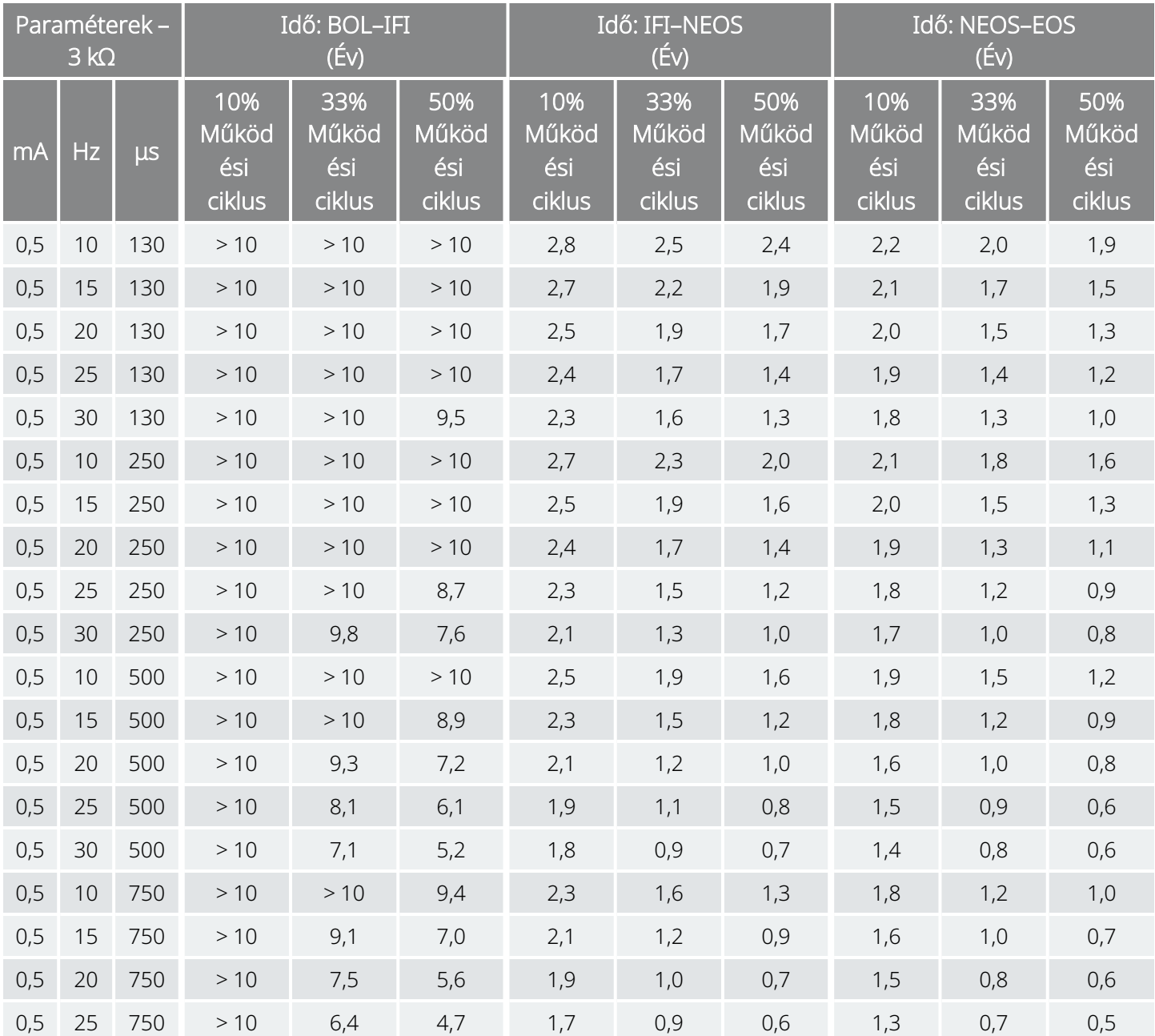

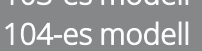

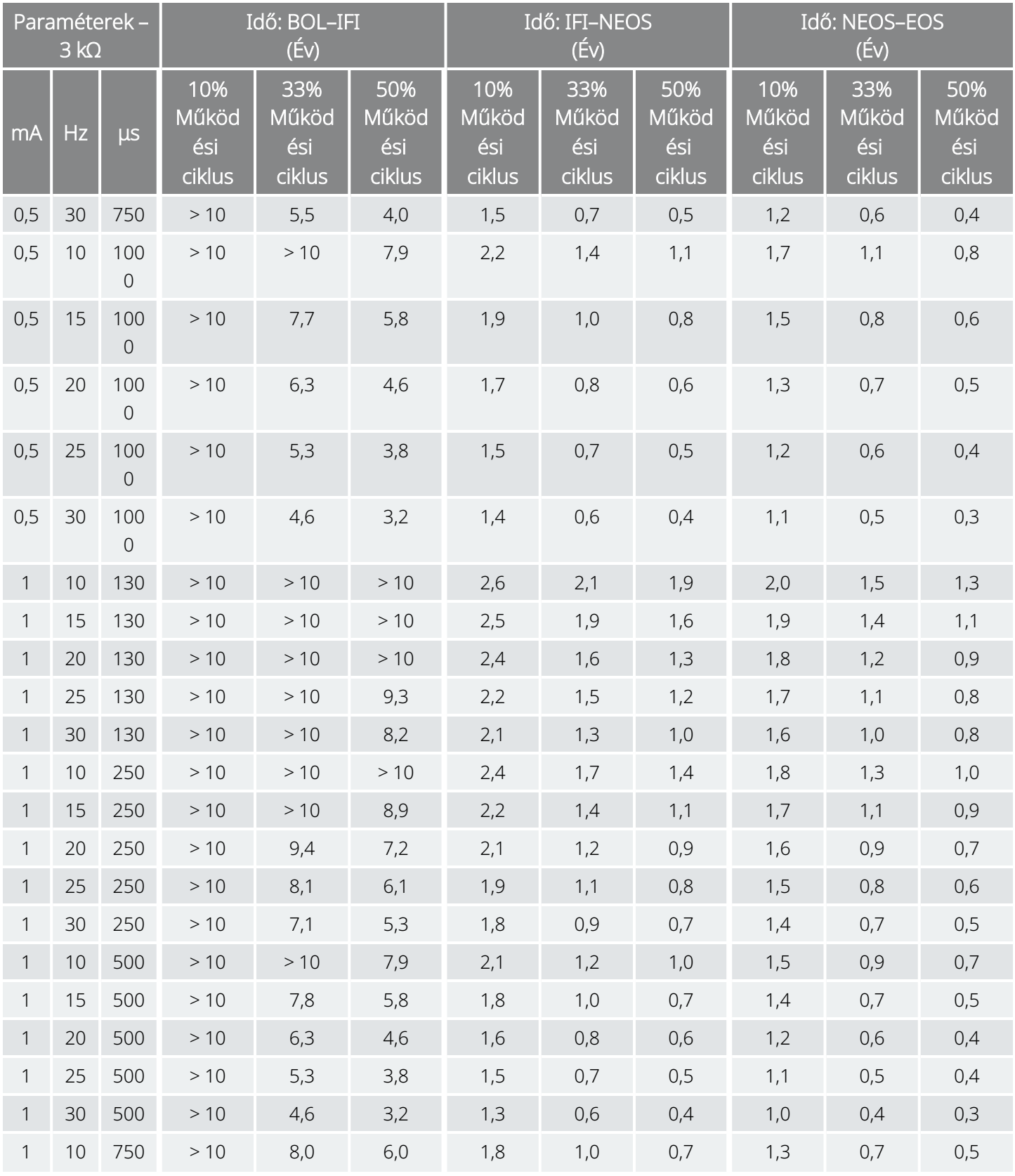

104-es modell

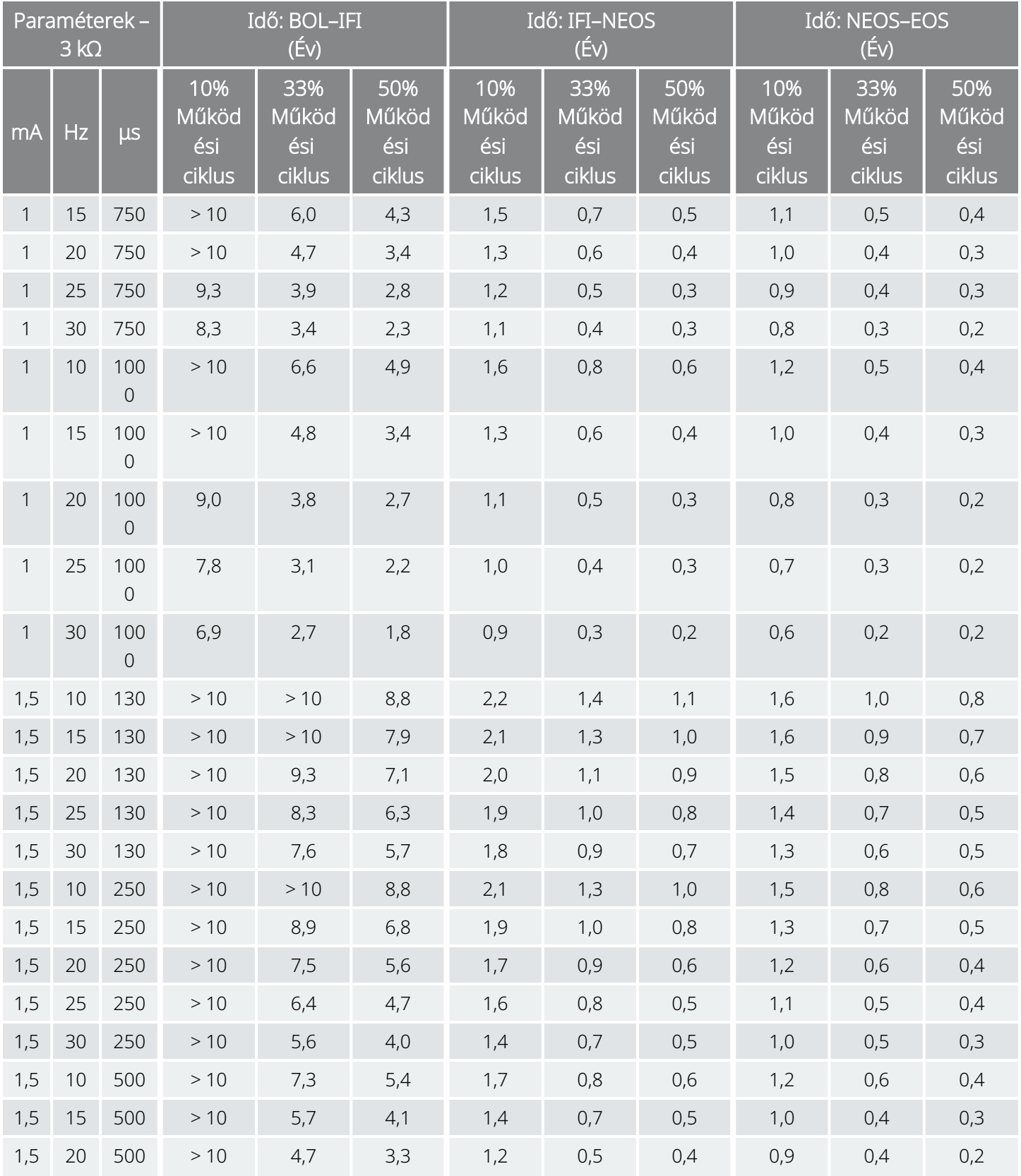

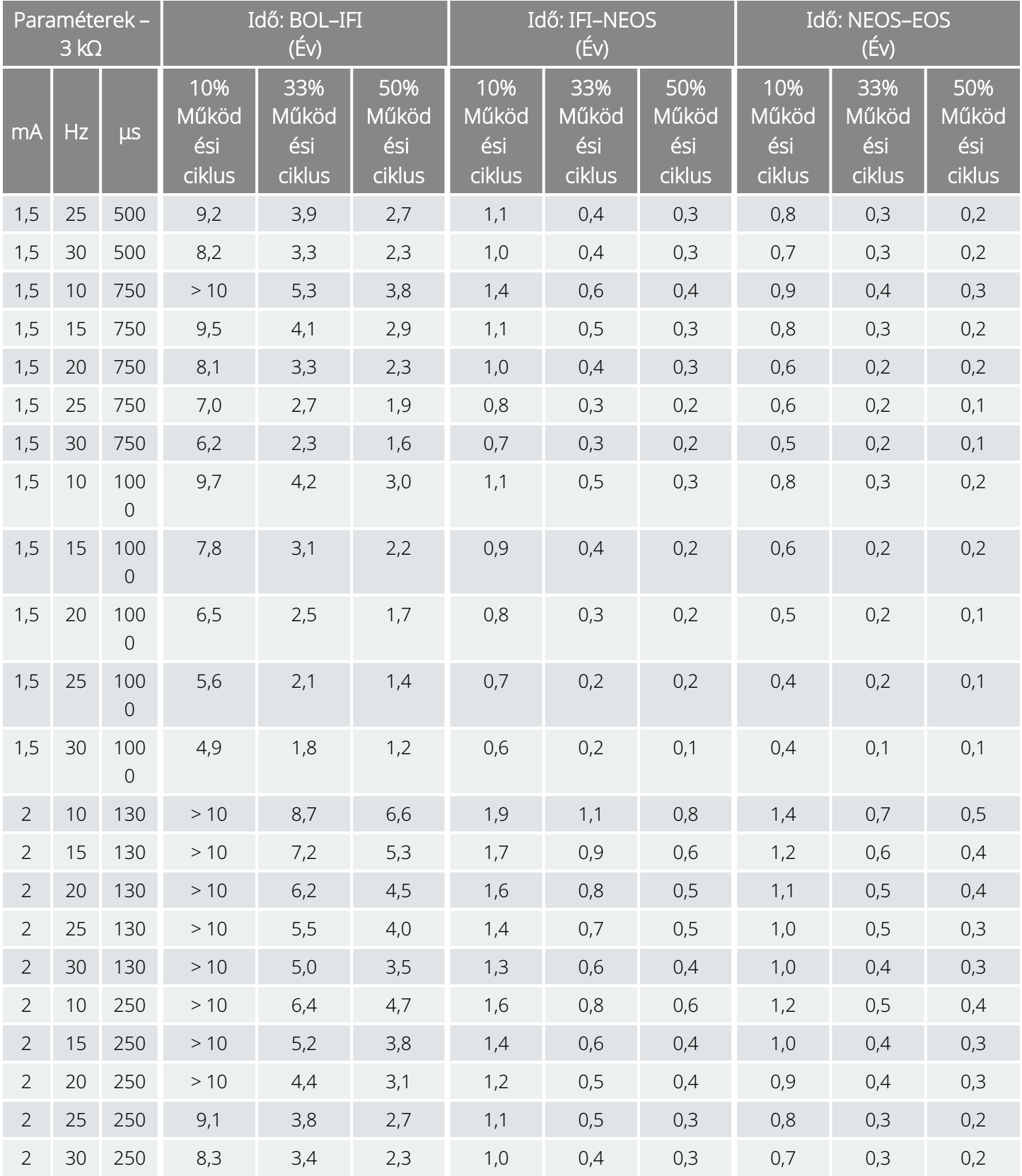

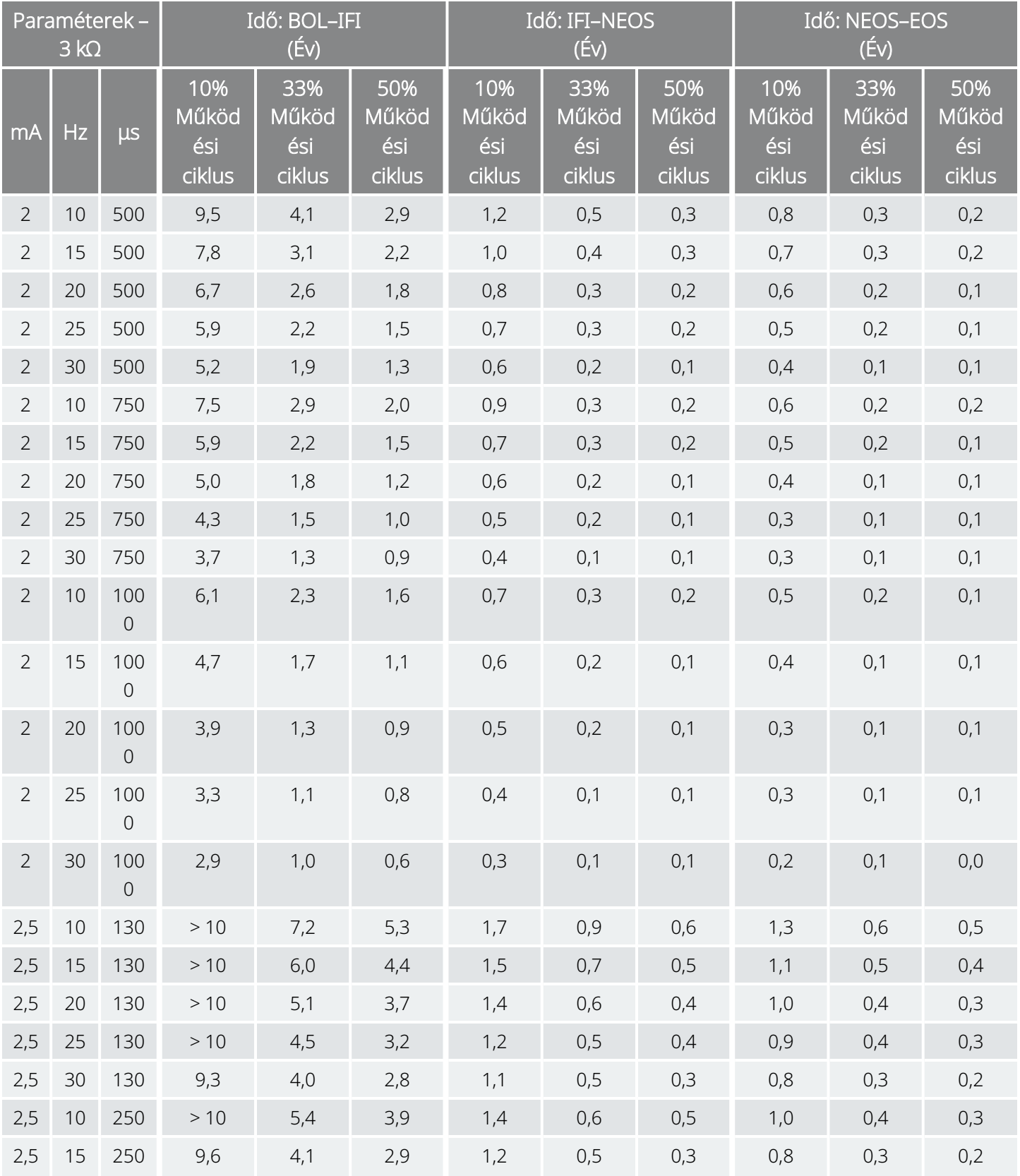

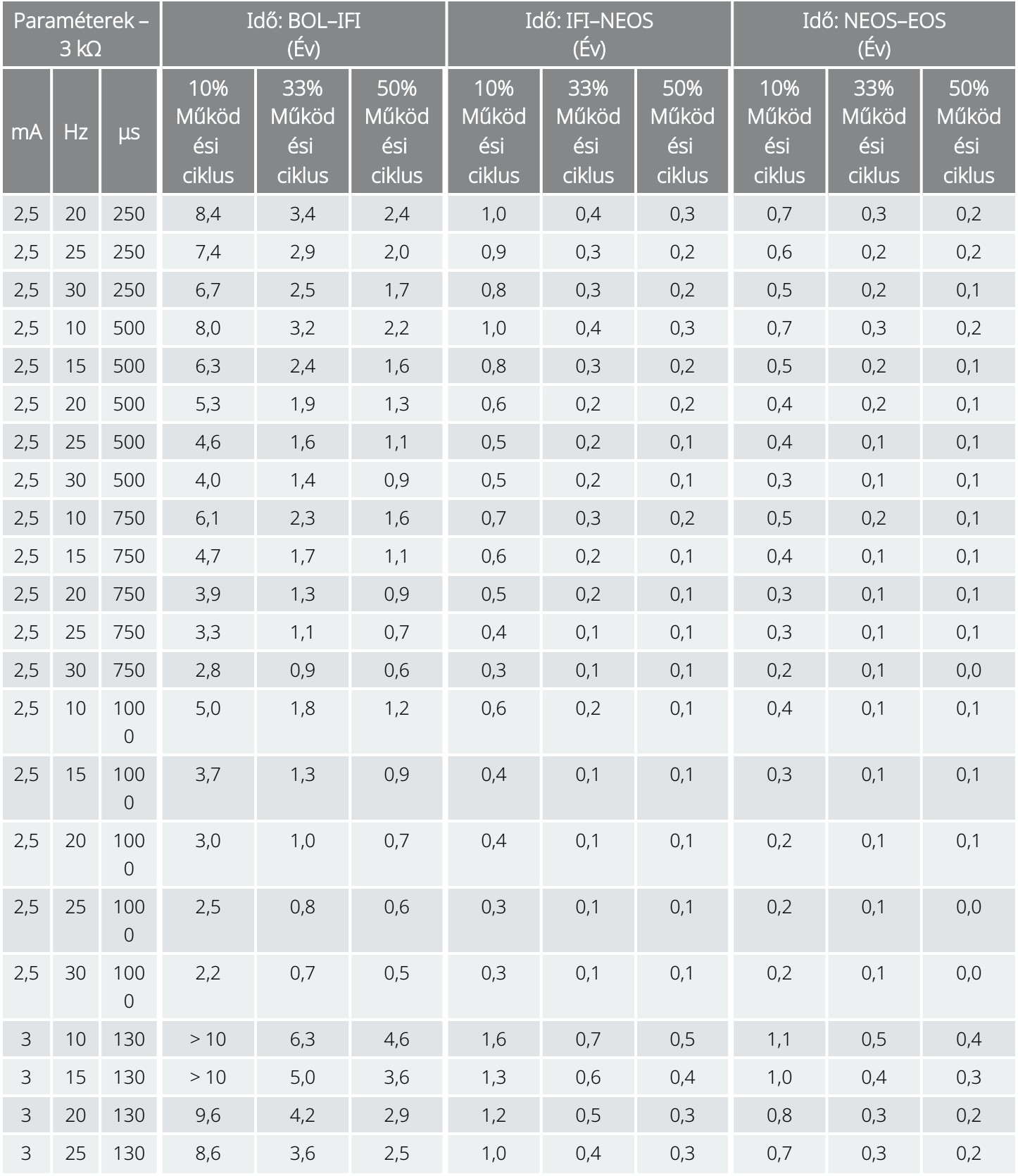

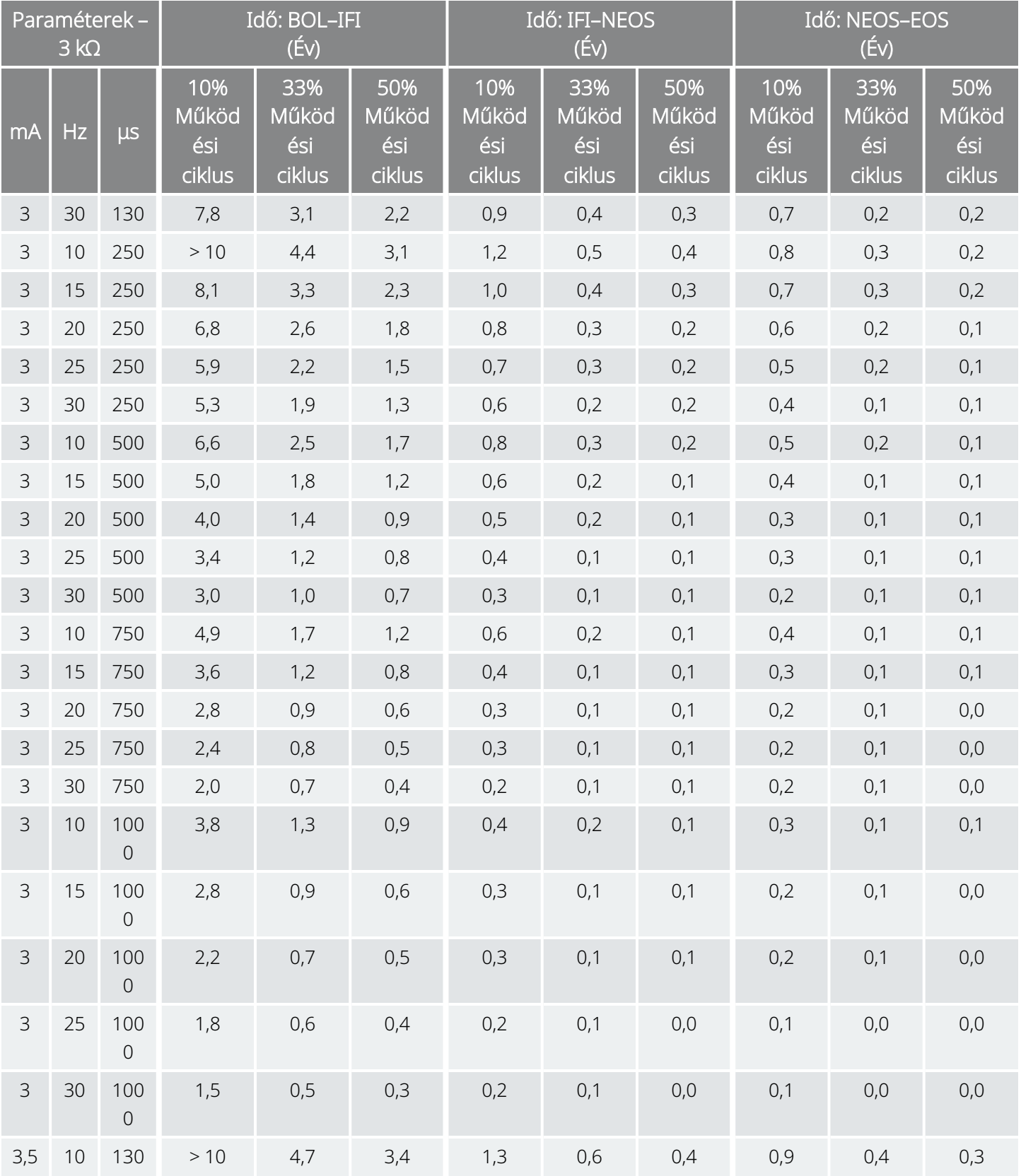

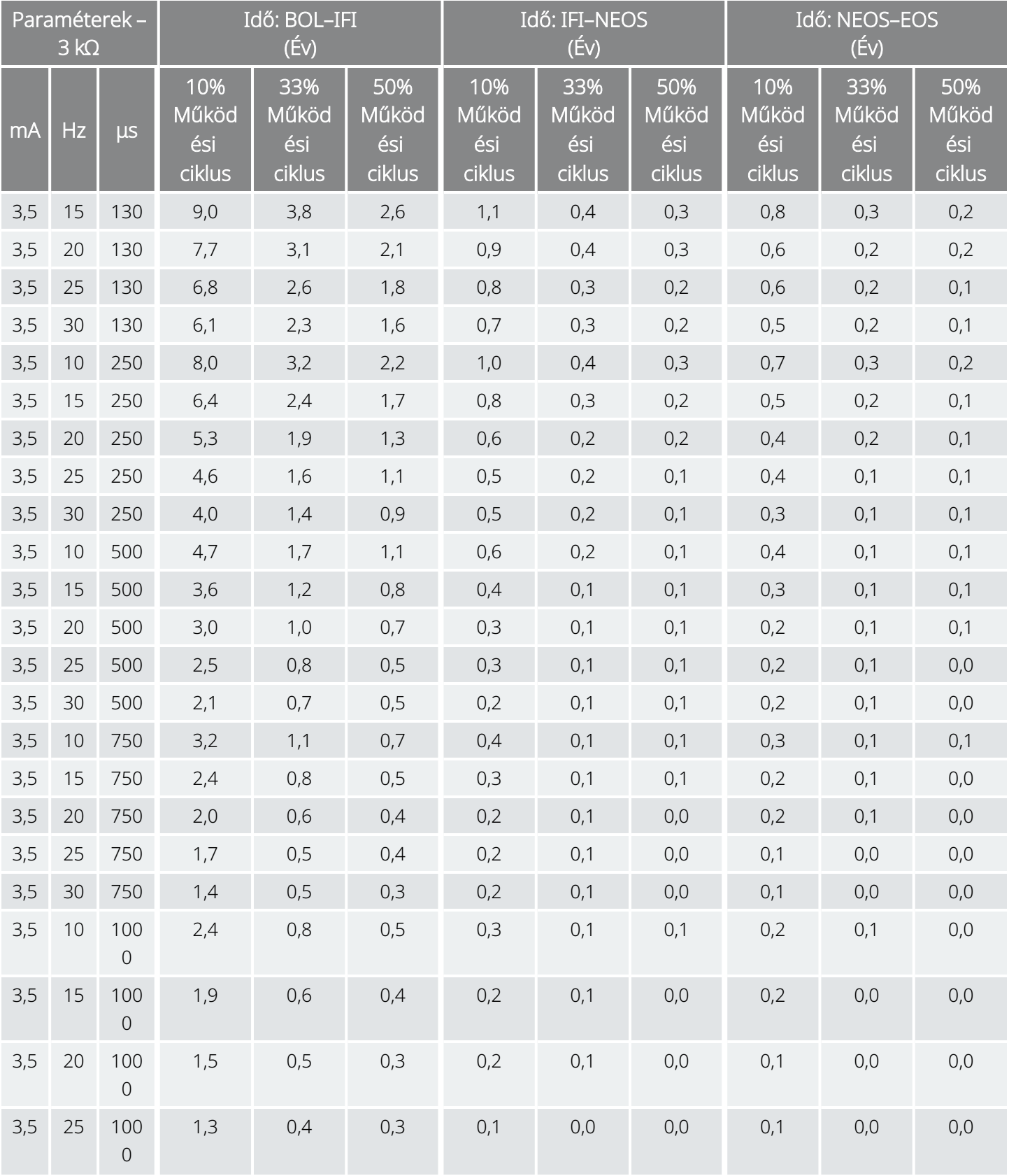

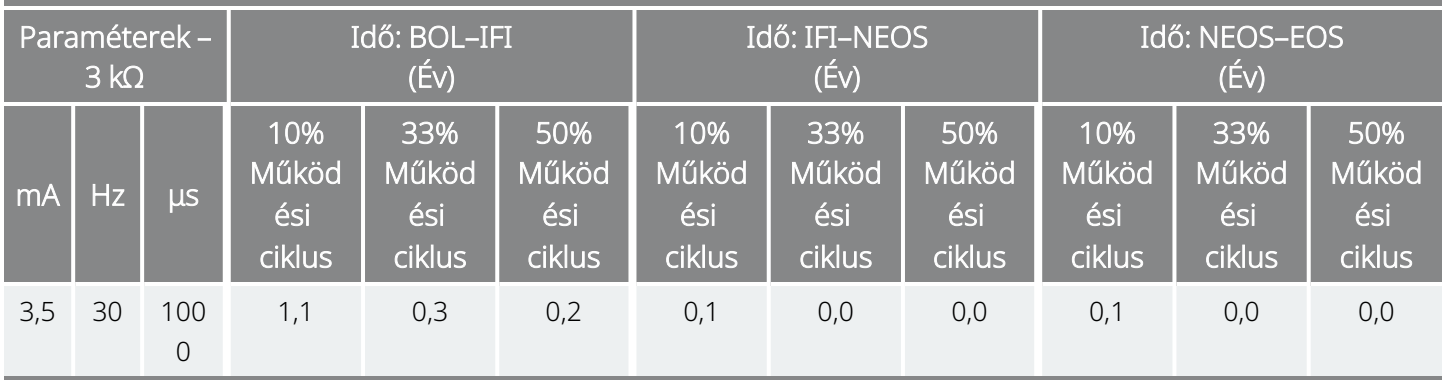

# 10.5. 102-es modell / 102R modell Az elem élettartama és a beprogramozott beállítási lehetőségek

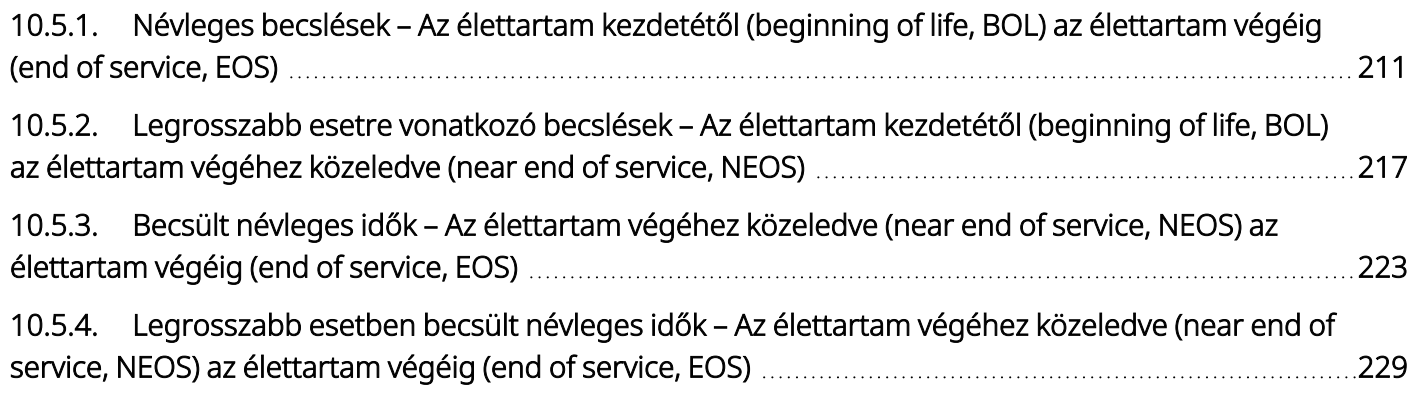

<span id="page-210-0"></span>Névleges becslések – Az élettartam kezdetétől (beginning of life, BOL) az élettartam végéig (end of service, EOS) 102-es modell

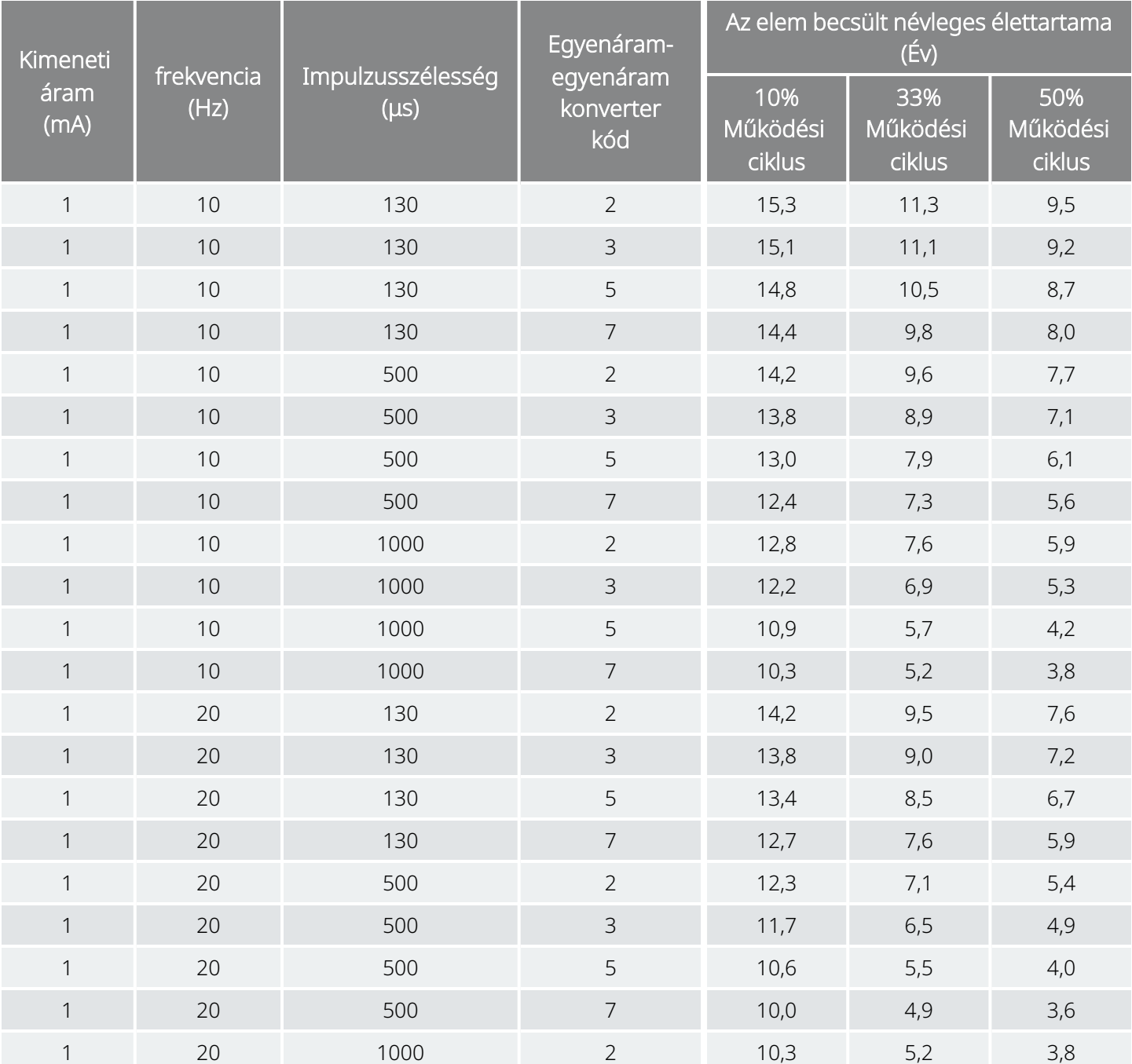

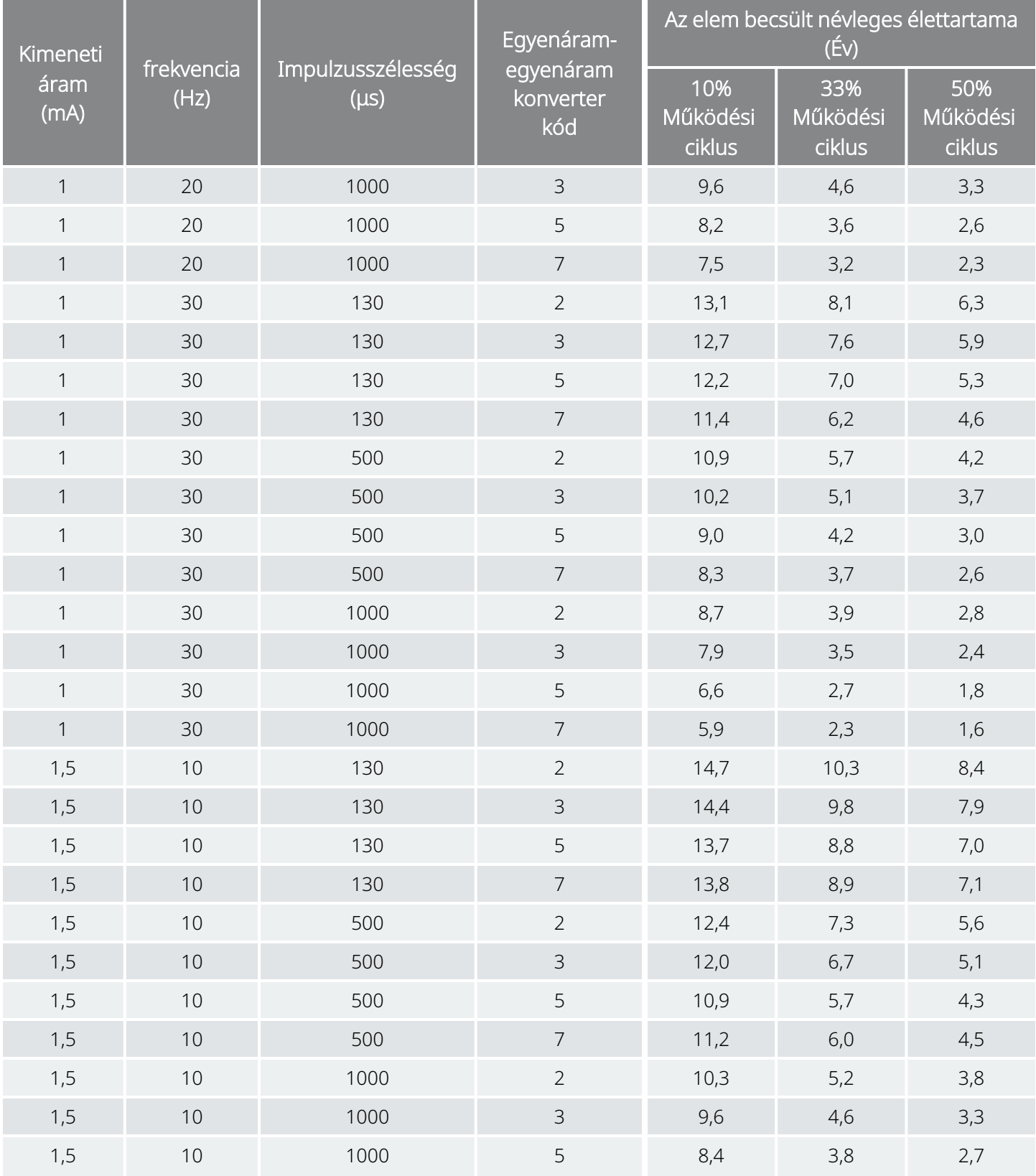

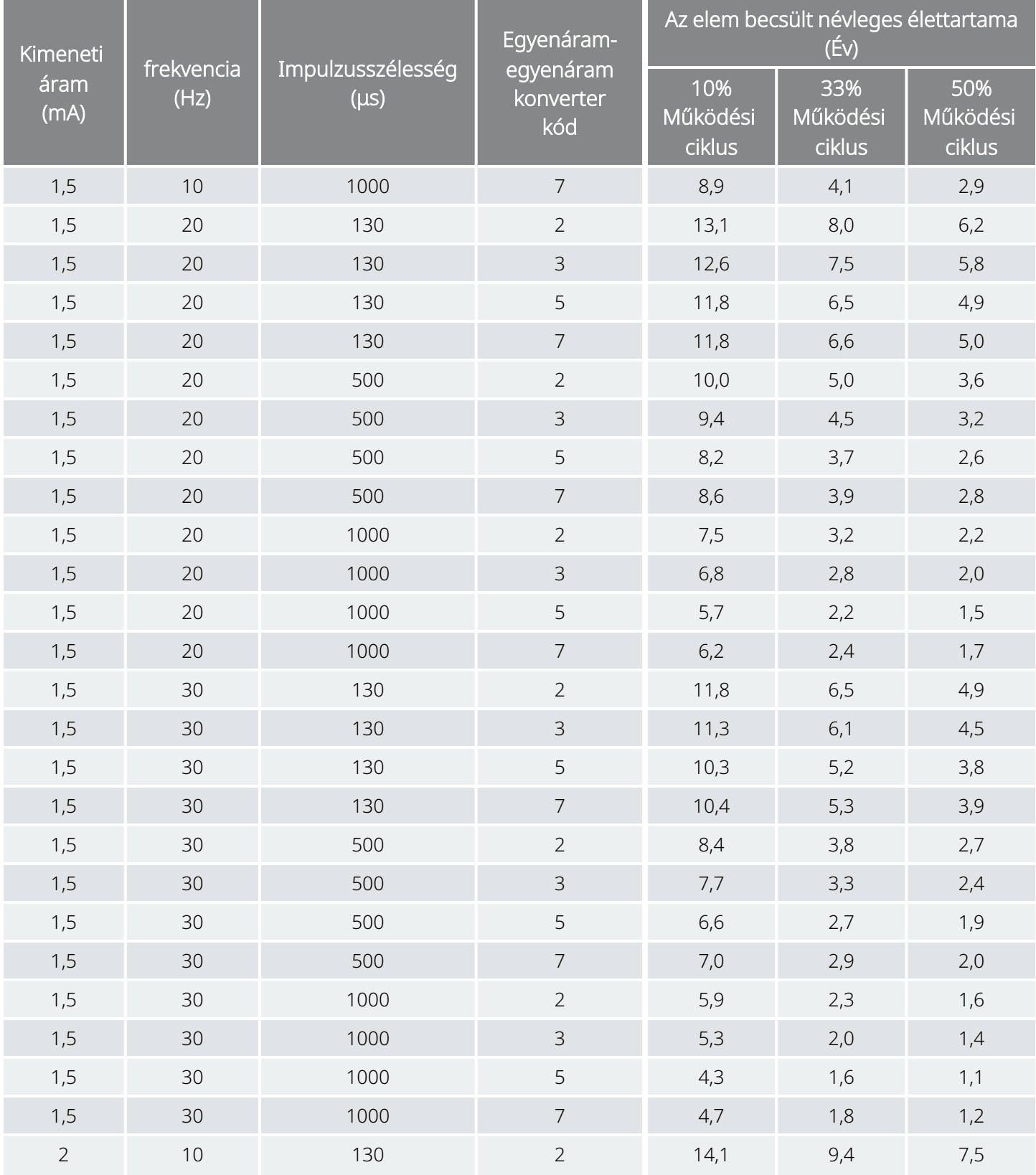

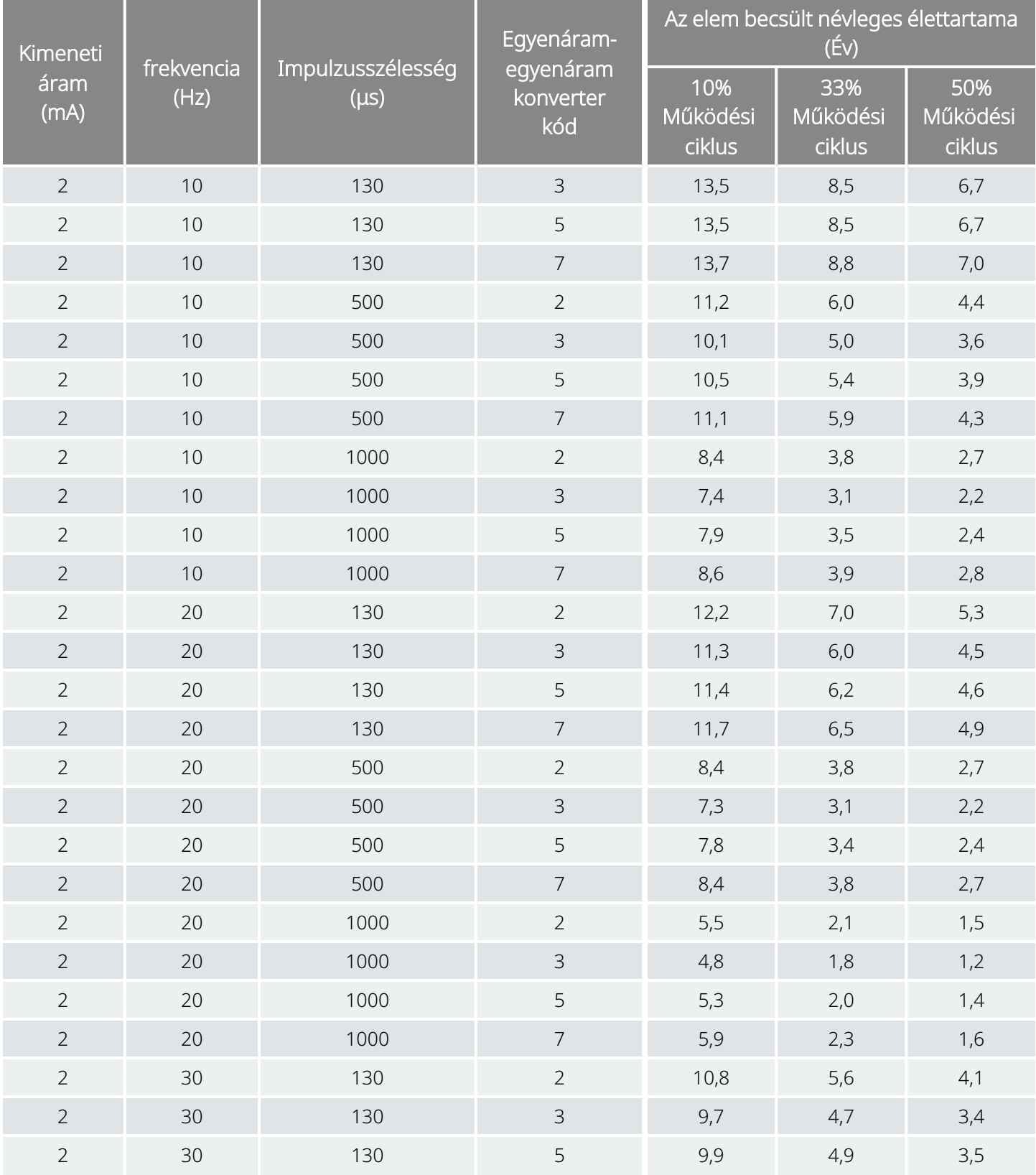

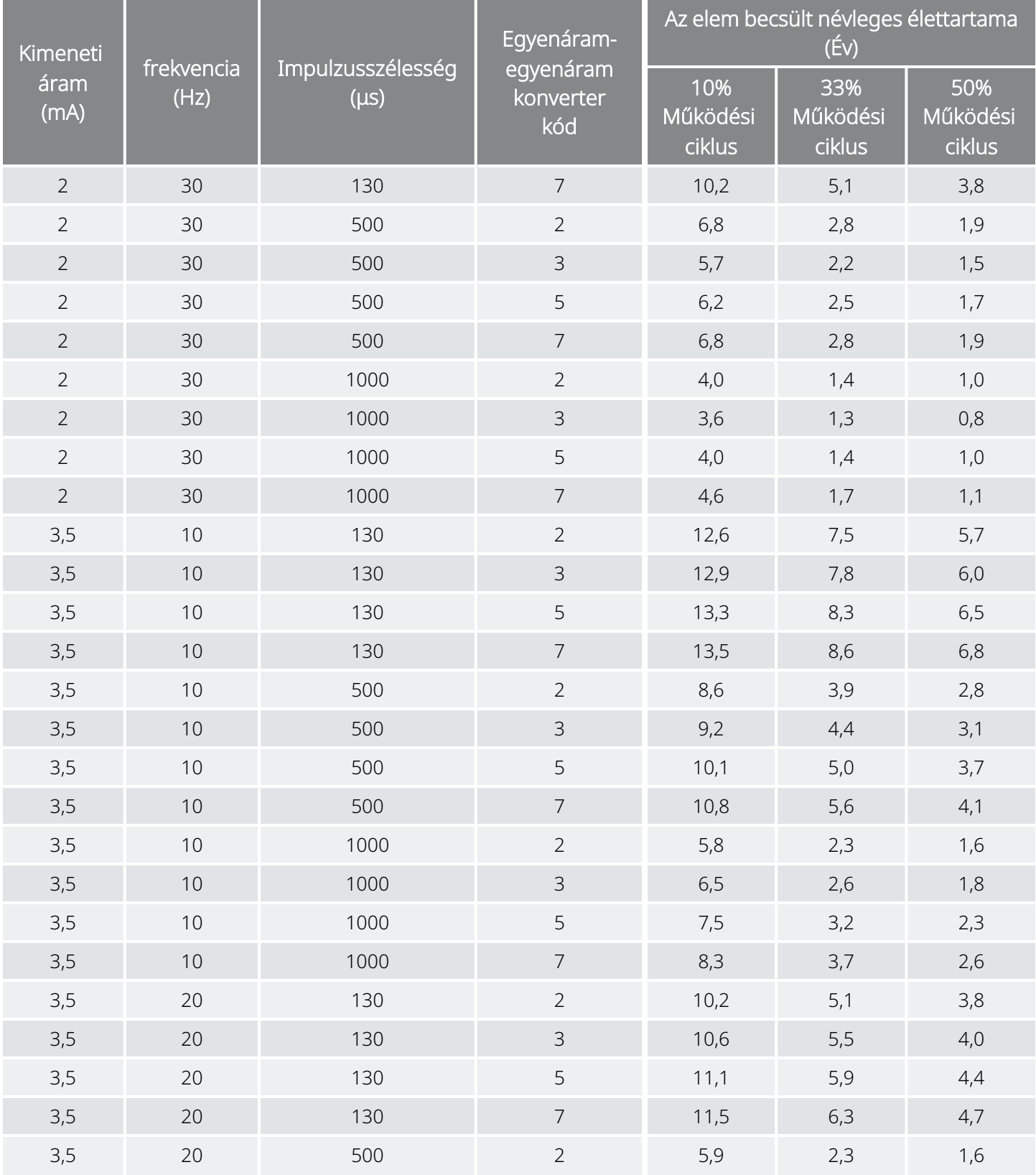

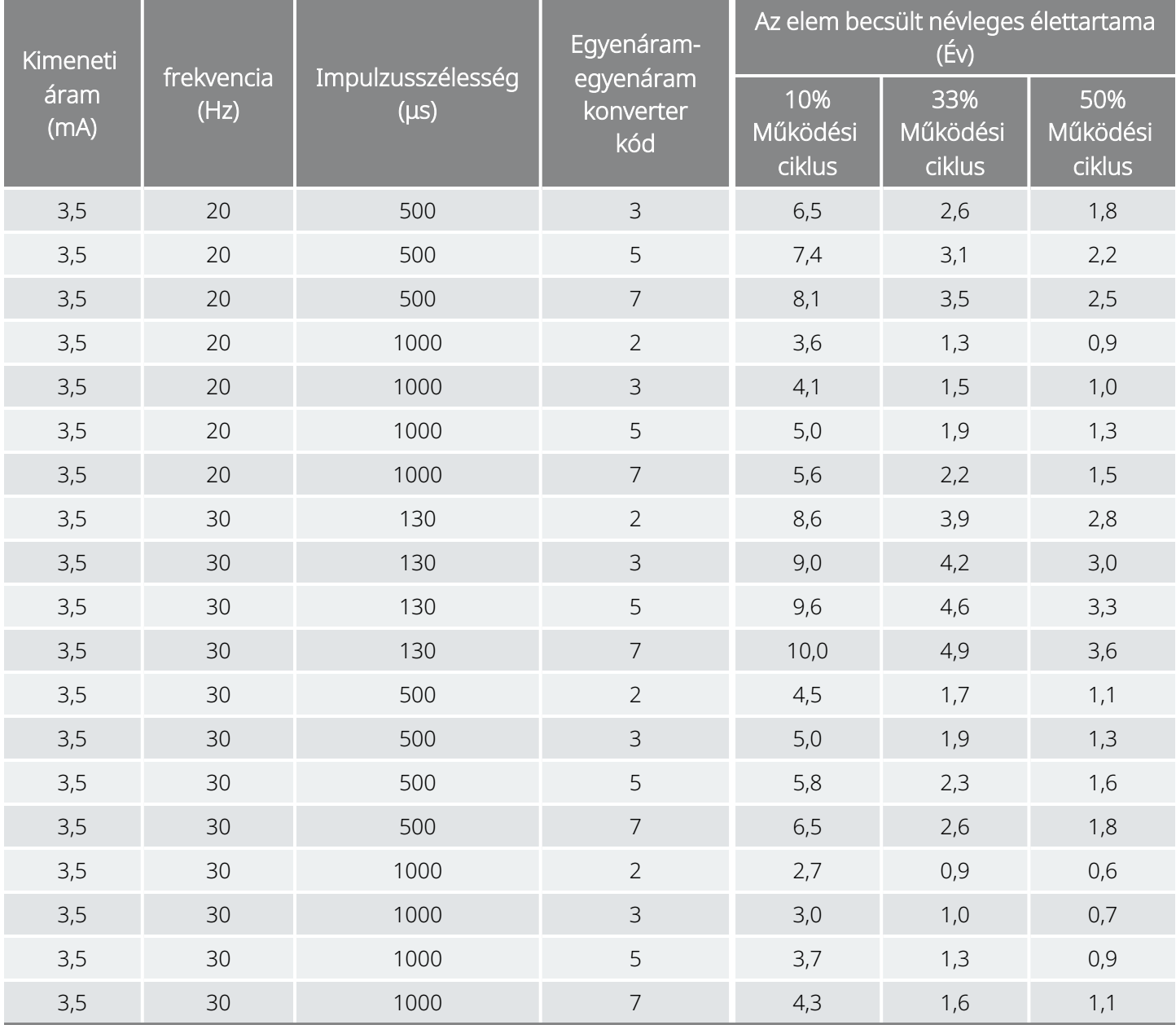
Legrosszabb esetre vonatkozó becslések – Az élettartam kezdetétől (beginning of life, BOL) az élettartam végéhez közeledve (near end of service, NEOS) 102-es modell 102R modell

Kimeneti áram (mA) frekvencia (Hz) Impulzusszélesség (μs) Egyenáramegyenáram konverter kód Az elem legrosszabb esetben becsült élettartama (Év) 10% Működési ciklus 33% Működési ciklus 50% Működési ciklus 1 10 130 2 9,3 7,1 6,0 1 10 130 3 9,3 7,2 6,1 1 10 130 5 8,8 6,2 5,1 1 10 130 7 8,8 6,2 5,0 1 10 500 2 9,1 6,8 5,7 1 10 500 3 8,9 6,4 5,2 1 10 500 5 8,2 5,3 4,2 1 10 500 7 8,0 5,0 3,9 1 10 1000 2 8,3 5,4 4,3 1 10 1000 3 8,0 5,1 4,0 1 10 1000 5 7,2 4,1 3,1 1 10 1000 7 6,8 3,7 2,8 1 20 130 2 9,1 6,7 5,6 1 20 130 3 8,9 6,4 5,3 1 20 130 5 8,6 5,9 4,8 1 20 130 7 8,2 5,3 4,2 1 20 500 2 8,2 5,2 4,2 1 20 500 3 7,8 4,8 3,7 1 20 500 5 6,9 3,8 2,8 1 20 500 7 6,7 3,6 2,7

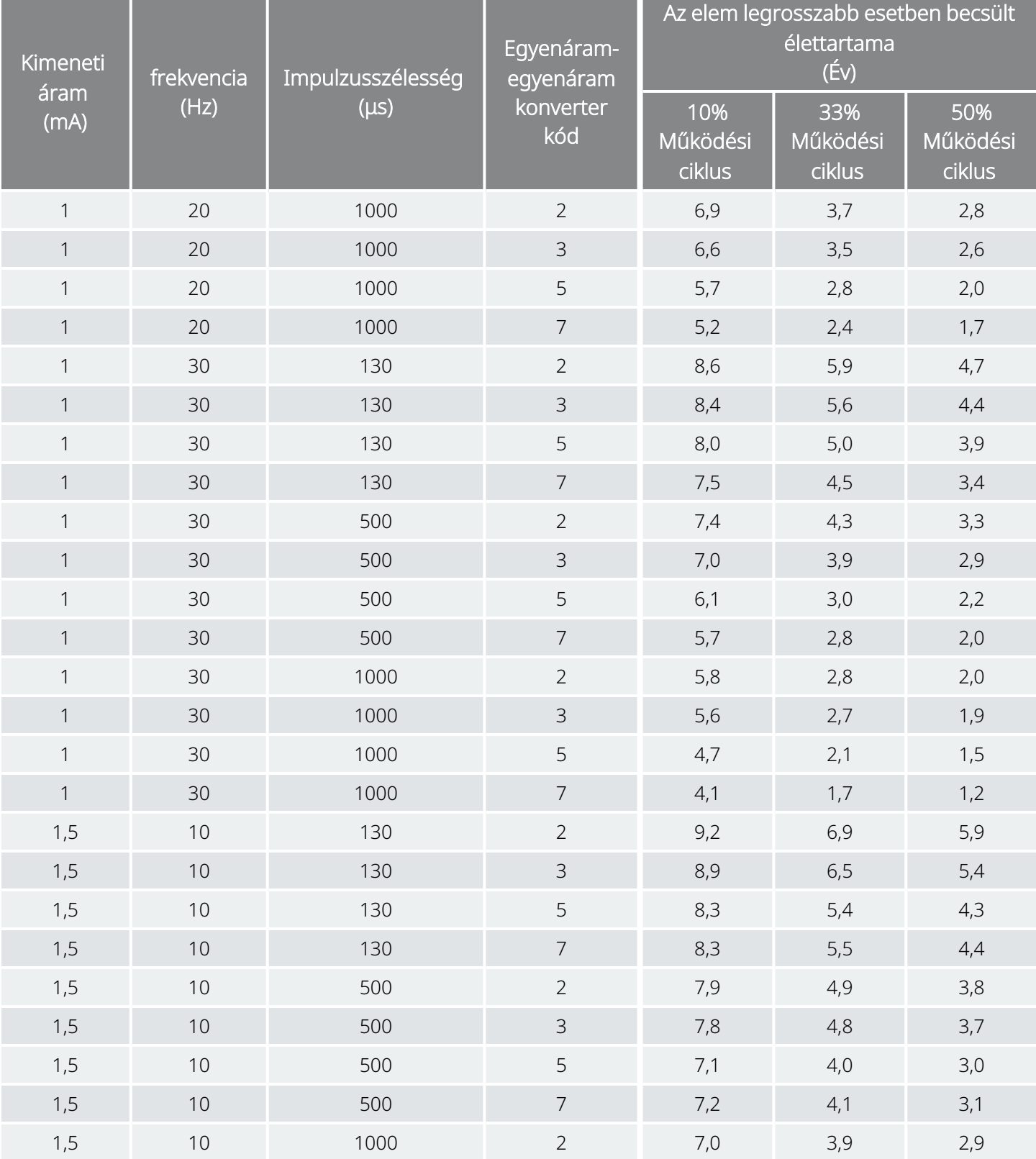

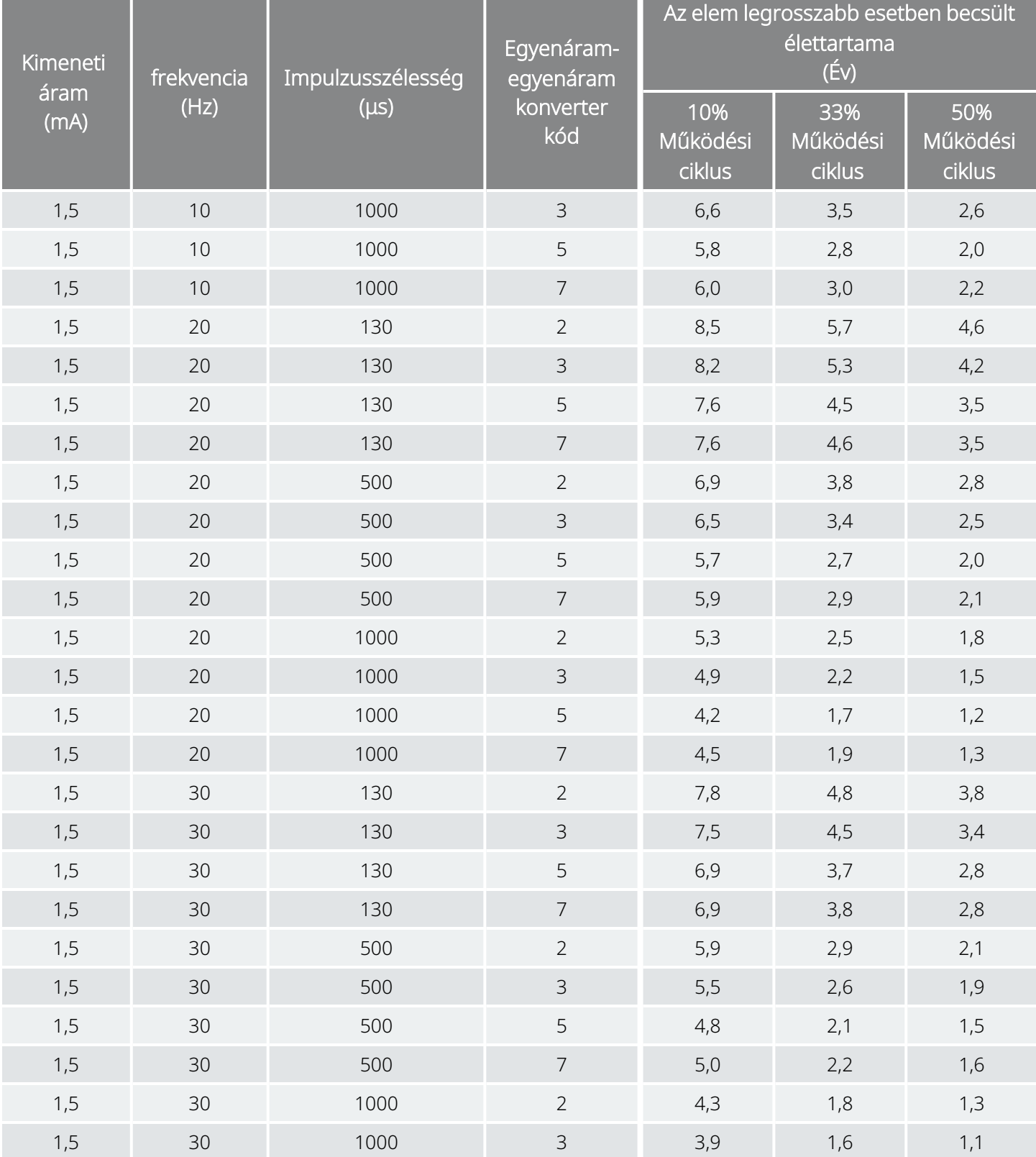

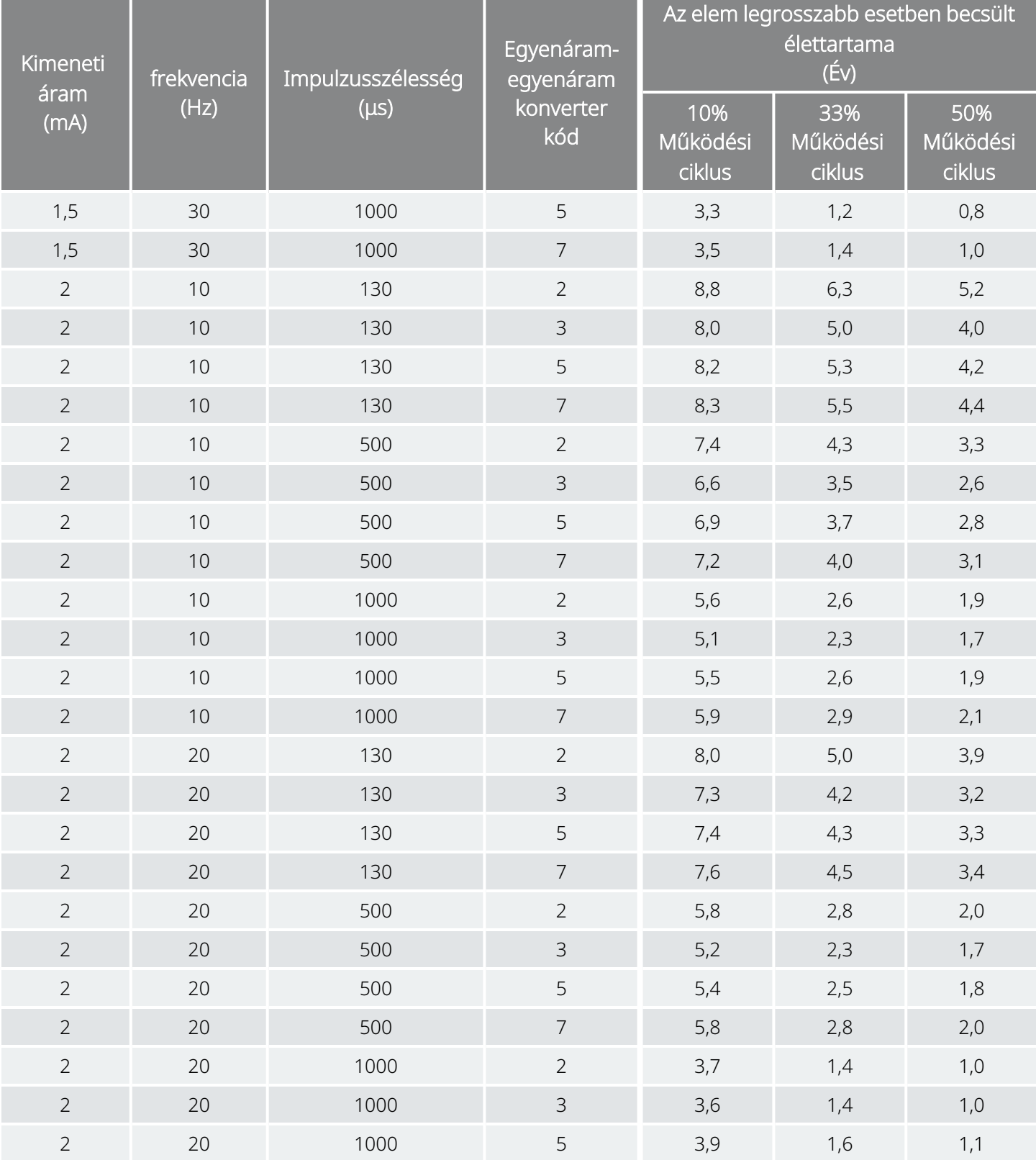

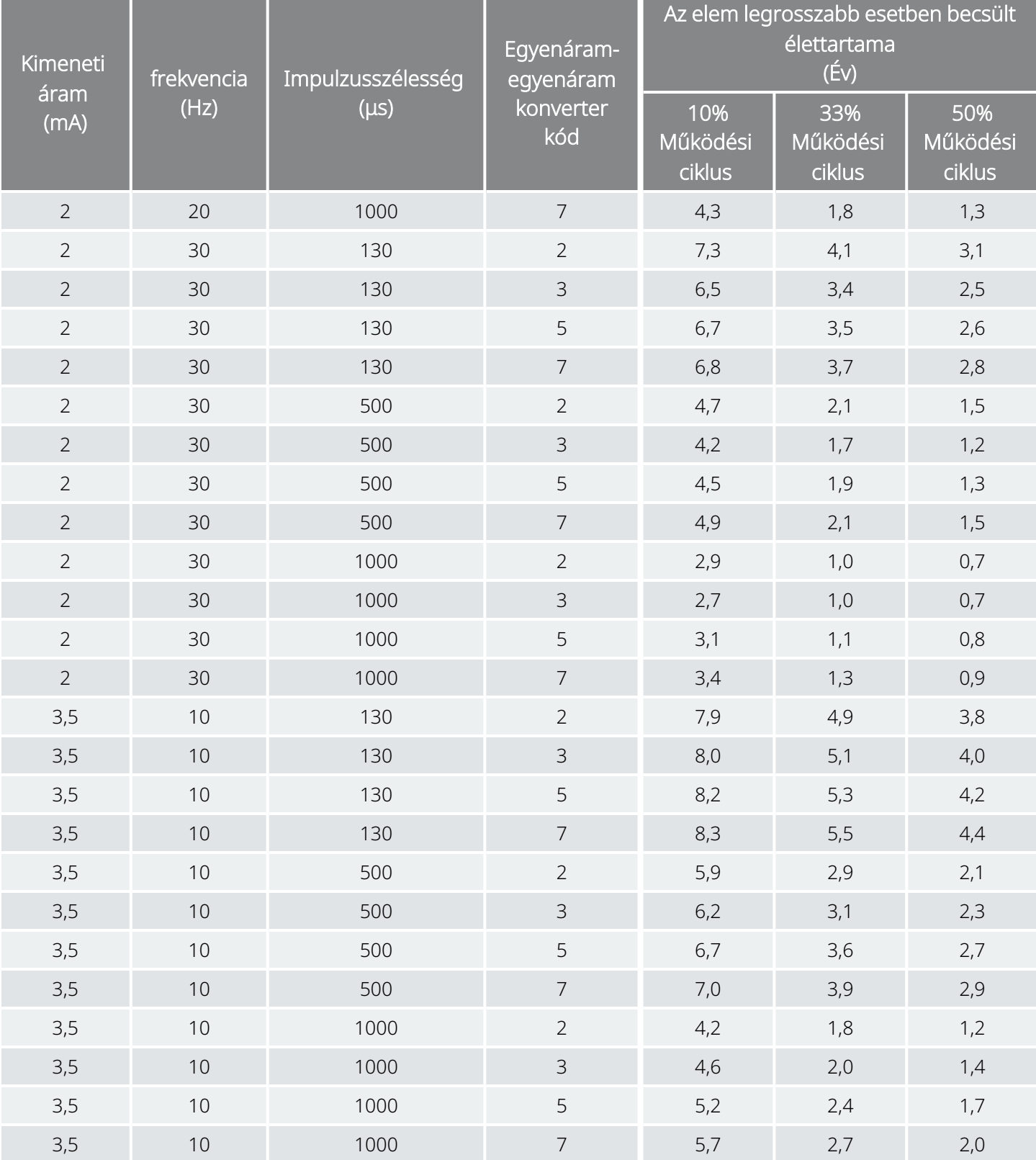

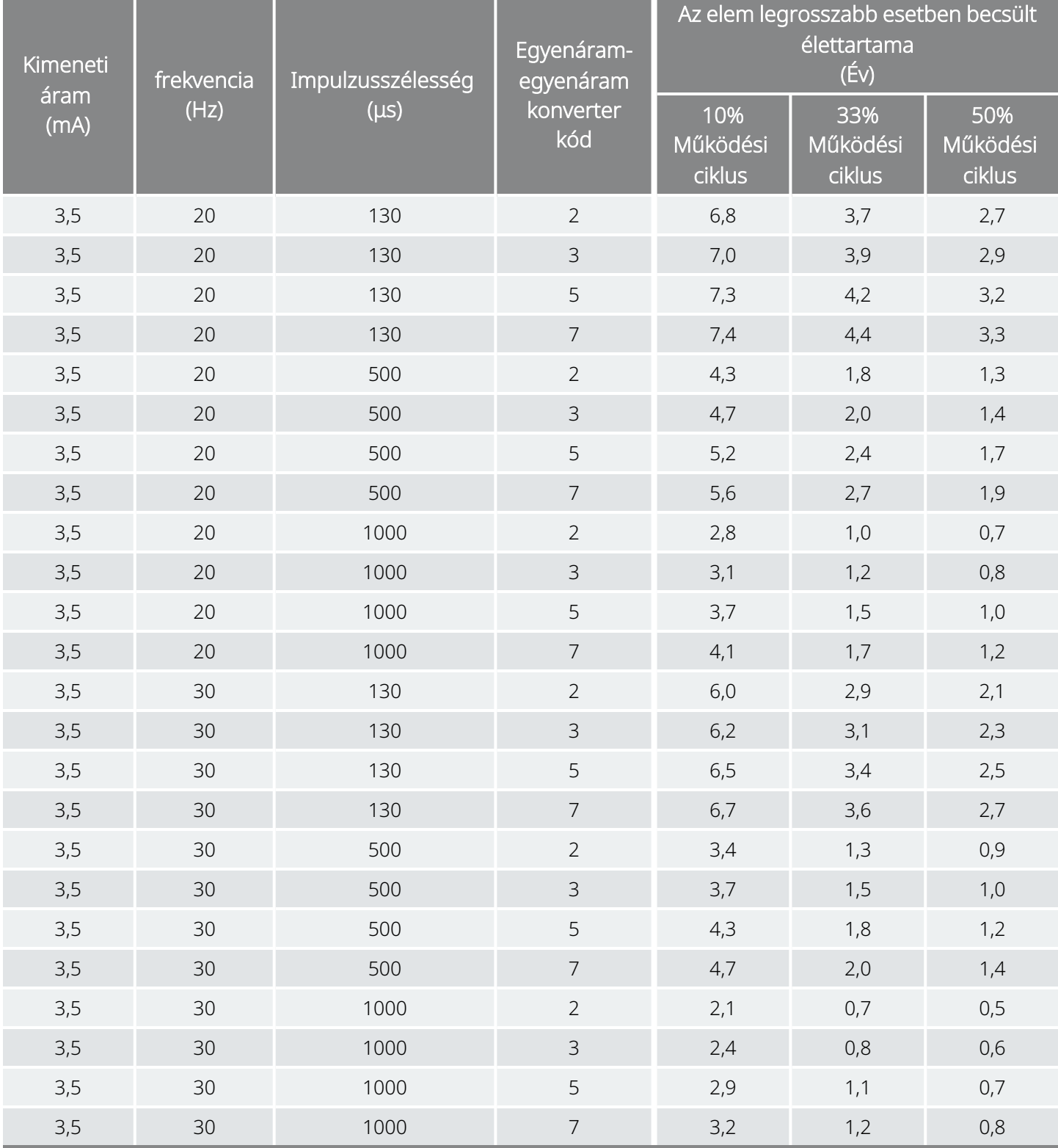

## 10.5.3. Becsült névleges idők – Az élettartam végéhez közeledve (near end of service, NEOS) az élettartam végéig (end of service, EOS)

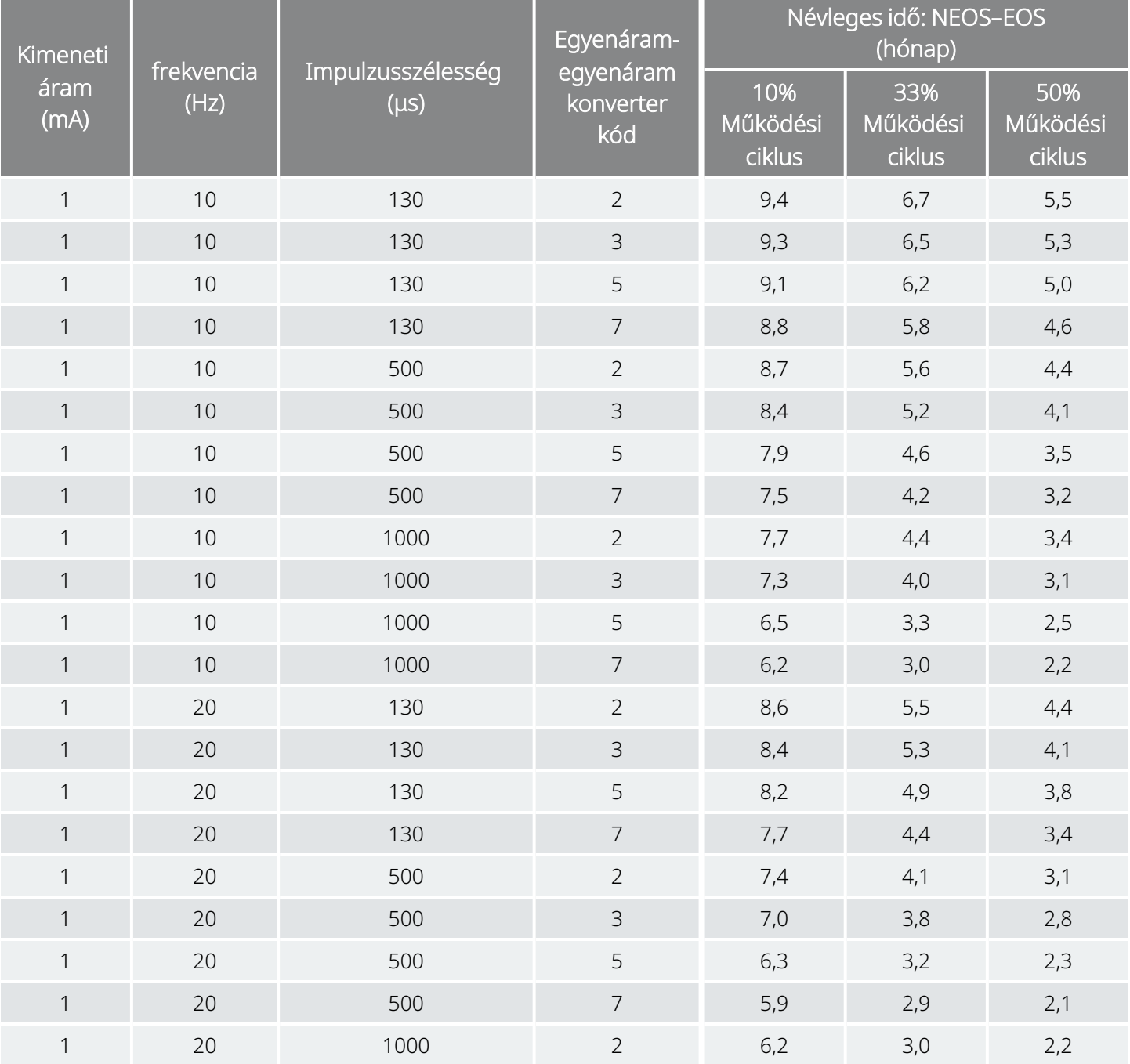

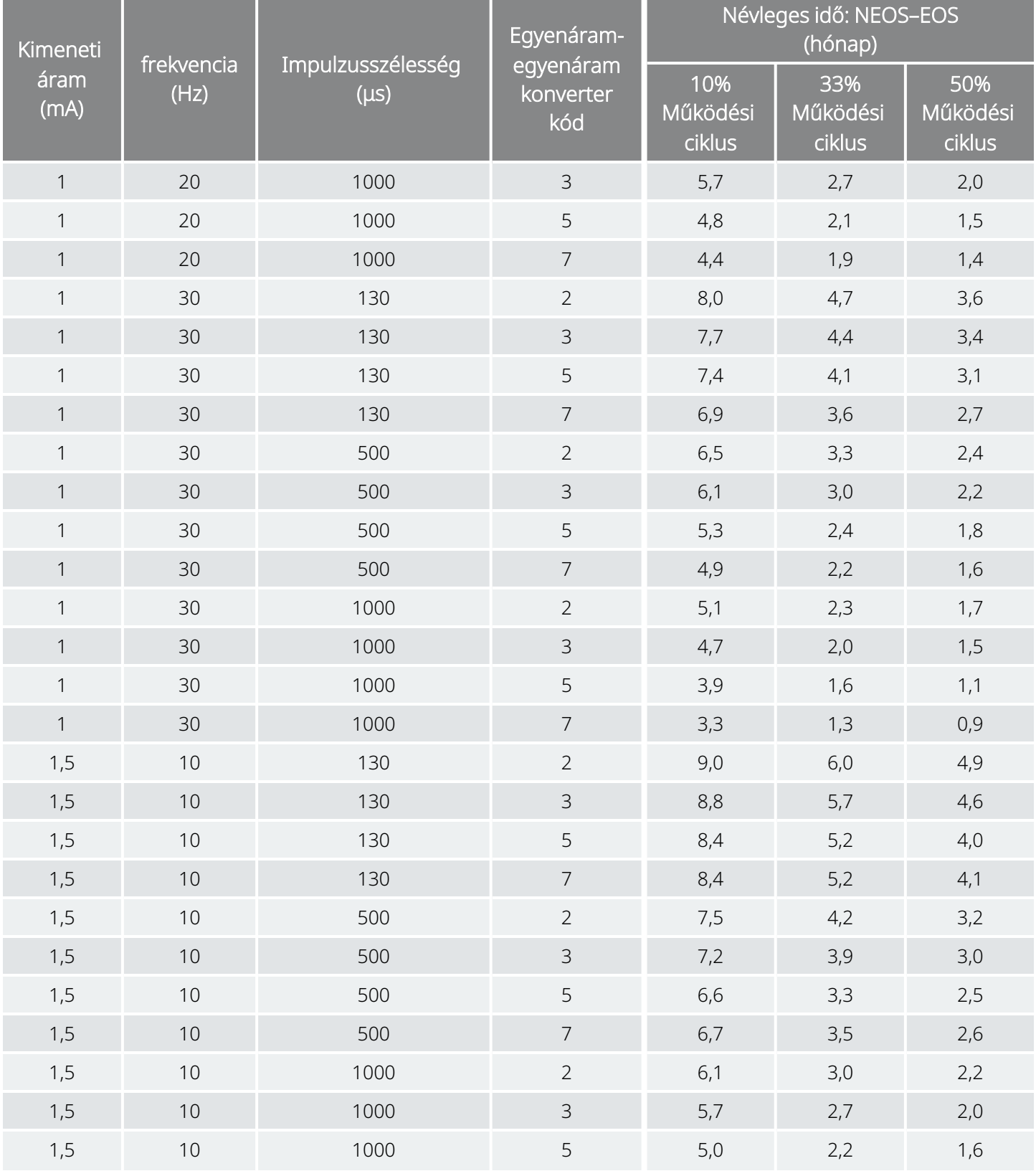

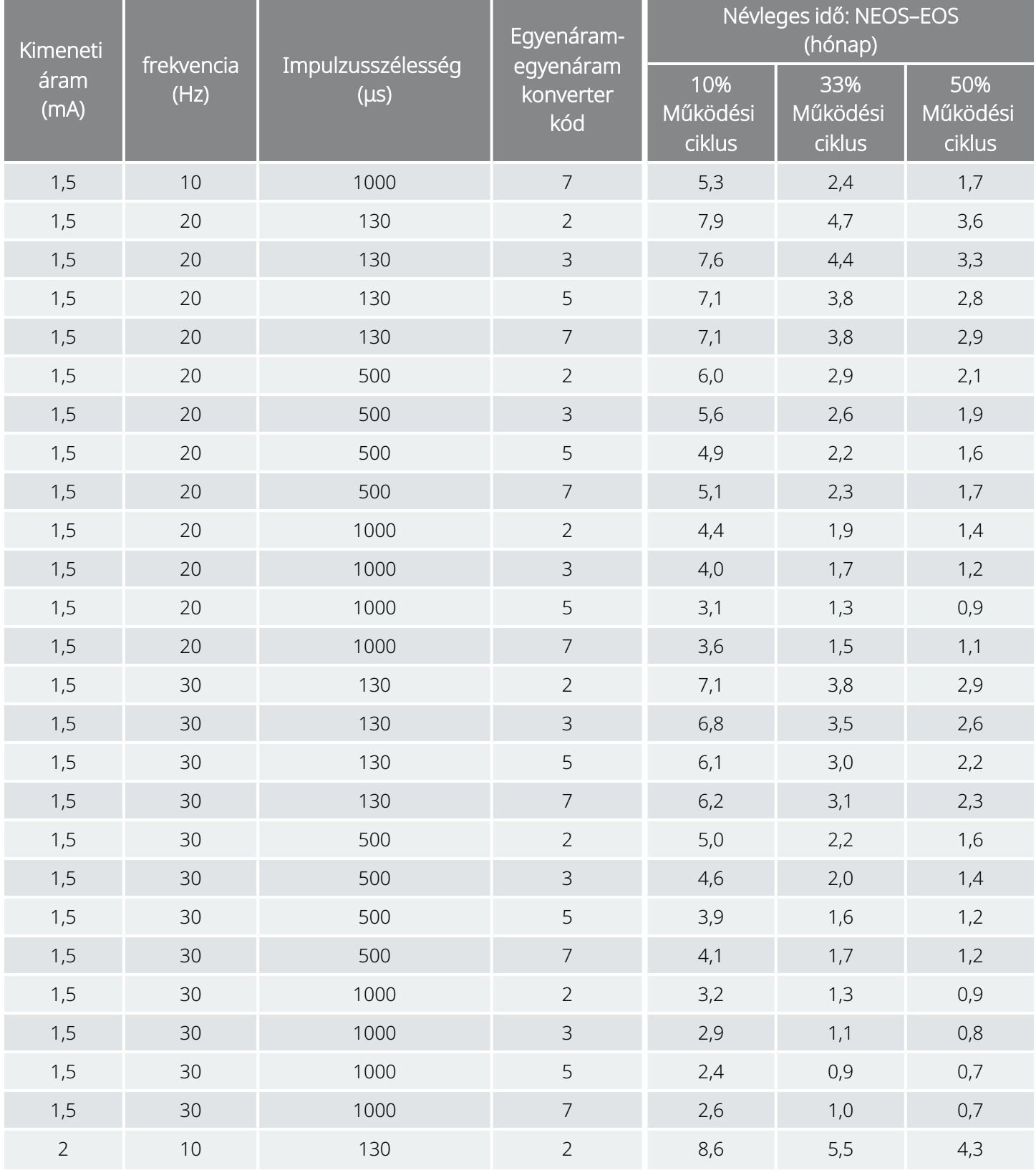

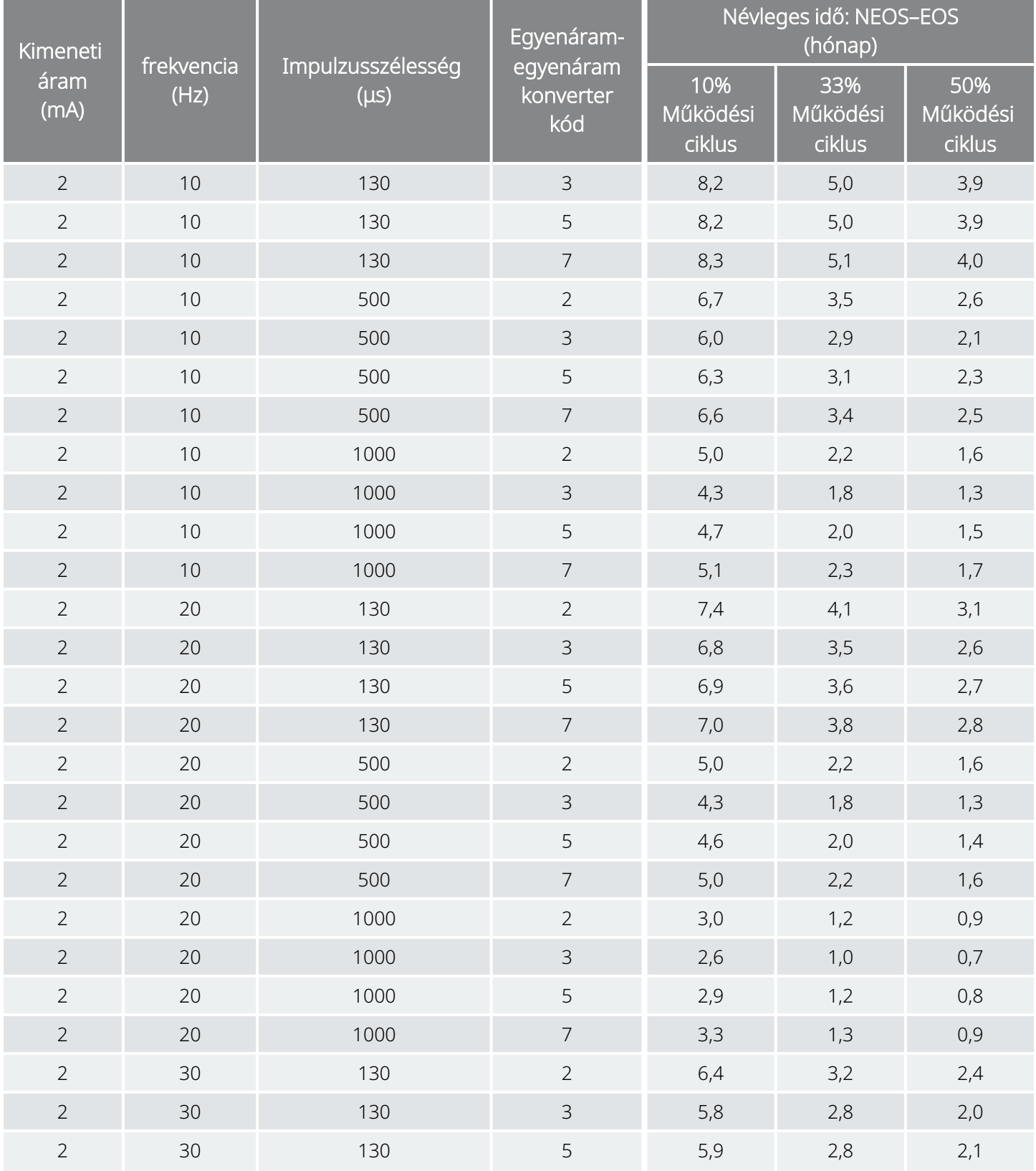

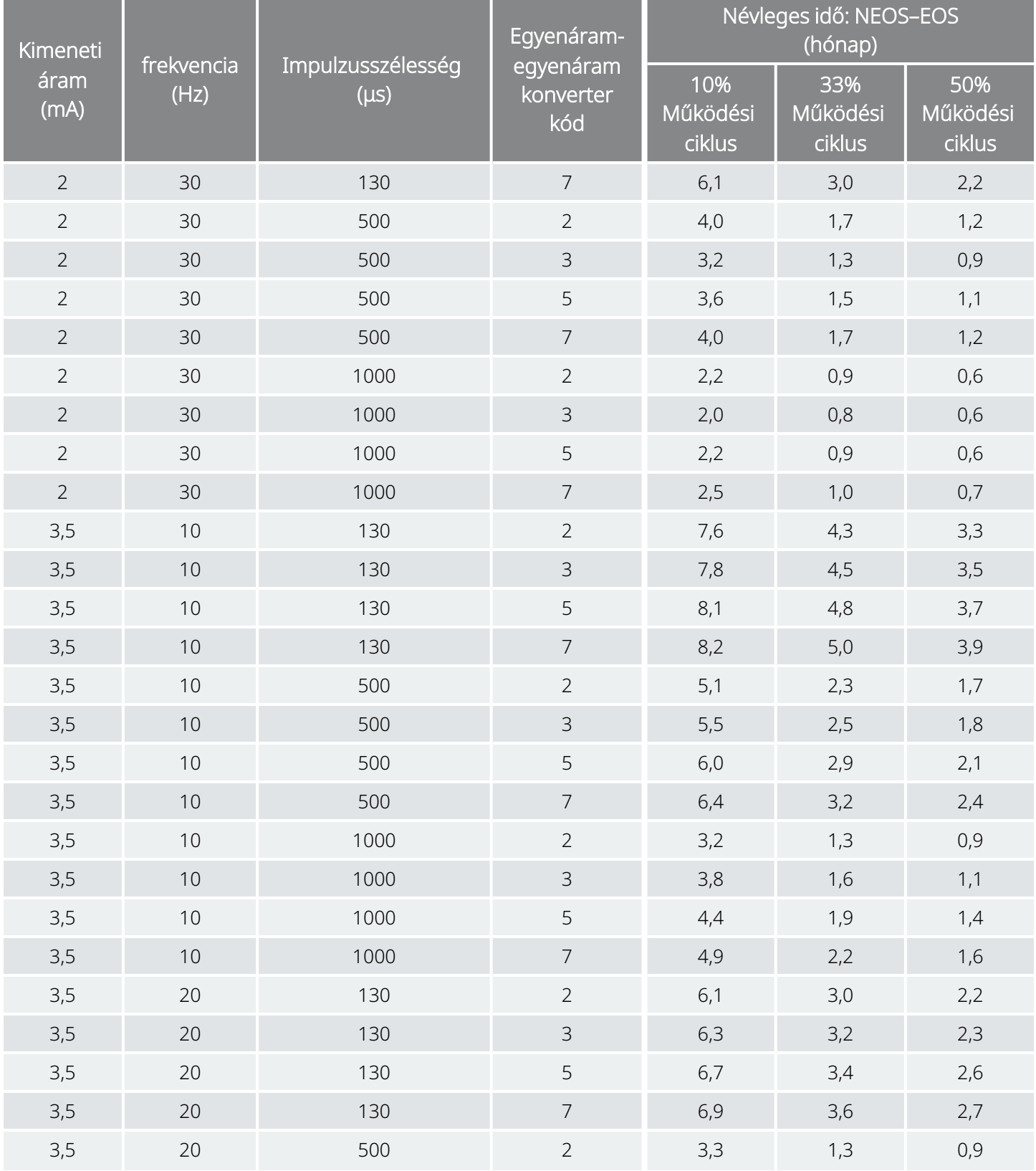

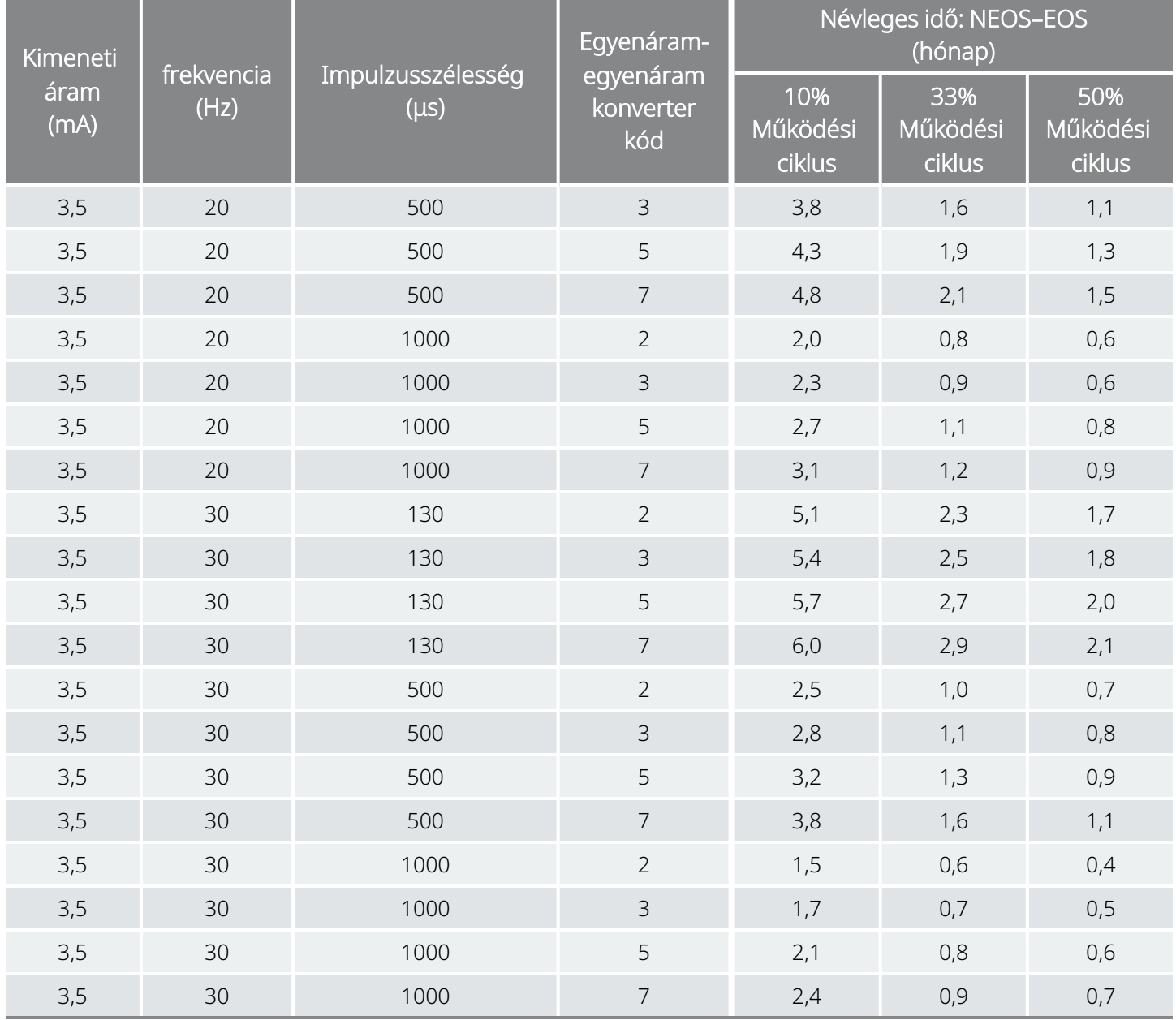

Legrosszabb esetben becsült névleges idők – Az élettartam végéhez közeledve (near end of service, NEOS) az élettartam végéig (end of service, EOS) 102-es modell

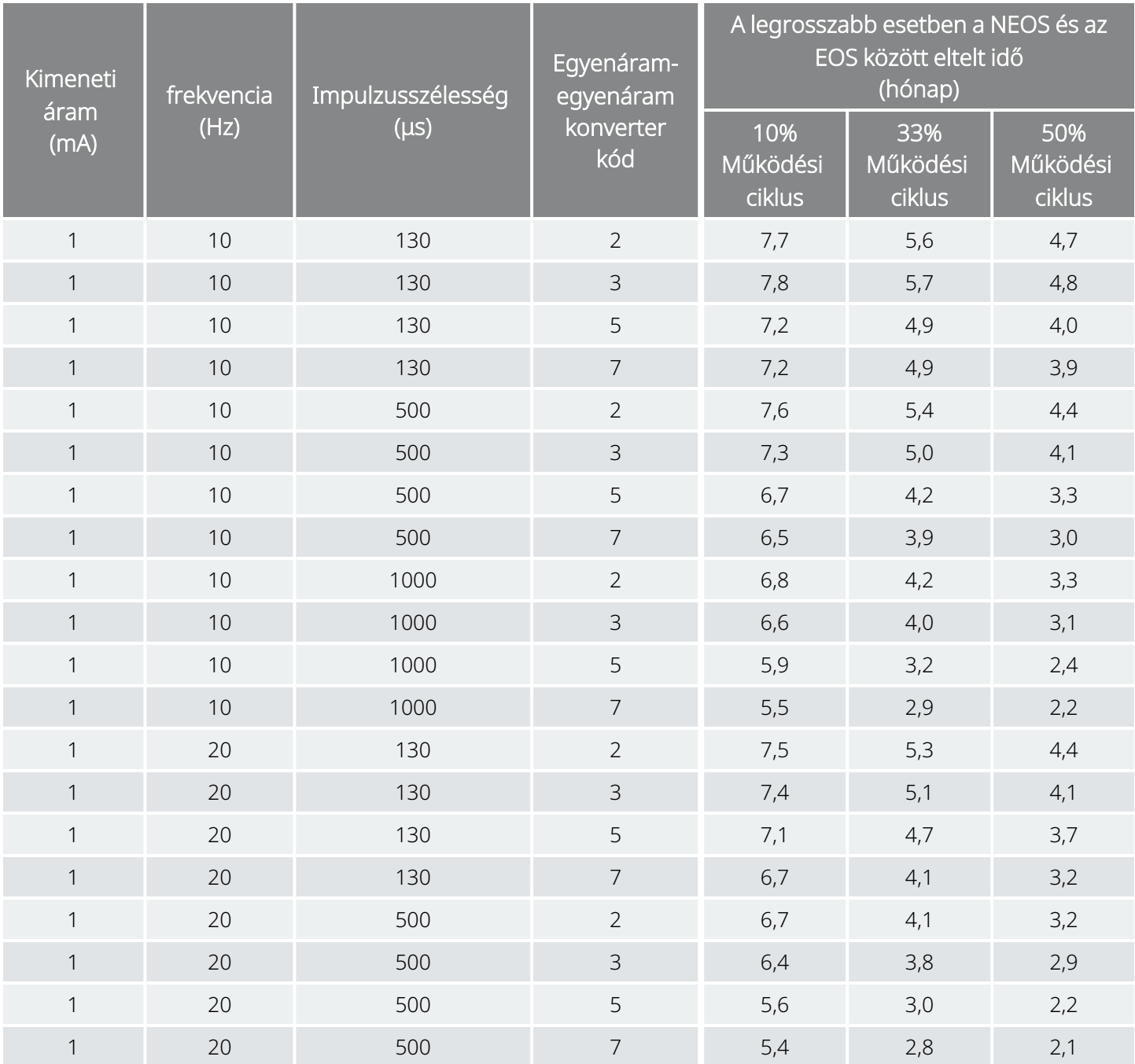

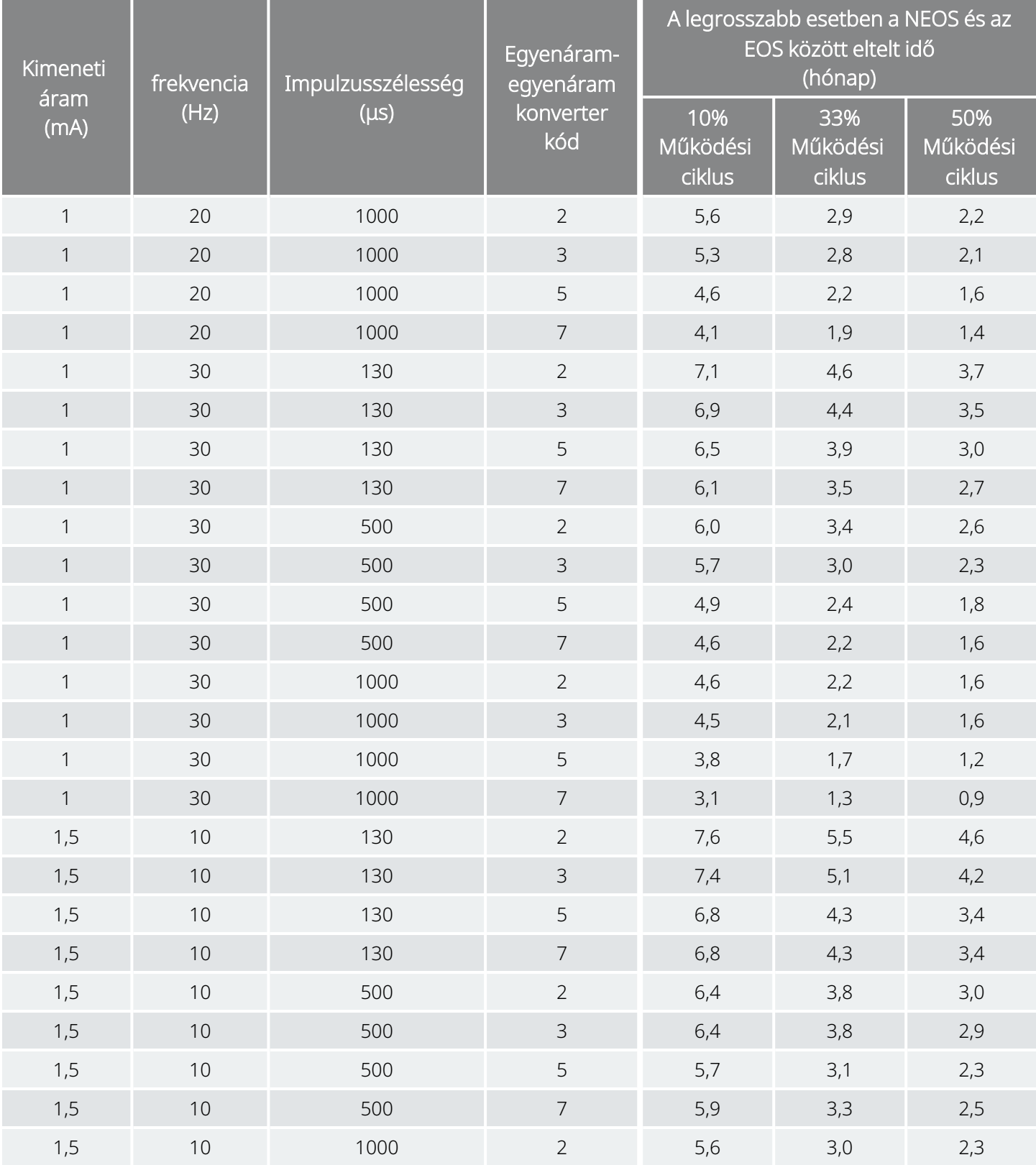

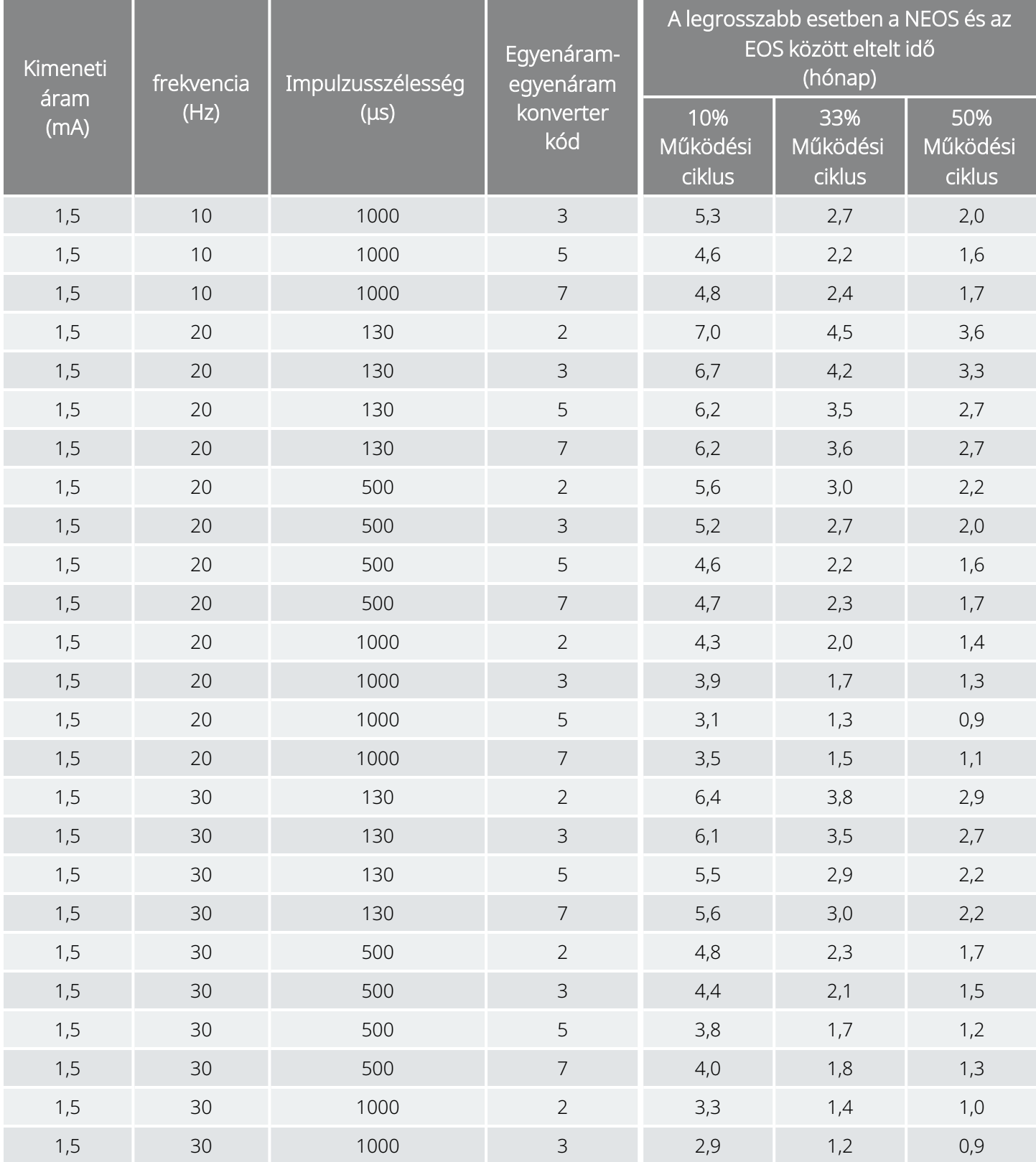

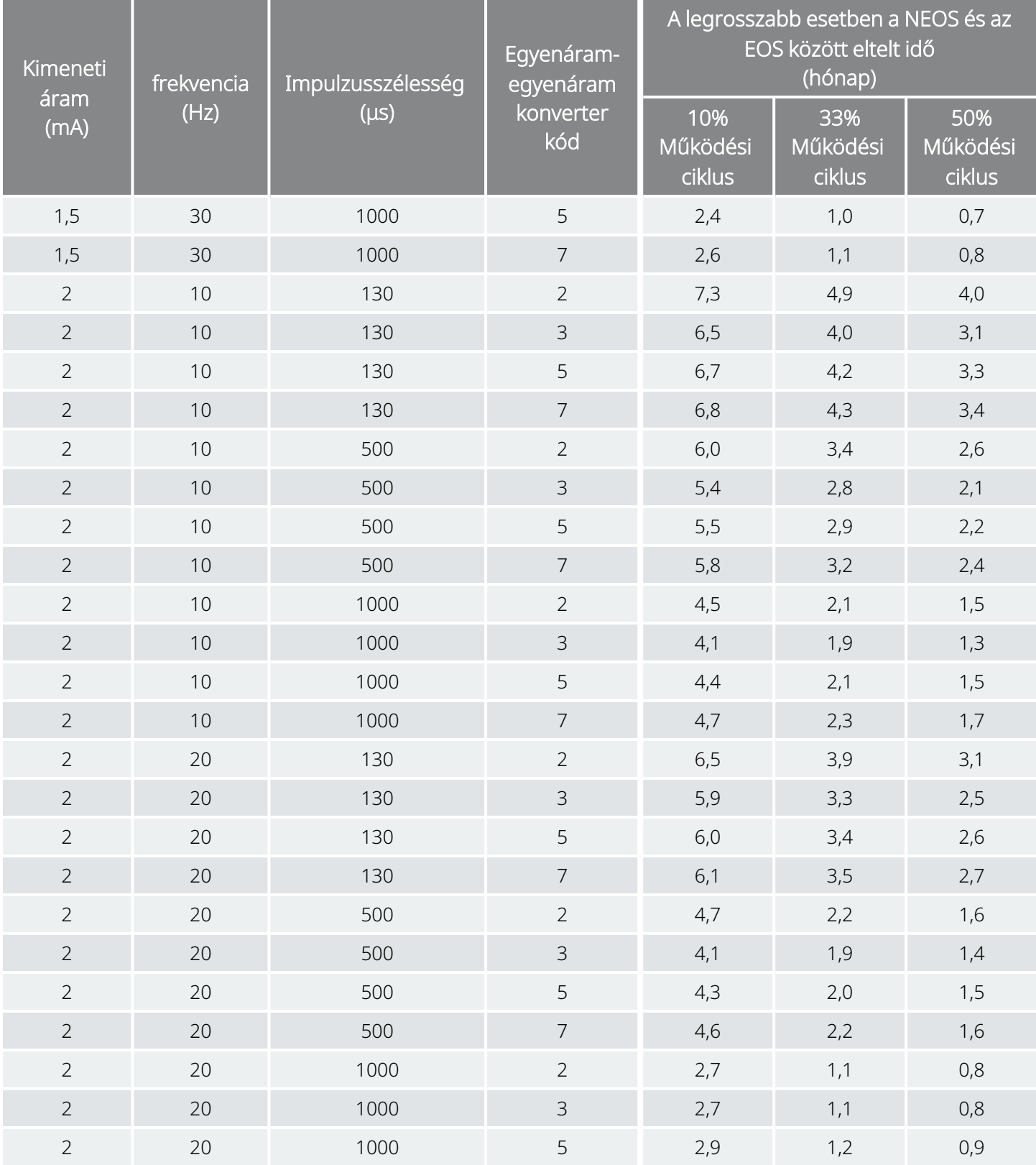

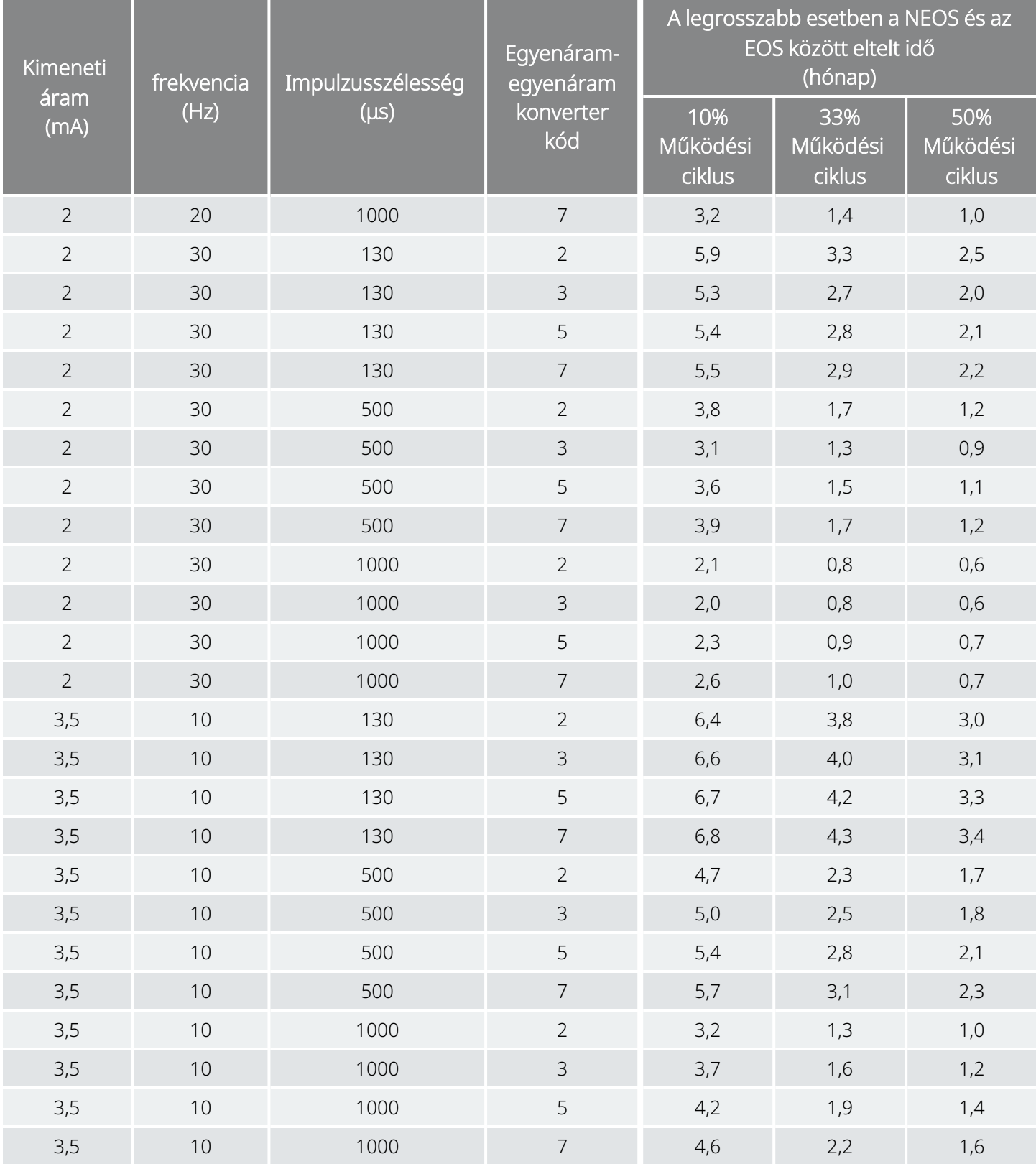

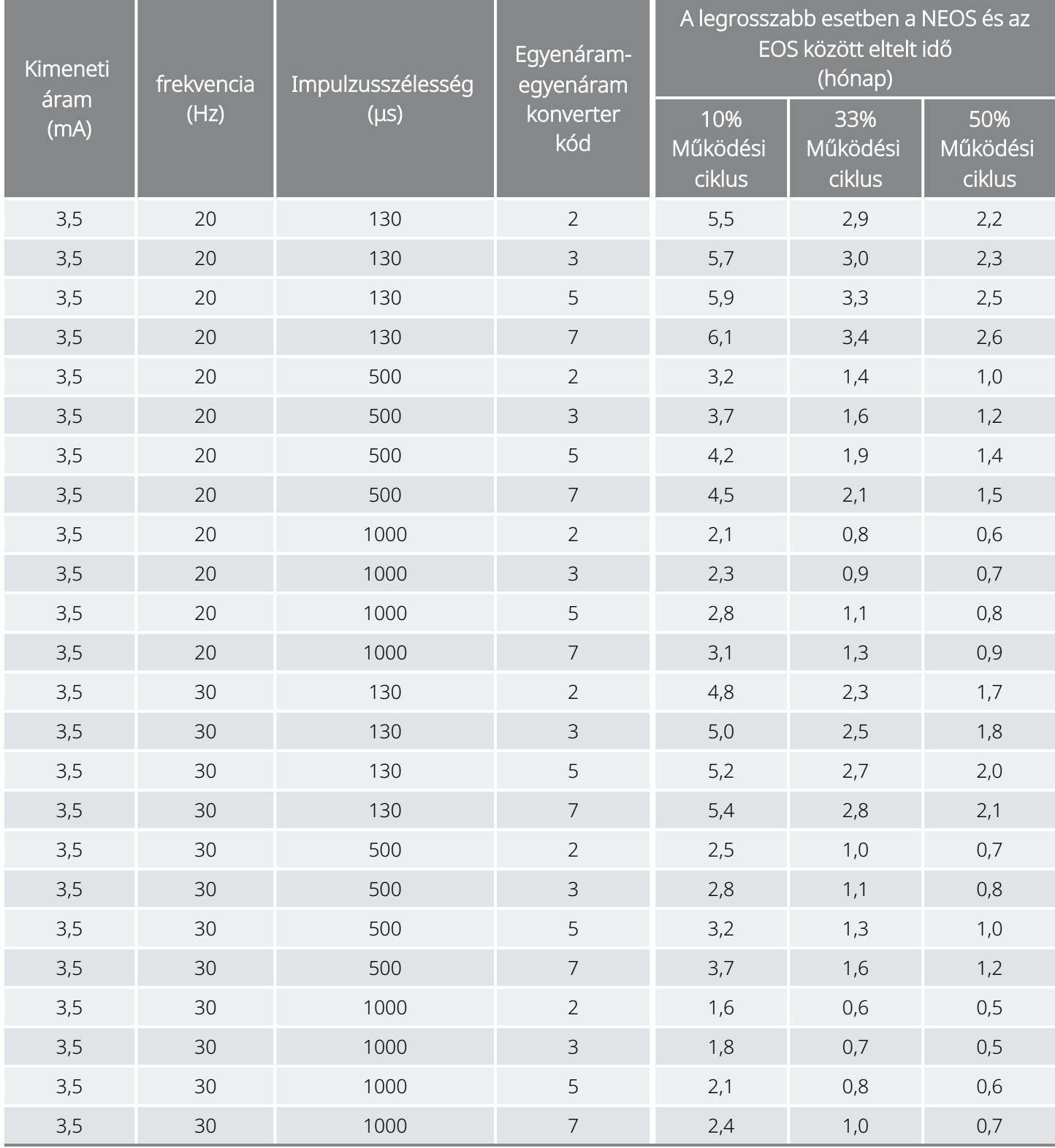

## <span id="page-234-0"></span>LivaNova űrlapok

## Termékvisszaküldési űrlap

A VNS Therapy rendszer alkotórészeinek visszaküldéséhez használja a termék-visszaküldési űrlapot. Elsőként telefonon igényeljen áruvisszaküldési jóváhagyási (return goods authorization, RGA) számot itt: ["Technikai](#page-237-0) [ügyfélszolgálat"](#page-237-0) oldalszám: 238. Mielőtt visszaküldené a készülék alkatrészeit, fertőtlenítse őket Betadine® nal, Cidex®-oldatban való áztatással vagy más hasonló fertőtlenítőszerrel, majd duplán le kell zárni egy tasakban vagy más tartályban, és megfelelően fel kell címkézni, figyelmeztetve a biológiai veszélyre.

A termékvisszaküldési űrlapok itt érhetők el: [www.livanova.com.](http://www.livanova.com/)

## Implantátum és garancia regisztrációs űrlap

Az Implantátum és garancia regisztrációs űrlap letölthető a [www.livanova.com](http://www.livanova.com/) oldalról.

Keresse ki a kívánt nyelvet, és töltse ki az űrlapot online (vagy nyomtassa ki és töltse ki kézzel).

A kitöltött űrlapot nyomtassa ki 3 példányban:

- Egy példányt juttasson vissza a LivaNova vállalatnak
- Egy példányt tartson meg a beteg aktájában
- Egy példányt adjon át a betegnek

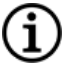

MEGJEGYZÉS: A generátor értékesítési csomagjában egy előre kinyomtatott három részből álló példány található.

## Korlátozott cseregarancia

A LivaNova USA, Inc. a beültetés napjától számított két (2) évig garanciát vállal a VNS Therapy™ generátorra és vezetékre hibás anyagból vagy kivitelezésből eredő hibákért. Ez a garancia csak a VNS Therapy generátor és vezeték eredeti vásárlójára és az eszközzel beültetett betegre vonatkozik. Ez a korlátozott cseregarancia csak akkor érvényes, ha a terméket a termék orvosoknak szóló tájékoztatójának megfelelően használják, és kizárja a nem megfelelő kezelésből, szennyeződésből, balesetből (beleértve a leejtést) vagy nem megfelelő használatból eredő károkat. Erre a termékre nem vonatkozik a garancia, ha olyan személy alkalmazza vagy ülteti be, aki nem képzett vagy nem ismeri a VNS Therapy rendszert. Ez a korlátozott cseregarancia nem jelenti azt, hogy minden VNS Therapy generátort vagy vezetéket a Korlátozott cseregarancia teljes időtartamáig alkalmaznak.

A LivaNova USA, Inc. semmilyen esetben sem felel semmilyen különleges, véletlenszerű, közvetett vagy következményes kárért, amely az eszköz normál tűréshatárokon kívüli üzemeltetéséből vagy a készülék külső erő által okozott károsodásából ered, függetlenül attól, hogy az igény alapja garancia, szerződés, szerződésen kívüli károkozás vagy más, illetve hogy kapcsolatban áll-e ennek az eszköznek vagy a kapcsolódó alkatrészeknek a megvásárlásával, használatával vagy műtéti beültetésével, valamint a költségek meghaladják-e a LivaNova USA, Inc. eredeti vételárát.

A Korlátozott cseregarancia megszerzéséhez a következő feltételeknek kell teljesülniük:

- 1. A VNS Therapy generátor és a VNS Therapy vezeték megfelelően kitöltött Implantátum és garancia regisztrációs űrlapját az eszköz beültetését követő hatvan (60) napon belül vissza kell juttatni a LivaNova USA, Inc. vállalathoz.
- 2. A VNS Therapy generátor eleme nem merült le szokatlanul magas kimeneti áramokra, impulzusszélességre vagy működési ciklusokra való programozás miatt, amely nagy energia- /áramfogyasztást okoz;
- 3. A VNS Therapy vezetéket nem vágták el vagy károsították a műtéti beültetés során alkalmazott túlzott igénybevétel vagy nem rendeltetésszerű használat által;
- 4. A terméket a VNS Therapy és a programozó rendszer orvosoknak szóló tájékoztatójában leírtaknak megfelelően használták és írták elő a betegeknek;
- 5. A VNS Therapy generátort vagy vezetéket a "Felhasználhatósági dátum" előtt beültették;
- 6. A meghibásodott VNS Therapy generátort vagy vezetéket visszaküldték a LivaNova USA, Inc. vállalat számára a hozzá tartozó engedélyszámmal, és a Minőségbiztosítási Osztály megerősítette a hibát;
- 7. Engedélyszámot itt igényelhet: "Technikai [ügyfélszolgálat"](#page-237-0) oldalszám: 238;
- 8. Minden visszaküldött VNS Therapy generátor és vezeték a LivaNova USA, Inc. tulajdonába kerül.

VIGYÁZAT! Juttassa vissza az eltávolított generátorokat és vezetékeket egy kitöltött termékvisszaküldési nyomtatvánnyal együtt a LivaNova USA, Inc. vállalatnak vizsgálatra és megfelelő ártalmatlanításra. A vezeték visszaküldése előtt annak részeit fertőtleníteni kell Betadine®-nal, Cidex®-oldatban való áztatással vagy más hasonló fertőtlenítőszerrel, majd duplán le kell zárni egy tasakban vagy más tartályban, és megfelelően fel kell címkézni, figyelmeztetve a biológiai veszélyre.

Ha a VNS Therapy generátor vagy a vezeték meghibásodik a jótállási időn belül, kérje a LivaNova USA, Inc. ügyfélszolgálatától annak ingyenes cseréjét. A LivaNova USA, Inc. fenntartja a jogot, hogy a hibás terméket a jelenleg elérhető leghasonlóbb termékre cserélje. A visszaküldött biológiailag veszélyes terméket a csomagolás külső felületén egyértelműen azonosítani kell. Elektronikus példány létrehozásához lásd ["Termékvisszaküldési](#page-234-0) űrlap" oldalszám: 235.

Semmilyen vélelmezett garancia, beleértve, de nem kizárólag, az értékesíthetőség vagy egy adott célra való alkalmasság vélelmezett garanciáját, nem lépheti túl a fent meghatározott időszakot. Ez a cseregarancia a kizárólagos jogorvoslat, amelyet bárki igénybe vehet. A jelen Korlátozott cseregarancia kivételével a LivaNova USA, Inc. nem kötelezhető semmilyen nyilatkozattételre, feltétel- vagy garanciavállalásra.

Noha ez a garancia meghatározott törvényes jogokat biztosít Önnek, más jogai is lehetnek, amelyek országonként eltérőek, vagy amelyek a fentieket sértik.

# Elérhetőségek és kiegészítő dokumentumok

A rendszer vagy bármely tartozékának használatával kapcsolatos információért és támogatásért forduljon a LivaNova vállalathoz.

## Elérhetőségek

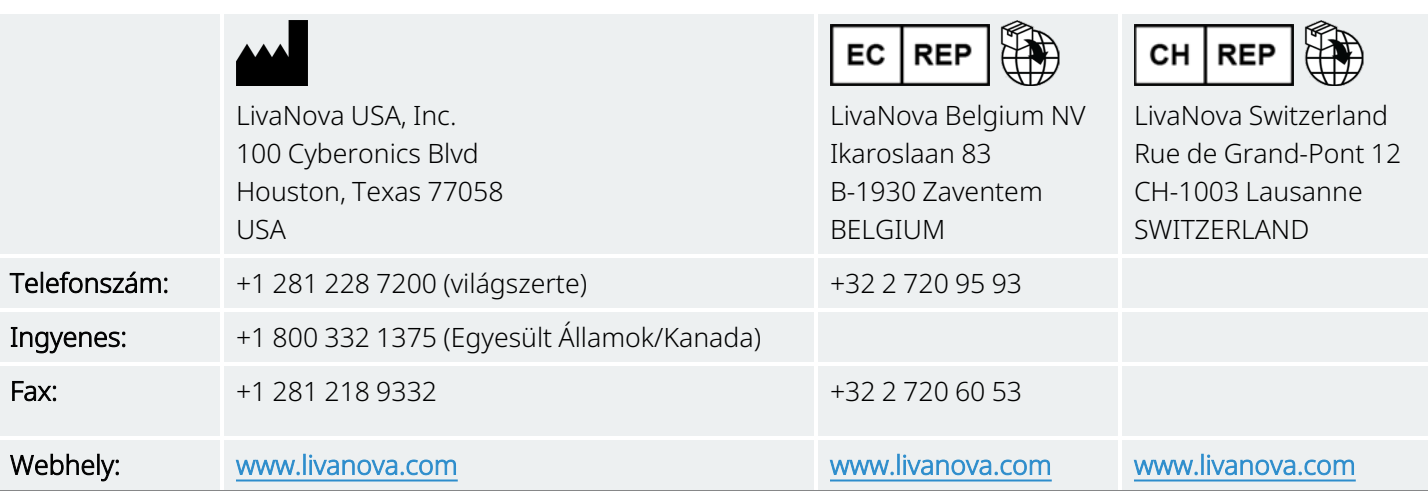

## <span id="page-237-0"></span>Technikai ügyfélszolgálat

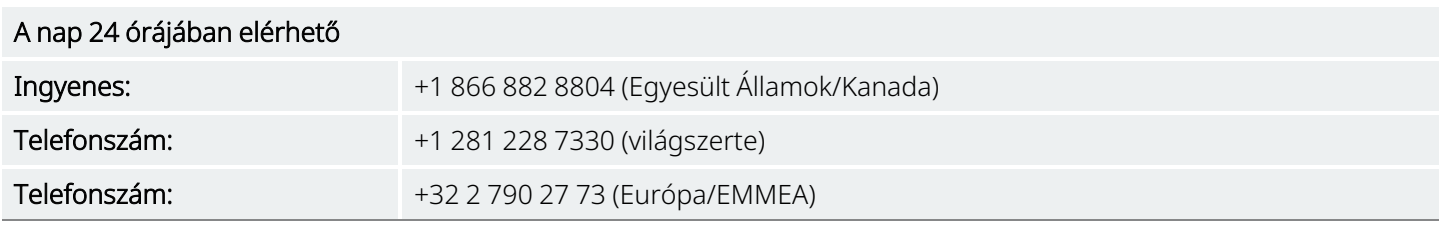

## Szabályozó hatóságok honlapja

Az eszközzel kapcsolatos minden nem kívánatos eseményt jelentsen a LivaNova és a helyi szabályozó hatóság felé.

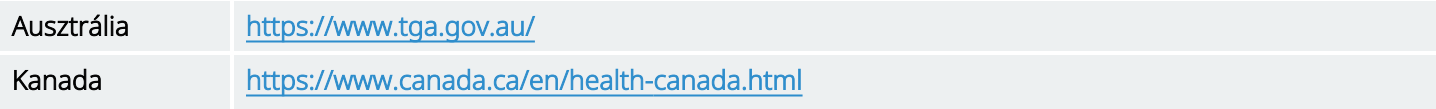

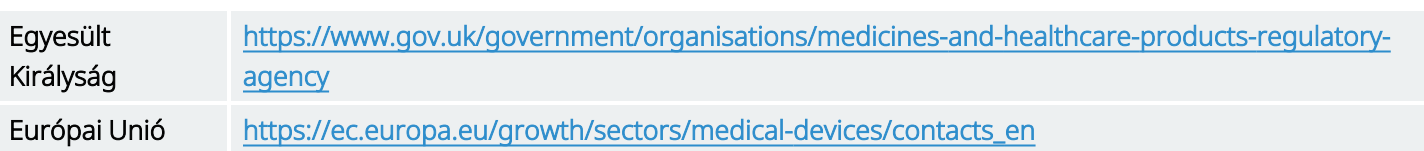